#### **POLITECNICO DI MILANO**

Facoltà di Ingegneria Industriale

Corso di Laurea in Ingegneria Meccanica

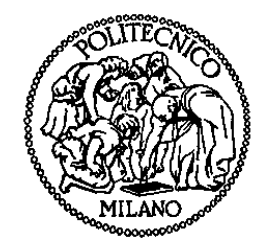

## Production Planning in Sistemi di Produzione Engineer To Order

*Modello per l'ottimizzazione del Layout e delle risorse in funzione della variabilità della domanda*

Relatore: Prof. Antonio CALABRESE

Tutor aziendale: Ing. Alessandro PEGORIN

Tesi di Laurea di:

Andrea GUIDETTI Matr. 780719

Anno Accademico 2014 – 2015

#### Ringraziamenti

I miei ringraziamenti vanno principalmente al mio relatore, il Professore Antonio Calabrese, per avermi offerto la possibilità di sviluppare questo stimolante progetto di Tesi in un"azienda multinazionale leader nel suo settore e per avermi pazientemente seguito in questo mio lavoro.

Un ringraziamento particolare va all" Ing. Alessandro Pegorin che, in veste di Tutor aziendale, si è dimostrato da subito disponibile mettendomi a disposizione le sue preziose competenze tecniche.

Un grazie doveroso lo riservo a Luca Penzo e Sergio Baruzzi con cui oltre ad una collaborazione lavorativa proficua ho instaurato un rapporto di amicizia.

Infine non posso dimenticare il personale degli uffici Tempi & Metodi e Pianificazione nelle persone di Marco, Stefano, Alessandro, Gabriele e Deborah che hanno sempre trovato il tempo di rispondere con entusiasmo alle mie numerose domande.

 $\Pi$ 

# **Indice Generale**

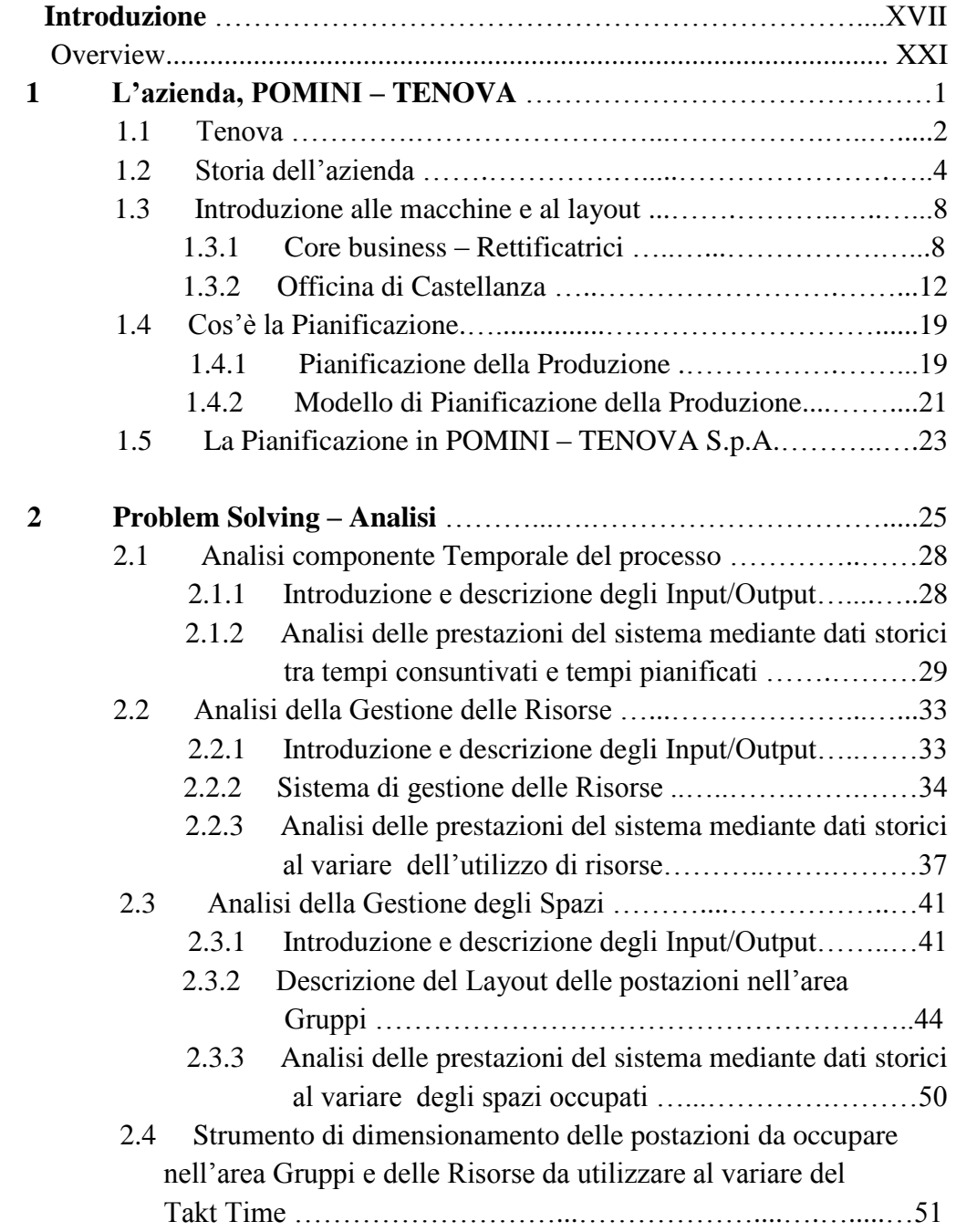

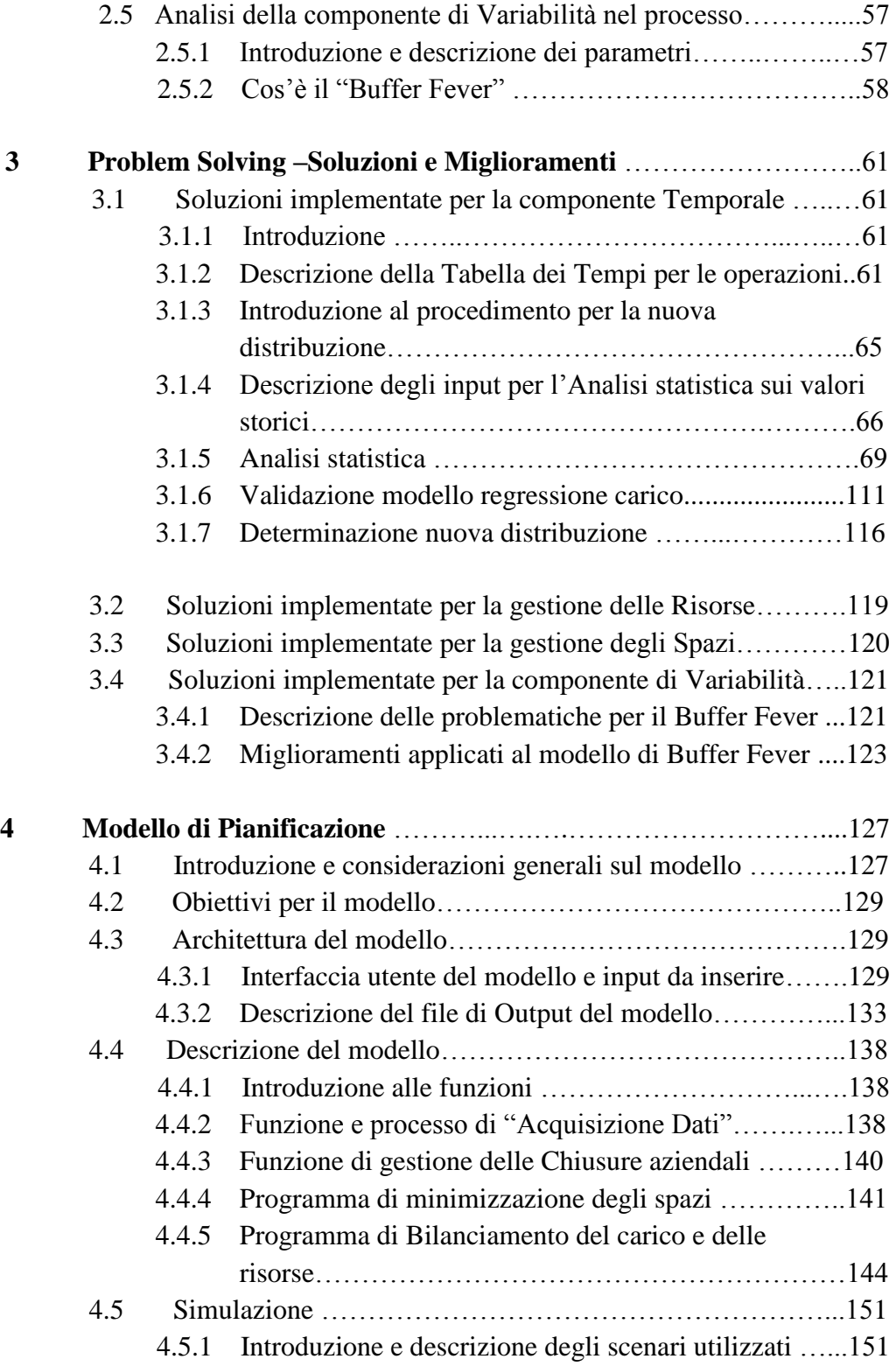

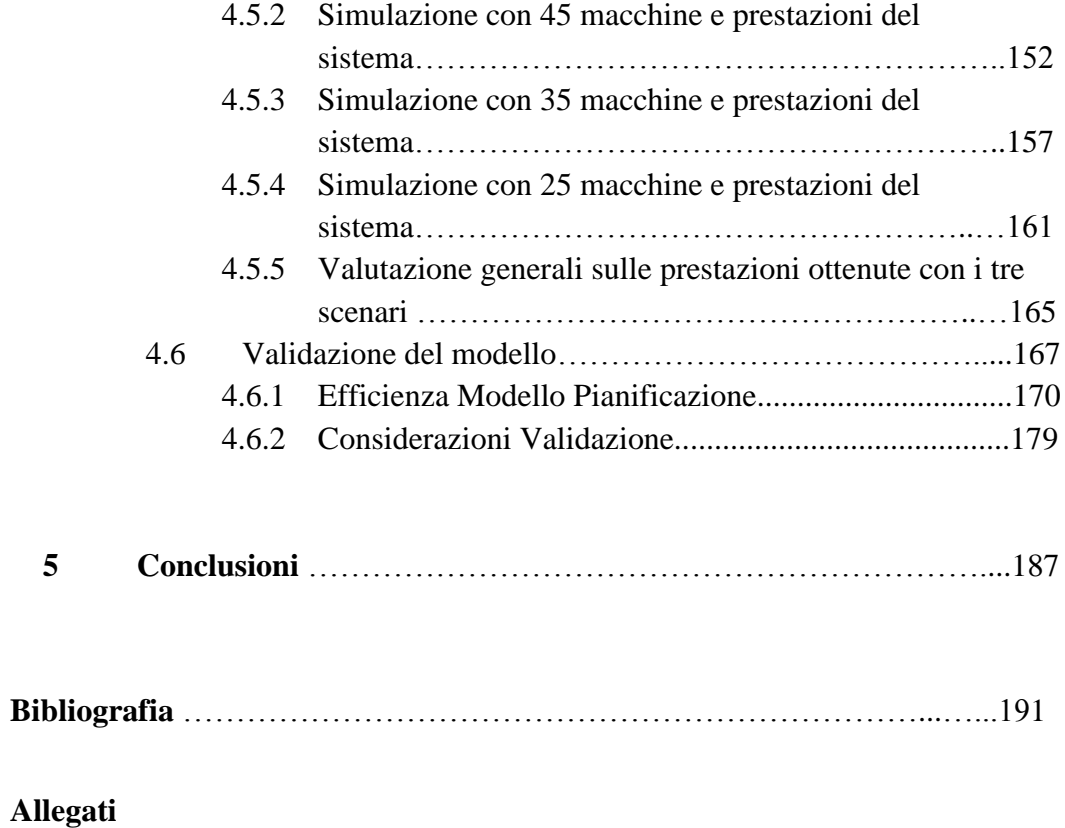

VI

# **Indice delle Figure:**

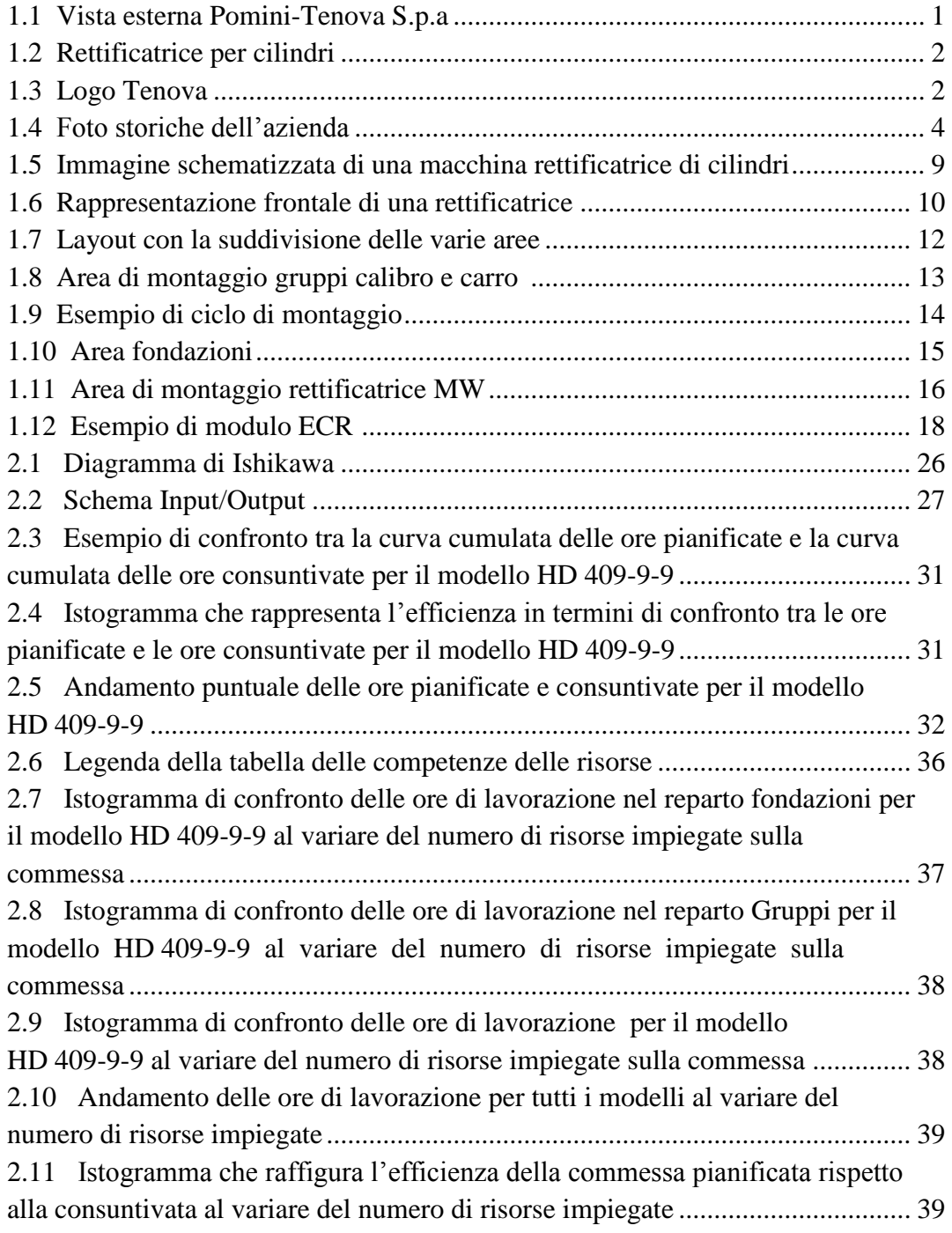

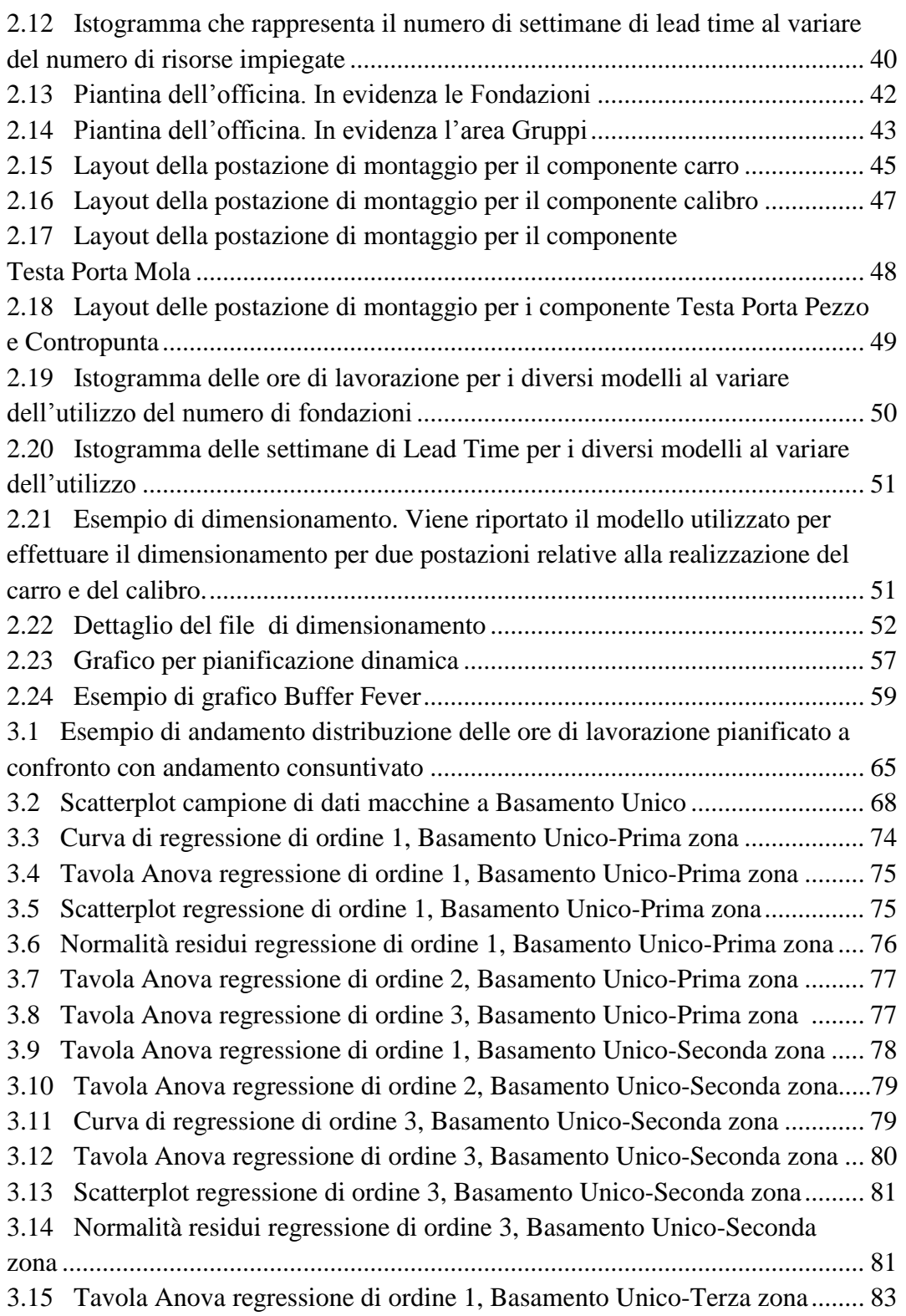

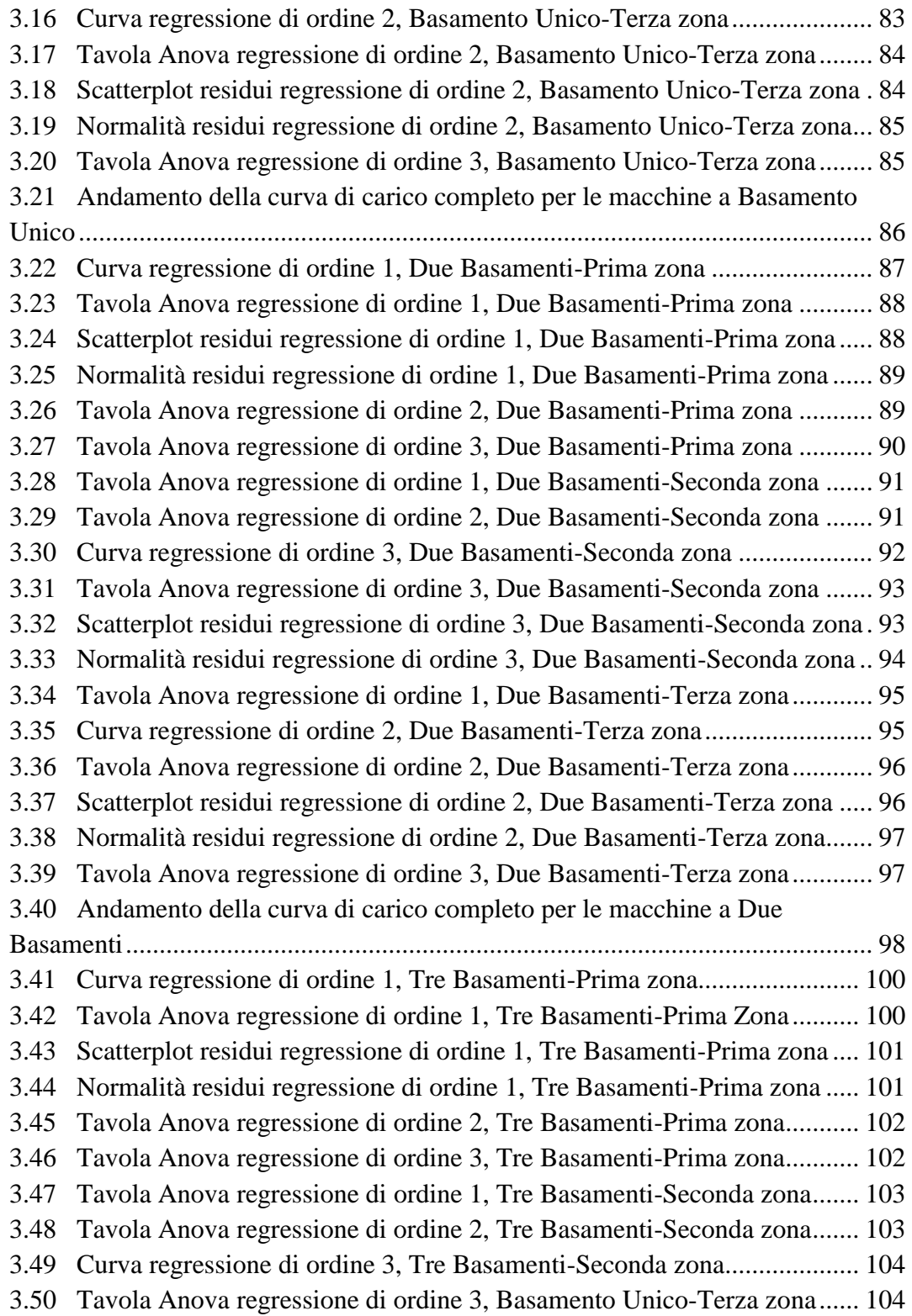

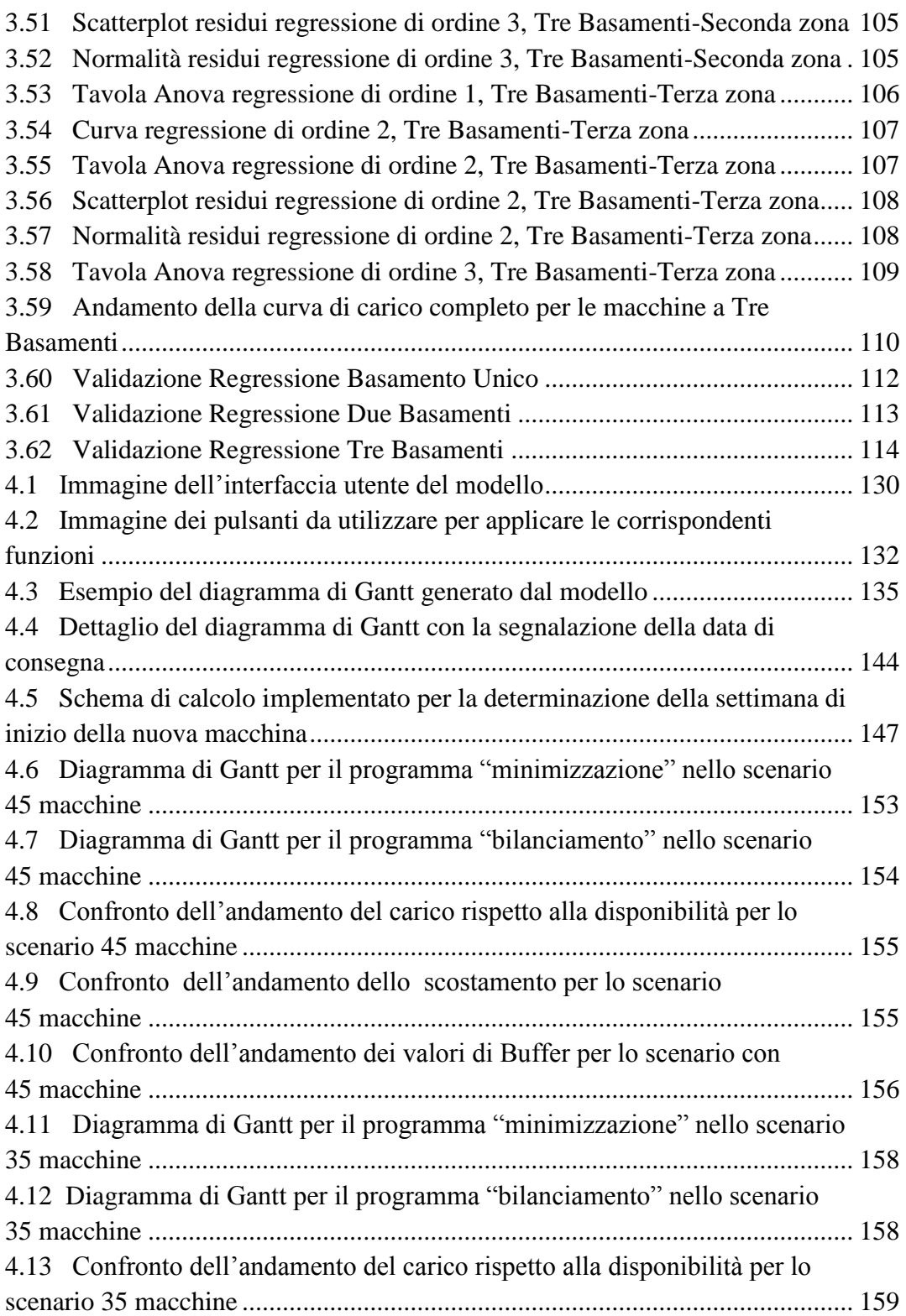

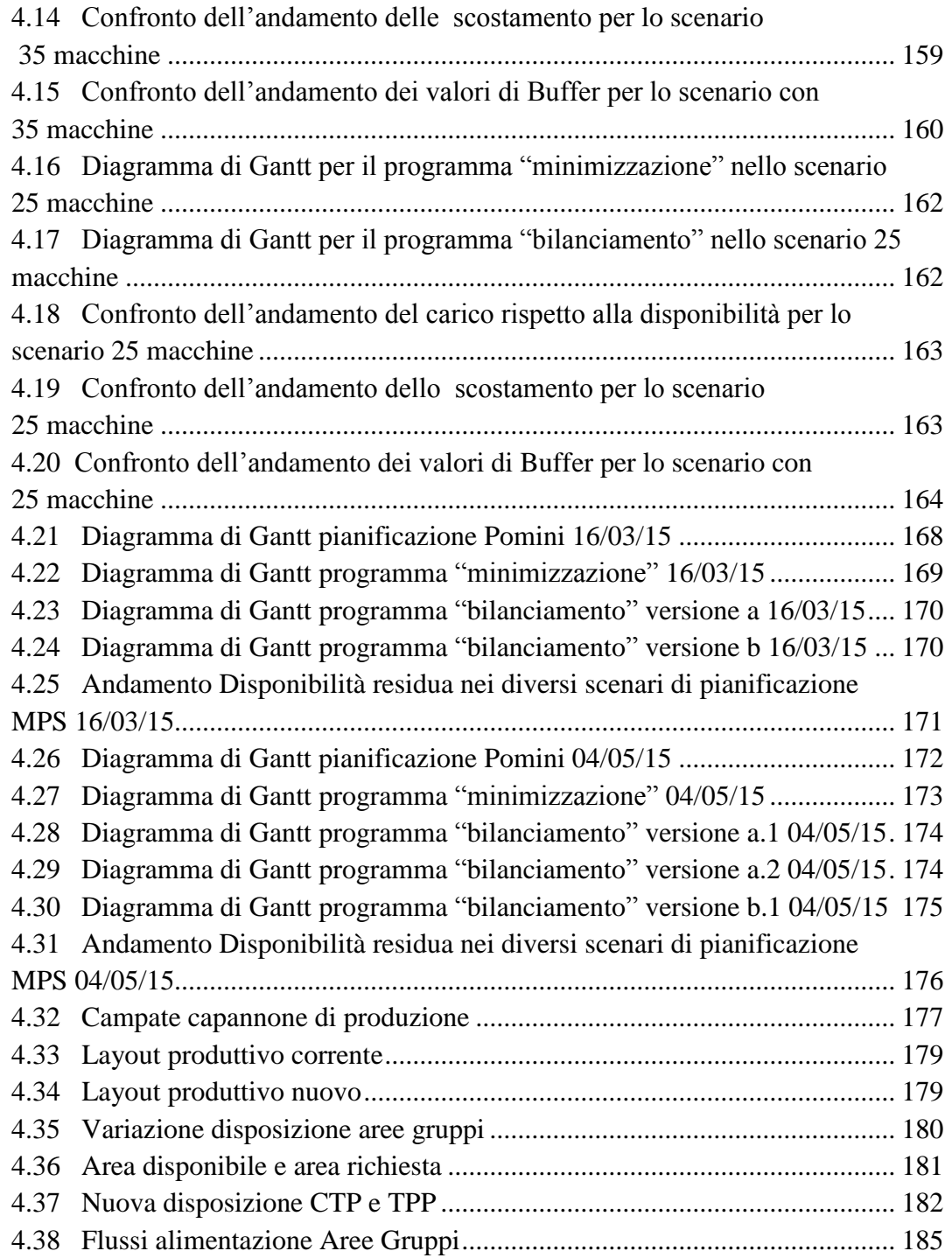

# **Indice delle Tabelle:**

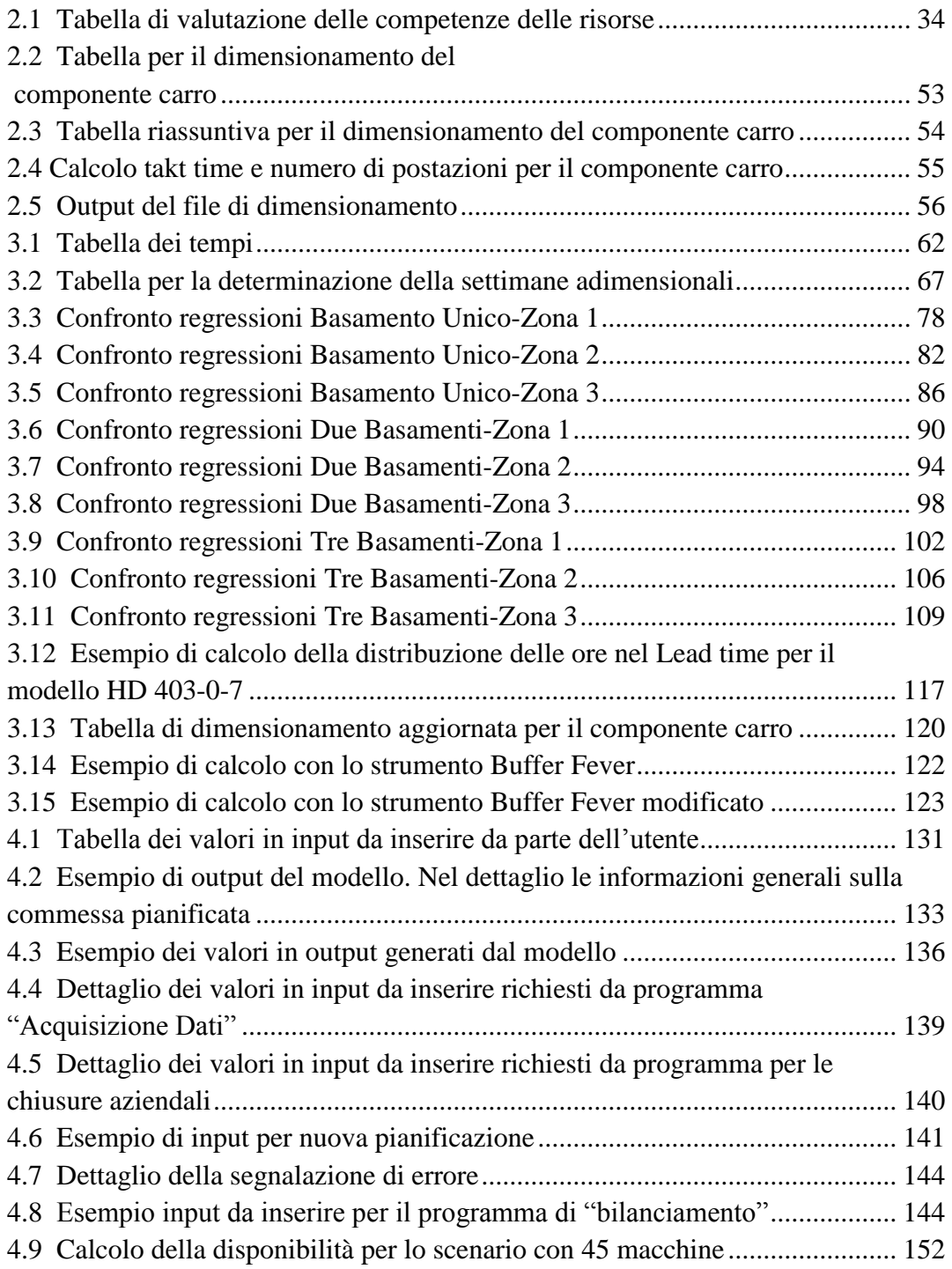

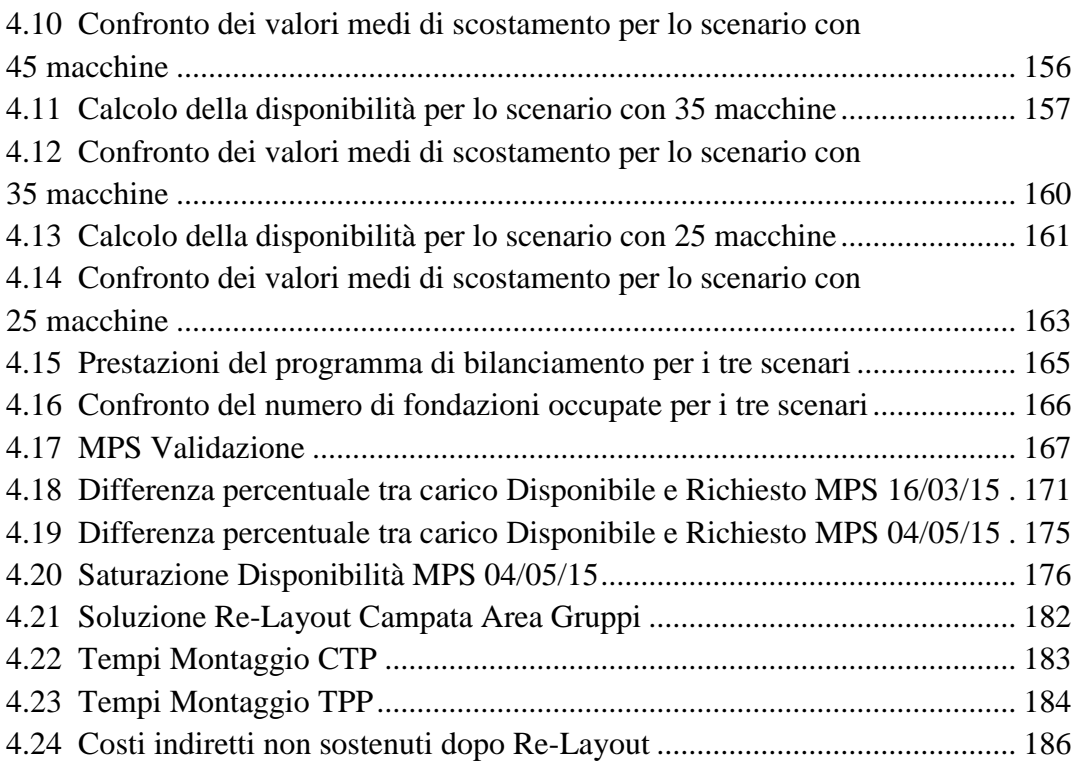

## **Elenco degli Allegati**

- **Allegato 1.** Script della funzione Acquisizione
- **Allegato 2.** Script della funzione Data d"Inizio
- **Allegato 3.** Script della funzione Data di Consegna
- **Allegato 4.** Script della funzione Copia Modelli
- **Allegato 5.** Script della funzione Copia Nome
- **Allegato 6.** Script della funzione Minimizzazione
- **Allegato 7.** Script della funzione Chiusure
- **Allegato 8.** Script della funzione Bilanciamento
- **Allegato 9.** Script della funzione Sposta

### **Sommario:**

Dall"analisi dei sistemi di produzione Engineer To Order su commessa singola, sono emerse forti criticità nell"ambito dei processi di Project Management e Pianificazione della Produzione. In particolare l"elevata specializzazione e complessità tecnologica del prodotto processato, comporta una difficoltosa elaborazione del piano commessa e una successiva poco efficiente schedulazione aggregata. Ciò si ripercuote su una non ottimale gestione delle risorse in termini di manodopera utilizzata e aree produttive occupate.

Nel presente elaborato è stato svilupato un tool di supporto alla pianificazione che permette di perseguire due differenti strategie: la minimizzazione delle aree di produzione utilizzate e la saturazione della disponibilità di manodopera mantenendo il ritmo produttivo costante nel periodo considerato.

Il modello è stato sviluppato nell"azienda Pomini-Tenova, impresa produttrice di macchine rettificatrici per laminatoi che si colloca nel contesto di produzione ETO. Dopo un primo processo di Problem Solving volto a definire i corretti input e output del modello e focalizzato alla determinazione della corretta ditribuzione di carico in termini di ore produttive richieste da una commessa all"interno del Lead Time, si è passati alla definizione degli algoritmi alla base della generazione del piano MPS. Infine il modello è stato testato mediante simulazione e successivamente validato nel sistema di produzione reale di Pomini-Tenova.

Dai risultati ottenuti si evince l"efficienza del metodo per quanto concerne: la corrispondenza in termini di Lead Time e ore di lavoro richieste tra piano di commessa preventivato e consuntivato, l"utilizzo delle aree di produzione e l"impiego di risorse di manodopera disponibili.

Le caratteristiche di flessibilità e di parametricità di input e vincoli fanno sì che lo strumento sviluppato sia generalizzabile a qualunque sistema produttivo su commessa che presenti nel processo una significativa fase di montaggio manuale dei componenti, seguita da una fase di collaudo su postazioni fisse.

**Parole chiave**: Engineer To Order, Pianificazione della Produzione, Problem Solving, Layout produttivo, Diagramma di Gantt, MPS

### **Abstract:**

The study conducted on the production systems *Engineer To Order*, has revealed a few lever of criticality about the Project Manager process and the Production planning system. In particular the high products complexity and specialization lead to a difficult manage of the make-to-order delivery and a resulting inefficient orders planning. Due to this inefficiency it become very difficult for a company to properly manage its manpower and the different areas of production.

This paper developed a new supportive tool to the production planning that allows the company to follow two different strategies: the minimization of the areas of production and the saturation of the available manpower keeping a stable rhythm of production in a certain period of time. This model has been developed in Pomini-Tenova, worldwide leader in production of roll grinders (for rolls belonging to flat products mills) which is based on an Engineer To Order production system. After a first Problem Solving process intended to define the correct input and output of the model, the second step has been the recognition of the algorithms on which the MPS plain is based. A particular attention has been given to the proper distribution of the working hours that characterized the order in its Lead Time. The model has been finally tested through a simulation and later has been authenticated in the real production system of the Pomini-Tenova company.

The achieved outcome shows the efficiency of this method regarding: the correspondence in terms of Lead Time and working hours between the forecasted plan and the occurred one, the exploitation of the production areas and the employment of the working force.

The constraints and the input of this tool can be both considered flexible and classifiable in certain parameters. Due to these features the model can be applied to whatever make-to-order production system that presents a significant phase of components assembly, followed by a test phase accomplished on fixed workstations.

**Keywords:** Engineer To Order, Production Planning, Problem Solving, Plant Layout, Gantt Chart, MPS

### **Introduzione**

Negli ultimi anni, le aziende trovandosi ad operare in un ambiente globale di crescente incertezza, sono state costrette a rivedere le proprie politiche di produzione orientatandole maggiormente verso il cliente e sviluppando l"abilità di gestire caratteristiche di prodotto sempre più differenziate e stretti tempi di consegna (Hicks et al., 2000).

L"evoluzione del contesto competitivo globale ha spinto numerose aziende italiane a puntare sempre di più su innovazione, specializzazione e realizzazione di prodotti ad elevata complessità tecnologica, che richiedono un notevole know-how.

L"osservatorio GeCo nella School of Management del Politecnico di Milano e supportato da altri cinque atenei italiani, ha evidenziato che le aziende più competitive sono le imprese focalizzate sulla fornitura di prodotti e servizi di alta-elevata complessità o in mercati di forte competizione sul valore aggiunto.

Tuttavia il settore delle aziende manifatturiere che operano per commessa singola (non ripetitiva), con specifico riferimento ai settori della macchina e impianto speciale, pur essendo un comparto particolarmente sviluppato nell"economia nazionale italiana in quanto comprendente un considerevole numero di medio-piccoli operatori in grado di esprimere elevatissimi valori tecnologici, è caratterizzato da un contesto organizzativo, gestionale ed informativo meno brillante rispetto a quello tipico della produzione in grande serie (Adrodegari et al., 2012).

Per queste tipologie di aziende appartenenti a settori ad elevata complessità tecnologica come la meccanica specializzata o la produzione di macchinari e impianti, è in atto da alcuni anni un cambiamento di approccio che ha generato il passaggio da una produzione su commessa (Make To Order - MTO) ad una progettazione su commessa (Engineer To Order - ETO).

In questa tipologia di sistemi, i prodotti considerati sono tali per cui la loro produzione non può iniziare fino a che l"ordine del committente non sia stato acquisito; solo al momento dell"ordine sono attivate le operazioni di progettazione/ingegnerizzazione. Qui si riconoscono i tipici elementi delle commesse singole, generalmente di elevato valore unitario.

È da notare che in questo caso la progettazione entra a far parte integralmente del processo produttivo, e quindi i tempi di realizzazione possono essere anche molto lunghi.

Secondo la classificazione Wortmann, a differenti sistemi di produzione come make-to-stock (MTS), assemble-to-order (ATO), make-to-order (MTO) and engineer-to-order (ETO), corrispondono differenti posizioni del CODP che separa il momento in cui la produzione passa da essere su previsione ad essere basata sull'ordine dei clienti.

Il Customer Order Decoupling Point (CODP), a volte chiamato Order Penetration Point (Sharman,1984 and Olhager,2003), è tradizionalmente definito come il punto, nella Value Chain di un prodotto, dove quest'ultimo viene connesso ad uno specifico ordine di un cliente.

Sebbene in questo tipo di sistemi di produzione il Timing e la quantità di domanda possa essere stimata in una certa misura, la precisa natura del prodotto e il suo percorso attraverso il sisema invece non può esserlo (Wortmann, 1995).

Tuttavia i concetti tradizionali di produzione sono basati su modelli di controllo di sistemi aventi alti volumi produttivi che assumono una media/alta prevedibilità del flusso e del ritmo del processo (Winch, 2003). Per questo motivo esistono numerose pubblicazioni che dimostrano la scarsa applicabilità degli stumenti tradizionali di gestione dei processi in aziende ETO (Veldman,2009).

Dall"analisi svolta da F. Adrodegari, A. Bacchetti nell"ambito del progetto Sigi-X incentrato sui processi di Project Management, Pianificazione e Controllo di gestione nelle aziende operanti su commessa singola, è emersa una sostanziale carenza (processi non presenti/non formalizzati) sul fronte di queste attività di supporto.

In particolare l"allocazione delle risorse, le modifiche delle fasi di progetto, il monitoraggio del loro stato, la pianificazione e la rappresentazione del piano delle attività, risultano percepite come critiche dalla maggior parte delle aziende e poco supportate informaticamente, in generale tramite applicazioni standalone.

Da questo studio è emerso che le funzionalità ritenute critiche, dalla maggioranza del campione esaminato, nell"ambito del processo di Pianificazione risultano essere:

-Pianificazione attività

-Rappresentazione del piano di commessa (Gantt)

-Allocazione delle risorse

(Adrodegari, Bacchetti , 2012).

La vasta gamma di attività connessa alla produzione in ambito ETO, implica problematiche di natura gestionale, tecnica e ingegneristica che rendono necessarie soluzioni di pianificazione in grado di garantire: l"affidabilità del preventivato, il rispetto dei termini di consegna talvolta soggetti a penali, la programmazione tempestiva e flessibile delle attività di approvvigionamento e produttive.

Da questa esigenza nasce l"obiettivo della Tesi di formalizzare un metodo efficiente di approccio alla pianificazione e gestione degli ordini, comprendente la fase di Elaborazione del piano commessa propria del processo di Project Management, e la successiva fase di Pianificazione Aggregata.

- Il processo di Elaborazione del piano commessa identifica la sequenza delle fasi necessarie alla realizzazione della singola commessa e individua le risorse (umane e non) richieste. Propone inoltre la tempificazione di massima a sistema scarico delle diverse fasi di ogni singola commessa, calcolando il tempo totale del progetto.

La Pianificazione aggregata è l'attività che afferisce al planner e consiste nella schedulazione aggregata (es. Time bucket mensile) multi-commessa e a capacità finita delle fasi delle commesse. La pianificazione aggregata prende come input i piani delle commesse definiti e ,sulla base della capacità delle risorse e altri possibili macro-vincoli, determina le date di inizio e fine effettive delle fasi di commessa. Questa pianificazione consente anche di valutare la fattibilità di nuove commesse e di confermare le date di consegna ai clienti.

Il progetto è stato sviluppato nel sistema aziendale Pomini-Tenova, azienda operante nell"ambito della progettazione e produzione di rettificatrici per laminatoi.

Essa si colloca esattamente nello scenario considerato di sistema produttivo manifatturiero Engineer To Order e presenta pertanto le medesime problematiche, in ambito di Project Management, Pianificazione e Controllo di gestione, che sono emerse nella Literature Review.

In particolare, nell"ambito aziendale affrontato, è emersa una pianificazione non del tutto efficiente in quanto, durante lo svolgimento della commessa, si verifica un sistematico scostamento, in termini di lead time e carico ore richiesto, rispetto alle rispettive grandezze prevendivate.

Inoltre essendo il processo non automatico e quindi non in grado di fornire un output immediato, non permette di estendere l"orizzonte di pianificazione dal medio al lungo periodo se non attraverso un processo laborioso. Si impedisce in questo modo di poter effettuare rapide e affidabili valutazioni sulla migliore strategia da attuare in termini di corretto dimensionamento delle risorse e layout produttivo.

Queste problematiche rispecchiano le criticità di Pianificazione attività, Rappresentazione del piano di commessa (Gantt) e Allocazione delle risorse emerse nell"analisi dello studio precedentemente esposto.

La prima criticità è stata studiata attraverso una riesaminazione della fase di Elaborazione del piano commessa resa più efficiente attraverso un"analisi statistica volta alla determinazione della corretta distribuzione in termini di ore che la commessa richiede all"interno del proprio lead time produttivo.

Il secondo punto invece, riguardante la Pianificazione aggregata, è stato affrontato attraverso la creazione di uno strumento che, gestendo in input le distibuzioni di carico relative alle commesse in ingresso al sistema, è in grado di generare automaticamente una proposta di Master Production Schedule coerentemente con i vincoli e gli obiettivi riguardanti le risorse del sistema (manodopera, area produttiva).

In particolare la schedulazione delle commesse, visualizzata su un diagramma di Gantt, viene eseguita nel rispetto della data di consegna perseguendo tre obiettivi: l"ottimizzazione dell"utilizzo nelle aree produttive a disposizione (in questo caso aree di montaggio manuale a posto fisso), la saturazione delle risorse nel breve periodo e l"ottenimento di un ritmo produttivo costante nell"orizzonte temporale fissato.

Questo tool di supporto alla pianificazione, sviluppato per risolvere le inefficienze riscontrate nell"azienda Pomini-Tenova, può essere generalizzato e facilmente applicabile a qualsiasi sistema di produzione in ambito ETO (in particolare in produzioni aventi una rilevante componente di assemblaggio manuale), consentendo di:

- evidenziare in anticipo possibili criticità del sistema

- valutare con dei dati oggettivi la migliore strategia aziendale

- mostrare come le decisioni che si prenderanno impatteranno sugli indicatori aziendali

#### **Overview**

Il primo capitolo introduce la realtà aziendale entro cui si è sviluppato il progetto, facendo una breve descrizione dell"azienda e del prodotto che immette sul mercato, analizzandone il layout e l"organizzazione dei flussi di processo. Successivamente viene descritta la logica di pianificazione aziendale adottata in Pomini-Tenova, partendo da un"introduzione generale per arrivare allo specifico contesto aziendale.

Il secondo capitolo passa ad esaminare le inefficienze di questo sistema di pianificazione, attraverso un processo di Problem Solving volto ad esaminare le criticità di input e output del modello stesso.

Nel successivo capitolo, il terzo, si espongono le azioni correttive corrispondenti a ciascuna problematica emersa dall"analisi fatta nel capitolo precedente. Particolare attenzione è stata dedicata alla parte di analisi e validazione statistica effettutata per la determinazione della distribuzione del carico di ore relativo ad ogni tipologia di commessa.

Attraverso questi miglioramenti si ha la possibilità di avere un maggiore controllo sugli input da fornire in ingresso al modello e di perfezionare le informazioni dettate dagli output.

Il quarto capitolo si occupa della trattazione del modello di pianificazione proposto, descrivendone dapprima l"architettura, le funzioni utilizzate e le caratteristiche fornite in output.

Successivamente viene riportata l"analisi di simulazione, nella quale il modello è stato testato in diversi scenari produttivi per valutarne le prestazioni e la robustezza al variare delle condizioni di domanda.

In ultimo il modello è stato validato attraverso l"implementazione dello stesso nello scenario produttivo attuale, con lo scopo di valutarne l"efficienza rispetto alla pianificazione ad oggi in uso. In accordo con lo scenario di utilizzo delle risorse fornito dal piano di aggregazione generato, viene quindi sviluppata una proposta di re-layout produttivo attinente alle strategie aziendali.

Nell"ultimo capitolo, il quinto, si espongono le conclusioni riguardanti il progetto proposto volto a migliorare l"efficienza di pianificazione nella realtà Pomini e si forniscono le indicazioni per sviluppi di generalizzazione futura ad altri sistemi produttivi ETO.

## **Capitolo 1**

## **L'azienda, POMINI – TENOVA**

Lo stabilimento Pomini-Tenova S.p.a. è situato a Castellanza (VA) e occupa una superficie di circa 120000  $m^2$  e l'impiego di circa 250 persone, con un fatturato di circa 100 milioni di euro.

Pomini è una società del gruppo Tenova che, a sua volta, si colloca nel più grande universo Techint, società d"impiantistica leader nella progettazione d"impianti siderurgici.

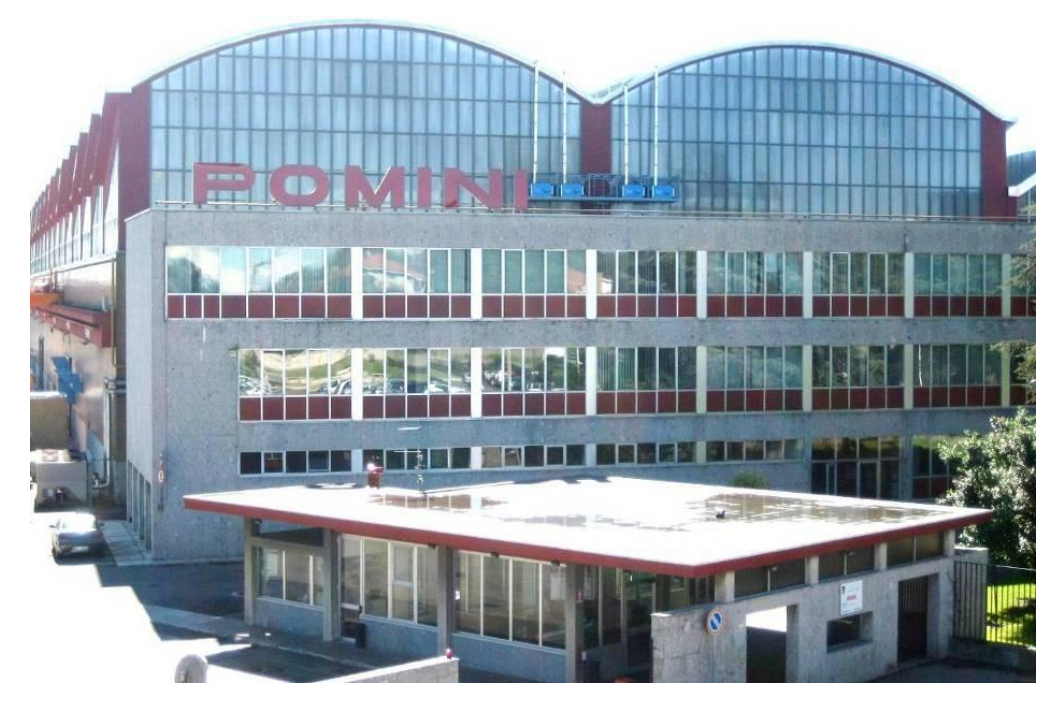

Figura 1.1 *Vista esterna Pomini-Tenova S.p.a.*

Tramite il brand Pomini, Tenova è leader mondiale nella progettazione e produzione di rettificatrici per laminatoi. Partendo dalla mentalità italiana di essere al servizio del cliente, Pomini produce una vasta gamma di rettificatrici, riuscendo a soddisfare tutte le richieste di taglia, mantenendo un ottimo livello di affidabilità e precisione, che sono i tratti distintivi delle rettificatrici Pomini-Tenova.

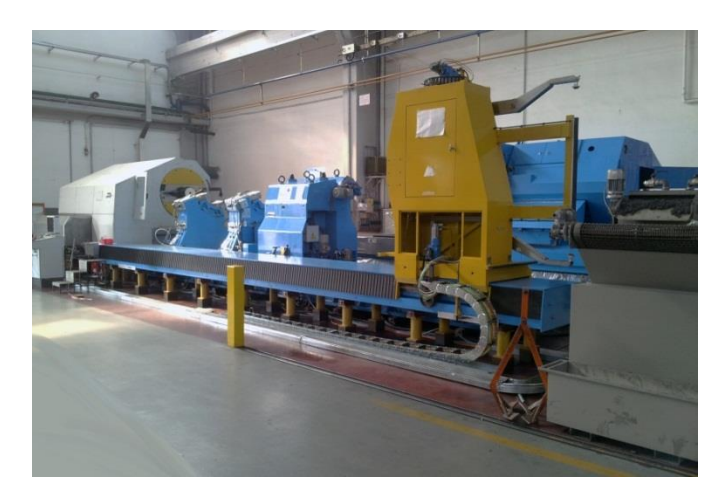

Figura 1.2. *Rettificatrice per cilindri*

La qualità del prodotto è testimoniata anche dalle tre certificazioni di qualità ottenute dall"azienda:

- $\div$  ISO 9001 (qualità)
- $\div$  ISO 14001 (ambiente)
- ISO 18001 (salute/sicurezza)

#### **1.1 Tenova**

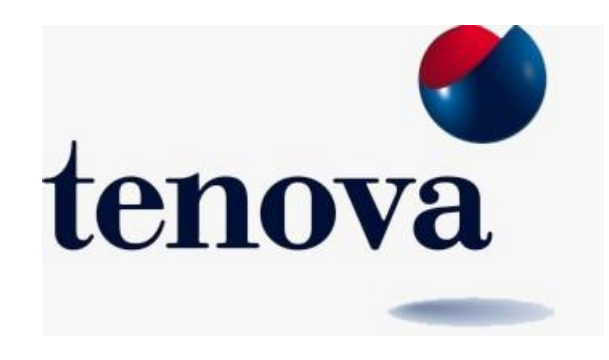

Figura 1.3. *Logo Tenova*

Tenova S.p.A. è un brand nato nel 2007 per raggruppare tutte le attività impiantistiche-siderurgiche che facevano capo alla Techint Italia. Esse nascono storicamente dall"esperienza e capacità progettuale di Techint che, a partire dagli anni "50 fino alla fine degli anni "70, ha portato alla realizzazione di innumerevoli impianti siderurgici siti in diverse nazioni del Centro Sud America quali: Messico, Venezuela, Brasile e Argentina.

Ufficialmente Tenova nasce il 1 gennaio 2008 accorpando tre storiche aziende italiane: Pomini di Castellanza, Italimpianti di Genova e Tagliaferri di Milano.

In un secondo momento sono entrate a far parte di questo brand altre tre società importanti a livello strategico: Takraf, LOI e CORE.

Oltre a queste aziende di cruciale importanza per la società, Tenova dispone di altre 26 compagnie minori che sono localizzate in differenti parti del globo.

La Missione di Tenova è quella di fornire all"industria metallurgica e mineraria le più avanzate tecnologie, tramite un network di 31 società che lavorano sinergicamente tra loro per garantire ai clienti processi di produzione efficienti, affidabili con conseguenti prodotti finali di elevata qualità.

Questo compito che la società si è assunta punta alla continua innovazione dei prodotti e dei servizi forniti, mirando a contenere consumi energetici e aumentando considerevolmente la qualità, che risulta essere indispensabile per uno sviluppo sostenibile.

All"interno di questo strategico sistema innovativo di prodotti e servizi offerti dal gruppo Tenova, Pomini occupa un ruolo di massimo livello proponendo prodotti leader e unici sul mercato quali:

- Rettificatrici di cilindri ad alta precisione per laminatoi di prodotti in acciaio e altri metalli non ferrosi, come rame e alluminio per cartiere.
- Officine di rettifica cilindri completamente automatiche: progettazione, installazione e messa in opera di soluzioni integrate.
- Automazione: pacchetti software propri e sistemi di ispezione rulli al vertice della tecnologia.

#### **1.2 Storia dell'azienda**

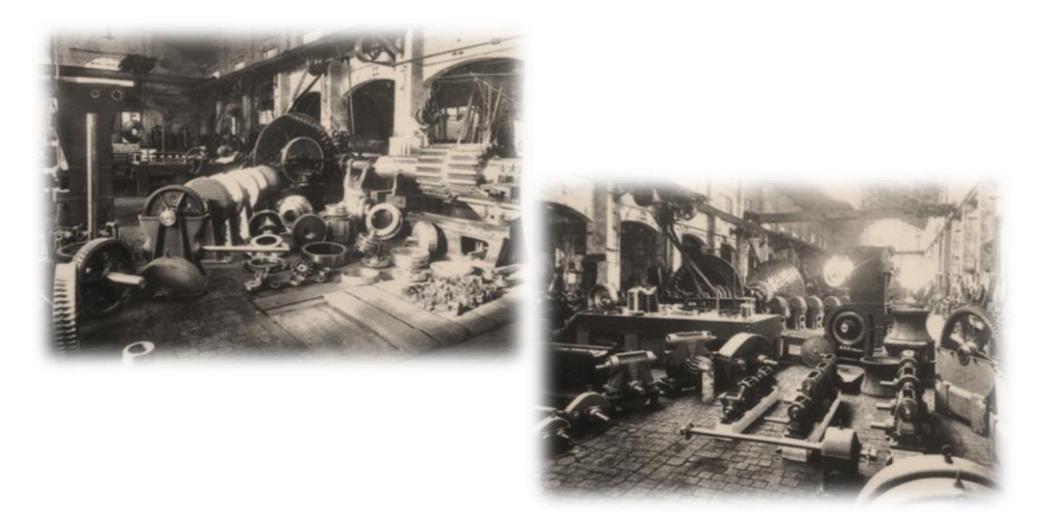

Figura 1.4. *Foto storiche dell'azienda*

L"azienda Pomini S.p.A. fu fondata nell"autunno del 1886 a Castellanza, per iniziativa di Luigi Pomini. In origine si occupava della costruzione di organi di trasmissione delle macchine e l"attività si dimostrò da subito proficua.

A partire dal 1900, le conoscenze e le abilità dei figli di Luigi, Egidio e Ottorino Pomini permisero all"azienda di compiere un grande salto di qualità. Egidio introdusse la produzione di trasmissioni moderne ad alto rendimento che sarebbero servite allo sviluppo delle grandi industrie tessili, dei molini per il grano, zuccherifici, fabbriche d"armi e molte altre industrie. Ottorino, invece, contribuì dando ai prodotti "Pomini" una validità tecnica e scientifica che ben poche altre aziende potevano vantare.

L"azienda dimostrò in quegli anni una spiccata vocazione internazionale tantoché, col passare del tempo, le vendite all"estero costituirono la parte prevalente del suo volume di affari. Durante la Prima Guerra Mondiale la ditta si specializzò nella produzione di proiettili d"artiglieria e di giunti disinnestabili destinati alle navi della marina ed in particolare ai sommergibili. Dopo il 1918 Pomini si rivolse ai modelli dell"industria tedesca (rappresentativi di una nuova dimensione del progresso), portando in azienda il macchinario migliore e la consulenza di tecnici di grande prestigio. Raggiunse così un elevato livello di progresso e di efficienza, il che fu molto utile quando la Seconda Guerra Mondiale si profilò all"orizzonte imponendo sostanziali cambiamenti di produzione.

Furono così costituite pregiatissime macchine utensili, centinaia di macchine per cartucciera dai complessi organismi di grande precisione, nonché riduttori e moltiplicatori di velocità di grandi dimensioni destinati agli impianti e ai macchinari del settore siderurgico, chimico, cartaio, meccanico e navale.

Con la ripresa economica del paese, dopo la Seconda Guerra Mondiale, l"azienda si sviluppò ancora sulle macchine utensili, affiancate questa volta da impianti di laminazione siderurgica e da macchine per trafileria. L"azienda divenne leader in questo tipo di produzione grazie sia all"elevato grado di specializzazione acquisito, che alla possibilità di sfruttare le avanzate tecnologie ed i brevetti di cui disponeva nel campo dei riduttori di velocità.

Inizialmente Pomini, non disponendo delle competenze che le consentissero di produrre impianti di laminazione completi, si limitò a fornire singoli componenti da inserire in laminatoi prodotti da altri.

Più tardi, grazie allo sviluppo delle proprie conoscenze tecnico-produttive, riuscì a realizzare impianti in grado di svolgere l"intero ciclo di lavorazione.

In seguito, la propria produzione si diversificò orientandosi anche alla costruzione di macchinari per la lavorazione della gomma e della plastica.

Grazie alla società "Socolam Italiana", la Pomini iniziò con successo una politica di integrazione nazionale ed internazionale. Dal 1949 in poi furono stipulati una serie di accordi, come con la Bridge Castleton, azienda inglese specializzata nella costruzione del macchinario per la lavorazione della gomma e delle materie plastiche, e con la società americana Mc Neil, per un macchinario destinato alla vulcanizzazione di pneumatici. L"internazionalizzazione della Pomini coinvolse anche la tedesca Sack per la produzione di grossi laminatoi e la svedese S.K.F. per piccoli impianti di laminazione.

La produzione di Pomini nel corso degli anni "60 si articolava in tre direzioni, rappresentate da una linea di laminazione completa, macchine singole e l"ammodernamento e/o ampliamento di impianti già esistenti. Negli stessi anni Pomini offriva il proprio know-how ad aziende spagnole e francesi, ma soprattutto a quelle operanti nei paesi in via di sviluppo (Brasile, Argentina, Uganda e Kenia).

La principale "partnership" avvenne nel 1963 con la società statunitense Farrel, per la progettazione e la realizzazione di macchinari per la lavorazione della

gomma e della plastica; così Pomini mutò la sua ragione sociale in Pomini Farrel S.p.A..

Grazie a questo connubio, Pomini ampliò la propria struttura contando su una forza lavoro pari a 800 dipendenti e raggiungendo un fatturato di 9 miliardi di lire, di cui l''80% veniva esportato.

Negli anni "60 Pomini Farrel era considerata un"impresa di successo, nonostante gli alti e bassi tipici del mondo industriale.

Negli anni 1973-1974 una grande recessione mutò le sorti delle economie di tutti i paesi industrializzati, principalmente nel settore siderurgico, petrolchimico e automobilistico.

Pomini, investita anch"essa dalla crisi, accusò una diminuzione della domanda verso i suoi prodotti e fu costretta a ridimensionare i suoi apparati produttivi.

L"azienda, dopo la ristrutturazione, riuscì a perseguire l"obiettivo di mantenere elevatissimo il proprio livello qualitativo, presupposto fondamentale per potersi affermare sui mercati in rapida evoluzione e contrassegnati da crescente competitività.

In seguito furono stipulati nuovi accordi, tra cui quello con la società americana Philadelphia Gear, quello con la società tedesca Von Roll e quello con Uniroyal. Dal 1981 sono stati introdotti nuovi importanti progetti di sviluppo tecnologico nel settore "gomma e plastica", che hanno consentito di qualificare maggiormente le produzioni. Tali investimenti denotano come la società stesse ricercando una differenziazione e un miglioramento tecnologico.

A seguito della ripresa economica avvenuta negli anni successivi, la Pomini Farrel S.p.A., grazie alla validità dei suoi impianti, trasse grandi benefici.

Nonostante gli impianti forniti richiedessero investimenti limitati, essi erano altamente automatizzati, adattabili alle varie condizioni di mercato, estremamente efficienti, qualitativamente validi e caratterizzati da tempi di manutenzione e costi di esercizio contenuti.

Una particolare attenzione merita l"intesa conclusa con la società giapponese Mitsubishi, la quale, in cambio del know-how e delle apparecchiature in campo della laminazione, dava la possibilità alla Pomini S.p.A. di installare le proprie apparecchiature e di acquisire referenze in paesi dove i produttori europei riscontravano enormi difficoltà di penetrazione.

L"operazione di maggior rilievo strategico eseguita da Pomini Farrel S.p.A. è stata, senza dubbio, l"acquisizione della Giustina, un"azienda meccanica produttrice di macchine utensili, tramite la quale, nell"ambito della ricerca di

una diversificazione del prodotto, l"azienda è rientrata in questo settore. Il 31 Dicembre 1985 terminò contrattualmente l"accordo di licenza con la società americana Farrel, che di comune accordo non fu rinnovato. L"anno seguente si verificò l"acquisto della quota di maggioranza delle azioni Pomini da parte di Gafin, finanziaria di famiglia dell"ingegner Gamboni, già proprietaria di aziende importanti quali Faema e Bialetti e con significative partecipazioni in Bravotec e CEI. Per mantenersi tecnologicamente avanzati, dal "86 in poi furono installate le prime postazioni CAD, che in seguito furono aggiornate e potenziate.

Dagli anni novanta, in seguito alla realizzazione del piano di rilancio aziendale, Pomini S.p.A. ha avuto una forte e costante crescita.

Una scelta strategica chiave è stata la politica di penetrazione nel mercato nordamericano, con la costituzione di Pomini Inc., e nel Far East asiatico, con la costituzione a Singapore di Pomini Far East.

Dalla metà degli anni "80 le tipologie di prodotto realizzate erano tre:

- $\div$  impianti di laminazione per prodotti in acciaio;
- mescolatori ed estrusori per l"industria della gomma e della plastica;
- macchine rettificatrici di alta precisione per l"industria dell"acciaio, dell"alluminio e della carta.

Dal 2001 la divisione "impianti di laminazione" è stata, mediante scorporo di ramo d"azienda, conferita alla New Company "VAI Pomini", che oggi è diventata "Siemens VAI" con sede a Marnate (Varese).

Dal maggio 2007 la divisione "Rubber and Plastics", che comprende i mescolatori e gli estrusori per tale industria, è stata ceduta mediante la costituzione della New Company " Pomini Rubber and Plastics" con sede adiacente a Pomini.

Dal 1 gennaio 2008, infine, la divisione macchine rettificatrici di alta precisione è stata conferita alla Tenova S.p.A. con il marchio Pomini Tenova S.p.A. ed oggi è il principale prodotto fabbricato dall"azienda presso gli stabilimenti di Castellanza (VA). Tutti questi prodotti sono tecnologicamente avanzati e garantiscono alla Pomini e alle NewCo la leadership nei relativi mercati di appartenenza.

I servizi che Pomini Tenova può offrire vanno oggi dalla fornitura di una singola macchina a quella di una linea completa di produzione.

#### **1.3 Introduzione alle macchine e al layout**

#### **1.3.1 Core business – Rettificatrici**

Una rettificatrice è una macchina utensile utilizzata per lavorazioni meccaniche di altissima precisione, in quanto assicura elevate tolleranze dimensionali e un ottima finitura superficiale (rugosità).

Questa categoria di macchine lavora per asportazione di truciolo e l"utensile adottato è una mola di materiale abrasivo che, posta in rotazione attorno al proprio asse, lavora la superficie del pezzo.

Il moto di avanzamento di una rettificatrice è solitamente impresso al pezzo, ma non nel caso delle rettificatrici per cilindri, in cui il cilindro ruota solamente e l"avanzamento è impresso alla mola.

La tecnologia usata per imprimere avanzamenti e rotazioni è completamente automatica e si basa sul controllo numerico computerizzato (C.N.C).

La rettificatrice per cilindri nasce dall"esigenza di ottenere laminati con tolleranze geometriche e superficiali molto strette; questo si va a scontrare con il deterioramento dei cilindri che, sottoposti ad alte temperature, sforzi elevati ed usura da contatto con altri materiali, perdono la loro iniziale geometria e rugosità, trasferendo poi questi difetti sul prodotto; da qui la necessità di continue rilavorazioni dei cilindri.

L"asportazione di materiale di queste macchine è nell"ordine dei micrometri, a fronte di cilindri con diametri anche superiori ad 1500mm e lunghezze oltre i 10m.

Osserviamo ora nel dettaglio da quali parti è composta una rettificatrice per cilindri, usando come riferimento il modello HD 478, il più standard prodotto da Pomini-Tenova.
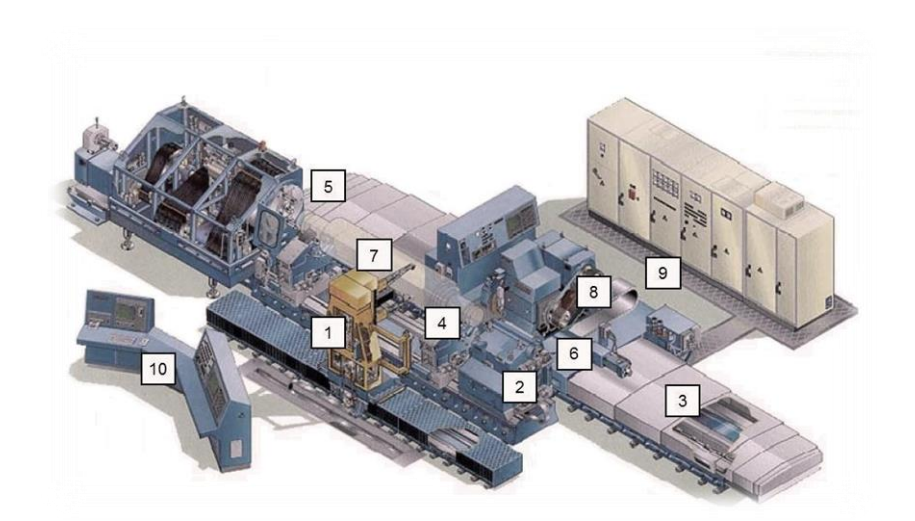

Figura 1.5. *Immagine schematizzata di una macchina rettificatrice di cilindri con: 1.Calibro e Basamento Calibro 2.Contropunta 3.Basamento Posteriore 4.Lunette 5.Testa Porta Pezzo 6.Carro porta Mola 7.Cilindro 8.Testa Porta Mola 9.Quadri Elettrici 10.Stazione di Controllo*

Dal punto di vista meccanico la rettificatrice può essere analizzata a partire dagli elementi fondamentali su cui poggia e lavora la macchina: i basamenti.

Essi sono blocchi in ghisa lavorati ad alta precisione, su cui sono ricavate le guide di scorrimento per i componenti che effettuano la lavorazione. Le loro notevoli dimensioni consentono inoltre un allineamento perfetto anche in presenza delle ingenti masse dei cilindri.

La macchina è composta da 3 basamenti principali:

- ❖ Basamento posteriore.
- Basamento anteriore.
- Basamento calibro.

Su questi componenti poggiano e lavorano tutti i sistemi e i dispositivi per eseguire i movimenti, i controlli e le lavorazioni necessarie all"operazione di rettifica.

Questi sistemi sono definiti "gruppi" e sono:

- Testa Porta Pezzo, TPP;
- Testa Porta Mola, TPM;
- Contropunta, CTP;
- Calibro;
- Carro;
- Lunette di sostegno.

Per capire in modo più chiaro a cosa servano e dove siano localizzati sulla rettificatrice si è pensato di descriverli in relazione alla loro posizione sui basamenti.

#### *Basamento Posteriore*

Sul basamento posteriore vengono alloggiati tutti i gruppi adibiti alla rimozione del metallo dalla superficie dei cilindri da lavorare, ed in particolare:

- *Carro:* una struttura di sostegno per l"unità di asportazione, TPM, in grado di scorrere longitudinalmente al basamento; essa conferisce il moto di avanzamento dell"utensile e per il movimento sfrutta il sostentamento idrostatico di un film d"olio.
- *Testa Porta Mola:* è il gruppo che materialmente effettua la lavorazione del cilindro. La sua funzione è garantire, mediante il mandrino, la rotazione della mola e consentire il suo avvicinamento/allontanamento al cilindro, scorrendo perciò trasversalmente al Carro Porta Mola.

#### *Basamento Anteriore*

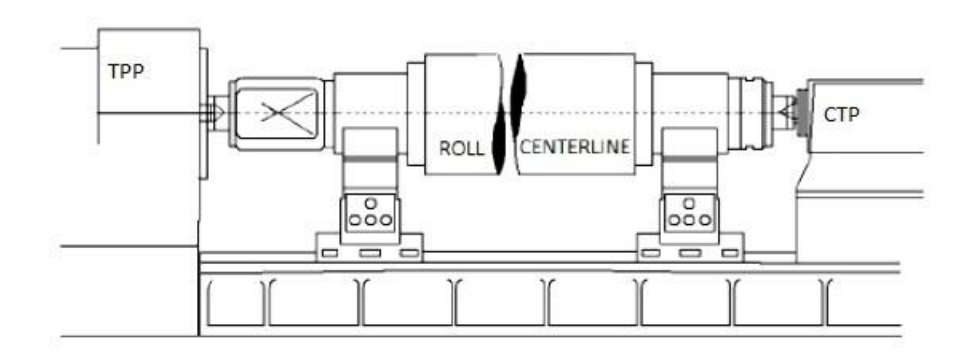

Figura 1.6. *Rappresentazione frontale di una rettificatrice*

Sul basamento anteriore trovano spazio tutti i gruppi per il sostegno, l"allineamento e la rotazione del cilindro da lavorare:

- *Testa Porta Pezzo:* non poggia direttamente sul basamento (come tutti gli altri gruppi), tranne nel caso di piccole macchine, ma è posta in testa al basamento. Essa conferisce il movimento di rotazione del cilindro durante la lavorazione e garantisce, insieme alla contropunta, il bloccaggio assiale.
- *Contropunta:* è posizionata all"estremità opposta della Testa Porta Pezzo e garantisce il bloccaggio assiale del cilindro.
- *Lunette di sostegno:* garantiscono il sostegno e il perfetto allineamento sia orizzontale che verticale del cilindro, questo perché TPP e CTP non sono progettate per reggere alcun peso. Sono realizzate sulle specifiche caratteristiche dei clienti in base alle dimensioni dei cilindri da rettificare e in base a ciò possono essere progettate per sostenere il cilindro in maniera idrostatica oppure fornire un semplice appoggio. In tale gruppo possono essere inseriti anche i dispositivi "soft landing": essi sono meccanismi che permettono il posizionamento preciso del cilindro sulle lunette evitando errori e conseguenti danni sia al cilindro stesso che alla macchina.

### *Basamento Calibro*

Nella parte anteriore della rettifica è presente il gruppo calibro.

 *Calibro:* serve per il controllo della qualità geometrica della lavorazione effettuata; inoltre è presente anche un braccio Inspektor che, tramite tecnologie che prevedono l"utilizzo congiunto di correnti parassite ed ultrasuoni, individua le difettosità di diversa natura presenti sulla superficie lavorata, come ad esempio le cricche.

## **1.3.2 Officina di Castellanza**

L"officina al suo interno si divide in due parti, la parte "Rubber & Plastic" e la parte Pomini-Tenova; verrà analizzata ora solo la seconda (vedi Allegato 1).

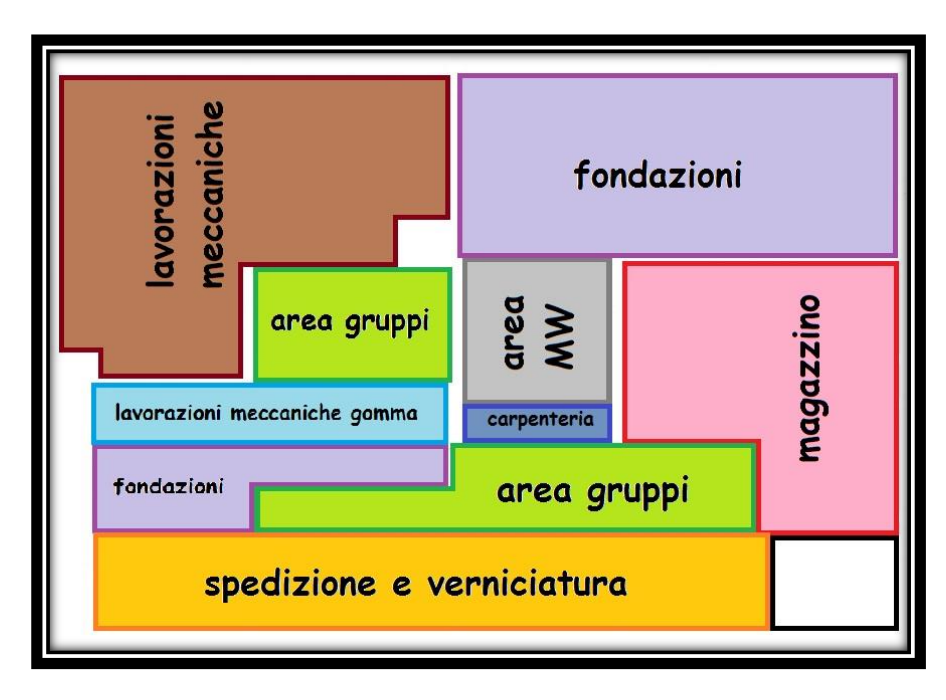

Figura 1.7. *Layout con la suddivisione delle varie aree*

Se osserviamo solo la parte che produce rettificatrici, essa si divide a sua volta in tre macro aree che si differenziano sia per locazione fisica e layout sia per il metodo di lavoro e di gestione; queste tre macro zone sono:

- Area Gruppi;
- Fondazione;
- Area MW.

L"attuale visione dell"azienda è di considerare le prime due zone come due aziende separate, una al servizio dell"altra, cioè la fondazione è il cliente dell"area gruppi, mentre la terza zona è un reparto a se stante inaugurato a dicembre 2011 che si occupa della produzione della rettificatrice di tipo MW.

#### *Area Gruppi*

In queste aree sono montati i gruppi che andranno poi a costituire la rettificatrice. Ciascun'area, a cui è assegnato il montaggio di uno specifico gruppo è a sua volta divisa, mediante separazione con righe gialle dipinte sul pavimento, in altre sotto-aree con la capacità ognuna di ospitare un gruppo e i suoi componenti.

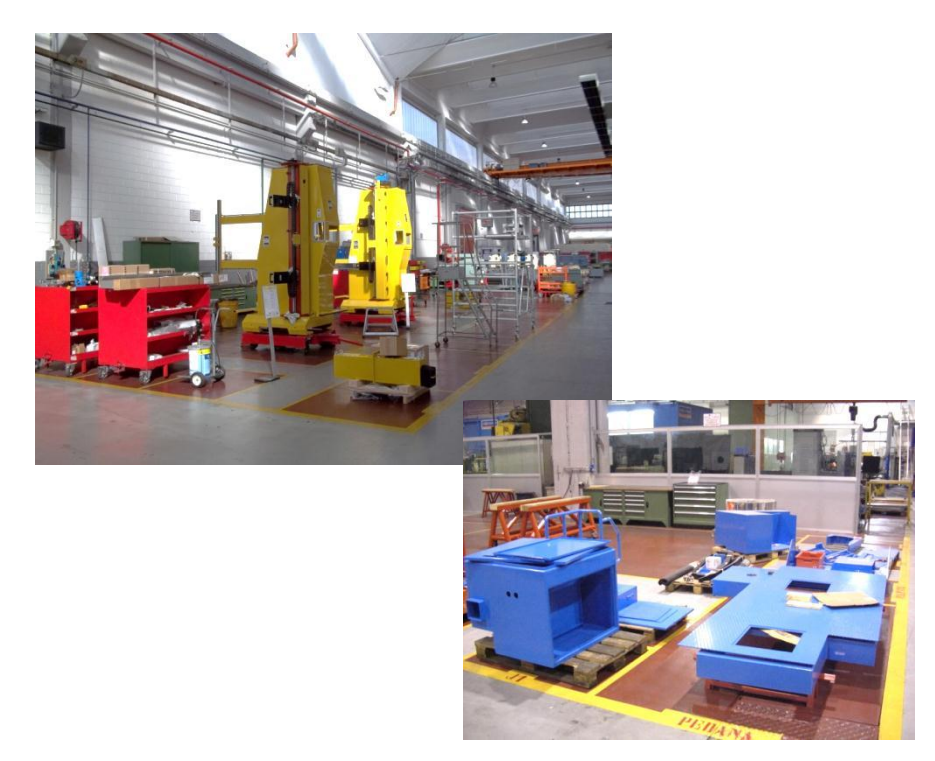

Figura 1.8. *Area di montaggio gruppi calibro e carro*

Come si osserva nell"immagine, l"area di ciascun gruppo possiede un particolare layout che divide la zona dove è montato il gruppo dalle zone dove sono depositati i pezzi da assemblare. Questa razionalizzazione è stata fatta dopo l"introduzione del Kaizen in azienda per semplificare i flussi e ottenere maggior ordine nelle postazioni di lavoro. Come esposto da M. Imai, il Kaizen è una strategia di management giapponese che significa "cambiare in meglio" o "miglioramento lento e continuo", un credo che si basa sulla convinzione che tutti gli aspetti della vita possano essere costantemente migliorati (Imai, 1986, 2001). Deriva dalle parole giapponesi "kai" che significa "continuo" o "cambiamento" e "zen" che significa "miglioramento", "meglio".

L"alimentazione di queste aree viene fatta dal magazzino e dalla verniciatura mediante appositi trenini.

La gestione di quest"area è a Takt Time puro, cioè, in base ai tempi di montaggio, alle dimensioni dell"area (che determinano la produzione massima) e a quanto è pianificato (livellamento dei carichi), s"impone il ritmo produttivo a ciascun area gruppo.

Per il montaggio dei gruppi ci si affida ai cicli preparati "ad hoc" per ogni singola commessa dall'ufficio T&M, ma anche in buona parte all'esperienza dei lavoratori; i cicli, oltre ad indicare quali operazioni fare e in che ordine, recano anche un tempo target in cui deve essere montato tale assieme; questo serve sia per verificare l"efficienza di un area gruppi sia per il controllo dello stato di avanzamento dei costi della commessa, in quanto le ore uomo si traducono in costi e per ogni commessa è presente un budget da rispettare.

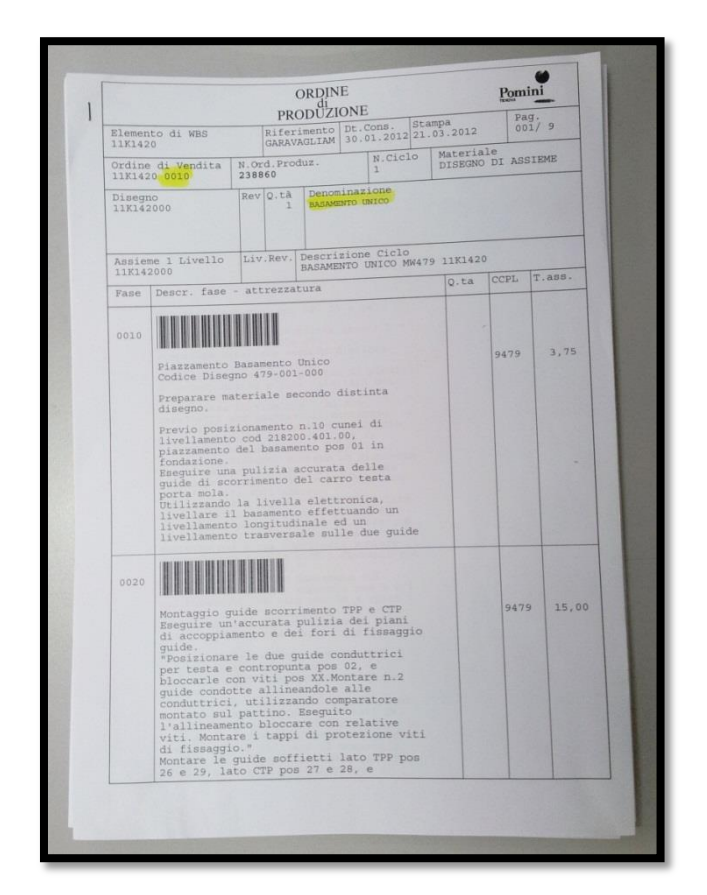

Figura 1.9. *Esempio di ciclo di montaggio*

## *Fondazioni*

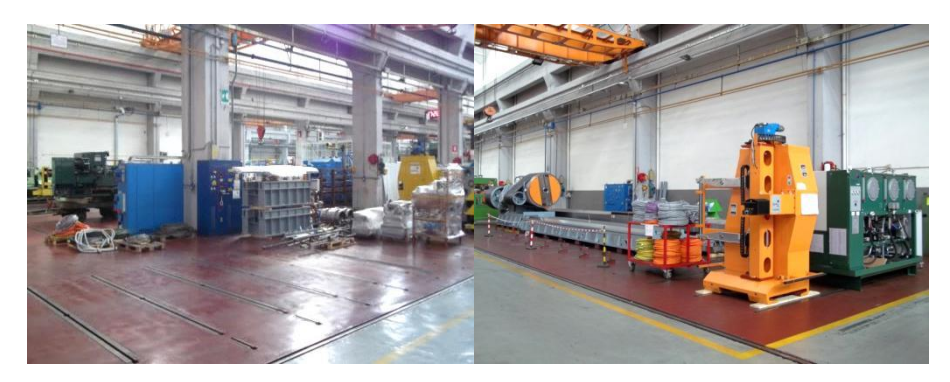

Figura 1.10. *Area fondazioni*

Qui è assemblata, automatizzata e collaudata la macchina, in quanto la configurazione del pavimento permette di poter reggere il peso complessivo dell"intera macchina ed è predisposto ad alloggiare squadre e scarpette a cui vengono ancorati i basamenti delle rettificatrici.

L"azienda dispone di 24 fondazioni che costituiscono il vero e proprio collo di bottiglia, poiché analizzando le capacità produttive quando il sistema è stressato, si è notato che è possibile aumentare la capacità produttiva degli altri reparti assegnando nuove postazioni per i componenti (perché non vincolate alla configurazione del pavimento) o delocalizzando l"operazione assegnandole ad aziende esterne. Lo stesso discorso non è però possibile per le Fondazioni studiate appositamente per le macchine da realizzare. Da ciò deriva la necessità di utilizzare al meglio le fondazioni riducendone il Lead time e ottimizzando l"alimentazione ad esse.

Come si osserva, non c"è una divisione in aree come nel caso della parte dei gruppi, ma è indicato con un apposito cartello il numero della fondazione, poiché le misure della macchine sono le più svariate, per cui gli spazi occupati sono di volta in volta differenti. Le fondazioni sono alimentate dall"area gruppi (di cui sono il cliente), dalla verniciatura (per quanto riguarda i basamenti) e dal magazzino (per materiale a corredo).

Questa zona non è gestita a tack time puro ma lavora a commessa, cioè sulla base degli ordini di produzioni ricevuti da Pomini-Tenova.

#### Capitolo 1

#### *Area MW*

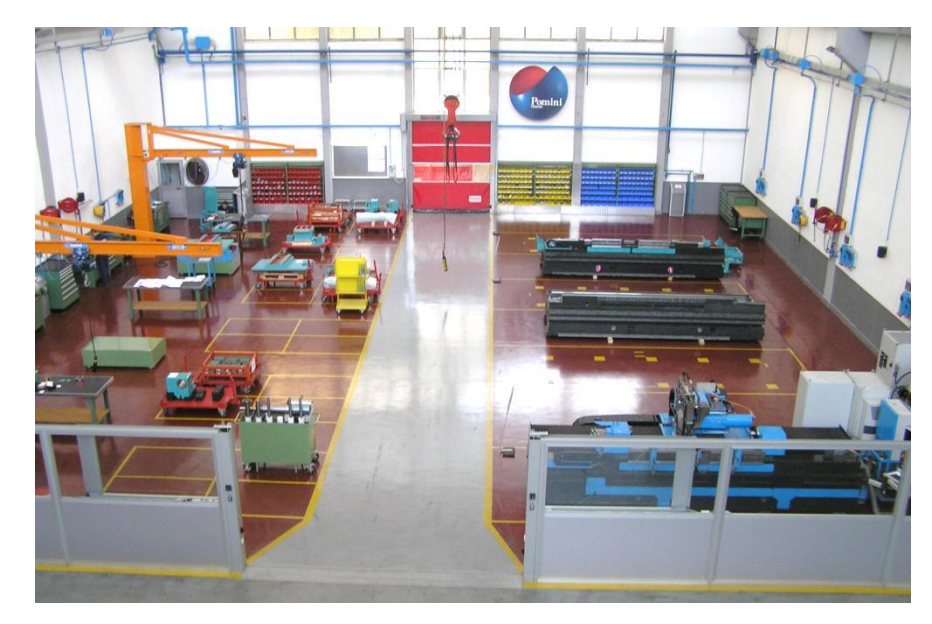

Figura 1.11. *Area di montaggio rettificatrice MW*

Quest"area ha un duplice compito: è usata sia come area di produzione per le rettifiche MW, che sono macchine molto piccole a basamento unico, sia come spazio espositivo della Pomini-Tenova da mostrare ai nuovi clienti in visita all"azienda.

Per questa tipologia di macchina non è necessario avere un"area gruppi e una fondazione separati ma si monta tutto assieme, in quanto l"area rimane comunque molto circoscritta e i flussi risultano molto semplici.

La gestione avviene sempre per commessa, rispettando gli ordini pianificati, e lavora in maniera completamente autonoma dall"area gruppi e dalle fondazioni.

#### *Altre Aree*

A "corredo" di queste zone ci sono poi altre aree non meno importanti sia come spazio fisico occupato sia come funzioni svolte:

- $\div$  VERNICIATURA/SPEDIZIONE:
- $\div$  **LAVORAZIONI MECCANICHE;**
- ◆ MAGAZZINO;
- **PIANIFICAZIONE;**
- UFFICIO INDUSTRALIZZAZIONE E TEMPI&METODI.

### *VERNICIATURA-SPEDIZIONE*

In quest"area avvengono due tipologie di operazioni:

- *Verniciatura:* essa è divisa in due zone : prima verniciatura, che viene fatta sui componenti prima di essere mandati in fondazione o al montaggio gruppi e consiste in una mano di antiruggine e nella prima mano di colore; la seconda zona di verniciatura si occupa invece di riverniciare i componenti la cui vernice si è rovinata durante il montaggio della macchina.
- *Spedizione:* quest"area è posta tra le due zone di verniciatura; qui giungono le rettificatrici smontate e dopo gli ultimi ritocchi vengono protette e imballate per essere spedite.

### *LAVORAZIONI MECCANICHE*

L'area è divisa in due parti:

- *Presetting:* una piccola area dedicata alla preparazione degli utensili, in cui essi vengono misurati per caricare le specifiche nei programmi delle macchine e riparati prima di essere fisicamente inviati alla varie macchine.
- *Lavorazioni meccaniche***:** qui sono presenti le macchine che svolgono le lavorazioni, più un piccola zona dedicata alla tracciatura dei grezzi dove viene misurato il sovrametallo.

Il reparto è costituito da macchine di medio/grandi dimensioni compatibili con i pezzi da lavorare. Sono presenti due rettificatrici tangenziali, tre alesatrici e quattro pialle/fresa.

#### *MAGAZZINO*

Il magazzino è suddiviso in tre zone: la prima è quella dove viene ricevuta la merce dai fornitori e avviene un controllo grossolano sull"integrità dell"imballo e sul numero esatto di colli; la seconda zona è invece dedicata al controllo qualità, dove alcuni componenti vengono analizzati più nel dettaglio per vedere se rispettano a pieno le specifiche tecniche e funzionali richieste; la terza zona è invece usata per lo stoccaggio del materiale che, suddiviso per commesse, viene riposto sulle scaffalature in apposite ceste o sui dei pallet.

Sempre nella zone delle scaffalature è presente un area di picking dove vengono preparati i trenini di materiale che vanno ad alimentare le aree gruppi.

#### *PIANIFICAZIONE*

E" l"ufficio preposto alla pianificazione della produzione e al controllo dello stato di avanzamento delle commesse.

Qui viene elaborato il diagramma di Gantt, che regola il lavoro in fondazione; sulla base di un MRP vengono emessi gli ordini di produzione e le richieste d"acquisto poi tramutate in ordine d"acquisto, il tutto nel rispetto delle date di consegna contrattuale.

L"ufficio fornisce anche lo scheduling del montaggio dei gruppi.

### *UFFICIO INDUSTRALIZZAZIONE E TEMPI&METODI*

E" l"ufficio preposto all"industrializzazione del prodotto; qui viene emesso lo scheduling delle lavorazioni meccaniche, ed unitamente ad esso vengono creati i cicli di montaggio dei gruppi, i cicli delle lavorazioni meccaniche, la lista utensili necessaria per tali lavorazioni e il ciclo di montaggio in fondazione. Qui è inoltre presente la divisione che si occupa degli ECR (Engineering Change Request), che consistono in azioni di miglioramento continuo, riguardanti le specifiche tecniche dei componenti, che vengono segnalate dagli operatori mediante appositi moduli posti in officina.

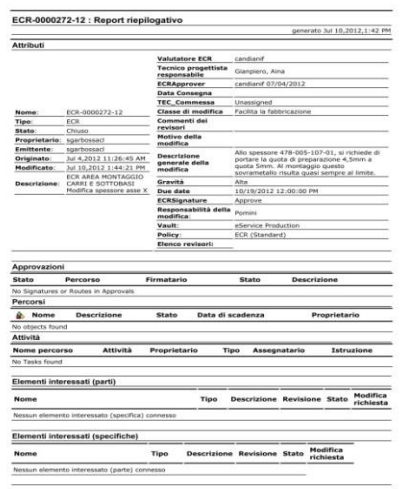

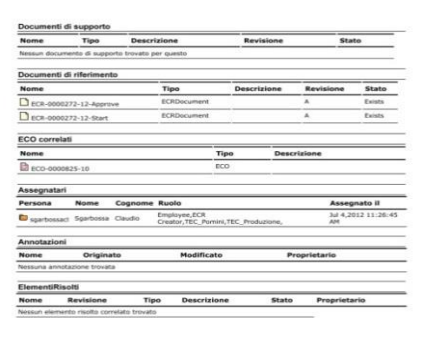

Figura 1.12. *Esempio di modulo ECR*

## **1.4 Cos'è la pianificazione**

La pianificazione è quel processo organizzativo con il quale si fissano gli obiettivi di un sistema e si indicano i mezzi, gli strumenti e le azioni per raggiungerli in una prospettiva di medio/lungo periodo. Per alcuni studiosi parlare di pianificazione vuol dire pensare al futuro o semplicemente prendere in considerazione il futuro. Per altri pianificare, invece, vuol dire controllare il futuro: non solo pensare, ma agire al futuro. Per Ackoff la pianificazione "*è il disegno del futuro desiderato e di modalità atte a determinarlo*" (Ackoff,1969). Altri ancora esprimono lo stesso pensiero definendo lo scopo della pianificazione come "*la determinazione di cambiamenti controllati nell'ambiente di riferimento*" (Galbraith, 1967).

Pianificazione è insomma un termine usato per prevedere, in linea di massima, quando compiere un'attività o una serie di attività, dalla quale ci si aspetta determinati risultati. Il concetto di pianificazione applicato all"impresa ha come scopo principale quello di assicurare che le organizzazioni coordinino le proprie attività, prendano in considerazione il futuro e agiscano razionalmente. Per alcuni motivi, tali caratteristiche sono implicitamente connesse ad affermazioni in merito alla capacità della pianificazione di stimolare la creatività, nonché di fornire gli strumenti per gestire il cambiamento in generale e condizioni di turbolenza in particolare.

## **1.4.1 Pianificazione della Produzione**

Il sistema di pianificazione produttiva riveste un ruolo fondamentale di collegamento tra i clienti ed il sistema produttivo, e deve assicurare che le risorse produttive esistenti, tenendo conto dei loro limiti e dei loro vincoli, siano sfruttate in modo ottimale. Un efficace sistema di pianificazione della produzione dovrebbe:

- recepire rapidamente gli ordini di vendita e le previsioni
- valutare correttamente l"impatto sul sistema produttivo
- programmare l"acquisto dei materiali, dei semilavorati e del conto lavoro, in accordo con i vincoli esterni (tempi di consegna, affidabilità dei fornitori etc.)
- schedulare gli ordini di lavoro sulle risorse produttive in accordo con i vincoli interni (tempi di attraversamento, capacità produttiva e colli di bottiglia etc.)
- monitorare l"avanzamento reale rispetto a quello pianificato controllare il rispetto delle date di consegna pattuite (livello di servizio ai clienti) attivare opportune azioni correttive dove necessario

L"efficacia di queste attività dipende fortemente dai metodi di pianificazione e dagli strumenti di pianificazione utilizzati. Metodi e strumenti sono strettamente correlati: la revisione del sistema di pianificazione richiede il riesame critico di entrambi. Spesso, comunque, è sufficiente rendere più robusti i metodi e migliorare l"utilizzo degli strumenti esistenti. Un esempio tipico è l"errata parametrizzazione del MRP, che può portare a risultati deludenti anche con applicativi idonei. Tutto questo, pur costituendo una base essenziale, spesso però non è sufficiente per ottenere il meglio dal sistema produttivo. In numerosi contesti, il vero salto di qualità si ottiene integrando il sistema di Pianificazione con la funzione Commerciale e con la Produzione. Integrare la Pianificazione con la funzione Commerciale significa, di solito:

- concordare un "modello di vendita", ovvero decidere come servire i clienti;
- allinearsi sui vincoli del sistema produttivo;
- stabilire le modalità di coordinamento in caso di problemi o ritardi.

Integrare la Pianificazione con la Produzione significa, di solito:

- condividere i metodi e gli strumenti di pianificazione;
- concordare e validare periodicamente il piano di produzione;
- definire quali attività possono essere gestite dalla produzione in modo autonomo;
- stabilire le modalità di coordinamento in caso di problemi o ritardi.

Un buon sistema di pianificazione può, a parità di condizioni, ridurre i tempi di consegna e migliorare il livello di servizio ai clienti, innescando in molti casi anche un aumento dei volumi di vendita.

## **1.4.2 Modello di Pianificazione della Produzione**

La pianificazione della produzione è un processo complesso che coinvolge larga parte dell'azienda (funzioni e risorse) e deve ragionare su previsioni a lungo periodo.

Gli elementi di un piano di produzione sono:

- MPS (Master Production Schedule)
- $\triangleright$  MRP (Material Requirement Planning)
- $\triangleright$  Inventory Management
- $\triangleright$  Capacity Planning
- $\triangleright$  Scheduling
- Production Control

Data la complessità del problema, i diversi decisori e il lungo orizzonte temporale il processo di pianificazione si realizza normalmente per successive approssimazioni:

a . piano a lungo termine aggregato (production Plannig)

b . piani successivi con orizzonti minori e maggior dettaglio (production scheduling).

La pianificazione si basa su risorse fisse e variabili definite dal management (es: impianti, equipaggiamenti, magazzini, forza lavoro, etc.).

Si basa inoltre su stime della domanda futura che si assume nota e valida.

Questa stima entra quindi nella fase di pianificazione e nei modelli come un dato di input. La sua determinazione, problema fondamentale nell'azienda (forecasting), può essere effettuata con il supporto di vari metodi e tecniche della Ricerca Operativa

La pianificazione deve determinare la scelta ottima considerando i costi di immagazzinamento e obsolescenza (oversupply), i costi dovuti al non soddisfare

la domanda (interamente o con ritardo), costi dovuti ad alternative di produzione (lavoro straordinario, nuovo personale, produzione esterna), costi di modifica del livello di produzione.

I parametri da definire in un piano MPS sono:

- 1. Unità temporale :di solito si utilizzano mesi o settimane, in quanto unità più piccole richiedono un maggior dettaglio e quindi pianificazioni più difficili);
- 2. Orizzonte temporale :di norma discende naturalmente dalla natura della produzione (prodotti stagionali, prodotti di largo consumo, etc.);
- 3. Livello di aggregazione dei prodotti e delle risorse : Scopo dell'aggregazione è:

(a) concentrare l'attenzione sulle risorse/costi più rilevanti; (b) sviluppare un piano che sia relativamente semplice da analizzare. Il livello ottimale di aggregazione dipende dalla natura dei costi, dalla struttura produttiva, dalla stabilità della situazione.

- 4. Frequenza di ri-pianificazione : Per loro natura i MPS non vengono implementati esattamente. L'MPS è su un lungo orizzonte, ma viene ricalcolato più volte in questo periodo. Spesso i piani sono usati in "rolling mode": si sviluppa un piano per *T* periodi e si inizia a realizzarlo, ma dopo *τ < T* periodi si calcola un nuovo piano (ovvero solo i primi *τ* periodi di ogni piano sono utilizzati) In pratica i piani sono rivisti di frequenza, data l'instabilità dei sistemi e l'aleatorietà dei dati.
- 5. Numerosità e struttura dei piani : Spesso le aziende non hanno un solo piano, ma molti piani a diversi livelli di aggregazione. I diversi piani vengono utilizzati a diversi livelli decisionali e hanno diversi orizzonti temporali e unità di misura

## **1.5 La pianificazione in POMINI – TENOVA S.p.A.**

Nel caso aziendale affrontato la pianificazione della produzione risulta integrata e coordinata con la produzione e l"ufficio commerciale. La condivisione e la trasparenza del ciclo di informazioni risulta fondamentale per il coordinamento e l"efficienza del modello. La pianificazione genera un piano MPS con le seguenti caratteristiche:

- > Unità temporale : si utilizza un' unità temporale settimanale;
- Orizzonte Temporale : L"orizzonte temporale di pianificazione è trimestrale; la scelta è dettata dalla natura del prodotto e dalla lunghezza del ciclo produttivo;
- Livello di aggregazione dei prodotti e delle risorse : Le risorse vengono distinte a seconda della loro competenza (meccanica, elettrica) e in seguito aggregate per ciascun componente da produrre. I prodotti vengono distinti a seconda della tipologia di modello da produrre.
- Frequenza di ri-pianificazione : Il piano viene aggiornato settimanalmente seguendo l"andamento delle lavorazioni e in accordo alle indicazioni commerciali;
- Numerosità e struttura dei piani : Non vengono utilizzati piani diversi, in accordo alla volontà di condivisione delle informazioni e trasparenza delle stesse.

Il modello viene costruito mantenendo i vincoli produttivi e di risorse imposto dal sistema e con l"obiettivo di saturare la disponibilità di manodopera nel breve periodo, il rispetto della consegna e una distribuzione di carico il più bilanciato possibile a seconda della domanda.

L"ufficio responsabile della pianificazione elabora un diagramma di "Gantt", uno strumento che permette di modellizzare la pianificazione dei compiti necessari alla realizzazione di un [progetto.](http://it.kioskea.net/contents/593-introduzione-alla-gestione-di-progetto) Si tratta di uno strumento inventato nel 1971 da Henry L. GANTT.

Il diagramma di GANTT è uno strumento per il manager del progetto che rappresenta graficamente l'avanzamento del progetto stesso, ma è anche un buon mezzo di comunicazione tra i diversi attori di un progetto. In un diagramma di GANTT ogni compito è rappresentato con una linea, mentre le colonne rappresentano i giorni, le settimane o i mesi del calendario secondo la durata del progetto.

Il tempo stimato per un'azione è modellizzato su una barra orizzontale la cui estremità sinistra è posizionata sulla data d'inizio prevista e l'estremità destra sulla data prevista per la fine della realizzazione. E' inoltre possibile evidenziare nella pianificazione altri eventi importanti oltre azioni stesse, che costituiscono un punto fondamentale per il progetto: si tratta dei punti di riferimento (Milestones). Stabilendo punti di riferimento permette di scindere il progetto in fasi chiaramente identificabili, evitando così di avere una fine del progetto con una scadenza troppo lunga (si parla generalmente di «effetto tunnel» per designare un progetto di lunga durata senza scadenze intermedie).

Un punto di rifermento può essere la produzione di un documento, l"arrivo di materiale oppure una consegna parziale del progetto. I punti di riferimento sono delle azioni senza durata, rappresentate sul diagramma con un simbolo particolare. Nel caso in esame i "Milestones" riguardano le data iniziali rilevanti delle operazioni nell"arco del ciclo di realizzazione della commessa.

E' generalmente possibile (e utile) inserire sul diagramma indicazioni sulle risorse, umane o materiali, per permettere di stimare i bisogni e avere un'idea del costo globale. Per una questione di spazio, saranno sufficienti le iniziali o i nomi dei responsabili di ogni azione.

Nel diagramma prodotto nel caso Pomini-Tenova vengono inserite le iniziali relative alle azioni da compiere che determinano univocamente, le risorse e i materiali da utilizzare.

## **Capitolo 2**

## **Problem Solving - Analisi**

Il "Problem Solving" è un processo cognitivo messo in atto per analizzare una situazione problematica ed elaborare una soluzione.

Diversi studi, come quelli esposti in Antonietti et al.(2000), espongono varie metodologie per la risoluzione di problemi come: il *brainstorming* che è una tecnica collettiva volta a far emergere numerose idee atte alla risoluzione di un problema, la combinazione e permutazione degli elementi che generano la criticità, la ricerca di analogie tra un dato problema e un altro già noto e risolto, l'analisi del problema esaminato nella sua globalità e sotto diversi punti di vista e l'utilizzo di soluzioni intermedie che risolvono gradualmente il problema mediante consequenziali step.

Nel procedimento si è deciso di iniziare con un *brainstorming* coordinando e confrontando le idee proposte dall"azienda su come procedere e su quali punti focalizzare l"analisi.

Di grande interesse è la combinazione dei diversi elementi che compongono il processo produttivo senza perdere d"occhio il punto di vista globale e l"interezza del processo. Come primo passo dell"analisi si è deciso di analizzare come opera il sistema di pianificazione. Per capire come migliorare il sistema attuale si è deciso di procedere andando ad evidenziare quelli che sono gli input, gli output e gli obiettivi perseguiti dal modello.

Si è proceduto ad una divisione per aree tematiche andando ad approfondirle singolarmente e nel loro insieme, vista la loro inter-dipendenza, in modo da mettere in luce quelle che sono le cause di possibili inefficienze.

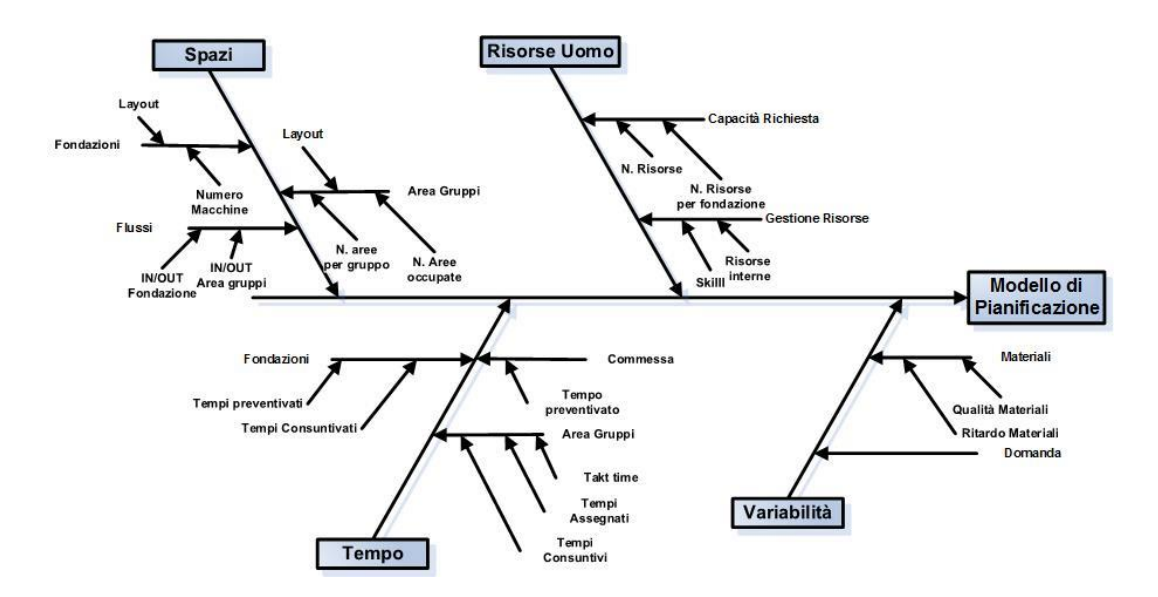

Dal diagramma di "Ishikawa" sottostante si può vedere come è stata impostata l"analisi:

Figura 2.1 *Diagramma di Ishikawa.*

Le quattro tematiche sono:

- Tempo
- Risorse
- Spazi
- Variabilità

Le aree di analisi sono state scelte coerentemente alle esigenze, in termini di informazioni, dettate dal modello di pianificazione. Per ciascun campo sono messe in luce le indicazioni che esso da in input al modello di pianificazione e gli output generati.

Gli obiettivi per la pianificazione riguardano:

- Rispetto della data di consegna;
- Distribuzione di carico bilanciata nel periodo;
- Riduzione dei costi di produzione;
- Utilizzo razionale delle risorse e saturazione nel breve periodo di esse;
- Affidabilità della previsione;

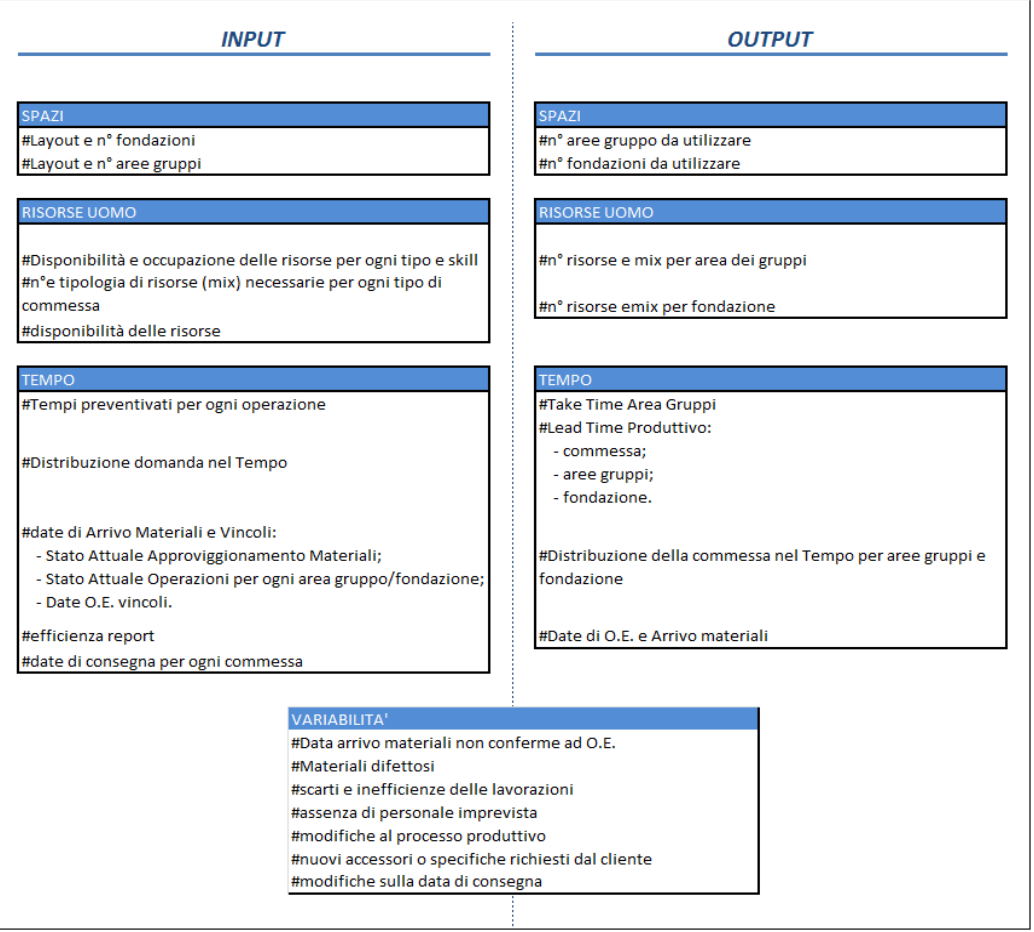

Figura 2. 2 *Schema Input/Output*

## **2.1 Analisi della componente Temporale del Processo**

## **2.1.1 Introduzione e descrizione degli Input/Output**

Con "tempo" si intende la parte temporale del processo, sia come tempo necessario per lo svolgimento delle operazioni, sia come Lead time delle operazioni e della commessa.

## *INPUT*

In input al modello vengono forniti i tempi preventivati per ogni operazione. Per tempi preventivati si intende il tempo assegnato allo svolgimento di tutte le operazioni necessarie alla lavorazione della macchina. I tempi vengono determinati dall"Ufficio "Tempi e Metodi". L"assegnazione dei tempi è stata compiuta in funzione del processo di lavorazione del componente da realizzare, dividendo il procedimento in sotto-fasi nelle quali vengono compiute delle operazioni elementari e standardizzate a cui viene assegnato un tempo predefinito. In seguito come input viene fornita l"indicazione sull'efficienza dei reparti in modo da riuscire ad ottenere un'informazione più accurata sulla tempistica del processo. I tempi preventivati vengono quindi sovradimensionati a seconda dell"efficienza del reparto. Il modello di pianificazione riceve in ingresso l"indicazione inerente la data di consegna della commessa da realizzare, così come la data di arrivo dei materiali. Le date vengono fissate quando la commessa viene approvata e rappresentano un vincolo fondamentale che la pianificazione deve tenere in considerazione e rispettare.

## *OUTPUT*

In output il modello deve fornire indicazioni che permettano il corretto svolgimento delle operazioni. Il "Takt Time" per l"area gruppi è fondamentale. Per Takt Time si intende il tempo nel quale deve essere ottenuta un"unità di prodotto ossia il ritmo della produzione ( la parola "Takt" in tedesco significa ritmo) che deve essere uniformato e coincidere con il ritmo di vendita.

Il Takt Time è pari a :

$$
T_{takt} = \frac{T_{disp}}{D}
$$

Dove  $T_{disp}$  rappresenta il tempo disponibile alla produzione nel periodo considerato; "D" rappresenta la domanda media del prodotto nel periodo considerato.

Il Takt Time del prodotto finito determina il Takt Time dei componenti e dei sotto-assiemi e quindi dei reparti a monte; infatti una volto noto il consumo o richiesta di prodotto finito, tutti i componenti possono essere a loro volta caratterizzati da un proprio Takt Time. Da un punto di vista organizzativo il Takt Time rappresenta un parametro di riferimento fondamentale che segue, in modo inverso, l"andamento degli ordini. Produrre al Takt Time significa:

- Realizzare il prodotto e rispondere ai problemi entro il Takt Time: il tempo ciclo e la reazione agli imprevisti (guasti, scarti, ecc.) deve avvenire entro il Takt Time;
- Eliminare e controllare le cause di fermo o attesa o difetto non pianificate: va perseguita la piena regolarità operativa;
- Minimizzare i tempi di setup.

Altra indicazione molto importante fornita dalla pianificazione riguarda il Lead time produttivo della commessa, e quindi il Lead time produttivo dei reparti di fondazione e dell"area gruppi. Inoltre viene indicata anche la distribuzione delle ore nell"arco del Lead time della commessa, distribuzione che è "Customizzata" su ogni modello di macchina realizzato.

## **2.1.2 Analisi delle prestazioni del sistema mediante dati storici tra Tempi Consuntivati e Tempi Pianificati**

Si procede quindi ad un ulteriore analisi focalizzata sull"andamento del sistema reale rispetto alla pianificazione. Per svolgere l"analisi si ricorre al database aziendale estratto dal software "Nicim" e poi riportato su "Excel" per avere indicazioni di più semplice lettura.

Si procede con il confronto diviso per ogni tipologia di modello tra l"andamento pianificato e quello consuntivato. Si è deciso di analizzare sia l"andamento settimanale puntuale che quello cumulato in modo da ottenere informazioni sia per quanto riguarda il Lead time sia il tempo utilizzato per svolgere le

operazioni. Inoltre si è mantenuta la distinzione tra i due reparti presi in considerazione ossia l"area gruppi e l"area fondazioni.

Di seguito viene riportato un esempio di confronto per una tipologia di macchina, in questo caso è stato considerato il modello "HD 409-9-9".

Nel grafico in Figura 2.3 si riportano i tempi consuntivati e pianificati di diverse commesse appartenenti allo stesso modello, in modo di analizzare dal confronto se ci siano delle similitudini per quanto riguarda il Lead time e la distribuzione cumulata delle ore. Risulta evidente come il Lead time assegnato differisca da quello che realmente si verifica durante la produzione della commessa. Inoltre per quanto riguarda il valore dei tempi cumulati si registra un andamento che presenta delle differenze, in particolare nelle fasi iniziali dove si evidenzia una sovrastima da parte del pianificato rispetto al consuntivato e nella parte conclusiva in cui si riscontra un carico di ore totale non coerente. Questi due fenomeni possono essere causati da:

- 1. Distribuzione non coerente delle ore nell"arco della commessa da parte della pianificazione;
- 2. Un valore di input assegnato per i tempi di montaggio di ogni fase non corretto, in quanto troppo distante dai tempi registrati a consuntivo.

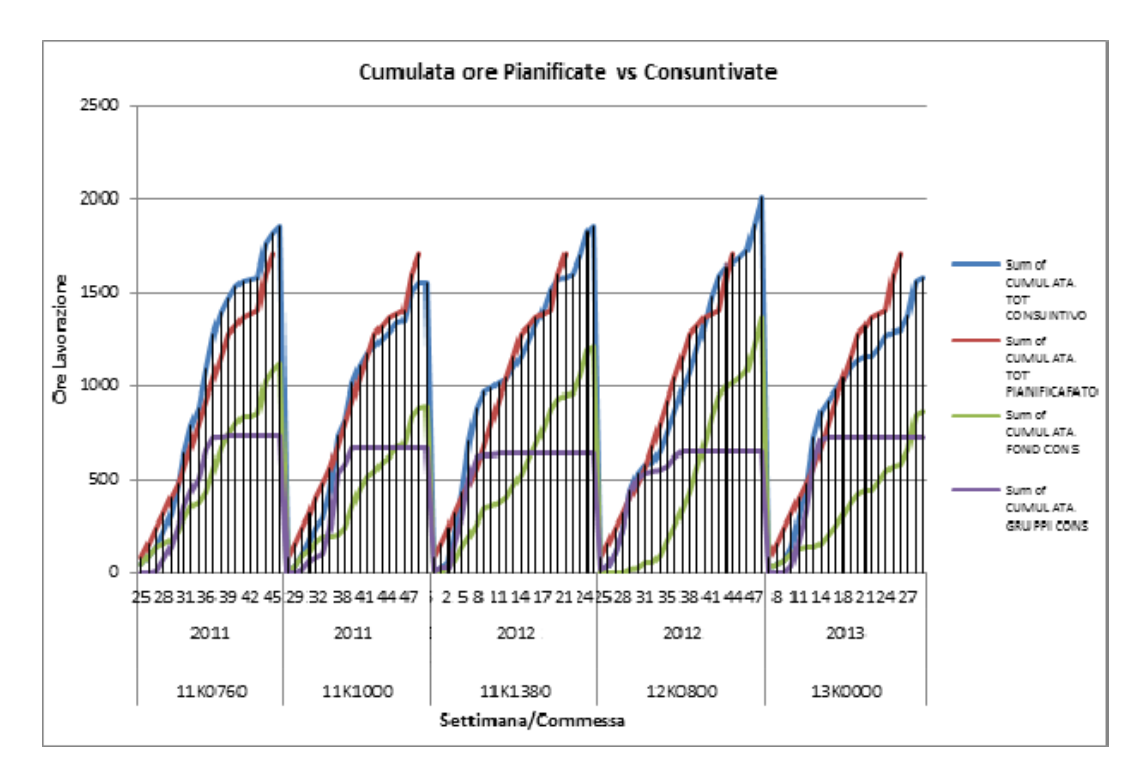

Figura 2. 3 *Esempio di confronto tra la curva cumulata delle ore pianificate e la curva cumulata delle ore consuntivate per il modello HD 409-9-9*

Si riporta in seguito un grafico che ci aiuta a comprendere le differenze tra le due curve cumulate.

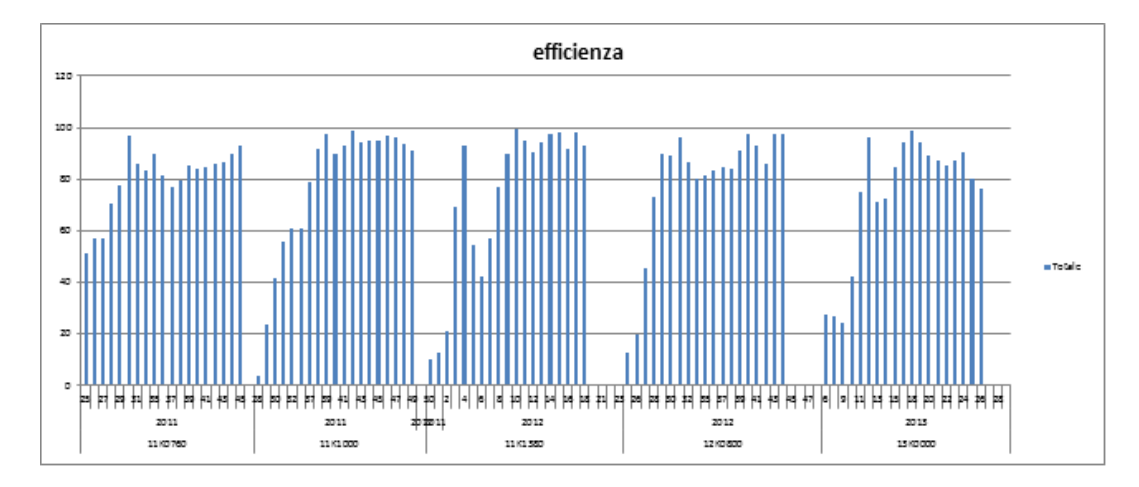

Figura 2. 4 *Istogramma che rappresenta l'efficienza in termini di confronto tra le ore pianificate e le ore consuntivate per il modello HD 409-9-9*

Nel grafico sull"asse delle ordinate è presente una scala percentuale che descrive l"efficienza della curva pianificata. L"efficienza viene in questo caso calcolata con la seguente formula

$$
\left\{1 - \left(\text{lore pianificate} - \text{ore consumtivate} \big) \middle\vert \right\}
$$

Si nota, come già evidenziato in precedenza, una bassa efficienza nelle fasi iniziali delle commessa mentre un comportamento migliore nella parte finale. Si decide dunque di analizzare l"andamento puntuale della commessa per verificare questo fenomeno.

In seguito si riporta l"andamento settimanale puntuale confrontando il pianificato con il consuntivato.

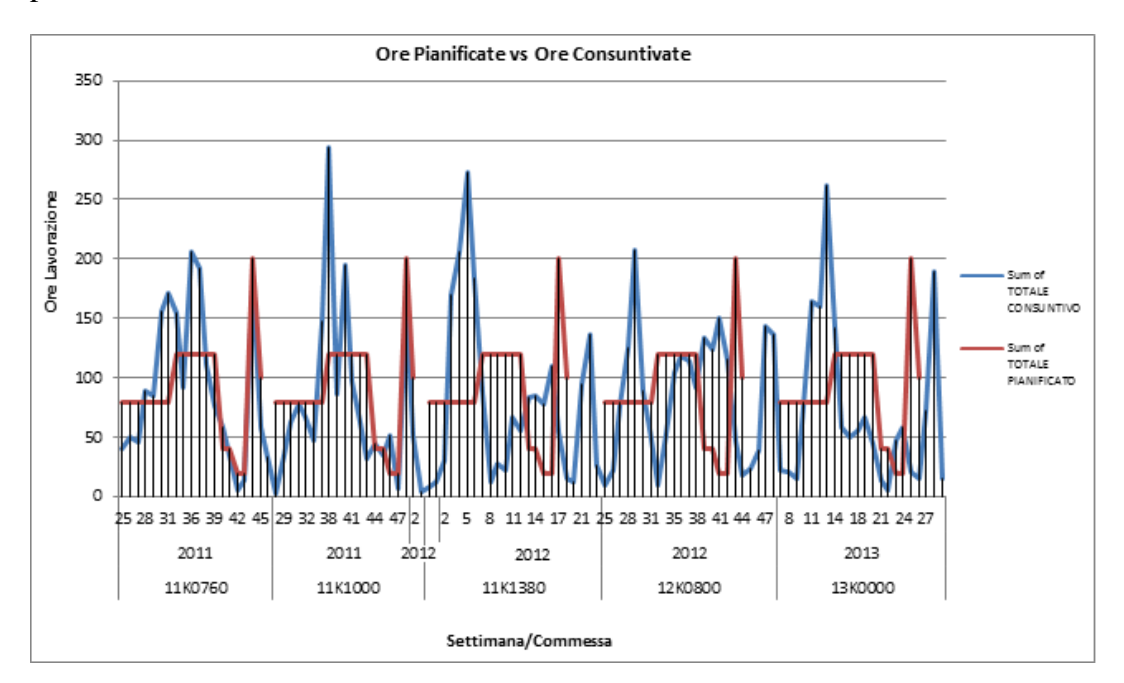

Figura 2. 5 *Andamento puntuale delle ore pianificate e consuntivate per il modello HD 409-9-9*

Dal grafico risulta evidente come l"andamento pianificato per la commessa non rispecchi il comportamento consuntivato. Si nota nuovamente una netta differenza nei tempi per quanto riguarda la parte iniziale e un andamento piuttosto lineare del pianificato che non segue i picchi registrati nelle operazioni.

## **2.2 Analisi della gestione delle risorse nel processo**

## **2.2.1 Introduzione e descrizione degli Input/Output**

Per le risorse si intendono il numero e le competenze degli operatori presenti in azienda.

## *INPUT*

Il modello di pianificazione ha bisogno in ingresso di conoscere le competenze, il mix e la disponibilità delle risorse presenti in officina. Per la disponibilità bisogna considerare non solo le risorse fisse ma anche il personale trasfertista quando è presente in officina; inoltre vengono considerati anche gli eventuali operatori esterni di cui usufruisce la ditta quando è richiesto. Per competenze si intendono le caratteristiche della manodopera presente e la sua specializzazione e attitudine a svolgere determinate operazioni. Si indicano inoltre il numero e le caratteristiche richieste alla manodopera per le diverse operazioni da svolgere sui vari componenti che compongono la macchina. Un' importante indicazione è lo stato di occupazione delle risorse che il modello di pianificazione deve conoscere per riuscire a pianificare il corretto avanzamento dei lavori e schedulare nuove commesse.

## *OUTPUT*

Il modello fornisce indicazioni sulla distribuzione delle risorse. In particolare vengono definite il numero di risorse assegnate alla realizzazione dei vari componenti nell"area gruppi e anche la loro specializzazione. Allo stesso tempo vengono definite il numero di risorse e la loro tipologia da assegnare al reparto fondazioni. In questo modo si riesce a distribuire al meglio la manodopera a disposizione e in caso di picchi di carico si ha già un indicazione su un eventuale aumento di forza lavoro tramite manodopera esterna.

## **2.2.2 Sistema di gestione delle risorse in Pomini-Tenova**

Per il corretto svolgimento dell"analisi si è ricorso al database aziendale nel quale è possibile trovare il numero di risorse a disposizione e la loro specializzazione.

| SCUOLA DI COMPETENZE - ASSEMBLY DEPT (MEC) |                        |                             |                                                 |                   |                |                                |                            |                   |                                    |                                               |               |                |                                               |                                                           |                                           |                              |                                                |                                 |                |                 |                  |                                         |                           |                               |
|--------------------------------------------|------------------------|-----------------------------|-------------------------------------------------|-------------------|----------------|--------------------------------|----------------------------|-------------------|------------------------------------|-----------------------------------------------|---------------|----------------|-----------------------------------------------|-----------------------------------------------------------|-------------------------------------------|------------------------------|------------------------------------------------|---------------------------------|----------------|-----------------|------------------|-----------------------------------------|---------------------------|-------------------------------|
| Valore attesa per il ruol                  |                        |                             |                                                 |                   |                |                                |                            |                   |                                    |                                               |               |                |                                               |                                                           |                                           |                              |                                                |                                 |                |                 |                  |                                         |                           |                               |
|                                            |                        | 47                          | 16                                              | 16                | 23             | $\bf{24}$                      | 18                         | 18                | 20                                 | 47                                            | 30            | 30             | 30                                            | 16                                                        | 22                                        | 6                            | 16                                             | $\ddot{\phantom{a}}$            | $\Delta$       | $\,$ 4 $\,$     |                  | COPERTURA<br><b>REPARTO (al livello</b> |                           |                               |
| <b>Summo attuale gen</b>                   |                        | $\mathbf 0$                 | 417                                             | 417               | $\,$ 1         | $\mathbf 0$                    | $\mathbf 0$                | $\,$ 1            | $\circ$                            | $\overline{\mathbf{z}}$                       | 6             | $\overline{7}$ | $\mathbf{2}$                                  | $\mathbf{o}$                                              | $\mathbf{o}$                              | 6                            | $\mathbf 0$                                    | 6                               | $\circ$        | 8               |                  | richiesto)                              |                           |                               |
| Coowman contacion                          |                        | Ø                           | ◎                                               | ◎                 | G              | Q                              | Q                          | Q                 | Q                                  | G                                             | Q             | Ø              | Q                                             | Q                                                         | Ø                                         | ⊗                            | o                                              | ◎                               | Q              | ◎               |                  | 26%                                     |                           |                               |
| Operazione                                 |                        | <b>COMPETENZE GENERICHE</b> |                                                 |                   |                |                                | <b>ASSEMBLAGGIO GRUPPI</b> |                   |                                    | ASSEMBLAGGIO MACCHINA IN<br><b>FONDAZIONE</b> |               |                | <b>CONOSCENZE ELETTRICHE /</b><br>AUTOMAZIONE |                                                           |                                           | CANTIERI                     | REVAMPING<br>S/F                               | <b>ALTRI</b><br><b>PRODOTTI</b> |                |                 |                  |                                         |                           |                               |
| Sotto-operazione                           |                        | sourezza<br>Salute e        | Strumenti di misura e<br>attezzature di reparto | UtilizzoSAP/MATRO | Lingua inglese | Montaggio carro e<br>softobase | Montaggiomandri            | Montaggio calibro | Montaggio<br><br><br><br>mette/CTP | Drefamentoba                                  | idrostatioa   | Rachiettatura  | g                                             | finchper<br>shift assi)<br>Impost datin<br>startup(es. s) | Conoscenza schemi<br>elettrici E cablaggi | Gestone collaudo<br>macchina | Inspektor (EC+US+<br>Vibraz.) & Rettifica e CW | Gestione cantier                | š<br>Montaggio | ŝ<br>Moont      |                  |                                         |                           |                               |
| Valore attesa per il rupia                 |                        | all                         |                                                 |                   | all            | all                            | all                        | al                | all                                | all                                           | all           | all            | all                                           | all                                                       | all                                       | all                          | all                                            | al                              | al             | al              |                  |                                         |                           |                               |
|                                            | parterza               | л                           |                                                 | الم               |                |                                |                            | п                 | л                                  |                                               |               | л              | л                                             | иI                                                        |                                           | г                            |                                                | al                              | П              | ₹               | \$1,2%           | <b>BARTOUTE</b>                         |                           | LEGENDA                       |
| Allevi Maurilio                            | struck                 | a DU U                      | - all l                                         | o D Ll            | o UU L         | oll                            | a DU .                     | oll               | -oll                               | a DUU                                         |               | oOUL           | aDU                                           | a U U                                                     | I O UU                                    | oDUU                         | oll                                            | oD.                             | oOU            | oOU             | 51,3%            | <b>ATTUALE</b>                          |                           |                               |
|                                            | stato                  | ⋒                           | ⊗                                               | ◎                 | Q              | ⊕                              | ۵                          | ۵                 | Q                                  | ☺                                             | Ø             | ◙              | ⋒                                             | Q                                                         | Ø                                         | 0                            | o                                              | Q                               | ◎              | ⊘               | sas              | <b>NOSMENTO</b>                         |                           |                               |
|                                            | prossimo ste           |                             |                                                 |                   |                |                                |                            |                   |                                    |                                               |               | л              |                                               |                                                           |                                           |                              |                                                |                                 |                |                 | \$2.0%           | <b>ATTESO</b>                           | o III.                    | Non conoscenza                |
| Basilico Maurizio                          | parterza               |                             |                                                 | л                 |                | л                              |                            |                   | الد                                |                                               |               |                |                                               |                                                           |                                           |                              |                                                | л                               | al.            | a.              | \$0,5%           | <b>PARTINZA</b>                         |                           |                               |
|                                            | struck                 | o DI U                      | all l                                           | oll               | oO             | oll.                           | oli I                      | oli I             | oD.                                | l o DU U                                      | ladid         | olll           | all I                                         | oll                                                       | I O U U                                   | oOUU                         | ال ا                                           | oll                             | all.           | oll l           | 50,5%            | <b>ATTUALE</b>                          | Conoscenza parziale<br>۵I |                               |
|                                            | stato<br>prossimo ste  | Ø                           | ◎                                               | ◎                 | Q              | ◉                              | Ø                          | Q                 | Q                                  | ☺                                             | 0             | ◉              | ◉                                             | ⋒                                                         | $\bullet$                                 | 0                            | o                                              | ◉                               | ◉              | ◉               | 64%<br>\$6.5%    | <b>NOSMENTO</b><br>ATTESO               |                           | Conoscenza e autonomia        |
|                                            | partenza               |                             |                                                 | ام                |                | л                              | d.                         |                   | الم                                |                                               |               |                | al.                                           |                                                           |                                           |                              |                                                | ام                              | all.           | a               | 14,6%            | PARTINGS                                | ol.                       | parziale                      |
| Berra Ruggiero                             | struck                 | п<br>all I                  | oll l                                           | - all             | oU             | oll                            |                            | a III             | oll                                | all I                                         | talli         | oll            | ۵N                                            | a III.                                                    | l a III                                   | a III.                       | ا اله ا                                        | all.                            | all.           | o DH            | 34,6%            | ATTUALE                                 | oll                       | Conoscenza e autonomia        |
|                                            | stato                  | Ō                           | ◉                                               | ◉                 | $\bullet$      | $\bullet$                      | $\bullet$                  | $\bullet$         | $\bullet$                          | $\bullet$                                     | Ò             | $\bullet$      | ⊜                                             | $\bullet$                                                 | $\bullet$                                 | Ò                            | ٥                                              | $\bullet$                       | ◉              | $\bullet$       | 8,5%             | <b>INCREMENTO</b>                       |                           |                               |
|                                            | prossimo ste           | л                           |                                                 |                   |                |                                |                            | ٠                 | z                                  |                                               |               |                |                                               |                                                           |                                           |                              |                                                |                                 |                |                 | 0.15             | ATTESA                                  |                           | l'otale conoscenza, autonomia |
|                                            | partenza               | л                           |                                                 |                   |                |                                |                            |                   |                                    |                                               |               |                |                                               |                                                           |                                           |                              |                                                |                                 |                | ×               | 13,9%            | PARTINZA                                | - oll                     | e gestione delle criticità    |
| Bianco Luciano                             | struck                 | o DU J                      | ull                                             | ull.              | ull.           | oll                            | oll.                       | oll               | oll                                |                                               | i a Olivi     |                | olll                                          | u U U                                                     | ull.                                      |                              | вW                                             | ull                             | ull            | ull             | ATTUALE<br>13,9% |                                         |                           |                               |
|                                            | stato                  | ۵                           | 0                                               | ☺                 | O              | $\bullet$                      | Ø                          | G                 | O                                  | O                                             | o             | $\bullet$      | ☺                                             | $\bullet$                                                 | Ø                                         | ◎                            | O                                              | O                               | O              | $\bullet$       | 2,8%             | INCREMENTO                              | ◙                         | Livello raggiunto o superato  |
|                                            | prossimo step          | и                           |                                                 |                   |                | a.                             | ď                          | a.                | a)                                 |                                               |               |                |                                               |                                                           |                                           |                              |                                                |                                 |                |                 | 21,2%            | ATTESO                                  |                           |                               |
| <b>Bolognigno Marco</b>                    | partenza               |                             |                                                 |                   |                |                                |                            |                   | л                                  |                                               |               |                |                                               |                                                           |                                           |                              |                                                |                                 |                |                 | 40.1%            | <b>RAWFOUTE</b>                         | ◉                         | Competenza da migliorare      |
|                                            | attuale<br>stato       | o DU<br>۵                   | ulll<br>◎                                       | ull               | oŪ             | o OU .<br>$\circledcirc$       | oUU<br>◉                   | a UU<br>◉         | oD                                 | oU                                            | п<br>۵        | $\bullet$      | aUl<br>◎                                      | o DU                                                      | o DI.<br>Ø                                | oU<br>◉                      | п                                              | ull                             | oll            | oll             | 40,1%<br>8,6%    | ATTUALE<br><b>INCREMENTO</b>            | ☺                         | Competenza critica            |
|                                            | prossimo ste           | и                           |                                                 | ☺                 | O<br>a         |                                |                            |                   | O                                  | G<br>a                                        |               |                |                                               | ⋒                                                         | a                                         |                              | O                                              | O                               | o              | $\bullet$       | 48,2%            | ATTESO                                  |                           |                               |
| Ciliberti Giovanni                         | parterza               | л                           |                                                 | ×                 |                |                                |                            |                   | л                                  |                                               |               |                |                                               |                                                           |                                           |                              |                                                |                                 |                | d.              | 17,4%            | PARTENZA                                |                           |                               |
|                                            |                        |                             |                                                 |                   |                |                                |                            |                   |                                    |                                               |               |                |                                               |                                                           |                                           |                              |                                                |                                 |                |                 |                  |                                         |                           | valore ad inizio progetto     |
|                                            | struck<br>stato        | a U U<br>G                  | 0                                               | ull.<br>☺         | ull.<br>O      | ol J<br>$\bullet$              | <b>OUUU</b><br>O           | oll<br>G          | oll<br>◉                           | . .<br>0                                      | l o Juli<br>o | O              | out<br>0                                      | o O L<br>O                                                | u OL U<br>G                               | o U U<br>◎                   | u UU<br>O                                      | ull<br>O                        | all.<br>o      | ال<br>$\bullet$ | 17,4%            | ATTUALE<br>2.8%<br><b>NOSMENTO</b>      |                           | valore attuale                |
|                                            | protaimo stel          |                             |                                                 |                   |                |                                |                            |                   |                                    |                                               |               |                |                                               |                                                           |                                           |                              |                                                |                                 |                |                 | 24.95            | ATTESO                                  |                           |                               |
|                                            | partenza               |                             |                                                 | л                 |                |                                |                            |                   |                                    |                                               |               |                |                                               |                                                           |                                           |                              |                                                | ×                               |                |                 | \$1,2%           | <b>BARTOUTE</b>                         |                           | target intermedio/fine        |
| Cozzi Lorenzo                              |                        |                             |                                                 |                   |                |                                |                            |                   |                                    |                                               |               |                |                                               |                                                           |                                           |                              |                                                |                                 |                |                 |                  |                                         |                           | progetto                      |
|                                            | struck                 | all I<br>◉                  | oll<br>0                                        | oll l<br>◎        | ull.<br>Ø      | all.<br>$\circledcirc$         | o OU .<br>◉                | oll<br>ω          | أاله ا<br>$\circledcirc$           | olll<br>☺                                     | 0             | oll<br>◎       | o OU L<br>◉                                   | all.<br>Ø                                                 | le III.<br>$\bullet$                      | olll<br>0                    | ۵l<br>Q                                        | ol<br>Ø                         | oll<br>◎       | пĪ<br>◎         | 51,3%<br>5.6%    | ATTUALE<br><b>NOSMENTO</b>              |                           |                               |
|                                            | stato<br>protaimo steg |                             |                                                 |                   |                |                                |                            |                   |                                    |                                               |               |                |                                               |                                                           |                                           |                              |                                                |                                 |                |                 | \$7.0%           | <b>ATTESO</b>                           |                           |                               |
|                                            |                        |                             |                                                 |                   |                |                                |                            |                   |                                    |                                               |               |                |                                               |                                                           |                                           |                              |                                                |                                 |                |                 |                  |                                         |                           |                               |

Tabella 2.1 *Tabella di valutazione delle competenze delle risorse*

In figura è riportato il modello della tabella utilizzato per la classificazione delle risorse.

La tabella è organizzata in modo da avere una chiara informazione per quanto riguarda il numero di operatori presenti e come essi vengano utilizzati in base alle loro conoscenze e competenze. I parametri attraverso i quali vengono determinate le competenze sono divisi in diverse categorie. Sono state create due tabelle distinte per operatori meccanici ed operatori elettrici.

Le categorie sono:

- Competenze Generiche: in questa categoria si vanno a valutare delle competenze che permettono di inquadrare la capacità della risorsa in campi generici necessari per ogni operazione da compiere. Per quanto riguarda le competenze meccaniche i campi sono: Salute e sicurezza, strumenti di misura e attrezzature di reparto, utilizzo software "Matrix-Sap", conoscenza lingua inglese; Per le competenze elettriche i campi sono: Salute e sicurezza, strumenti di misura e attrezzature di reparto, conoscenza lingua inglese;
- Assemblaggio gruppi: in questa categoria si valutano le competenze specifiche necessarie alle operazioni compiute nell"area gruppi per l"assemblaggio dei diversi componenti. Per le competenze meccaniche i campi sono: Montaggio carro e sotto-base, montaggio mandrino, montaggio calibro, montaggio testa porta pezzo/lunette/contropunta; Per le competenze elettriche i campi sono: Montaggio carro e sotto-base, montaggio testa porta mola, montaggio calibro, montaggio testa porta pezzo/lunette/contropunta;
- Assemblaggio macchina in fondazione: si valutano le competenze specifiche necessarie alle lavorazioni compiute nell"area di fondazione dove viene assemblata la macchina Per le competenze meccaniche i campi sono: Livellamento basamenti, idrostatica, raschiettatura, impianto oleodinamico;

Per le competenze elettriche i campi sono: lista cavi, smontaggio, cablaggio macchina, impianto oleodinamico;

- Conoscenze elettriche / automazione: si valutano le competenze specifiche necessarie alle operazioni compiute nell"area di fondazione dove avviene il collaudo della macchina. Per le competenze meccaniche i campi sono: Impostazioni dati per start up, conoscenze schemi elettrici e cablaggio, gestione collaudo macchina, "Inspektor" e rettifica; Per le competenze elettriche i campi sono: start up elettrico e centralina, conoscenze e capacità meccaniche/oleodinamiche e pneumatiche, "inspektor", "hmi", gestione collaudo, diagnosi base;
- Cantieri: si valutano le competenze necessarie alle operazioni in cantiere per i trasfertisti. Per entrambe le categorie l"unico campo è: gestione del cantiere;

 Revamping: si valutano le capacità necessarie alle operazioni per il "Revamping".

Per le competenze meccaniche il campo di valutazione è: montaggio meccanico; Per le competenze elettriche il campo di valutazione è: montaggio elettrico;

 Altri prodotti: si riferisce a competenze necessarie per operazioni su altri prodotti realizzati dall"azienda. Anche in questo caso si valutano le competenze per il montaggio meccanico e il montaggio elettrico.

Per la valutazione si è ricorso ad un sistema semplice e visivo basato su una scala di valori di cinque livelli e con indicazioni sulla idoneità alle operazioni:

|              | <b>LEGENDA</b>                                             |  |               |  |  |  |
|--------------|------------------------------------------------------------|--|---------------|--|--|--|
|              |                                                            |  |               |  |  |  |
| الاس         | Non conoscenza                                             |  | partenza      |  |  |  |
| ull          | Conoscenza parziale                                        |  | attuale       |  |  |  |
| الاف         | Conoscenza e autonomia<br>parziale                         |  |               |  |  |  |
| JUU          | Conoscenza e autonomia                                     |  | stato         |  |  |  |
| ألامه        | Totale conoscenza, autonomia<br>e gestione delle criticità |  | prossimo step |  |  |  |
| $\checkmark$ | Livello raggiunto o superato                               |  |               |  |  |  |
| O)           | Competenza da migliorare                                   |  |               |  |  |  |
|              | Competenza critica                                         |  |               |  |  |  |

Figura 2. 6 *Legenda della tabella delle competenze delle risorse*

Per ogni operatore è stata compilata la tabella andando ad indicare inoltre il livello di partenza, lo stato attuale e il prossimo step che ci si aspetta per la competenza in modo da avere un quadro chiaro e dettagliato sul profilo della risorsa e quindi poterla utilizzare nel migliore dei modi.

## **2.2.3 Analisi delle prestazioni del sistema mediante dati storici al variare dell'utilizzo di Risorse**

In seguito si è andato ad analizzare l"impatto della variazione delle risorse sulla commessa sia per quanto riguarda il tempo complessivo delle operazioni che il Lead time. In questo modo si è ottenuta una valutazione dell"efficienza del sistema al variare del numero di risorse. In particolare si è andati prima ad analizzare la variazione del tempo per quanto riguarda i reparti dell"area gruppi e dell"area fondazioni per ogni modello al variare del numero di risorse. Per avere un" indicazione del numero di operatori che effettivamente ha contribuito alla realizzazione della macchina si è scelto di considerare un operatore come attivo per la commessa se questo abbia consuntivato almeno otto ore, ossia lavorato almeno un giornata alla commessa in esame.

Di seguito vengono riportati i valori riscontrati per un singolo modello di macchina, nell'esempio modello " HD 409-9-9":

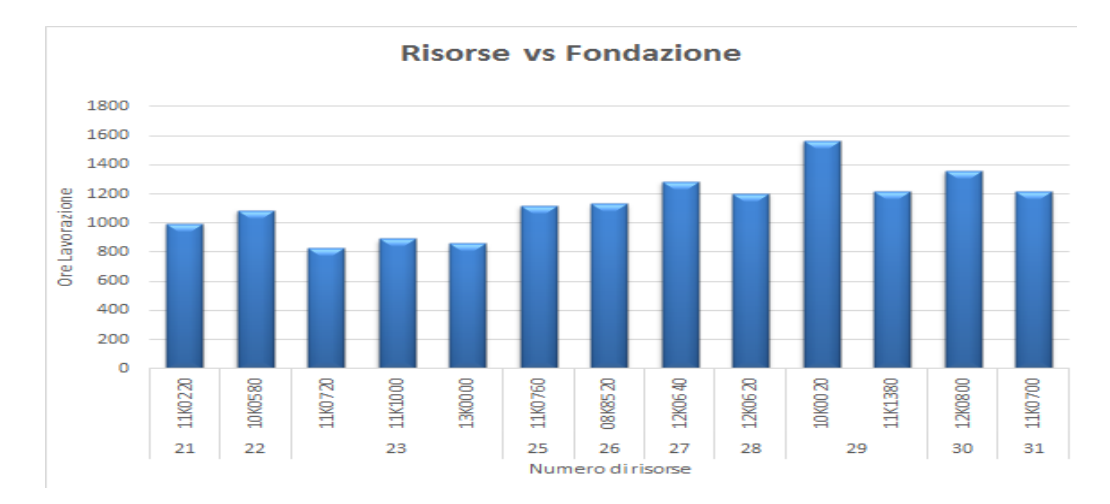

Figura 2. 7 *Istogramma di confronto delle ore di lavorazione nel reparto fondazioni per il modello HD 409-9-9 al variare del numero di risorse impiegate sulla commessa*

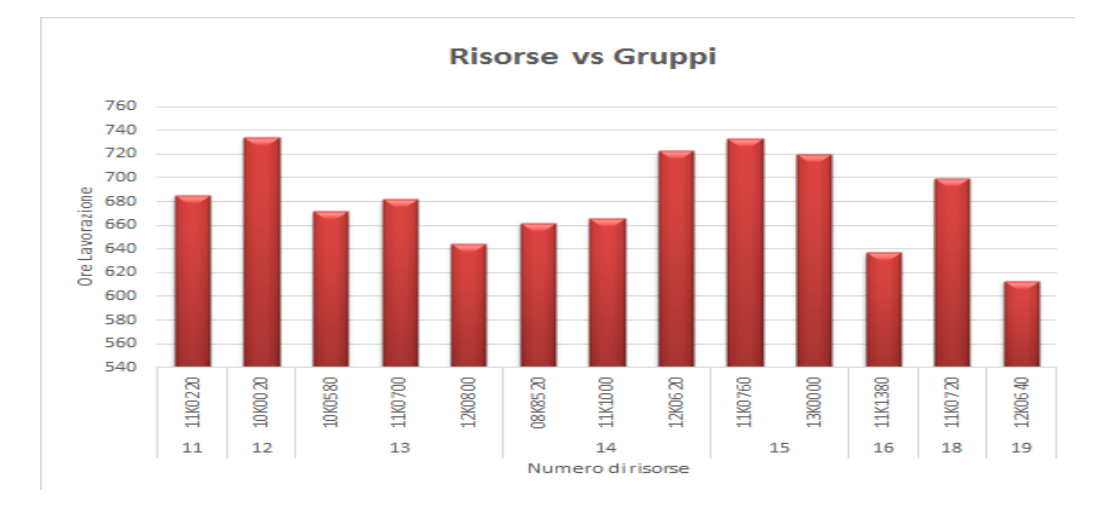

Figura 2. 8 *Istogramma di confronto delle ore di lavorazione nel reparto Gruppi per il modello HD 409-9- 9 al variare del numero di risorse impiegate sulla commessa*

Dai grafici non sembra esserci una correlazione evidente ma a meno di qualche eccezione sembra esserci una tendenza del numero di ore totali ad aumentare con l"aumentare delle risorse utilizzate nelle operazioni, soprattutto nel reparto di fondazione. Si procede dunque ad analizzare la commessa nella sua interezza per verificare che tale tendenza sia o meno riscontrata.

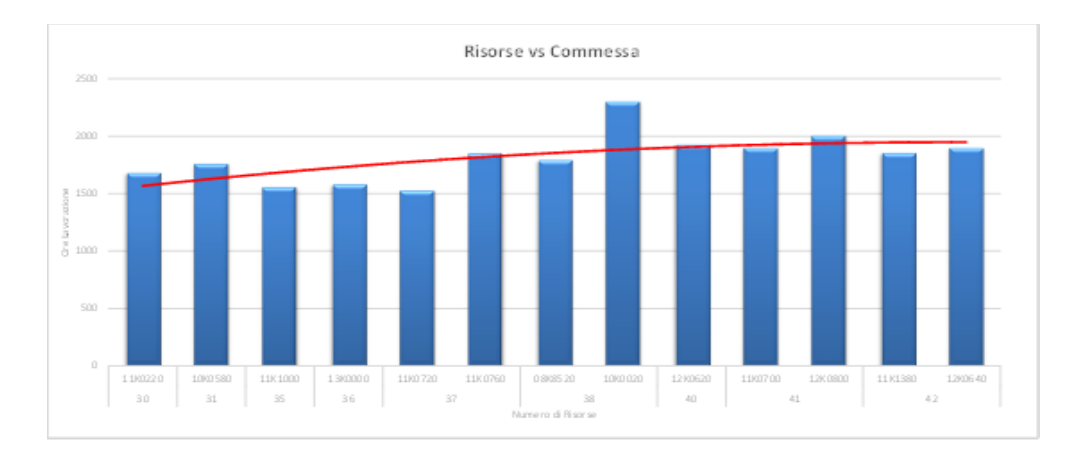

Figura 2. 9 *Istogramma di confronto delle ore di lavorazione per il modello HD 409-9-9 al variare del numero di risorse impiegate sulla commessa*

Anche in questo caso si nota una certa correlazione tra il numero di risorse impiegate e le ore di lavorazione. Controllando altri modelli si nota lo stesso andamento come si può vedere nella seguente figura:

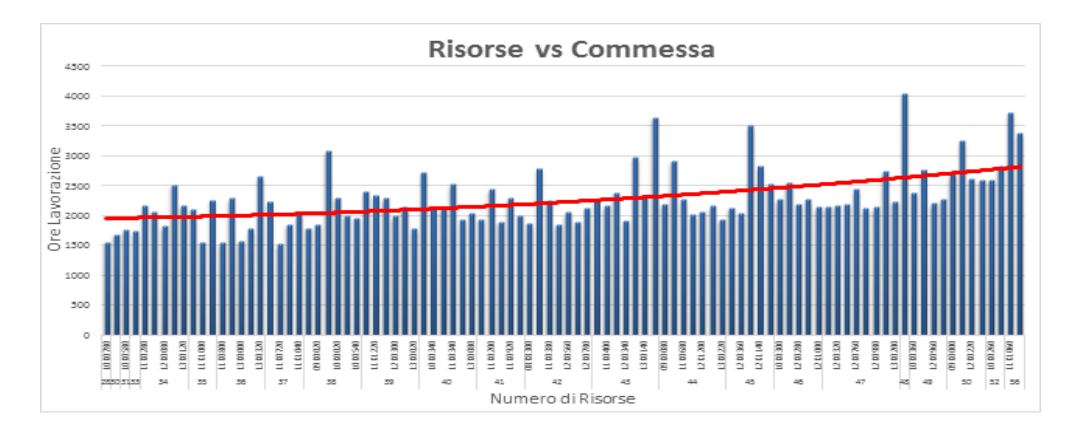

Figura 2. 10 *Andamento delle ore di lavorazione per tutti i modelli al variare del numero di risorse impiegate*

Si vede che in media il numero di ore di lavorazione aumenta all"aumentare del numero di risorse. L"andamento è più evidente andando a considerare l"efficienza della commessa calcolata come segue:

# ore preventivate totali<sub>/o</sub>

E graficando l"efficienza della commessa rispetto al numero di operatori.

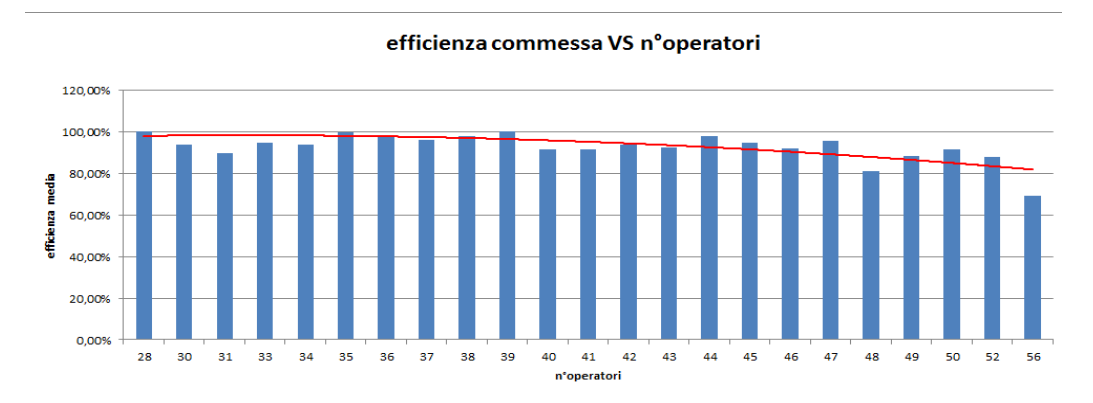

Figura 2. 11 *Istogramma che raffigura l'efficienza della commessa pianificata rispetto alla consuntivata al variare del numero di risorse impiegate*

In seguito si va ad analizzare il comportamento della macchina nel tempo ossia come il Lead time della macchina subisca variazioni al variare del numero di operatori utilizzati.

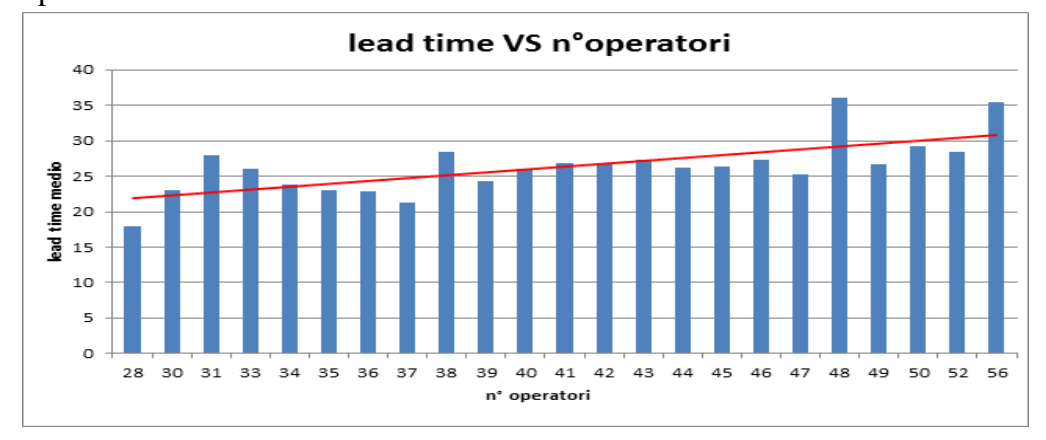

Figura 2. 12 *Istogramma che rappresenta il numero di settimane di lead time al variare del numero di risorse impiegate*

In questo caso si considera un valore di Lead time medio per ogni tipologia di modello e si nota anche in questo caso che sembra esserci una correlazione e in particolare un peggioramento delle prestazioni in termini di Lead time all"aumentare del numero di operatori impiegati. Bisogna considerare che i fenomeni di peggioramento di performance non sono direttamente imputabili all"aumento del numero di risorse. Di fatti è possibile che sia lo stesso peggioramento in termini di Lead time o di ore della commessa a richiedere un aumento delle risorse. Per cui le cause del calo di performance sono molteplici . Sicuramente l"effetto del cambiamento della condizione ottimale di lavoro definita per ogni operazioni con l"aumento di personale può generare inefficienza. L"azienda ricorre alle tecniche della "Lean Production" ed il "Kaizen" . La manodopera di fatti è addestrata in maniera tale da avere grande responsabilizzazione e lavoro in team per migliorare le performance. Inoltre si ricerca la flessibilità della manodopera e si cerca di favorire il miglioramento effettuando delle rotazioni periodiche degli operatori tra i vari reparti. Così si favorisce l"apprendimento e si incentiva il miglioramento delle performance con ricompense dal punto di vista dell"apprezzamento dei colleghi e della maggiore responsabilizzazione, evitando situazioni di lavoro alienanti e perdita di efficienza dovuta alla ripetitività e all"abitudine. Si è studiato e realizzato un ambiente di lavoro studiato ad hoc per gli operatori con delle postazioni di lavoro efficienti per gli operatori e standardizzando le operazioni da svolgere rendendole di più facile apprendimento . Anche la manodopera esterna viene addestrata dall"azienda per non avere cali di performance, ma inevitabilmente la presenza di manodopera aggiuntiva va a inficiare l"equilibrio e l"efficienza trovate con i team di lavoro e le postazioni di lavoro studiate per un numero fisso di operatori perdono di efficienza. Ciò può portare ad un peggioramento delle prestazioni anche se la disponibilità di lavoro viene aumentata.

## **2.3 Analisi della gestione e utilizzo degli spazi nel processo**

## **2.3.1 Introduzione e descrizione degli Input/Output**

Per spazi si intendono le aree a disposizione per compiere le operazioni e il loro layout.

## *INPUT*

In ingresso vengono fornite indicazioni che riguardano il numero di aree, postazioni, attribuite alla realizzazione di un componente. Le indicazioni riguardano due aree distinte dell"officina:

- Il reparto di fondazioni e in particolare il numero di fondazioni occupate
- Il reparto gruppi e in particolare l"area di lavoro e il numero di aree dedicate a ciascun componente

Le fondazioni rappresenta le aree in cui viene assemblata la macchina e successivamente collaudata. Per questo motivo a differenza delle altre zone dell"officina presenta delle caratteristiche peculiari per permettere il corretto posizionamento e funzionamento della macchina. Le fondazioni sono di numero limitato e il loro numero è stato dimensionato in funzione della massima capacità di lavoro prevedibile. Il numero di fondazioni presenti è ventiquattro, calcolato in funzione della massima capacità dell"officina che è di settanta macchine all" anno.

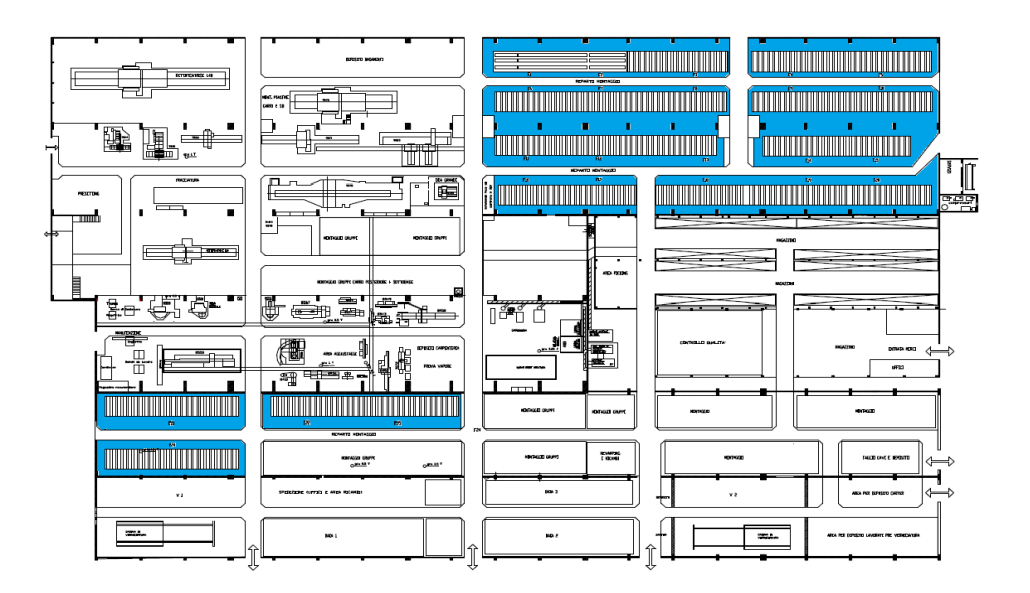

Figura 2. 13 *Piantina dell'officina. In evidenza le Fondazioni*

Dall"immagine si nota che la distribuzione delle fondazioni, messe in evidenza, non è concentrata in una sola area dell"officina. Questo è dovuto al fatto che quattro fondazioni aggiuntive separate dalle altre sono state realizzate in secondo tempo con un'opera di ristrutturazione dell'officina.

Nell"altro reparto, l"area gruppi, viene indicato il numero di postazioni assegnate a ciascun componente. Ogni postazione è personalizzata per l"operazione da compiere per realizzare il componente. L"area gruppi a differenza dell" area fondazioni non è fissa ma flessibile. A seconda dell"esigenze si possono adibire aree tipicamente utilizzate per una operazione ad altre operazioni seguendo le esigenze della produzione e permettere la corretta alimentazione al reparto fondazioni.

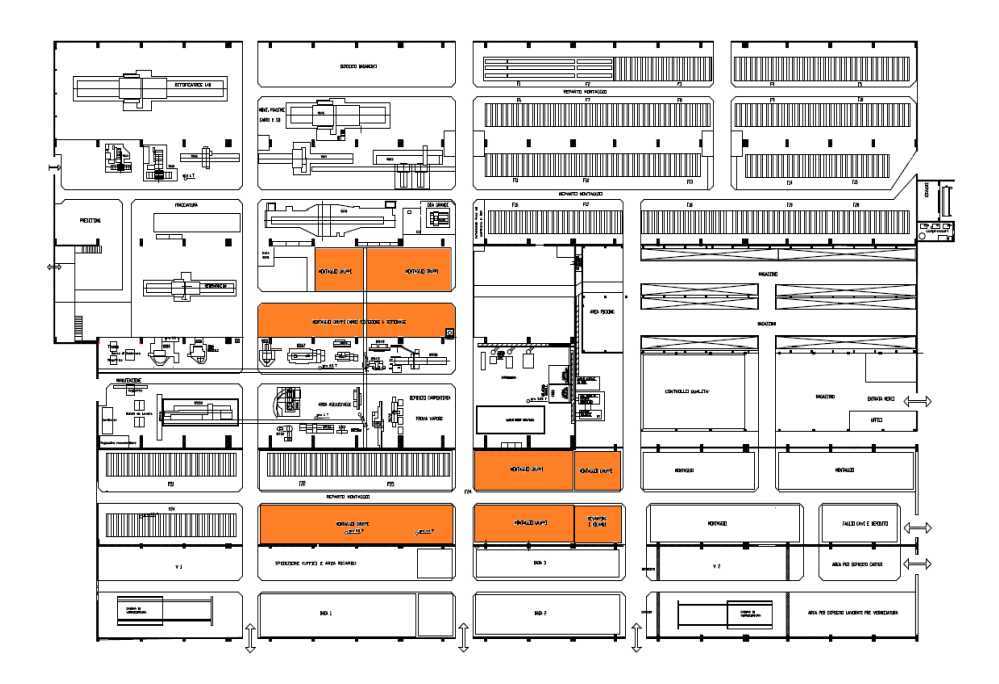

Figura 2. 14 *Piantina dell'officina. In evidenza l'area Gruppi*

Nell"immagine viene messa in evidenza l"area riservata al montaggio dei gruppi. La posizione è stata studiata in modo tale da ottimizzare i movimenti necessari per alimentare l"area gruppi dal magazzino e dal reparto di lavorazioni meccaniche ed inoltre facilitare la movimentazione del gruppo finito dall"area gruppi alla fondazione. I gruppi sono impostati in modo da rimanere all"interno di un anello formato dalla stessa area gruppi e il magazzino che minimizza il percorso dei materiali. Molto importante è l"indicazione sullo stato attuale di occupazione delle fondazioni così come il numero di postazioni occupate nell"area gruppi.

## *OUTPUT*

Le informazioni e le istruzioni che la pianificazione deve generare in output riguardano il numero di aree da utilizzare. Si deve specificare in quale fondazione la macchina deve essere montata così come in quali postazioni del reparto area gruppi debbano essere assemblati i componenti. Inoltre per quanto riguarda il reparto area gruppi si devono indicare il numero di postazioni in cui assemblare ciascun componente, numero che varia a seconda del carico di lavoro, dell"occupazione, del Takt Time e delle risorse a disposizione. Rimane inalterato il layout della postazione che come detto in precedenza è studiato in modo custom per le operazioni da compiere. Ogni aree è progettata per un determinato numero di operatori che si occuperà della realizzazione del pezzo. Inoltre per facilitare le operazioni è stata standardizzata la posizione nella quale verranno posti i componenti e materiali necessari. Ciò ha portato ad avere maggiore efficienza anche per i trasporti interni di materiali, i quali conoscendo la corretta posizione in cui depositare il materiale riducono il tempo per scaricare e caricare i pezzi. Si utilizza il sistema "*Kanban"* per la gestione dei materiali.

Il KANBAN è uno strumento di comunicazione nella produzione "just in time" e nel controllo del magazzino: autorizza la produzione o la movimentazione. La parola "KanBan" in giapponese significa "cartellino visuale" o record ed è stato sviluppato da Taiichi Ohno in Toyota.

In Pomini-Tenova S.p.A. questo termine identifica non un cartellino ma un contenitore del carrello contenente la minuteria necessaria al montaggio della macchina. Il carrello contenente minuteria è visto come un sistema a sè stante. È presente un doppio scomparto delle cassette dei KanBan per ogni componente: uno per il materiale utilizzato e l"altro per la scorta. Quando il materiale dello scomparto di utilizzo si esaurisce, viene usata la scorta e l"operatore incaricato del rifornimento dei KanBan provvede alla carica. Il servizio di reintegro del KanBan, attualmente, è affidato ad un fornitore esterno. Ogni stazione di lavoro ha il suo KanBan, che è differente dagli altri in relazione al tipo di materiali più frequentemente utilizzati.

#### **2.3.2 Descrizione del Layout delle postazioni nell'area Gruppi**

Le aree dedicate ai gruppi sono distinte a seconda del componente che viene assemblato:

- carro e sotto-base
- calibro
- testa porta mola
- $\bullet$  testa porta pezzo
- contropunta
#### *CARRO E SOTTOBASE*

Per il carro e la sotto-base viene fornita una area organizzata in questa maniera:

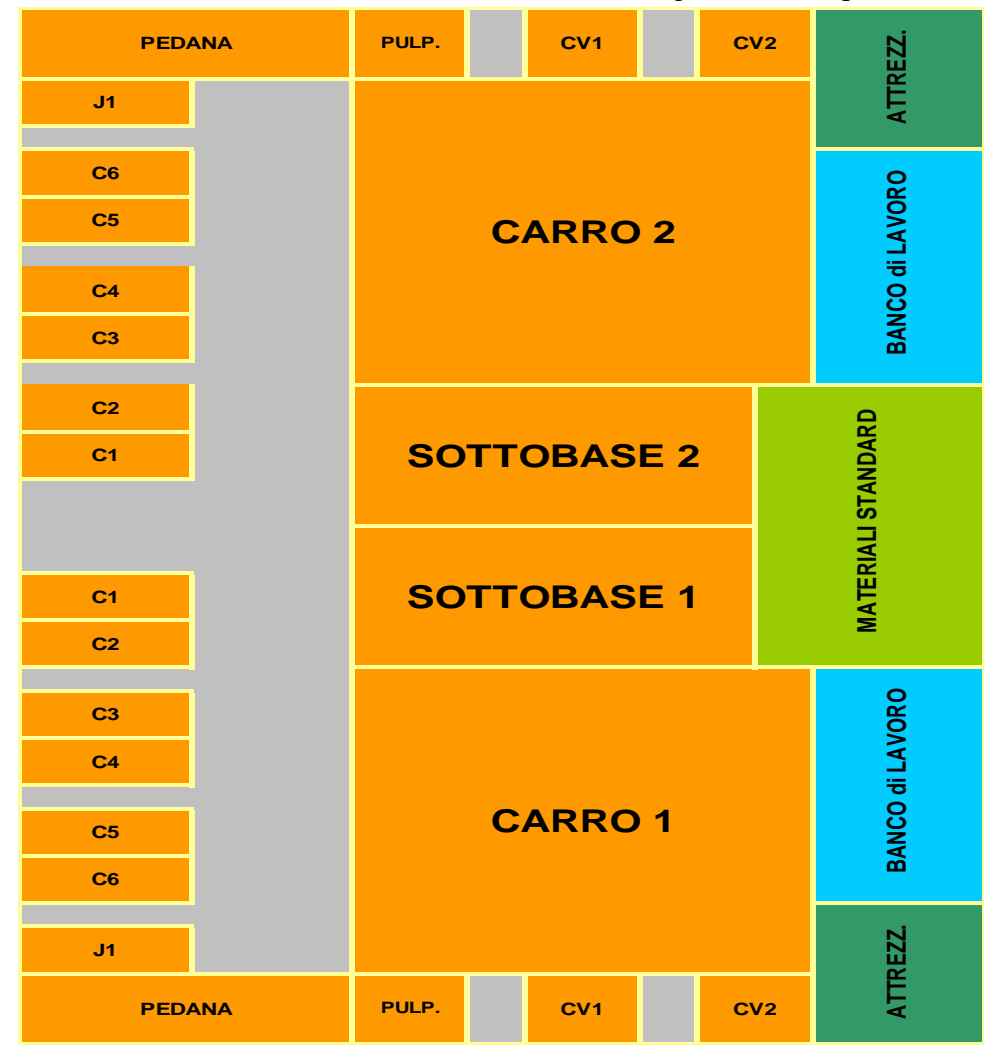

Figura 2.15 *Layout della postazione di montaggio per il componente carro*

Si riportano nell"immagine due postazioni adiacenti per il montaggio del carro e sotto-base. La posizioni per i materiali sono standardizzate e organizzate per favorire le operazioni. Il dimensionamento è avvenuto tenendo in considerazione il componente carro più utilizzato, ossia il carro "403". Le aree dove verranno assemblati carro e sotto-base sono state definite sulla dimensione del componente aggiungendo 1 metro per lato, in modo da permettere la lavorazione e tenendo in considerazione le dimensioni differenti degli altri modelli. A lato del componente, indicate dalle lettere C1,C2 sono poste delle aree dove verranno posizionate le ceste/pallet con il materiale necessario. Le ceste di materiale richieste dal montaggio del carro 403 sono 12, che però sono ceste impilabili, per cui si è ridotto il numero di aree di deposito a 6.

L"area identificata con la lettera "J1" è utilizzata per il deposito della "cassetta elettrica" e la "cassetta idrostatica". In seguito sono state adibite altre aree per i materiali fuori misura che richiedono una pallettizzazione differente (aree per la pedana e il pulpito). Le aree indentificate con le lettere "cv1 e cv2" si riferiscono a due carrelli in cui vengono posti materiali proveniente dall"area di verniciatura. I materiali standard, si riferiscono ai materiali di minuteria che sono condivisi tra le postazioni e vengono posizionati per favorirne il raggiungimento e utilizzo da entrambe le postazioni. Infine sono presenti due aree relative al deposito attrezzature e il banco di lavoro per l"operatore. L"area è stata studiata in modo da permettere all"operatore di raggiungere facilmente le ceste di materiali e non avere problemi di ingombro durante la lavorazione.

Il numero di operatori standard assegnato per ciascuna postazione è di due operatori meccanici, mentre un operatore elettrico viene associato ad entrambe le postazioni. Il modello di layout dimostratosi efficiente è stato ripetuto ed adattato per ogni altra postazione relativa ai diversi componenti da assemblare.

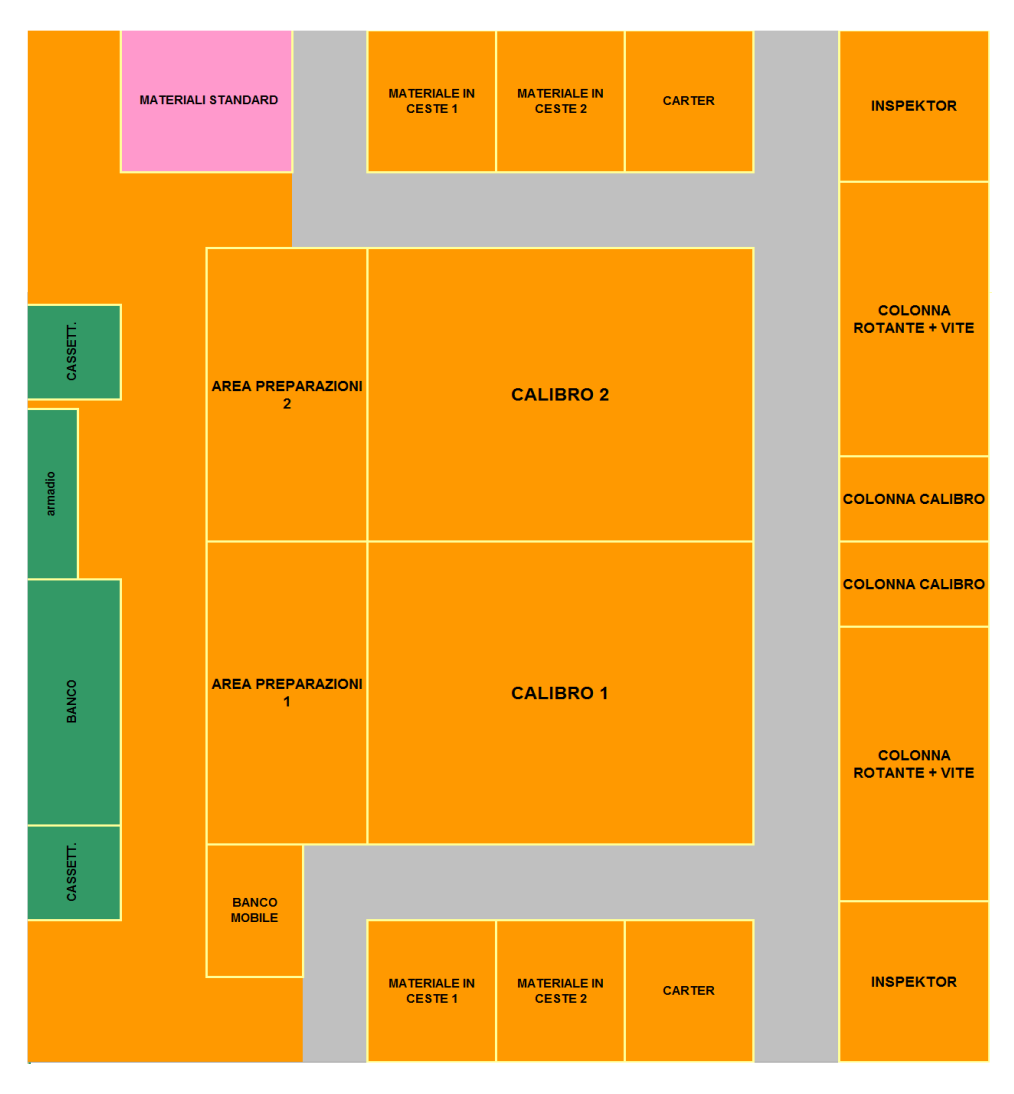

#### *CALIBRO*

Figura 2. 16 *Layout della postazione di montaggio per il componente calibro*

In figura è riportato il layout relativo a due postazioni per il montaggio del calibro. Anche in questo caso si nota una disposizione standardizzata della postazione ed elementi comuni, materiali standard, che sono posti in modo da essere raggiunti facilmente sia dalle postazioni riportate in figura che altre postazioni di calibro poste al di sopra dell"immagine. Il layout è stato dimensionato rispetto al componente calibro più utilizzato, "425" . Il numero di operatori standard assegnato per ciascuna postazione è un operatore meccanico, mentre un operatore elettrico viene associato ad entrambe le postazioni.

#### *TESTA PORTA MOLA*

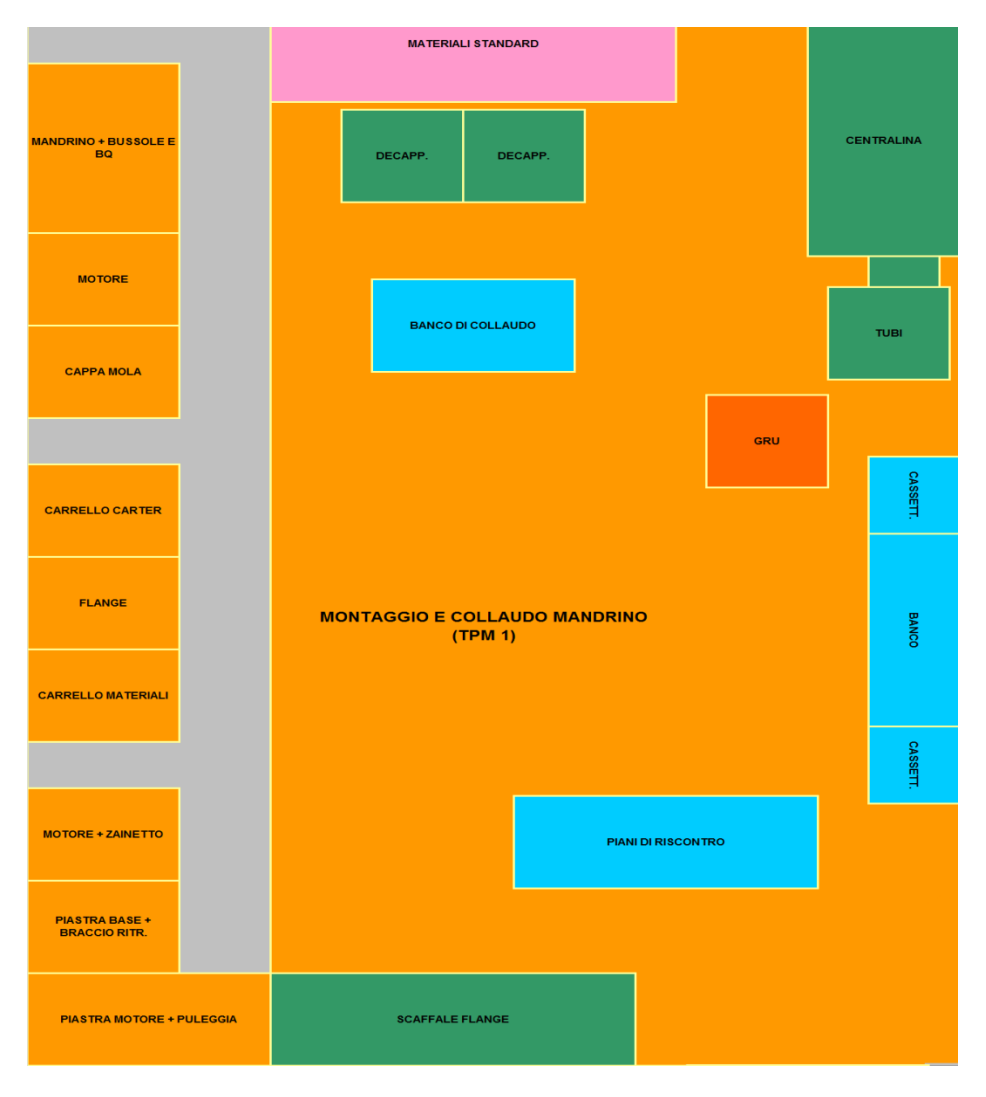

Figura 2. 17 *Layout della postazione di montaggio per il componente Testa Porta Mola*

Per il componente testa porta mola il layout è singolare in quanto il componente necessita di operazioni di collaudo che richiedono strumenti ad hoc. Per questo motivo l"assemblaggio avviene in più aree mentre il collaudo è possibile solamente nell"area posta in figura che è comune alle diverse postazioni. Anche in questo caso il dimensionamento è stato compiuto rispetto al componente maggiormente utilizzato, ossia il "403". Il numero di operatori standard assegnato per ciascuna postazione è un operatore meccanico, mentre un operatore elettrico viene associato ad entrambe le postazioni.

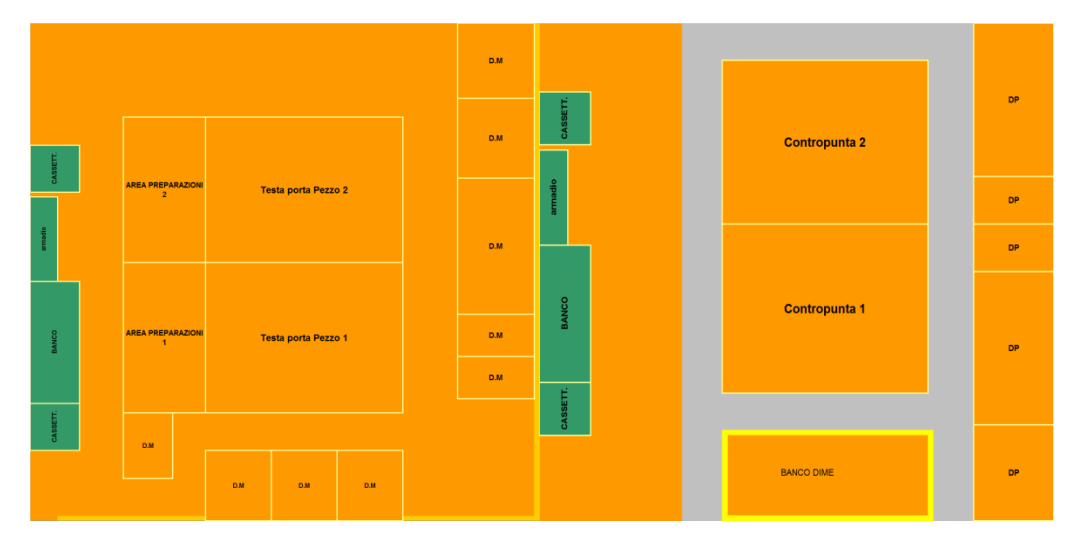

#### *TESTA PORTA PEZZO e CONTROPUNTA*

Figura 2. 18 *Layout delle postazione di montaggio per i componente Testa Porta Pezzo e Contropunta*

Lo stesso discorso vale per gli altri due componenti assemblati nell"area gruppi. Il numero di operatori standard assegnato per ciascuna postazione di testa porta pezzo è un operatore meccanico, mentre un operatore elettrico viene associato ad entrambe le postazioni.

Lo stessa assegnazione è ripetuta per il componente contropunta con un operatore meccanico per postazione e un operatore elettrico comune a due postazioni.

#### **2.3.3 Analisi delle prestazioni del sistema mediante dati storici al variare degli Spazi occupati**

Per l"analisi si è deciso di capire se il numero di fondazioni occupate andasse ad incidere sul sistema sia per quanto riguarda il Lead time che i tempi di lavorazione. Si è compiuta questa analisi per avere delle indicazioni utili per il modello successivamente sviluppato in modo da utilizzare al meglio le aree a disposizione.

Nel grafico sottostante riporta il confronto per ogni modello del tempo di lavorazione delle commesse in condizione di utilizzo di alta densità di macchine che occupano le fondazioni e in condizioni di scarico con bassa densità.

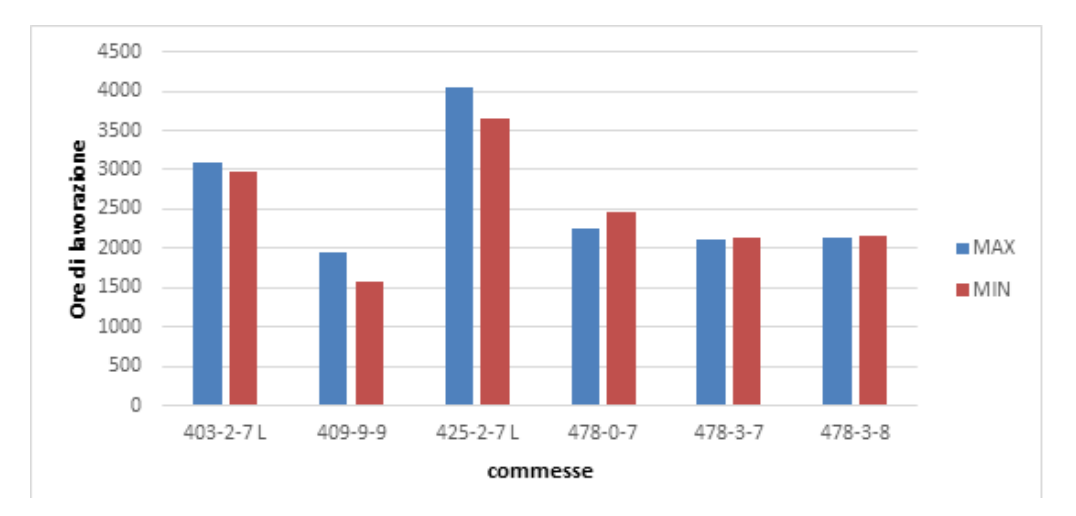

Figura 2. 19 *Istogramma delle ore di lavorazione per i diversi modelli al variare dell'utilizzo del numero di fondazioni*

Si può notare che non vi è una particolare tendenza e le variazioni sono accettabili considerando la situazione di stress e carico maggiore a cui è sottoposto il sistema quando è presente una maggiore densità di macchine in fondazione.

Nel grafico sottostante invece si riportano i valori di Lead time al variare della densità:

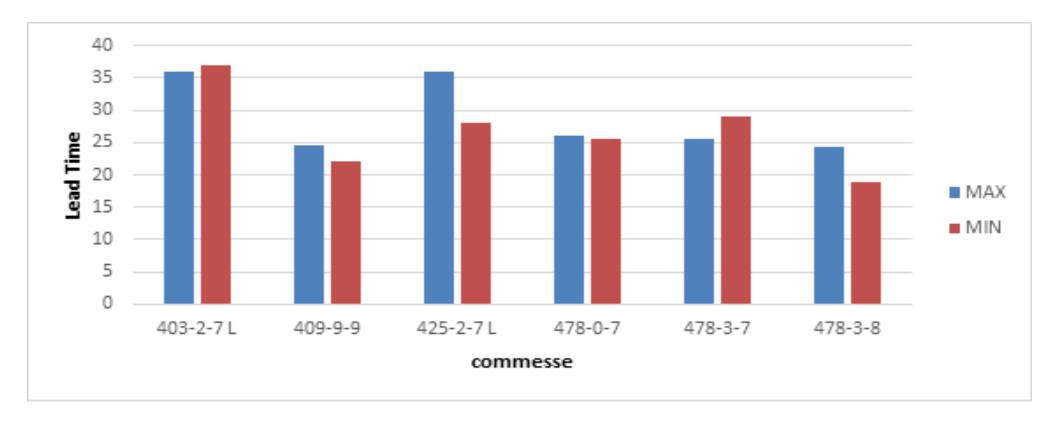

Figura 2. 20 *Istogramma delle settimane di Lead Time per i diversi modelli al variare dell'utilizzo*

Anche in questo caso ci sono delle oscillazioni ma dovute a casi isolati di macchine che hanno presentato problemi durante la realizzazione mentre negli altri casi è trascurabile la differenza di Lead time.

### **2.4 Strumento di dimensionamento delle Postazioni dell'area Gruppi e delle risorse da utilizzare al variare del Takt Time**

Come detto in precedenza i campi analizzati sono inter-dipendenti tra loro. Di fatti non è possibile andare a dimensionare le aree del reparto gruppi senza avere indicazioni per quanto riguarda le risorse da utilizzare, così come il Takt Time e il tempo necessario alle operazioni. Si è andato ad analizzare dunque come le aree vengano dimensionate.

|                 | Campi da<br>apgiornare      |                       |                           |       |                                  |                               |                            |                             |                              |                                    |                                    |                             |             |                               |                               |             |         |             |     |                |                                             |      |     |      |     |     |      |     |      |            |  |  |  |           |  |            |  |  |  |  |
|-----------------|-----------------------------|-----------------------|---------------------------|-------|----------------------------------|-------------------------------|----------------------------|-----------------------------|------------------------------|------------------------------------|------------------------------------|-----------------------------|-------------|-------------------------------|-------------------------------|-------------|---------|-------------|-----|----------------|---------------------------------------------|------|-----|------|-----|-----|------|-----|------|------------|--|--|--|-----------|--|------------|--|--|--|--|
|                 |                             | <b>GRUPPO</b>         | <b>SKILL</b><br>operatore |       | <b>Tempo Montaggio</b><br>Target | N° operatori<br><b>TOTALI</b> | N° operatori<br>per GRUPPO | Tempo di<br>attraversamento | Sovrapposizione<br><b>WE</b> | Tempo<br>Attraversamento<br>Target | Tempo<br>Attraversamento<br>Target | N° postazioni<br>per GRUPPO | N' macchine | <b>Takt Time</b><br>Richiesto | <b>Takt Time</b><br>Calcolato |             |         |             |     |                | Campi da<br>appiornare                      |      |     |      |     |     |      |     |      |            |  |  |  |           |  |            |  |  |  |  |
|                 |                             |                       |                           | Ore   | Giorni                           |                               |                            |                             |                              | Giorni                             | Settimane                          |                             |             |                               |                               |             |         |             |     |                | mm me Totale Q.tà mm medio [h] me medio [h] |      |     |      |     |     |      |     |      |            |  |  |  |           |  |            |  |  |  |  |
| 17/13           | Inizio 1"<br>macchina       |                       |                           |       |                                  |                               |                            |                             |                              |                                    |                                    |                             |             |                               |                               |             |         |             |     |                |                                             | m.m. | 248 | 30.9 | 4.0 | 2,0 | 15.5 | 70% | 20.0 | 2,0<br>4.0 |  |  |  | CARRO 403 |  | 260 40 300 |  |  |  |  |
| 30/9/13         | Inizio Ultima<br>macchina   | RRO<br>$\sim$         | m.e.                      | 60    | 7.5                              | 1,0                           | 0,6                        | 15.0                        |                              |                                    |                                    |                             | 4.0         | 12.5                          | 10,0                          | CARRO 408   |         | 160 40 200  |     |                | 248                                         | 60   |     |      |     |     |      |     |      |            |  |  |  |           |  |            |  |  |  |  |
| 91              | Delta lordo                 |                       | TOT.                      | 307.5 | 38.4                             | 5,0                           | 2.5                        |                             |                              |                                    |                                    | 2.0                         |             |                               |                               | CARRO 409   | 230 80  |             | 310 |                |                                             |      |     |      |     |     |      |     |      |            |  |  |  |           |  |            |  |  |  |  |
| $\overline{21}$ | Glorni di<br>chiusura lordi |                       |                           |       |                                  |                               |                            |                             |                              |                                    |                                    |                             |             |                               |                               | CARRO 478   | 300 60  |             | 360 | $\overline{2}$ |                                             |      |     |      |     |     |      |     |      |            |  |  |  |           |  |            |  |  |  |  |
|                 |                             |                       |                           |       |                                  |                               |                            |                             |                              |                                    |                                    |                             |             |                               |                               |             |         |             |     |                |                                             |      |     |      |     |     |      |     |      |            |  |  |  |           |  |            |  |  |  |  |
| 50              | Delta netto                 |                       | m.m.                      | 83    | 10.3                             | 2.0                           | 1.0                        | 10.3                        | 20%                          | 19.0                               | 3.8                                | 2.0                         |             |                               |                               | CALIBRO 408 | 90   40 |             | 130 |                |                                             |      |     |      |     |     |      |     |      |            |  |  |  |           |  |            |  |  |  |  |
| $\kappa$        | nmacchine                   | <b>IBRO</b><br>æ<br>6 |                           |       | m.e.                             | 40                            | 5.0                        | 1,0                         | 0.5                          | 10.0                               |                                    |                             |             |                               | 4.0                           | 12.5        | 9,5     | CALIBRO 409 | 80  | 40             | 120                                         |      | 83  | 40   |     |     |      |     |      |            |  |  |  |           |  |            |  |  |  |  |
|                 | higiorno                    |                       | TOT.                      | 122.5 | 15.3                             | 3.0                           | 1,5                        |                             |                              |                                    |                                    | 2.0                         |             |                               |                               | CALIBRO 425 | 80      | 40          | 120 |                |                                             |      |     |      |     |     |      |     |      |            |  |  |  |           |  |            |  |  |  |  |
|                 |                             |                       |                           |       |                                  |                               |                            |                             |                              |                                    |                                    |                             |             |                               |                               | CALIBRO DT  |         | 140 60 200  |     |                |                                             |      |     |      |     |     |      |     |      |            |  |  |  |           |  |            |  |  |  |  |

Figura 2. 21 *Esempio di dimensionamento. Viene riportato il modello utilizzato per effettuare il dimensionamento per due postazioni relative alla realizzazione del carro e del calibro.*

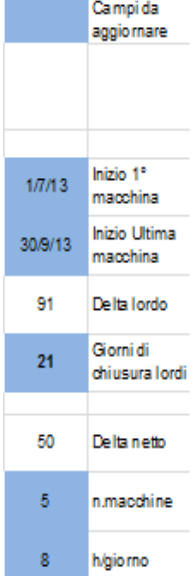

iniziata la prima macchina, così come la di inizio dell"ultima macchina. In seguito per avere un" indicazione sui giorni a

Come primo passo bisogna impostare la data in cui viene

disposizione si effettua il conteggio dei giorni settimanali lordi e dei giorni di chiusura dovuti ad eventuali festività nel periodo considerato.

Quindi si ottiene il valore dei giorni a disposizione tenendo in considerazione i giorni lavorativi della settimana.

Bisogna precisare che in questo caso per motivi di praticità non viene indicata la data in cui il componente deve essere pronto, bensì quando iniziare le operazioni per il componente. I due valori sono strettamente collegati infatti

Figura 2. 22 *Dettaglio del file di dimensionamento*

conoscendo il tempo e il Lead time di ciascun componente si riesce a ricavare la data finale delle operazioni, ma ai fini della pianificazione è più funzionale avere un' informazione

riguardo la data iniziale. Nella casella "Delta netto" si va quindi a calcolare i giorni lavorativi a disposizione in questa maniera:

$$
Delta netto = (Delta Lordo - Giorni di chiusura Lordi)
$$

$$
-\left[\frac{(Delta Lordo - Giorni di chiusura Lordi)}{giorni della settimana}\right]
$$

$$
* giorni lavorativi nella settimana
$$

In cui *Delta Lordo* rappresenta i giorni del periodo considerato ed è definita come differenza tra la data di inizio dell"ultima macchina e la data di inizio della prima macchina nel periodo che si vuole considerare:

 $Delta$  Lordo = Data inizio ultima macchina  $-$  Data inizio prima macchina

Giorni di chiusura Lordi rappresenta i giorni di festività in cui l'azienda è chiusa, mentre i valori al denominatore sono delle costanti e in particolare

giorni della settimana = 7 e giorni lavorativi nella settimana = 5.

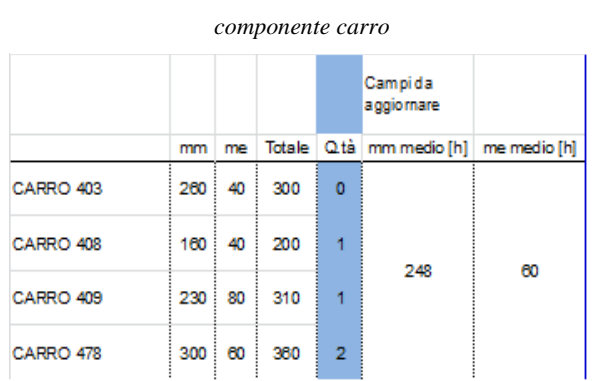

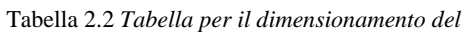

In questo modo si ha una indicazione dei giorni a disposizione entro i quali si devono iniziare i lavori per i componenti indicati. Viene poi indicata la quantità delle macchine da realizzare nel periodo considerato così come il numero di ore di lavoro giornaliere. Successivamente si entra nel dettaglio dei

componenti da realizzare e si inserisce nella parte destra dell"immagine il numero di componenti da realizzare specificandone la tipologia legata al modello di macchina. Viene riportata una tabella nella quale vengono inseriti i valori standard preventivati. La tabella indica: la tipologia di macchina, il tempo in ore necessario alle operazioni meccaniche, il tempo necessario alle operazioni elettriche, il tempo totale delle operazioni per il componente. Nella colonna successiva si va ad indicare invece la quantità dei componenti da realizzare nel periodo, quantità variabile a seconda del numero di macchine da realizzare. Nelle ultime due colonne viene calcolato il numero medio di ore per realizzare un componente. Il numero medio viene calcolato tenendo in considerazioni i modelli da realizzare e la loro quantità:

$$
mm\; medio = \sum_{i}^{n} (ore\; meccaniche_i * quantità_i) / \sum_{i}^{n} quantità_i
$$

Al numeratore si effettua la sommatoria del prodotto delle ore meccaniche della tipologia i-esima moltiplicato per la quantità della tipologia i-esima, mentre al denominatore viene inserito il valore delle quantità del componente da realizzare per ciascuna tipologia. Lo stesso calcolo viene ripetuto per le ore elettriche:

me medio = 
$$
\sum_{i}^{n}
$$
(ore elettriche<sub>i</sub> \* quantità<sub>i</sub>) $\sum_{i}^{n}$ quantità<sub>i</sub>

Si riportano i valori appena calcolati in tabella in corrispondenza della colonna "Tempo Montaggio Target" nella casella ore meccaniche e ore elettriche. Successivamente si procede a calcolare il "tempo di attraversamento target" in modo da ottenere tutte le informazioni per riuscire a dimensionare le postazioni:

| <b>GRUPPO</b> | <b>SKILL</b><br>operatore | Tempo Montaggio<br><b>Target</b> |        | N°operatori<br><b>TOTALI</b> | N° operatori<br>per GRUPPO | Tempo di<br>attraversamento | Sowapposizione<br><b>MVE</b> | Tempo<br>Attraversamento<br><b>Target</b> | Tempo<br>Attraversamento<br>Target |  |
|---------------|---------------------------|----------------------------------|--------|------------------------------|----------------------------|-----------------------------|------------------------------|-------------------------------------------|------------------------------------|--|
|               |                           | Ore                              | Giorni |                              |                            |                             |                              | Giorni                                    | Settimane                          |  |
|               | m.m.                      | 248                              | 30.9   | 4.0                          | 2.0                        | 15.5                        | 70%                          | 20.0                                      | 4,0                                |  |
| CARRO         | m.e.                      | 60                               | 7.5    | 1.0                          | 0.5                        | 15.0                        |                              |                                           |                                    |  |
|               | TOT.                      | 307.5                            | 38.4   | 5,0                          | 2,5                        |                             |                              |                                           |                                    |  |

Tabella 2.3 *Tabella riassuntiva per il dimensionamento del componente carro*

Come primo passo si calcola il tempo di montaggio Target in giorni semplicemente andando a divedere la quantità di ore target per il numero di ore di lavoro giornaliere. Poi è possibile calcolare il tempo di attraversamento in giorni per quanto riguarda il montaggio meccanico ed il montaggio elettrico tenendo separati i due valori:

 $\overline{T}$  $\overline{T}$  $\boldsymbol{N}$ 

Dove il *N<sup>o</sup>* operatori per Gruppo<sub>mec</sub> rappresenta il numero di operatori associato ad una singola postazione. Il valore è predefinito ed è relativo agli studi compiuti per la disposizione del layout della postazione e tenendo in considerazione le lavorazioni da compiere per realizzare il componente.

Allo stesso modo si procede al calcolo per il montaggio elettrico:

Tempo di Atraversamento<sub>ele</sub> = 
$$
\frac{Tempo Montaggio Targetele [giorni]}{N° operatori per Gruppoeele}
$$

In seguito viene calcolato il tempo di attraversamento totale del gruppo considerando ambo le operazioni meccaniche ed elettriche. Per riuscire a calcolare il valore è necessario considerare la "Sovrapposizione" delle operazioni. Per sovrapposizione si intende la contemporaneità delle operazioni meccaniche ed elettriche, tenendo in considerazione che le fasi meccaniche precedono le elettriche per esigenze di processo. Il valore complessivo per il tempo di attraversamento è così definito:

```
Tempo di Attraversamento<sub>tot</sub>
      = Tempo di Attraversamento<sub>mec</sub> + Tempo di Attraversamento<sub>ele</sub> *
        *(1 - Sovraposizione mec/ele)
```
C'è da sottolineare che il valore di Tempo di Attraversamento<sub>tot</sub> viene arrotondato per eccesso al primo intero per avere indicazioni più semplici da trattare nei successivi calcoli.

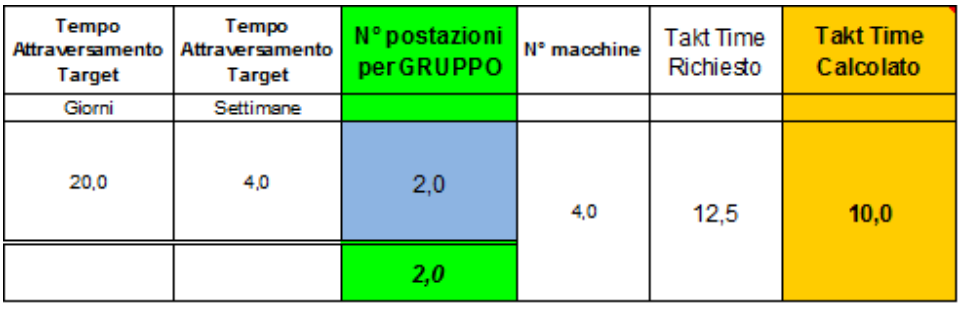

Tabella 2.4 *Calcolo takt time e numero di postazioni per il componente carro*

Come ultimo step si procede al calcolo del Takt Time e quindi al dimensionamento del numero di postazioni e quindi delle risorse totali da utilizzare. Il Takt Time Richiesto è definito come:

```
Takt Time Richiesto = ^{Deita} netto\big/_{N}
```
In cui *Delta netto* calcolato in precedenza rappresenta il numero di giorni disponibili. L"indicazione del Takt time rappresenta il ritmo con il quale debba iniziare una macchina e quindi il ritmo produttivo. Il valore del Takt time richiesto è pari al numero di giorni interposto tra l"inizio di una macchina e il successivo. Si procede dunque al dimensionamento del "numero di postazioni per gruppo" in maniera iterativa con l"obiettivo di rendere il "Takt Time Calcolato" uguale al "Takt Time Richiesto". Il Takt Time Calcolato è pari a:

```
Takt Time Calcolato \,\,=\,\,Tempo Attraversamento Target [giorni]\big/_{N}
```
Risulta evidente come una singola postazione avente un "tempo di Attraversamento Target" > "Takt time richiesto" non sia sufficiente. In questo caso si è quindi deciso di utilizzare due postazioni in modo da avere un Takt time Calcolato sufficiente per realizzare i componenti. Una volta nota l"informazione riguardo il numero di postazioni è anche possibile andare a calcolare il numero di risorse totali da utilizzare nel periodo considerato.

Le indicazioni che si estraggono dal dimensionamento sono dunque:

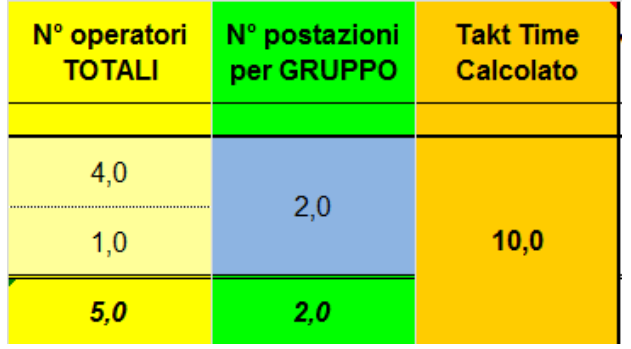

Tabella 2.5 *Output del file di dimensionamento*

In cui il numero di operatori totali per l"assemblaggio del gruppo è pari a:

#### $N^{\circ}$  operatori Totali<sub>mec</sub>  $N^{\circ}$  postazioni per gruppo \* N°operatori per postazione

In questo modo si ottiene un" indicazione completa nel periodo che riguarda:

- 1. Numero di risorse da utilizzare nel periodo, per ciascun componente da assemblare, e il loro mix;
- 2. Il numero di postazioni da utilizzare per ciascun componente;

3. Un indicazione importante per quanto riguarda la componente temporale, che indica ogni quanto debba iniziare il montaggio di ciascun componente.

## **2.5 Analisi della componente di Variabilità del processo**

#### **2.5.1 Introduzione e descrizione dei parametri**

Per variabilità si intendono tutti quei fattori e condizioni che vanno a modificare le condizioni ottime in cui il processo opera. Le informazioni vengono fornite non solo in input al modello ma soprattutto durante lo svolgimento delle operazioni. Ciò comporta che il modello di pianificazione non debba essere statico ma a seconda delle condizioni "Real Time" debba variare dinamicamente adattandosi alle nuove condizioni ottimizzando la pianificazione. Per fare ciò è necessario che esista sintonia tra la strategia di pianificazione e l"azione da compiere in officina in modo che non ci sia un rapporto di finemezzo bensì una configurazione come mezzo di unica finalità (De Toni, 2005).

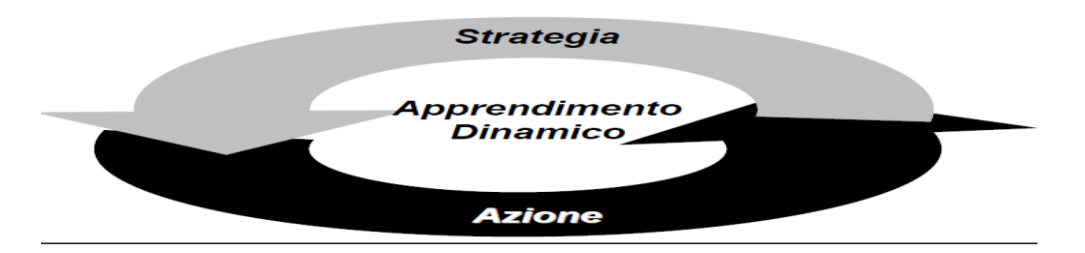

Figura 2.23 *Grafico per pianificazione dinamica*

I principali fattori che provocano una variazione delle condizioni del modello sono:

- 1. Data di arrivo materiali non conferme alle indicazioni stabilite nell" Order Entering in fase di pianificazione del progetto;
- 2. Materiali difettosi o non conformi alle specifiche iniziali, che necessitano di ulteriori lavorazioni o nuovi componenti adeguati;
- 3. Scarti e componenti difettosi come conseguenza di inefficienze da parte dei reparti in cui vengono assemblati;
- 4. Assenza di personale imprevista che riduce la disponibilità di risorse;
- 5. Modifiche e/o nuove richieste e accessori da parte del cliente che cambiano il processo standard;
- 6. Modifiche sulla data di consegna con conseguente necessità di riorganizzazione della distribuzione delle ore della commessa stessa e delle altre in lavorazione.

#### **2.5.2 Cos'è il "buffer fever"**

Un indicazione sulla robustezza del modello e flessibilità alle nuove condizioni ci viene fornito dallo strumento chiamato "Buffer Fever". Il Buffer Fever permette di avere un indicazione e un controllo dettagliato in Real Time dell"avanzamento del lavoro rispetto alle date pianificate. Esprime graficamente il consumo della percentuale di buffer di sicurezza assegnato al progetto di settimana in settimana. Lo scopo è di avere un informazione istantanea sul progetto da fornire al Project manager e alla Pianificazione in modo da reagire prontamente per migliorare il trend e permettere di rispettare la data di consegna associata alla commessa. Riesce quindi a descrivere la percentuale di lavoro eseguita e il consumo di buffer dovuto a problemi la cui natura non è prevedibile fornendo uno strumento molto utile e potente per l"anticipazione e l"azione da compiere in situazioni di rischio. Lo strumento è composto da un grafico il quale presenta tre zone distinte dove nell"asse delle ordinate è presente il consumo di buffer mentre nell"asse delle ascisse l"avanzamento della commessa. La prima zona rappresenta le variazioni preventivate ed è identificata nel grafico da colore verde. In questa zona non è necessario ricorrere ad azioni correttive in quanto le lavorazioni sulla commessa rispettano l"andamento pianificato. Se il progetto finisse nella zona verde allora molto probabilmente si è commesso un errore nella schedulazione dello stesso, andando ad assegnare un valore iniziale di buffer troppo elevato. La seconda zona rappresenta le variazioni normali ed è identificata nel grafico dal colore giallo. In questo caso non c"è bisogno di ricorrere ad azioni correttive però bisogna essere pronti ad intervenire sulla commessa la quale ha "consumato" la porzione di buffer, per cui una piccola variazione può portare a ritardi. L"obiettivo è di concludere il progetto nella zona gialla, dimostrando una schedulazione del buffer e delle operazioni in condizioni ottimali, avendo consumato l"intero buffer e quindi rispettando

correttamente la data di consegna assegnata. La terza zona rappresenta le variazioni anormali ed è identificata dal colore rosso. In questo caso bisogna intervenire perché la commessa è in ritardo e ha consumato la porzione di buffer a disposizione. Il Project manager e la pianificazione devono discutere sulle azioni correttive da usare nell"immediato per riuscire a correggere il trend.

In generale questa condizione è dovuta ad eventi imprevisti ed unici al di fuori del normale corso delle operazioni e dimostra un non corretto dimensionamento del buffer attribuito alla commessa che se finisse nella zona rossa non rispetterebbe la data di consegna assegnata al progetto.

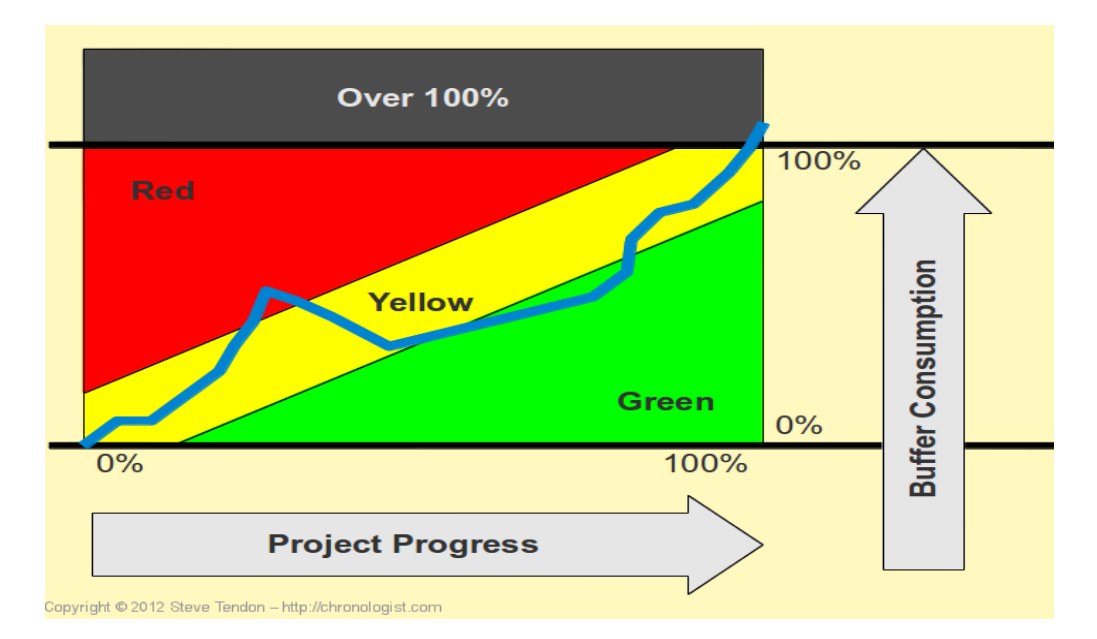

Figura 2. 24 *Esempio di grafico Buffer Fever*

Dall"analisi del grafico sono venute alla luce due problematiche:

1. Si è notato nella maggior parte delle commesse, per tutte le tipologie di macchina, un andamento non regolare durante l"avanzamento. Si registrano diverse oscillazioni che il buffer riesce ad assorbire per poter poi concludere la macchina entro la data di consegna stabilita. Il fenomeno è causato probabilmente da una distribuzione preventivata delle date di fine operazioni modellata in modo non del tutto aderente alla distribuzione realmente richiesta dal processo;

2. Il secondo problema venuto alla luce è la presenza di un buffer il più delle volte elevato che dalle indicazioni del grafico viene consumato in larga parte durante le fasi iniziali e non in maniera omogenea durante l"avanzamento delle lavorazioni. Il problema è intrinseco nel modello di attribuzione delle date per le operazioni, in quanto le operazioni non iniziano con continuità nel tempo ma sono presenti dei buffer intermedi che il modello attuale non prende in considerazione. Per cui può risultare una non corretta indicazione che descriva l"andamento della macchina, con situazioni di sovrastima o sottostima a seconda del livello di buffer assegnato. Si evince una non corretta attribuzione del buffer durante l"avanzamento della commessa.

# **Capitolo 3**

# **Problem Solving – Soluzioni e Miglioramenti**

Nel seguente capitolo si andranno ad approfondire le analisi del capitolo precedente descrivendo le azioni e le migliorie applicate al sistema attuale che saranno poi implementate nel nuovo modello creato. Si procederà come nel capitolo precedente ad una differenziazione tra gli ambiti analizzati.

## **3.1 Soluzioni implementate per la componente Temporale**

#### **3.1.1 Introduzione**

Per quanto riguarda la componente temporale si andrà ad agire su quelle che sono le problematiche emerse dall"analisi e in particolare:

- 1. Il valore iniziale di input dei tempi assegnati alle operazioni non corretto e distante dalla situazione registrata nella realtà con i tempi consuntivati;
- 2. Una distribuzione delle ore non coerente nell"arco della commessa sia come Lead time che come assegnazione delle operazioni;

#### **3.1.2 Descrizione della Tabella dei Tempi per le operazioni**

Come primo passo si è cercato di capire e conoscere i tempi necessari in ogni fase di lavoro; per questo è stata compiuta un analisi su dati storici, a partire dal 2010, organizzata in maniera modulare per garantire una lettura dei dati più snella e semplificata riassunta in tabella. L"analisi è stata compiuta in maniera modulare per permettere di dividere le indicazioni temporali legate a ciascun componente di ogni tipologia rispetto alla commessa nella sua interezza. Inoltre si è compiuta un ulteriore divisione tra le operazioni di carattere meccanico ed elettrico per consentire un immediata visione sulle efficienze e su come agire nella successiva redistribuzione dei tempi.

I dati sono stati estratti dal database aziendale mediante il software "Nicim" e il software "Sap". Per la costruzione della tabella si sono scelti macro-gruppi di operazioni legati alla realizzazione dei componenti che costruiscono la macchina. Le operazioni sono state divise a seconda del reparto dove vengono compiute: area gruppi e fondazioni. All"interno del reparto sono state divise ulteriormente le operazioni legati ai singoli componenti e alla tipologia di quest" ultimi. Per migliorare il valore assegnato sono state svolte, in collaborazione con l"ufficio Tempi e Metodi, delle considerazioni sulle efficienze e sullo scostamento attuale di ogni operazione tra il tempo consuntivato e il tempo preventivato determinato dalla sommatorie dei tempi delle operazioni elementari necessarie per la realizzazione del componente in esame. Per ognuno dei componenti analizzati sono stati analizzati i valori di ogni commessa dal 2010 al 2013 in modo da avere un indicazione attendibile circa il comportamento e le prestazioni del sistema.

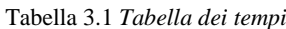

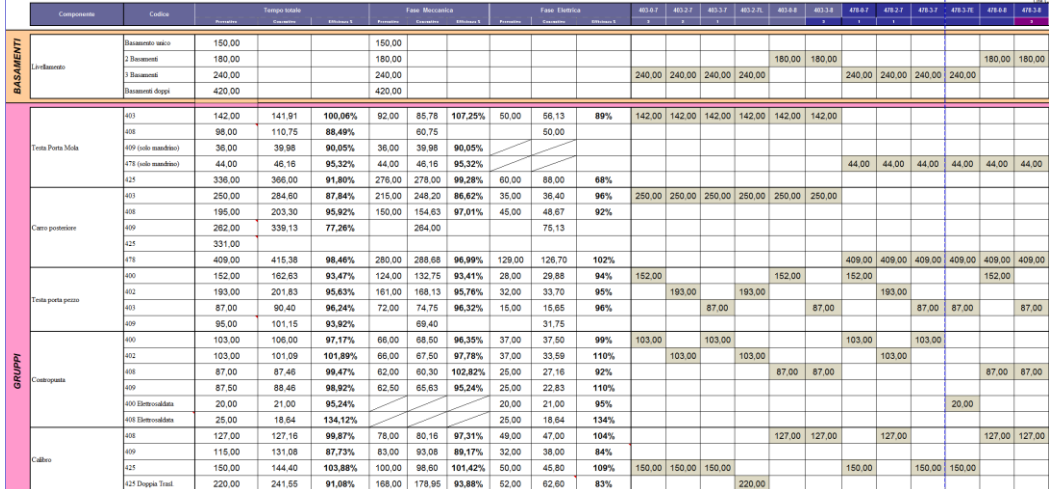

Le voci della tabella sono:

 Livellamento : va a descrivere le operazioni svolte sui basamenti quando essi vengono posizionati nella fondazione. Le operazioni sono diverse a seconda della tipologia del basamento, per cui si è divisa ulteriormente la voce Livellamento. Ci sono quattro tipologie di basamenti che sono Basamento unico, due Basamenti, tre Basamenti e Basamenti doppi.

- Carro Posteriore: identifica un componente della macchina che viene assemblato nell"area gruppi prima di venire spostato nell"area fondazione e montato sulla macchina. Anche in questo caso si vanno a distinguere tutte le tipologie di carro utilizzate che differiscono per quanto riguarda le operazioni da compiere e quindi la tempistica associata.
- Testa Porta Mola: descrive un componente anch"esso assemblato nell"area gruppi. Essendo un componente associato al carro posteriore ci sono molte differenze dei componenti a seconda della compatibilità con il carro. In alcuni casi la testa porta mola viene assemblata direttamente sul carro nell"area gruppi.
- Testa Porta Pezzo: un componente assemblato nell"area gruppi con quattro modelli principali che presentano diversità nella procedura di montaggio dovuti alla forma, la dimensione e i materiali utilizzati per ciascuna tipologia.
- Contropunta: anch" esso un componente assemblato nell"area gruppi prima di venire spostato e poi montato sulla macchina nell"area fondazioni. Così come la testa porta pezzo ci sono diverse tipologie di contropunte.
- Calibro: componente assemblato nell"area gruppi e poi montato sulla macchina nell"area fondazioni. Ne vengono assemblati di diverso tipo con differenze nelle procedure e nel tempo delle lavorazioni.
- Lunette: sono dei componenti che non richiedono molte ore di lavorazione in quanto acquistate già assemblate. Ce ne sono di molte tipologie che vengano montate sulla macchina a seconda della funzione richiesta e le specifiche del cliente.
- Posizionamento-Cablaggio-Accessori: in questo caso sono state raggruppate sotto questa voce diverse operazioni che si svolgono nelle fondazioni; in particolare il posizionamento si riferisce all"assemblaggio delle diverse componenti provenienti dall"area gruppi. Il cablaggio alla parte elettrica riguardante la macchina e l"eventuale montaggio di accessori. Si è scelto di raggruppare queste operazioni perché indicate come unico gruppo nella distinta base e si è deciso di mantenere la stessa organizzazione. I tempi sono stati divisi a seconda del modello di macchina.
- Quadri Elettrici-Start Up-Collaudo: operazioni svolte anche esse nell"area di fondazione una volta assemblata la macchina. Anche esse

sono operazioni trattate unitamente nella distinta base, per cui sono state accorpate in una sola voce. Anche in questo caso si è divisa la tempistica in base al modello di macchina.

 Smontaggio: Si riferisce alle operazioni conclusive del processo prima della spedizione. In questo caso i tempi sono stati classificati solamente in base alla tipologia di basamento e non alla diversità del modello.

Per ciascuna voce si nota la divisione dei tempi in base alla tipologia di lavorazione, meccanica o elettrica, per favorire l"implementazione dei nuovi valori nei file di dimensionamento dove vengono determinate il numero di risorse impiegate per ogni tipologia e il numero di postazioni da utilizzare per ciascun componente. Si è andati a determinare anche le prestazioni in termini di efficienza come confronto tra il nuovo valore dei tempi preventivati, determinato in base a considerazioni sul ciclo di produzione, e il valore medio dei tempi consuntivati estratto dai dati storici. Per i tempi consuntivati sono stati considerati campioni significativi in modo da rendere valida l"analisi, andando ad escludere tutte quelle situazioni particolari di ritardi e inefficienze dovute a cause esterne (ritardo arrivo materiali, materiali difettosi, modifiche in corso al processo per determinate specifiche della commessa ecc.) in modo da avere un indicazione il più affidabile e realistica possibile delle prestazioni del sistema. L"indicazione sull"efficienza è stata divisa in modo da avere informazioni sia sulla totalità delle operazioni svolte per assemblare il componente sia sui campi meccanico ed elettrico in modo da riuscire ad individuare in maniera chiara e semplice i campi dove è possibile o necessario migliorare le prestazioni del sistema.

La tabella è stata costruita inoltre in modo da poter costruire per ogni commessa il tempo necessario alla realizzazione dell"intero prodotto andando a sommare i tempi di tutti i componenti che lo compongono. Il risultato totale è stato poi incrementato di un coefficiente pari al 5% per motivi strettamente di pianificazione in quanto le operazioni non avvengono con contemporaneità e sono richiesti e previsti dal processo stesso dei buffer inter-operazionali. In questa maniera il modello di pianificazione ha a disposizione come input un valore attendibile per quanto riguarda la componente temporale delle operazioni migliorandone l"efficacia.

#### **3.1.3 Introduzione al procedimento per la nuova distribuzione**

Una volta sistemata la componente temporale in input al modello si è passati ad analizzare la distribuzione delle operazioni e la loro sequenza temporale in modo da riuscire a costruire una nuova curva di distribuzione che descrivesse meglio l"andamento registrato. A fronte dei risultati si è deciso di effettuare una analisi statistica nuovamente sui dati storici degli esercizi dal 2010 ad oggi studiando l"andamento del carico di ore caricate settimanalmente dagli operatori nel programma di gestione della produzione.

Attualmente si pianifica la produzione considerando il carico di lavoro settimanale di ogni commessa per lo più costante all"interno del Lead Time, mentre è stato riscontrato un andamento variabile caratterizzato da picchi di ore di lavoro. Infatti la curva delle ore pianificate per ogni commessa si discosta dall"andamento reale derivante dai consuntivi, con una conseguente bassa efficienza di pianificazione.

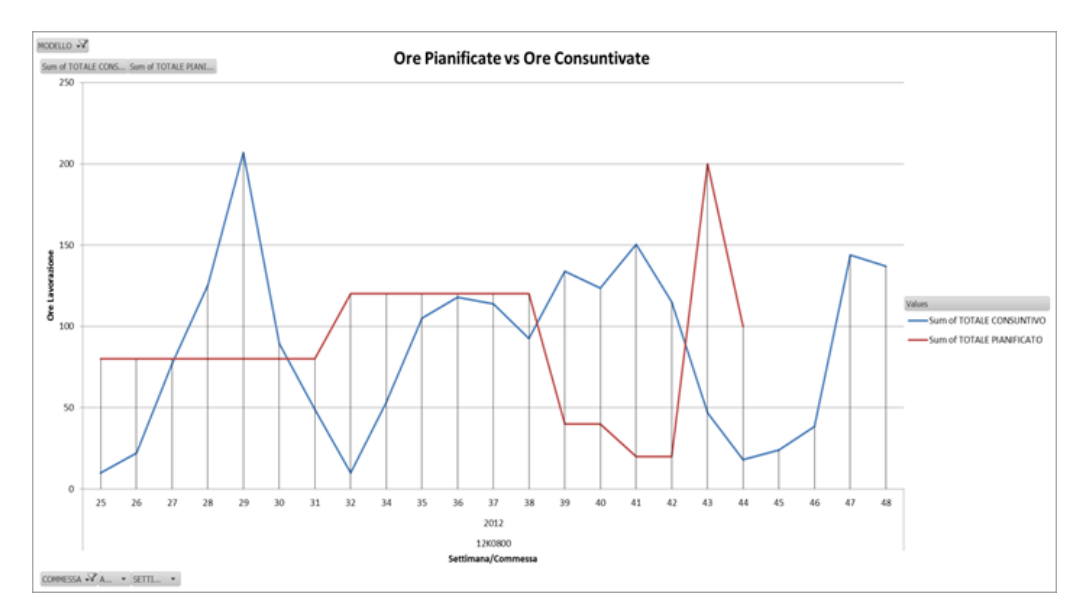

Figura 3. 1 *esempio di andamento distribuzione delle ore di lavorazione pianificato a confronto con andamento consuntivato*

#### **3.1.4 Descrizione degli input per l'Analisi statistica sui valori storici**

Al fine di constatare se fosse presente effettivamente un andamento ricorrente del carico e da quali fattori dipendesse , è stata effettuata un"analisi statistica mediante il software Minitab. Prima di iniziare l"analisi bisogna fare alcune considerazioni in particolare per quanto riguarda i dati in input e la loro classificazione. Per ottenere un" analisi significativa bisogna avere a disposizione un campione di dati sufficiente e per questo motivo si è scelto di dividere i dati seguendo due principi:

- Le operazioni e le risorse utilizzate per la realizzazione della macchina simili e coerenti cronologicamente;
- Il tempo totale necessario alla realizzazione della macchina e anche il Lead time di essa siano il più possibile simile;

In questa modo ci si è accorti che non è possibile classificare e svolgere l"analisi per ogni tipologia di modello in quanto il campione sarebbe troppo ridotto e quindi risulta necessario classificare le macchine in base ad un altro criterio.

Analizzando i Lead time e anche la tabella dei tempi si è quindi arrivati alla conclusione che il miglior compromesso sia quello di raggruppare le macchine in base al numero di basamenti che essa presenta. Questo ha permesso di svolgere un" analisi significativa per quanto riguarda il campione di dati ed inoltre si rispetta la similitudine per il Lead time e il tempo totale delle operazioni.

I dati sono stati divisi in tre categorie:

- 1. Modelli che utilizzano il basamento unico;
- 2. Modelli che utilizzano due basamenti;
- 3. Modelli che utilizzano tre basamenti;

Per ognuno di questi gruppi abbiamo considerato un campione composto da 15- 20 commesse. All"interno di ogni gruppo l"andamento del carico in esame è distribuito su un Lead time differente in quanto dipendente dalla specifica commessa in esame. Perciò è stato necessario adimensionalizzare la scala delle settimane in funzione della durata del Lead time produttivo, così da ottenere un avanzamento % della commessa svincolato dal numero di settimane che costituivano il Lead time.

In figura è mostrata una commessa avente Lead time di 23 settimane e la corrispondente settimana adimensionale che rappresenta la posizione temporale percentuale all"interno di questo Lead time.

|       | ore carico settimana | settimana adimensionale |
|-------|----------------------|-------------------------|
| 29    | 1                    | 4,347826087             |
| 82    | 2                    | 8,695652174             |
| 67    | 3                    | 13,04347826             |
| 221   | 4                    | 17,39130435             |
| 254   | 5                    | 21,73913043             |
| 165,5 | 6                    | 26,08695652             |
| 86    | 7                    | 30,43478261             |
| 29    | 8                    | 34,7826087              |
| 67    | 9                    | 39,13043478             |
| 88    | 10                   | 43,47826087             |
| 45    | 11                   | 47,82608696             |
| 125   | 12                   | 52,17391304             |
| 20    | 13                   | 56,52173913             |
| 45    | 14                   | 60,86956522             |
| 67,5  | 15                   | 65,2173913              |
| 51    | 16                   | 69,56521739             |
| 57    | 17                   | 73,91304348             |
| 41,5  | 18                   | 78,26086957             |
| 43,25 | 19                   | 82,60869565             |
| 42    | 20                   | 86,95652174             |
| 88,5  | 21                   | 91,30434783             |
| 192   | 22                   | 95,65217391             |
| 32    | 23                   | 100                     |

Tabella 3.2 *Tabella per la determinazione delle settimane adimensionali*

Per riuscire ad esprimere e descrivere al meglio la curva si è notato che non era possibile trovare un modello di regressione univoco che spiegasse tutti i dati della nuvola di punti appartenenti all"intero Lead Time.

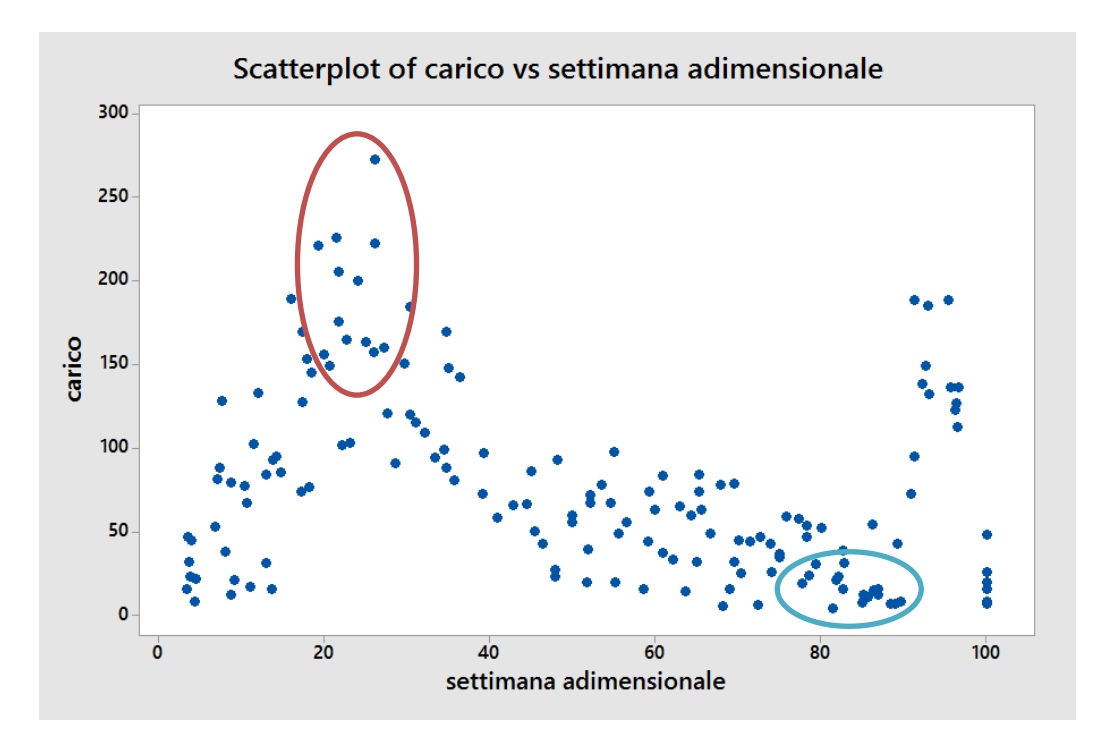

*Figura 3.2 Scatterplot campione di dati macchine a Basamento unico* 

Infatti come evidenziato in figura 3.2 , si notano due punti di discontinuità che mostrano come la curva sia quindi una spezzata. Si è per cui ricorso ad un andamento a tratti della curva suddividendola in tre zone, le quali sono individuate da due punti vincolanti il processo:

-punto di massimo carico che si presenta alla fine della fase "Livellamento basamenti" nel momento in cui vi è la concomitanza di lavoro su tutti i gruppi della macchina;

- punto di minimo carico che si presenta al termine della fase di "Quadri elettrici/Start up/Collaudo" prima dell"inizio della fase "Smontaggio"

#### **3.1.5 Analisi statistica**

Nell"analisi verrà utilizzato un modello di regressione lineare del tipo:

$$
y = \beta_0 + \beta_1 \chi_1 + \beta_2 \chi_2 + \dots + \beta_k \chi_k + \varepsilon
$$

 $\gamma$  Variabile di risposta o dipendente

 $\chi_i$  Regressore o variabile indipendente o previsore

 $\mathcal{E}$  Componente casuale  $\mathcal{E} \sim NID\ (0,\sigma^2)$ 

 $\beta_i$  Coefficienti di regressione (da stimare)

In generale, qualunque modello di regressione lineare nei parametri β è un modello di regressione lineare, indipendentemente dalla forma della superficie di risposta che genera.

Nel nostro caso il regressore è unico e valuteremo regressioni lineari con un modello di superficie di risposta del primo, secondo e terzo ordine:

$$
y = \beta_0 + \beta_1 \chi + \varepsilon
$$
  
\n
$$
y = \beta_0 + \beta_1 \chi + \beta_2 \chi^2 + \varepsilon
$$
  
\n
$$
y = \beta_0 + \beta_1 \chi + \beta_2 \chi^2 + \beta_3 \chi^3 + \varepsilon
$$

I coefficienti di regressione  $\beta_i$  saranno stimati in Minitab attraverso l'utilizzo dei minimi quadrati ipotizzando la normalità delle osservazioni.

Il test di significatività per la regressione serve per determinare se vi siano relazioni lineari tra la variabile di risposta  $y$  ed un sottoinsieme delle variabili indipendenti o regressori  $\chi_1, \chi_2, ..., \chi_k$ .

Le ipotesi appropriate sono:

$$
H_0: \ \beta_1 = \beta_2 = \dots = \beta_k = 0
$$

H<sub>1</sub>: 
$$
\beta_j \neq 0
$$
 per almeno un j

Il rifiuto di  $H_0$  implica che almeno uno dei regressori contribuisca significativamente al modello.

La procedura di verifica comporta un"analisi della varianza che scompone la somma dei quadrati totali  $SS_T$  in una somma dei quadrati dovuta al modello (o alla regressione)  $SS_R$  ed una somma dei quadrati dovuta al residuo (o errore)  $SS_E$ :

$$
SS_T = SS_R + SS_E
$$

Ora, se l'ipotesi nulla H<sub>0</sub>:  $\beta_1 = \beta_2 = \cdots = \beta_k = 0$  è vera, allora  $\frac{S}{S}$  $\frac{\partial R}{\partial^2}$  è distribuita come una variabile casuale  $\chi^2_k$ , dove il numero di gradi libertà per  $\chi^2$  è uguale al numero delle variabili di regressione del modello.

A partire da questa relazione, attraverso una serie di passaggi, si arriva a dimostrare che la statistica M M si distribuisce secondo una Fisher di gradi di libertà p e N-p:

se H<sub>0</sub> è vera 
$$
\xrightarrow{MS_R}
$$
 ~ F (p, N-p)

con:  $k = p - 1$ 

N corrispondente al numero delle osservazioni considerate.

La procedura di verifica per  $H_0: \beta_1 = \beta_2 = \cdots = \beta_k = 0$  si calcola con:

$$
F_0 = \frac{\frac{SS_R}{k}}{\frac{SS_E}{(n-k-1)}} = \frac{MS_R}{MS_E}
$$

e si rifiuta H<sub>0</sub> se  $F_0$  supera  $F_{\alpha,k,n-k-1}$ .

Infatti in caso di ipotesi nulla vera  $F_0 \sim 1$ , viceversa  $MS_R$  sarebbe costantemente più grande di  $MS_E$  e tanto più grande tanto è maggiore l'effetto dei livelli dei regressori.

In alternativa si può usare l"approccio del p-value per verificare l"ipotesi e quindi rifiutare  $H_0$  se il p-value per la statistica  $F_0$  è minore di  $\alpha$ .

α rappresenta la massima probabilità di commettere un errore di I specie, ossia di rifiutare  $H_0$  quando  $H_0$  è vera.

Il p-value rappresenta invece il più basso livello di significatività per cui i dati osservati portano a rifiutare  $H_0$ . Più è basso il livello di significatività α e più risulta difficile rifiutare  $H_0$  (ossia servono prove più evidenti).

Perciò un p-value basso (0.01 o 0.001...) indicherà che è molto evidente che H<sub>0</sub> è falsa (anche se potrebbe essere vera), mentre un p-value alto (0.10 o 0.30...) indicherà che è poco (o per nulla) evidente che  $H_0$  è falsa.

Il test viene di solito riassunto in una tabella d"analisi della varianza denominata tavola Anova.

Abbiamo visto la significatività dell"intera regressione, ciò però non significa che siano significativi tutti i suoi coefficienti.

Per questo analogamente a quanto fatto precedentemente è necessario analizzare il p-value relativo ad ogni componente del modello di regressione.

Prima di procedere con l"analisi della tavola Anova e trarre conclusioni dal test di significatività, è necessario accertarsi che le ipotesi alla base del modello siano verificate.

Per questo motivo si effettuano delle verifiche sui residui del modello:

- Grafici dei **residui standard** verso le stime (Fits) e i valori dei previsori
- Test di **normalità**
- Test di **omogeneità della varianza** (Bartlett, Levene)
- Verifica di eventuali **valori alti** dei residui standard (se non compresi nell"intervllo ±3 sono considerati Outliers)

L"intera procedura di analisi è stata condotta attraverso l"utilizzo del software Minitab.

In particolare per ogni categoria di commessa (suddivise in base al numero di basamenti della macchina), è stata effettuata una regressione sulla nuvola di punti formata dalle osservazioni dei campioni di macchine scelte.

Come varibile di risposta  $y$  è stato considerato il numero di ore di lavoro settimanali dedicate dagli operatori alla commessa specifica.

Per quanto riguarda le variabili indipendenti è stato scelto come unico regressore χ la settimana adimensionale introdotta nel paragrafo precedente.

Per ciascuna zona, in cui è stata suddivisa la curva del carico, è stata analizzata la dipendenza tra quest'ultimo e la settimana adimensionale attraverso polinomi di ordine uno, due e tre.

Il miglior modello di regressione è stato scelto in base alla valutazione dei seguenti parametri:

- $R^2$ <sub>adj</sub> più alto
- MSE più basso
- Minor numero di componenti che spiegano il modello.

Quindi se l'aggiunta di un termine di ordine superiore non porta ad una riduzione netta dell'MSE o un aumento dell'  $R^2_{adj}$ , esso non deve essere incorporato al modello.

#### **MSE**:

L'errore quadratico medio (in inglese *Mean Squared Error*, MSE) indica la discrepanza quadratica media fra i valori dei dati osservati ed i valori dei dati stimati.

$$
e_i = y_i - \hat{y}_i
$$

$$
SS_E = \sum_{i=1,N} e_i^2
$$

$$
MS_E = SS_E/(N-p)
$$

### $R^2$ <sub>adj</sub>:

In statistica, il coefficiente di determinazione, (più comunemente  $R^2$ ), è una proporzione tra la variabilità dei dati e la correttezza del modello statistico utilizzato. E" utilizzato per valutare la bontà del modello.

 $R<sup>2</sup>$  varia tra 0 ed 1: quando è 0 il modello utilizzato non spiega per nulla i dati; quando è 1 il modello spiega perfettamente i dati.

Se l'  $R^2$  o l'  $R^2$ <sub>adj</sub> sono prossimi ad 1 significa che i [regressori](http://it.wikipedia.org/wiki/Regressore) predicono bene il valore della [variabile dipendente](http://it.wikipedia.org/wiki/Variabile_dipendente) in campione, mentre se è pari a 0 significa che non lo fanno.

 $R^2$ <sub>adj</sub> può essere negativo ed è sempre  $\leq$  all'  $R^2$ .

$$
R^2 = \frac{SS_R}{SS_{TOT}} = 1 - \frac{SS_E}{SS_{TOT}}
$$

$$
R^2_{\text{adj}} = 1 - \frac{\frac{SSE}{(N-p)}}{\frac{SS_{\text{TOT}}}{(N-1)}}
$$

Se  $R^2 >> R^2$ <sub>adj</sub> probabilmente ci sono termini inutili nel modello.

Si riporta di seguito l"analisi svolta per ogni categoria in cui è stato suddiviso il campione di commesse considerate, ossia modelli di macchina che presentano Basamento Unico, Due Basamenti e Tre Basamenti.

All"interno di ciscuna categoria, è stata effettuata l"analisi di regressione in ognuna della tre zone in cui è stato suddiviso il carico di ore richiesto a seconda del suo stato di avanzamento nel lead time.

Per ogni zona si è cercata la distribuzione che meglio si adattasse all"andamento dei dati raccolti, verificando quale tra regressione di ordine uno, di ordine due e di ordine tre risultasse più significativa.

#### **Basamento Unico**

Dall"analisi grafica dello Scatterplot totale dei dati si è deciso di suddividere le tre zone della curva nei punti corrispondenti al 25% e all"87% della settimana adimensionale. Di seguito viene riportato, per ciascuna zona, il confronto tra le regressioni di ordine uno, due e tre e l"analisi completa del modello migliore.

• Zona 1: settimana adimensionale 0-25%

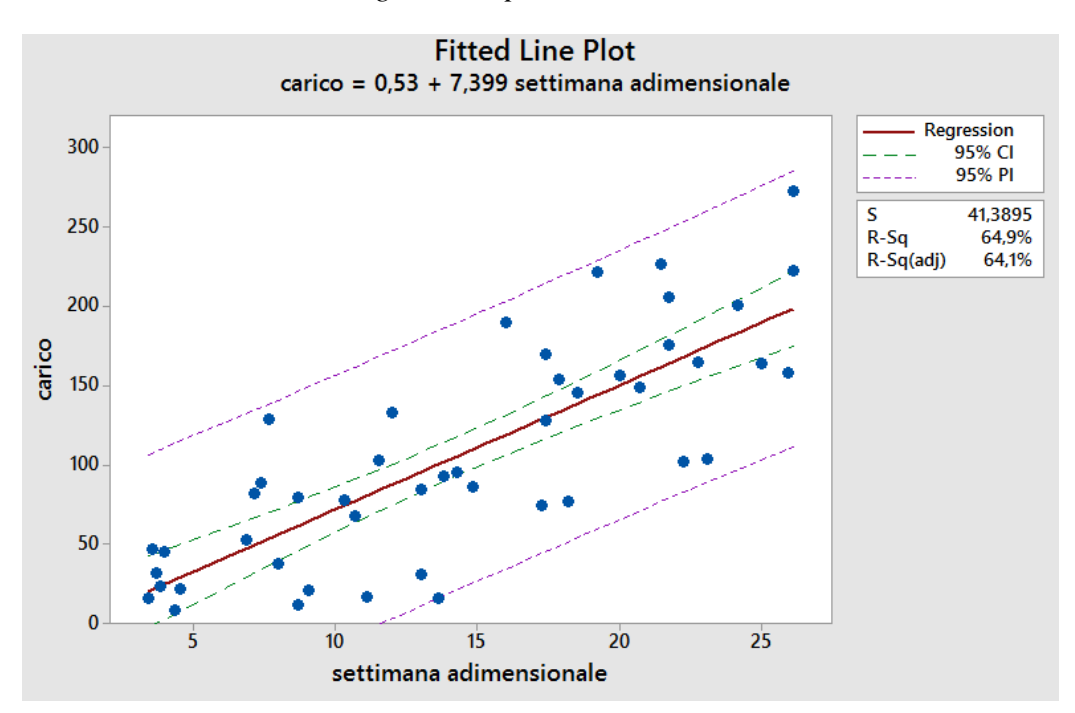

*Regressione polinomio di ordine 1*

Figura 3.3 *Curva di regressione di ordine 1, Basamento Unico-Prima zona*

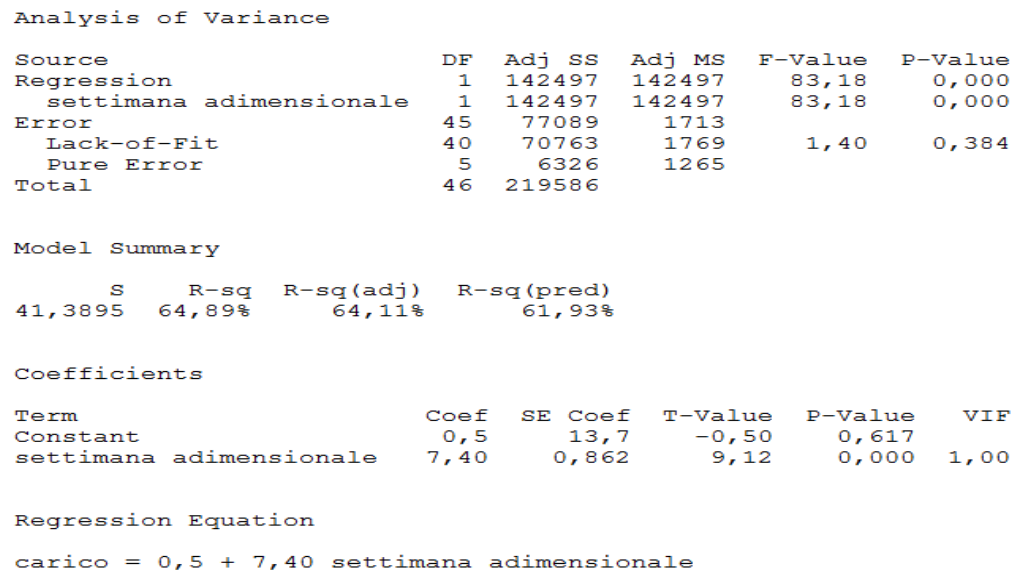

#### Regression Analysis: carico versus settimana adimensionale

Figura 3.4 *Tavola Anova regressione di ordine 1, Basamento unico-Prima zona*

Come evidenziato dalla Tavola Anova in Figura 3.3, la regressione risulta significativa nella sua totalità (p-value: 0,000) e anche nelle sue componenti (pvalue termine lineare: 0,000). Inoltre il p-value del Lack of Fit risulta maggiore del livello di significatività α (imposto al 5%) e questo sta ad indicare che il modello di regressione non necessità di termini di ordine superiore per spiegare i dati.

Come anticipato nel paragrafo precedente, prima di accettare le conclusioni espresse dall"Anova è necessario verificare le ipotesi alla base del modello:

- Grafici dei residui standard verso le stime (Fits) e i valori dei previsori

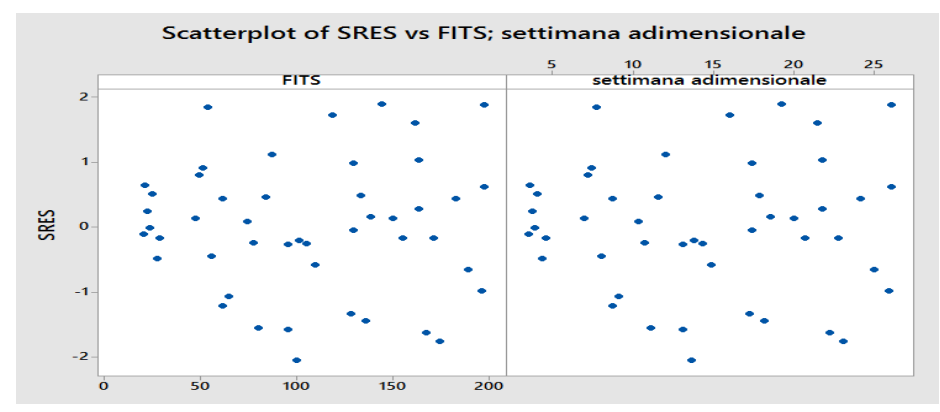

Figura 3.5 *Scatterplot regressione di ordine 1, Basamento Unico-Prima zona*

I residui standard appaiono dispersi omogeneamente e sono tutti compresi nell"intervallo -3;+3 perciò non sono presenti outliers.

- Test di normalità dei residui

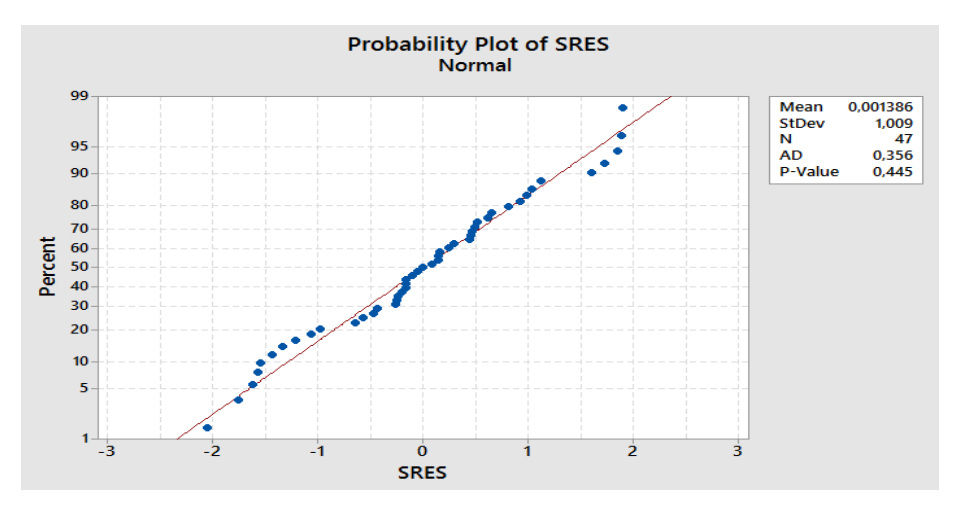

Figura 3.6 *Normalità residui regressione di ordine 1, Basamento Unico-Prima zona*

Il p-value è maggiore di α al 5% per tanto non è possibile rifiutare l"ipotesi di normalità dei residui.

Le ipotesi risultano verificate, quindi è possibile affermre che il modello con polinomio di ordine 1 risulta significativo.

Si è effettuata quindi la regressione di ordine 2 e 3 dei dati:

#### *Regressione polinomio di ordine 2*

Regression Analysis: carico versus settimana adimensionale

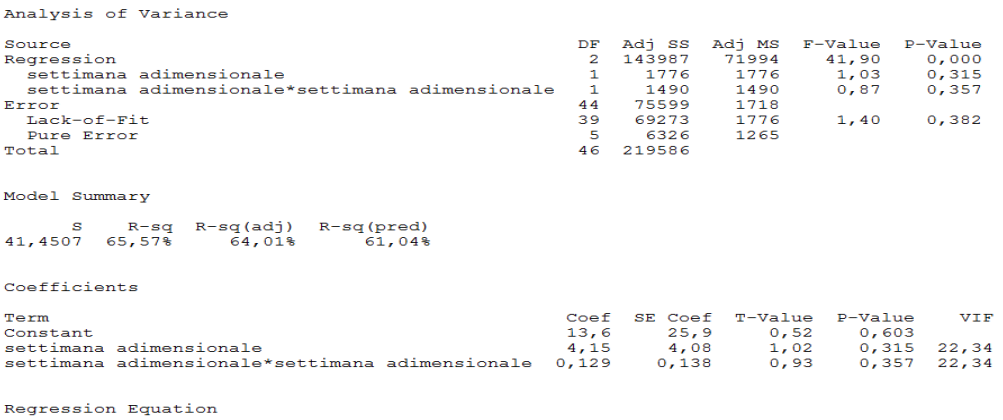

carico =  $13, 6 + 4, 15$  settimana adimensionale

# Figura 3.7 *Tavola Anova regressione di ordine 2, Basamento Unico-Prima zona Regressione polinomio di ordine 3*

| Analysis of Variance                                                                                                    |                                                                                          |                                                         |
|----------------------------------------------------------------------------------------------------|------------------------------------------------------------------------------------------|---------------------------------------------------------|
| Source<br>Regression<br>settimana adimensionale<br>settimana adimensionale*settimana adimensionale<br>settimana adimensionale*settimana adimensionale*settimana adimensionale<br>Error<br>Lack-of-Fit<br>Pure Error<br>Total | DF Adj SS<br>3 144124<br>1.<br>1.<br>1.<br>43<br>75462<br>38<br>69136<br>5.<br>46 219586 | $\overline{a}$<br>287<br>137<br>6326                    |
| Source<br>Regression<br>settimana adimensionale<br>settimana adimensionale*settimana adimensionale<br>settimana adimensionale*settimana adimensionale*settimana adimensionale<br>Error<br>Lack-of-Fit<br>Pure Error<br>Total | 48041,3<br>4,5<br>287,1<br>136,7<br>1754,9<br>1819,4<br>1265,2                           | Adj MS F-Value<br>27,37<br>0,00<br>0,16<br>0,08<br>1,44 |
| Source<br>Regression<br>settimana adimensionale<br>settimana adimensionale*settimana adimensionale<br>settimana adimensionale*settimana adimensionale*settimana adimensionale<br>Error<br>Lack-of-Fit<br>Pure Error          | P-Value<br>0,000<br>0,960<br>0,688<br>0,781<br>0,370                                     |                                                         |
| Source<br>Regression<br>settimana adimensionale<br>settimana adimensionale*settimana adimensionale<br>settimana adimensionale*settimana adimensionale*settimana adimensionale<br>Error<br>Lack-of-Fit<br>Pure Error<br>Total | P-Value<br>0,000<br>0,960<br>0,688<br>0.781<br>0,370                                     |                                                         |
| Model Summary                                                                                                    |                                                                                          |                                                         |
| R-sq R-sq(adj) R-sq(pred)<br>s<br>41,8920 65,63%<br>63,24%<br>58,99%                                                                                                    |                                                                                          |                                                         |

Figura 3.8 *Tavola Anova regressione di ordine 3, Basamento Unico-Prima zona*

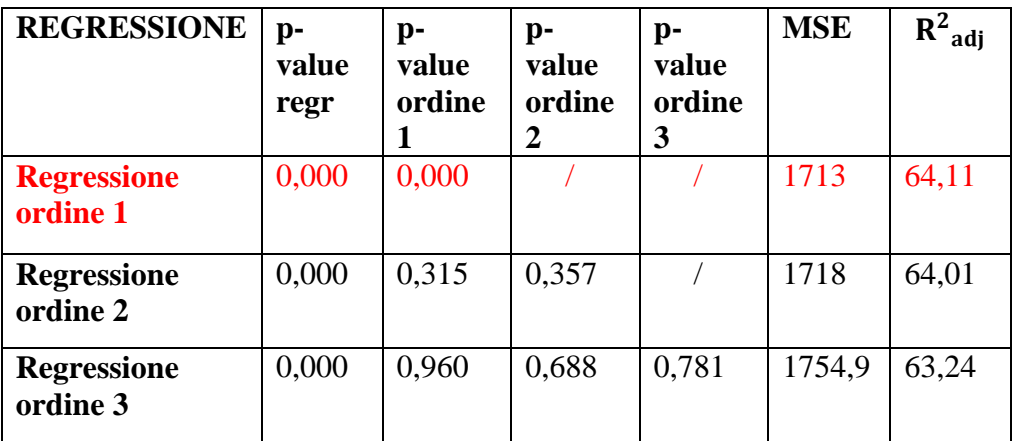

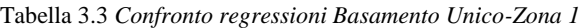

Come evidenziato in tabella, il polinomio di regressione che meglio si adatta ai dati è quello ordine 1, avente p-value della regressione totale e dei singoli termini, inferiore al livello di significatività, MSE minore e  $R^2$ <sub>adj</sub> più alto.

Zona 2: settimana adimensionale 25-87%

Si riporta la Tavola Anova fornita in output dal software Minitab:

#### *Regressione polinomio di ordine 1*

#### Regression Analysis: carico versus settimana adimensionale

| Analysis of Variance |                                                  |                 |        |               |                               |       |
|----------------------|--------------------------------------------------|-----------------|--------|---------------|-------------------------------|-------|
| Source               |                                                  | DF              |        |               | Adj SS Adj MS F-Value P-Value |       |
| Regression           |                                                  | $\mathbf{1}$    |        | 79153 79153,5 | 72,15                         | 0,000 |
|                      | settimana adimensionale                          | $\sim 1$        | 79153  | 79153,5       | 72,15                         | 0,000 |
| Error                |                                                  | 97              | 106410 | 1097,0        |                               |       |
| Lack-of-Fit          |                                                  | 84              | 97097  | 1155,9        | 1,61                          | 0,169 |
| Pure Error           |                                                  | 13 <sub>1</sub> | 9312   | 716.3         |                               |       |
| Total                |                                                  | 98              | 185563 |               |                               |       |
| Model Summary        |                                                  |                 |        |               |                               |       |
| s<br>33, 1211        | R-sq R-sq(adj) R-sq(pred)<br>$42,66$ % $42,06$ % |                 | 39,95% |               |                               |       |

Figura 3.9 *Tavola Anova regressione di ordine 1, Basamento Unico-Seconda zona*

#### *Regressione polinomio di ordine 2*

#### Regression Analysis: carico versus settimana adimensionale

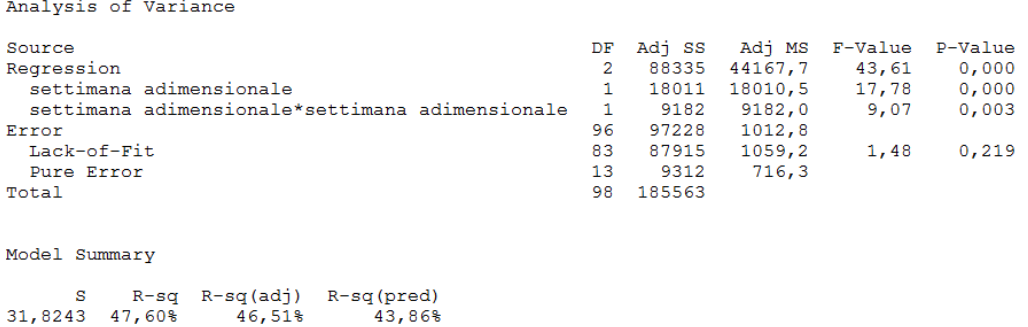

Figura 3.10 *Tavola Anova regressione di ordine 2, Basamento Unico-Seconda zona*

#### *Regressione polinomio di ordine 3*

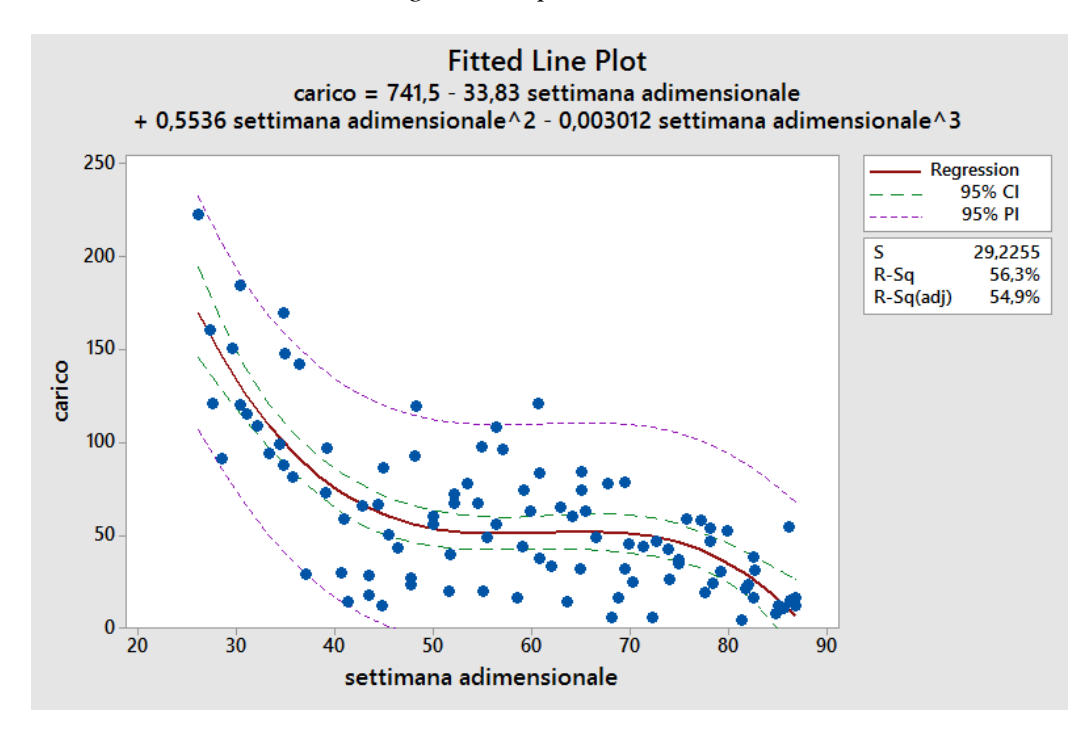

Figura 3.11 *Curva di regressione di ordine 3, Basamento Unico-Seconda zona*

#### Regression Analysis: carico versus settimana adimensionale

Analysis of Variance DE Adi SS Source Regression 104421  $\overline{3}$ settimana adimensionale 22536 settimana adimensionale\*settimana adimensionale  $\overline{1}$ 18206 settimana adimensionale\*settimana adimensionale\*settimana adimensionale 16085 h. 95 81142 Error Lack-of-Fit 82 71830 Pure Error  $13$ 9312 185563 Total 98 Adi MS Source F-Value Regression 34806.9 40.75 settimana adimensionale  $22535,6$  $26, 38$ settimana adimensionale\*settimana adimensionale 18205,6  $21, 31$ settimana adimensionale\*settimana adimensionale\*settimana adimensionale 16085.3 18.83  $854,1$ Error Lack-of-Fit  $876,0$  $1,22$ Pure Error  $716,3$ Total Source P-Value Regression  $0.000$ settimana adimensionale  $0,000$ settimana adimensionale\*settimana adimensionale  $0,000$ settimana adimensionale\*settimana adimensionale\*settimana adimensionale  $0.000$ Error Lack-of-Fit  $0,360$ Pure Error **Total** Model Summary  $\mathbf{s}$  $R-sq$   $R-sq$ (adj)  $R-sq$ (pred) 29, 2255 56, 27% 54,89%  $52,18%$ Coefficients Term  $Coef$ SE Coef Constant  $742$ 108 settimana adimensionale  $-33.83$  $6.25$ settimana adimensionale\*settimana adimensionale  $0,554$  $0.114$ settimana adimensionale\*settimana adimensionale\*settimana adimensionale  $-0.003012$  0.000662 Term T-Value P-Value  $6, 51$ <br>-5, 14 Constant  $0,000$ settimana adimensionale  $0.000$ settimana adimensionale\*settimana adimensionale  $4,62$  $0,000$ settimana adimensionale\*settimana adimensionale\*settimana adimensionale  $-4,34$  $0.000$ Term VIF  $Constant$ settimana adimensionale 1404,28 settimana adimensionale\*settimana adimensionale settimana adimensionale\*settimana adimensionale\*settimana adimensionale 1863,50 Regression Equation  $carico = 742 - 33,83$  settimana adimensionale 

Figura 3.12 *Tavola Anova regressione di ordine 3, Basamento Unico-Seconda zona*
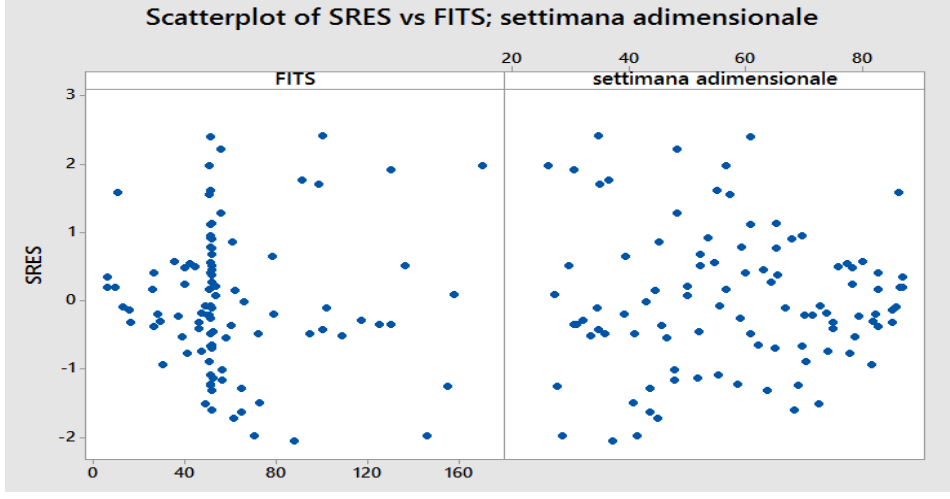

Si procede con le verifiche sui residui:

Figura 3.13 *Scatterplot regressione di ordine 3, Basamento Unico-Seconda zona*

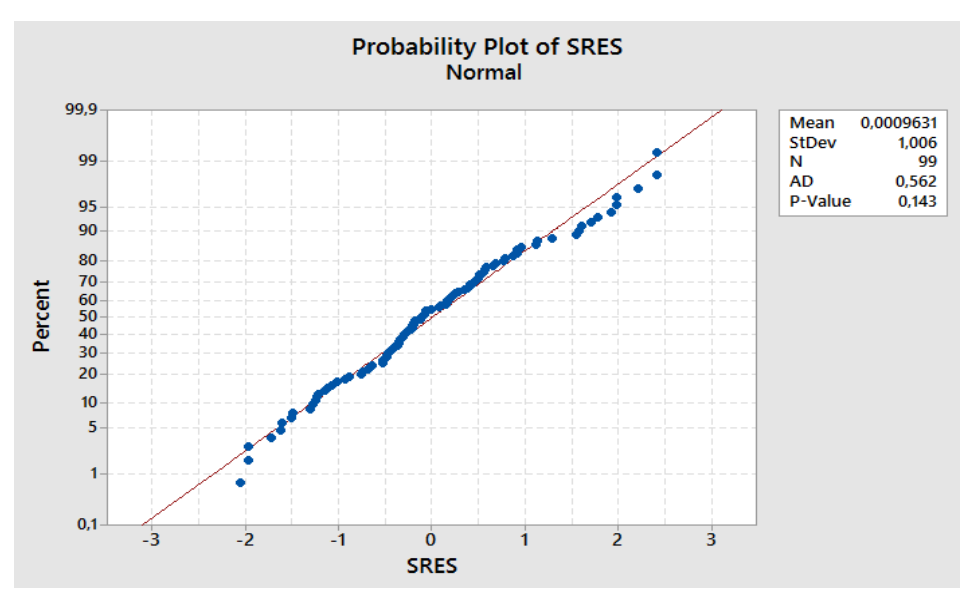

Figura 3.14 *Normalità residui regressione di ordine 3, Basamento Unico-Seconda zona*

I residui standard appaiono dispersi omogeneamente e sono tutti compresi nell"intervallo -3;+3 perciò non sono presenti outliers. Inotre non è possibile rifiutare l"ipotesi di normalità dei residui.

Le ipotesi sui residui risultano quindi verificate.

| <b>REGRESSIONE</b>             | p-<br>value<br>regr | p-<br>value<br>ordine | p-<br>value<br>ordine<br>2 | $\mathbf{p}$ -<br>value<br>ordine<br>3 | <b>MSE</b> | $R^2$<br>adj |
|--------------------------------|---------------------|-----------------------|----------------------------|----------------------------------------|------------|--------------|
| <b>Regressione</b><br>ordine 1 | 0,000               | 0,000                 |                            |                                        | 1096       | 42,07        |
| <b>Regressione</b><br>ordine 2 | 0,000               | 0,000                 | 0,003                      |                                        | 1012,8     | 46,51        |
| <b>Regressione</b><br>ordine 3 | 0,000               | 0,000                 | 0,000                      | 0,000                                  | 854,1      | 54,89        |

Tabella 3.4 *Confronto regressioni Basamento Unico-Zona 2*

Dal confronto delle regressioni aventi differenti ordini polinomiali, si evince che quella che si adatta meglio ai dati èquella di ordine 3. Infatti oltre ad avere un pvalue pari a zero sia per la regressione nella sua totalità sia per le componenti che la compongono, presenta un MSE minore e un  $R^2$ <sub>adj</sub> maggiore.

Zona 3: settimana adimensionale 87-100%

Analysis of Variance

*Regressione polinomio di ordine 1*

## Regression Analysis: carico versus settimana adimensionale

Source  $DF$ Adj SS Adj MS F-Value P-Value Regression  $\mathbf 1$ 4720  $4720,1$  $1,07$  $0,313$ settimana adimensionale  $\mathbf 1$ 4720  $4720, 1$  $1,07$  $0,313$ 22 Error 97347 4424,8 Lack-of-Fit 91676 5729,8  $6,06$  $0,017$ 16 5670  $945, 1$ Pure Error - 6 Total 23 102067 Model Summary  $R-sq$   $R-sq$   $(adj)$ R-sq(pred) s 66,5195 4,62%  $0,29$ <sup>\$</sup>  $0,00$ %

Figura 3.15 *Tavola Anova regressione di ordine 1, Basamento Unico-Terza zona*

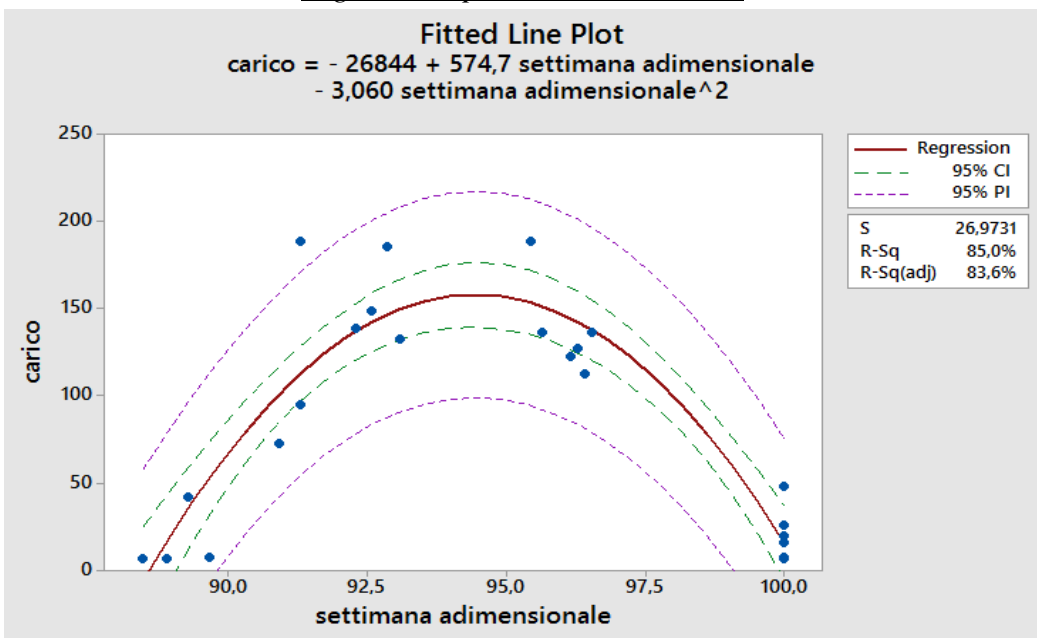

*Regressione polinomio di ordine 2*

Figura 3.16 *Curva regressione di ordine 2, Basamento Unico-Terza zona*

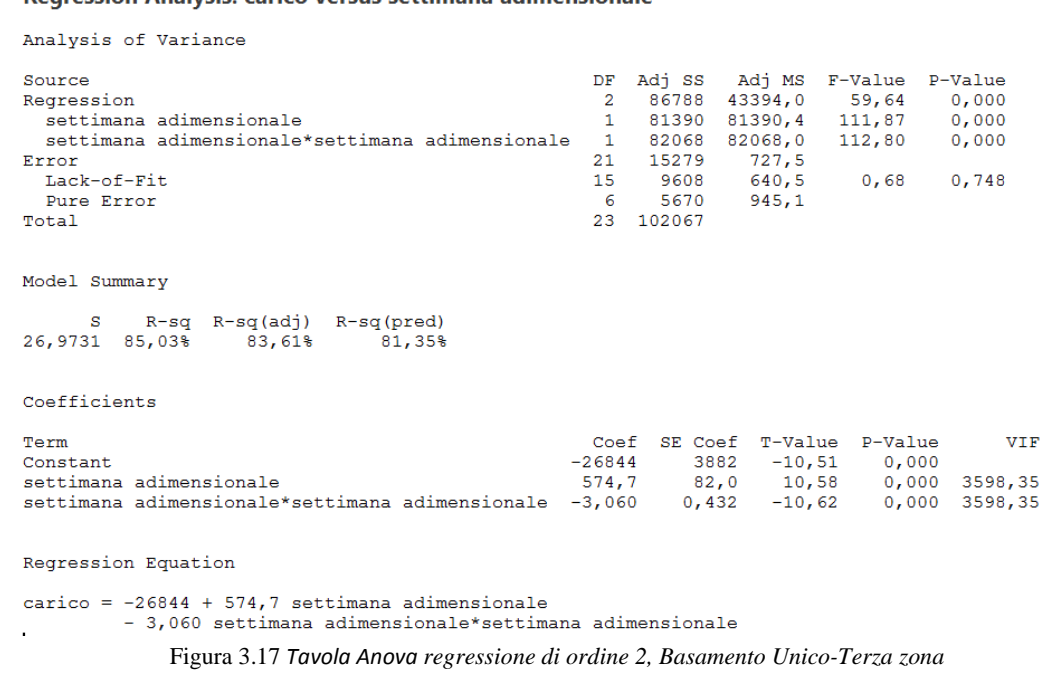

### Regression Analysis: carico versus settimana adimensionale

Si riportano le verifiche sui residui del modello:

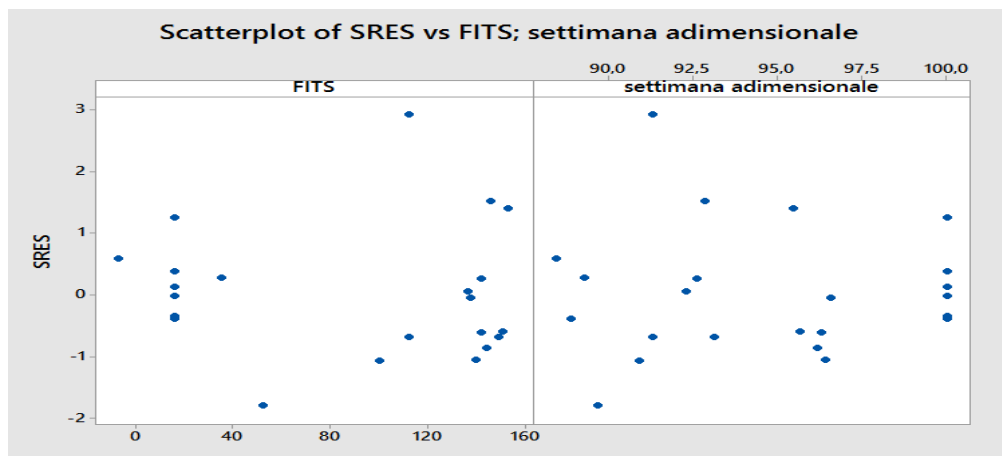

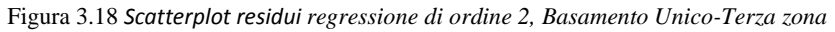

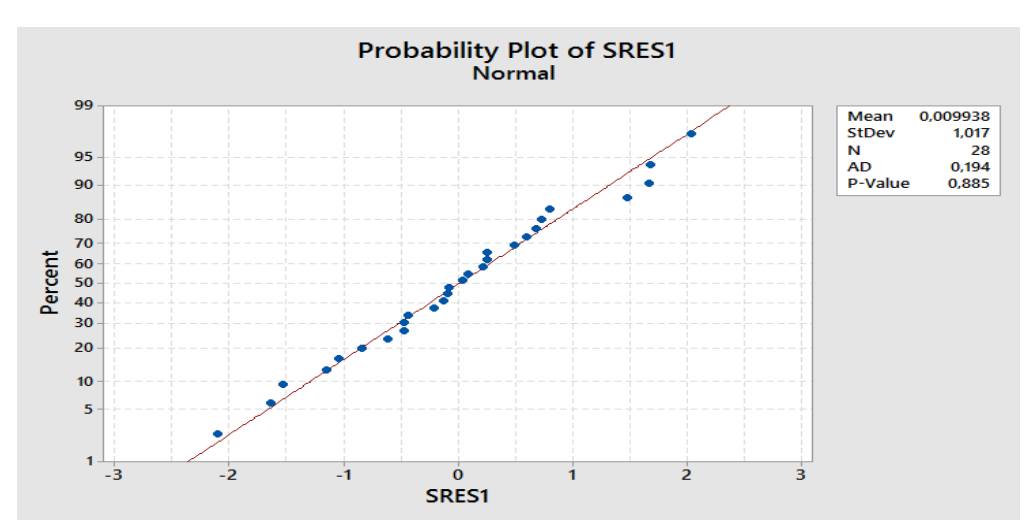

Figura 3.19 *Normalità residui regressione di ordine 2, Basamento Unico-Terza zona*

Anche in questo caso le ipotesi sui residui risultano verificate.

# *Regressione polinomio di ordine 3*

Regression Analysis: carico versus settimana adimensionale

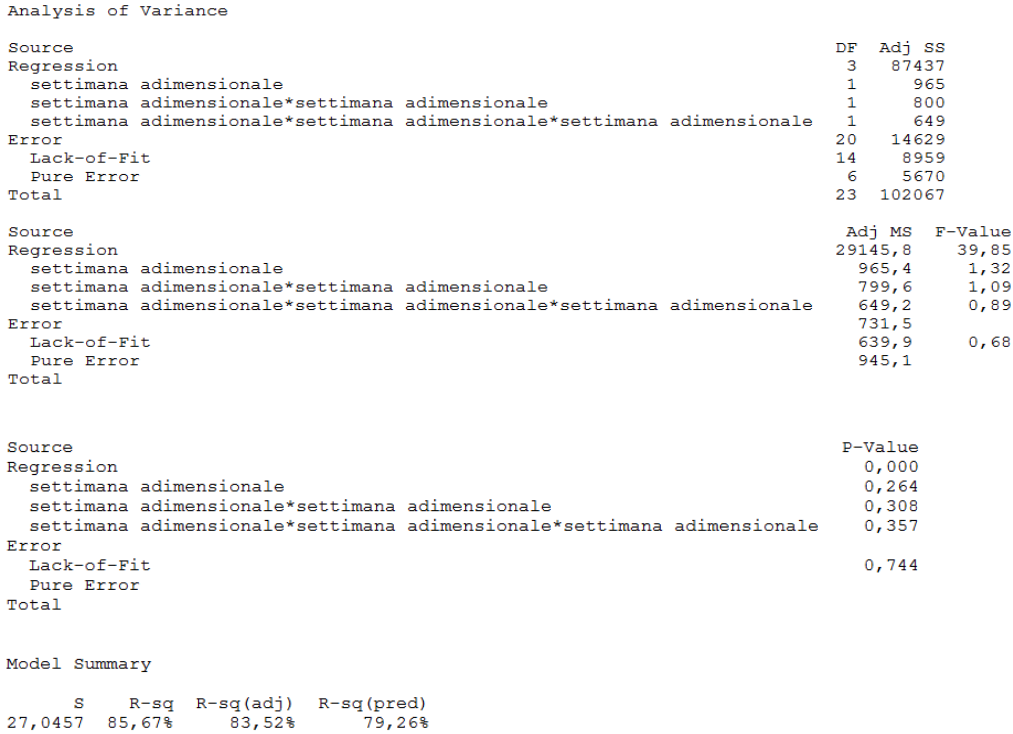

Figura 3.20 *Tavola Anova regressione di ordine 3, Basamento Unico-Terza zona*

| <b>REGRESSIONE</b>             | $\mathbf{p}$ -<br>value<br>regr | p-<br>value<br>ordine | p-<br>value<br>ordine<br>2 | p-<br>value<br>ordine<br>3 | <b>MSE</b> | $R^2$ adi |
|--------------------------------|---------------------------------|-----------------------|----------------------------|----------------------------|------------|-----------|
| <b>Regressione</b><br>ordine 1 | 0,313                           | 0,313                 |                            |                            | 4424,8     | 0,29      |
| <b>Regressione</b><br>ordine 2 | 0,000                           | 0,000                 | 0,000                      |                            | 727,5      | 83,61     |
| <b>Regressione</b><br>ordine 3 | 0,000                           | 0,264                 | 0,308                      | 0,357                      | 731,5      | 83,52     |

Tabella 3.5 Tabella 3.3 *Confronto regressioni Basamento Unico-Zona 3*

Nell"ultima parte del Lead Time la regressione migliore risulta essere quella di ordine due come dimostrato dai risulati riassunti nella tabella.

Unendo i tre andamenti insieme si ottiene un andamento del carico settimanale all"interno del Lead Time come in Figura:

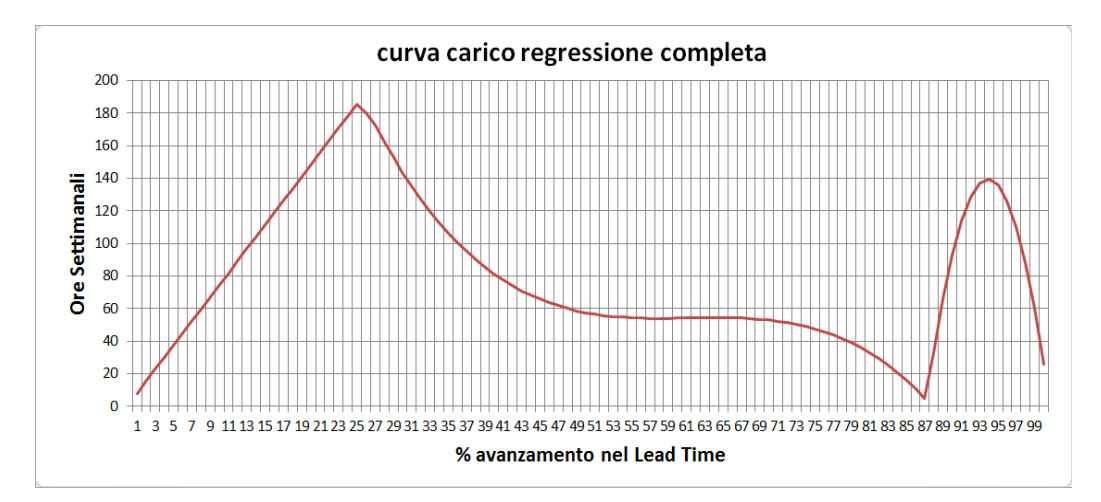

Figura 3.21 *Andamento della curva di carico completo per le macchine a Basamento Unico*

Dal grafico si nota chiaramente come la curva abbia un andamento a tratti. In particolare si può osservare come il punto massimo viene raggiunto in corrispondenza del 25% della commessa e il suo valore, in termini di ore settimanali, è di poco superiore alle 180 ore. Nella zona centrale l"andamento cubico impone un calo repentino di ore fino a circa il 50% dell"avanzamento per poi assestarsi fino al 70% dell" avanzamento con valori nell"ordine delle 50 ore. Il valore minimo si registra all"inizio del terzo tratto quadratico in corrispondenza del 87% del Lead time per poi avere un ulteriore picco dell"ordine di 140 ore intorno al 94% prima di concludere le operazioni.

### **Due basamenti**

• Zona 1: settimana adimensionale 0-30%

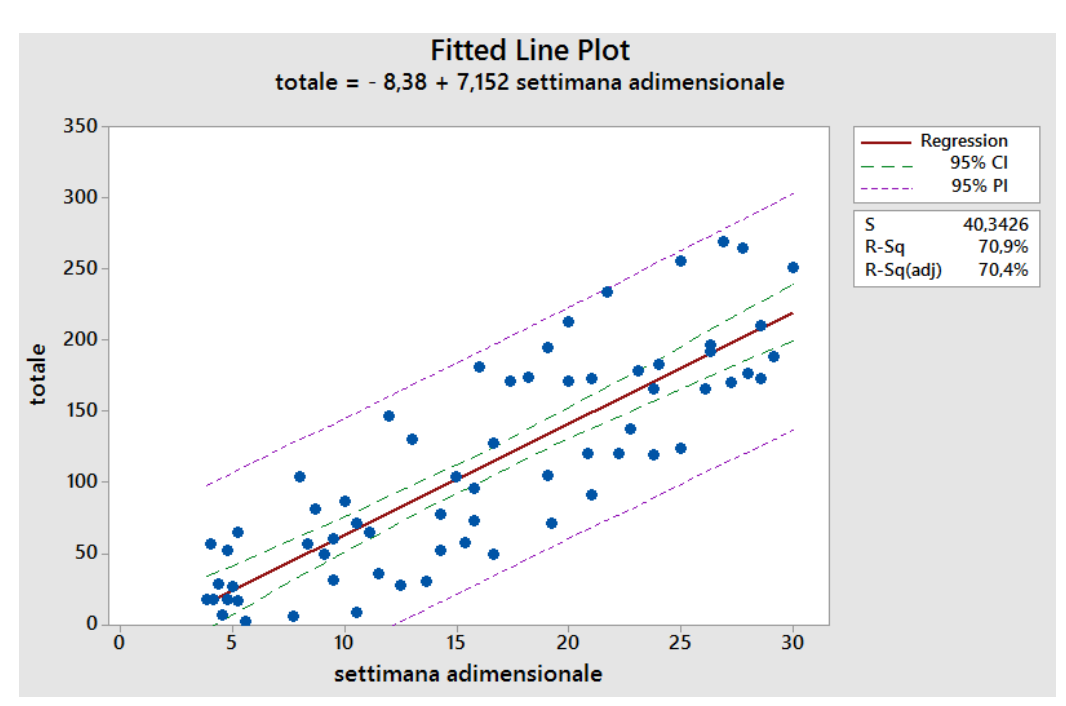

### *Regressione polinomio di ordine 1*

Figura 3.22 *Curva regressione di ordine 1, Due Basamenti-Prima zona*

### Regression Analysis: totale versus settimana adimensionale

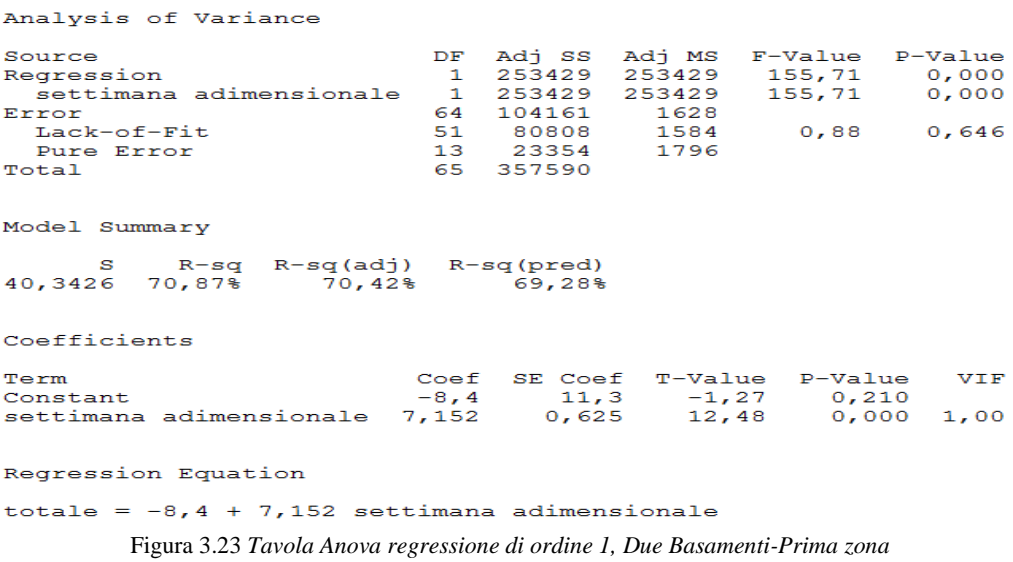

Dalla verifica sui residui si ottiene:

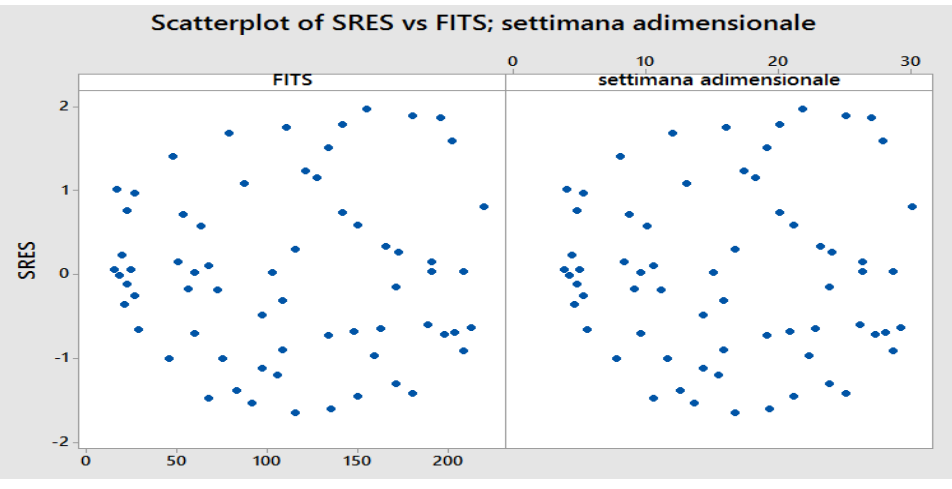

Figura 3.24 *Scatterplot residui regressione di ordine 1, Due Basamenti-Prima zona*

Lo scatterplot evidenzia come i residui siano dispersi omogeneamente e non siano presenti outliers.

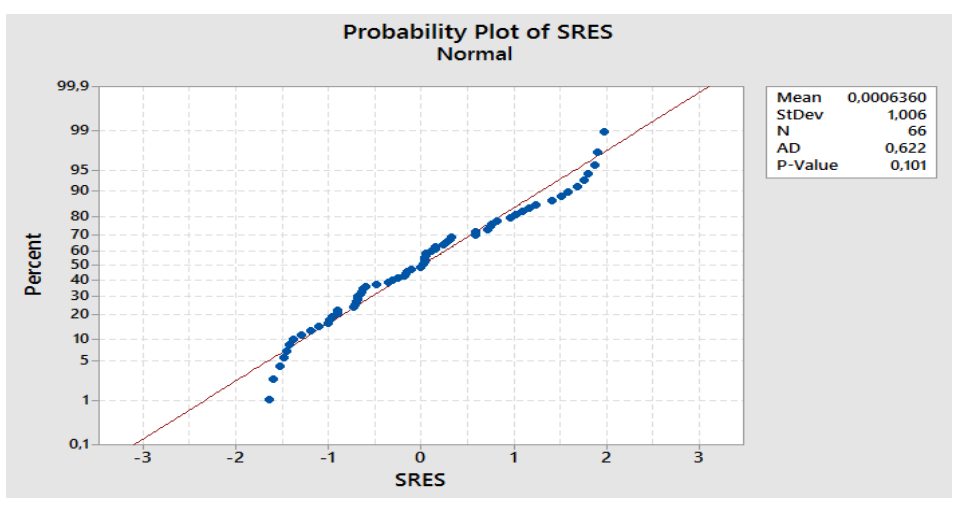

Figura 3.25 *Normalità residui regressione di ordine 1, Due Basamenti-Prima zona*

Siccome il p-value risulta essere superiore al livello di significatività (Figura 3.28), non è possibile rifiutare l"ipotesi di normalità dei residui.

Per questi due motivi le ipotesi sui residui risultano soddisfatte.

### *Regressione polinomio di ordine 2*

Regression Analysis: totale versus settimana adimensionale

| Analysis of Variance                                                 |                 |        |            |                |         |
|----------------------------------------------------------------------|-----------------|--------|------------|----------------|---------|
| Source                                                               | DF              | Adi SS |            | Adj MS F-Value | P-Value |
| Regression                                                           | 2               | 254323 | 127162     | 77,58          | 0.000   |
| settimana adimensionale                                              | 1               | 5726   | 5726       | 3,49           | 0,066   |
| settimana adimensionale*settimana adimensionale                      | $\mathbf{1}$    | 895    | 895        | 0,55           | 0,463   |
| Error                                                                | 63              | 103267 | 1639       |                |         |
| Lack-of-Fit                                                          | 50              |        | 79913 1598 | 0,89           | 0,638   |
| Pure Error                                                           | 13 <sub>1</sub> | 23354  | 1796       |                |         |
| Total                                                                | 65              | 357590 |            |                |         |
|                                                                      |                 |        |            |                |         |
| Model Summary                                                        |                 |        |            |                |         |
| R-sq R-sq(adj) R-sq(pred)<br>s<br>70,20%<br>40,4865 71,12%<br>68,71% |                 |        |            |                |         |

Figura 3.26 *Tavola Anova regressione di ordine 2, Due Basamenti-Prima zona*

# *Regressione polinomio di ordine 3*

Regression Analysis: totale versus settimana adimensionale

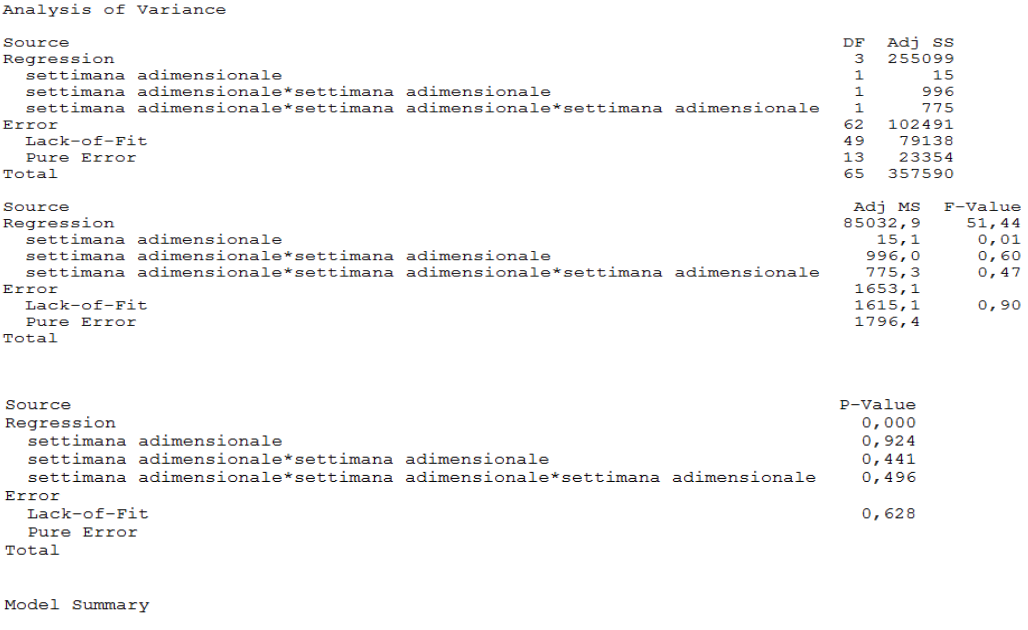

 $\begin{tabular}{cc} S & R-sq & R-sq(adj)\\ 40,6582 & 71,34\% & 69,95\% \end{tabular}$  $R-sq(pred)$ <br>68,03%

Figura 3.37 *Tavola Anova regressione di ordine 3, Due Basamenti-Prima zona*

| <b>REGRESSIONE</b>             | $p-$<br>value<br>regr | p-value<br>ordine | p-value<br>ordine<br>2 | p-value<br>ordine<br>3 | <b>MSE</b> | $R^2$ adi |
|--------------------------------|-----------------------|-------------------|------------------------|------------------------|------------|-----------|
| <b>Regressione</b><br>ordine 1 | 0,000                 | 0,000             |                        |                        | 1628       | 70,42     |
| <b>Regressione</b><br>ordine 2 | 0,000                 | 0,066             | 0,463                  |                        | 1639       | 70,20     |
| <b>Regressione</b><br>ordine 3 | 0,000                 | 0,924             | 0,441                  | 0,496                  | 1653,1     | 69,95     |

Tabella 3.6 *Confronto regressioni Due Basamenti-Zona 1*

Anche in questo caso di due basamenti, la distribuzione del carico nella prima parte del Lead Time mediante una regressione di ordine uno.

Zona 2: settimana adimensionale 30-87%

### *Regressione polinomio di ordine 1*

Regression Analysis: totale versus settimana adimensionale

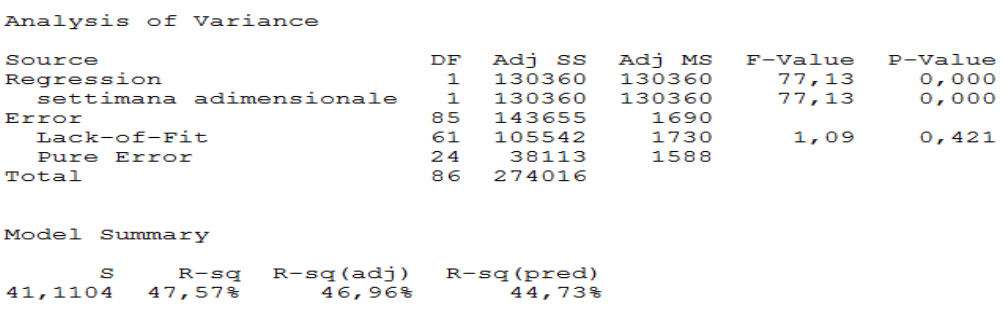

Figura 3.28 *Tavola Anova regressione di ordine 1, Due Basamenti-Seconda zona*

### *Regressione polinomio di ordine 2*

Regression Analysis: totale versus settimana adimensionale

Analysis of Variance

| Source                                                                             |              |        |       | DF Adj SS Adj MS F-Value P-Value |       |
|------------------------------------------------------------------------------------|--------------|--------|-------|----------------------------------|-------|
| Regression                                                                         | 2            | 142127 | 71064 | 45,26                            | 0,000 |
| settimana adimensionale                                                            | 1.           | 23380  | 23380 | 14,89                            | 0,000 |
| settimana adimensionale*settimana adimensionale                                    | $\mathbf{1}$ | 11767  | 11767 | 7,49                             | 0,008 |
| Error                                                                              | 84           | 131888 | 1570  |                                  |       |
| Lack-of-Fit                                                                        | 60           | 93775  | 1563  | 0,98                             | 0,538 |
| Pure Error                                                                         | 24           | 38113  | 1588  |                                  |       |
| Total                                                                              | 86           | 274016 |       |                                  |       |
| Model Summary                                                                      |              |        |       |                                  |       |
| R-sq R-sq(adj) R-sq(pred)<br>s<br>39,6245 51,87%<br>$50,72$ <sup>§</sup><br>47,98% |              |        |       |                                  |       |

Figura 3.29 *Tavola Anova regressione di ordine 2, Due Basamenti-Seconda zona*

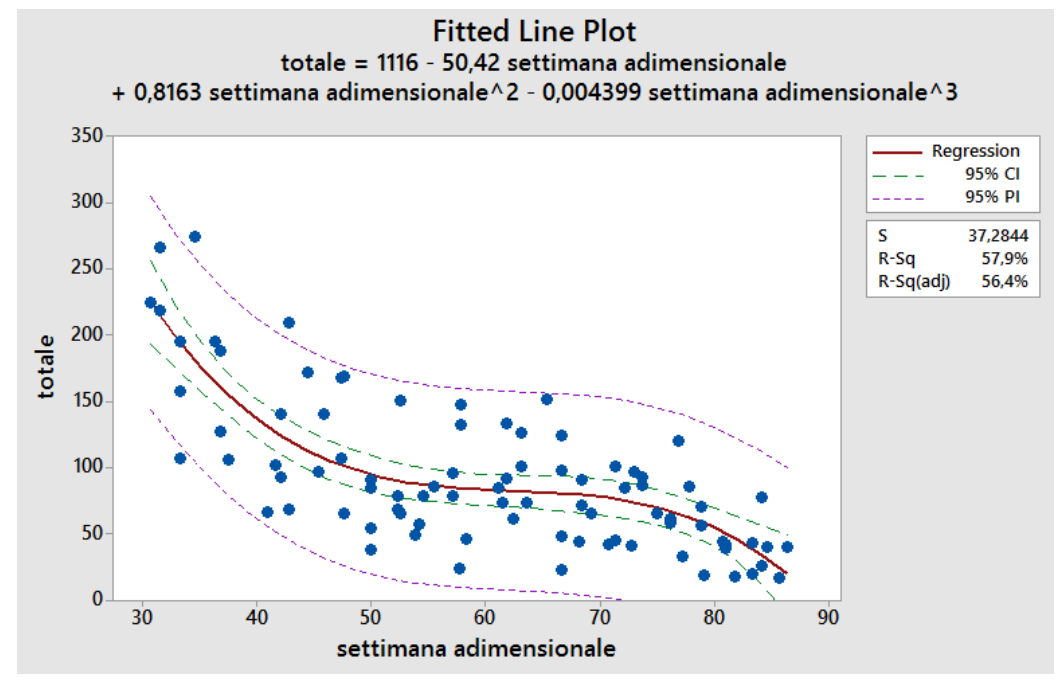

# *Regressione polinomio di ordine 3*

Figura 3.30 *Curva regressione di ordine 3, Due Basamenti-Seconda zona*

### Regression Analysis: totale versus settimana adimensionale

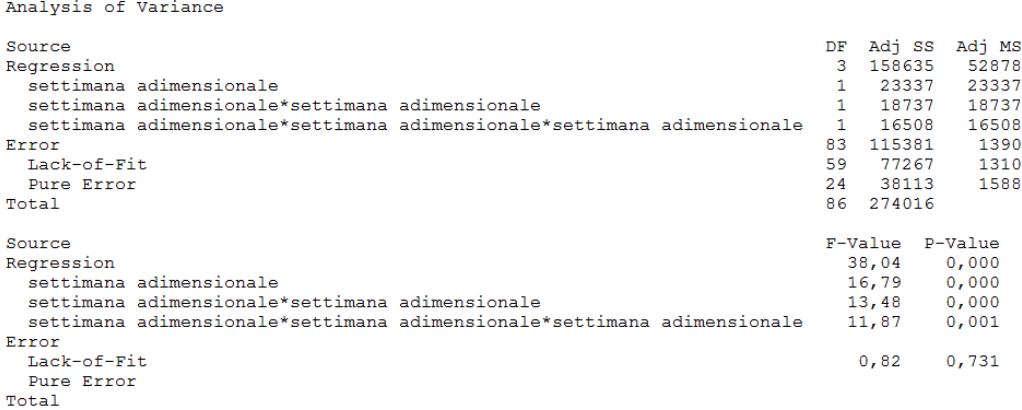

```
Model Summary
      s
           R-SqR-sq(adi)R-sq(pred)
37,2844 57,89%
                    56,37%53,66%Coefficients
Term
                                                                               Coef
                                                                                     SE Coef
                                                                                         248
Constant
                                                                               1116
settimana adimensionale
                                                                              -50,413,8\texttt{settimana} adimensionale*settimana adimensionale
                                                                              0,8160, 244settimana adimensionale*settimana adimensionale*settimana adimensionale
                                                                                     0,00139-0.00440Term
                                                                           T-Value
                                                                                    P-Value
                                                                                      0,000<br>0,000Constant5,20settimana adimensionale
                                                                             -4, 10settimana adimensionale*settimana adimensionale
                                                                              3,670,000settimana adimensionale*settimana adimensionale*settimana adimensionale
                                                                             -3,450,001VIF
Term
Constant
settimana adimensionale
                                                                           2168,73
settimana adimensionale*settimana adimensionale
                                                                           9603,05
settimana adimensionale*settimana adimensionale*settimana adimensionale
                                                                          2753,80Regression Equation
totale = 1116 - 50,4 settimana adimensionale
         + 0,816 settimana adimensionale*settimana adimensionale
```
- 0,00440 settimana adimensionale\*settimana adimensionale\*settimana adimensionale

Figura 3.31 *Tavola Anova regressione di ordine 3, Due Basamenti-Seconda zona*

Scatterplot of SRES vs FITS; settimana adimensionale 30 45 60  $75$ 90 **FITS** settimana adimensionale  $\overline{\mathbf{3}}$  $\overline{a}$  $\overline{1}$ **SRES**  $\mathbf{o}$  $-1$  $-2$  $-3$  $\ddot{\mathbf{0}}$ 50 100 150 200

Si riportano le verifiche sui residui effettuate:

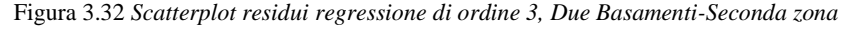

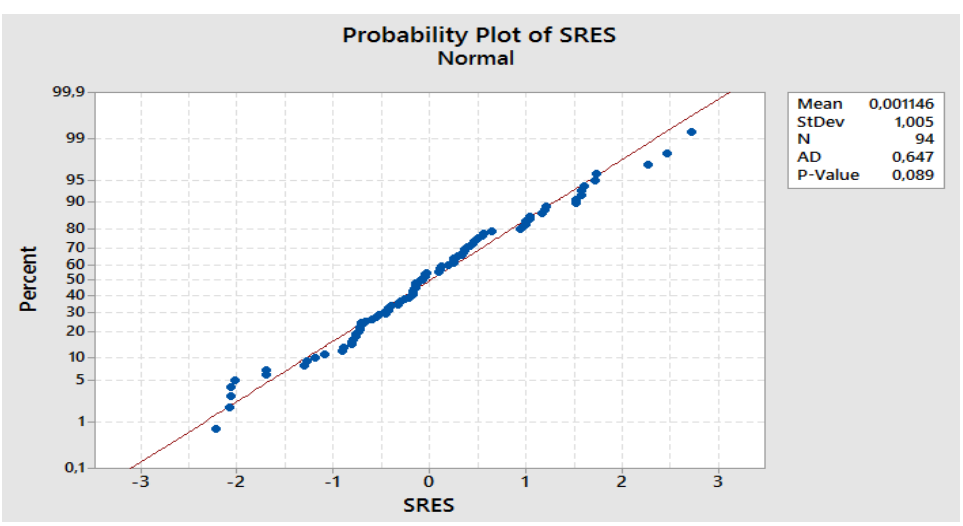

Figura 3.33 *Normalità residui regressione di ordine 3, Due Basamenti-Seconda zona*

Le verifiche sulle ipotesi alla base del modello sono state superate.

| <b>REGRESSIONE</b>             | p-<br>value<br>regr | p-<br>value<br>ordine | p-<br>value<br>ordine<br>2 | p-<br>value<br>ordine<br>3 | <b>MSE</b> | $R^2$ <sub>adj</sub> |
|--------------------------------|---------------------|-----------------------|----------------------------|----------------------------|------------|----------------------|
| <b>Regressione</b><br>ordine 1 | 0,000               | 0,000                 |                            |                            | 1690       | 46,96                |
| <b>Regressione</b><br>ordine 2 | 0,000               | 0,000                 | 0,008                      |                            | 1570       | 50,72                |
| <b>Regressione</b><br>ordine 3 | 0,000               | 0,000                 | 0,000                      | 0,001                      | 1390       | 56,37                |

Tabella 3.7 *Confronto regressioni Due Basamenti-Zona 2*

Analogamente al caso di Basamento unico si riscontra nella seconda parte del Lead Time produttivo un miglior adattamento ai dati da parte della regressione cubica.

Zona 3: settimana adimensionale 87-100%

## *Regressione polinomio di ordine 1*

Regression Analysis: totale versus settimana adimensionale

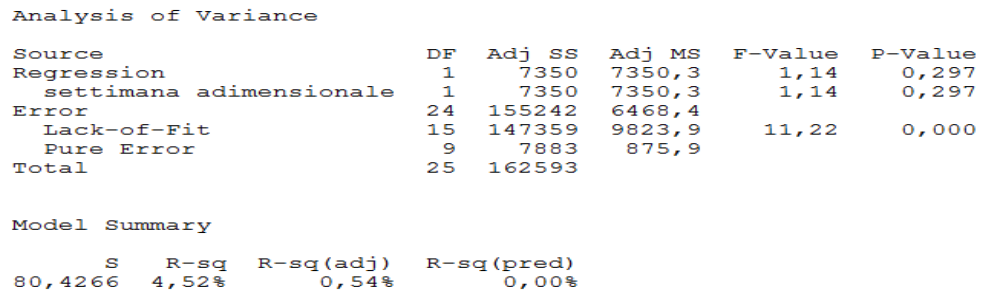

Figura 3.34 *Tavola Anova regressione di ordine 1, Due Basamenti-Terza zona*

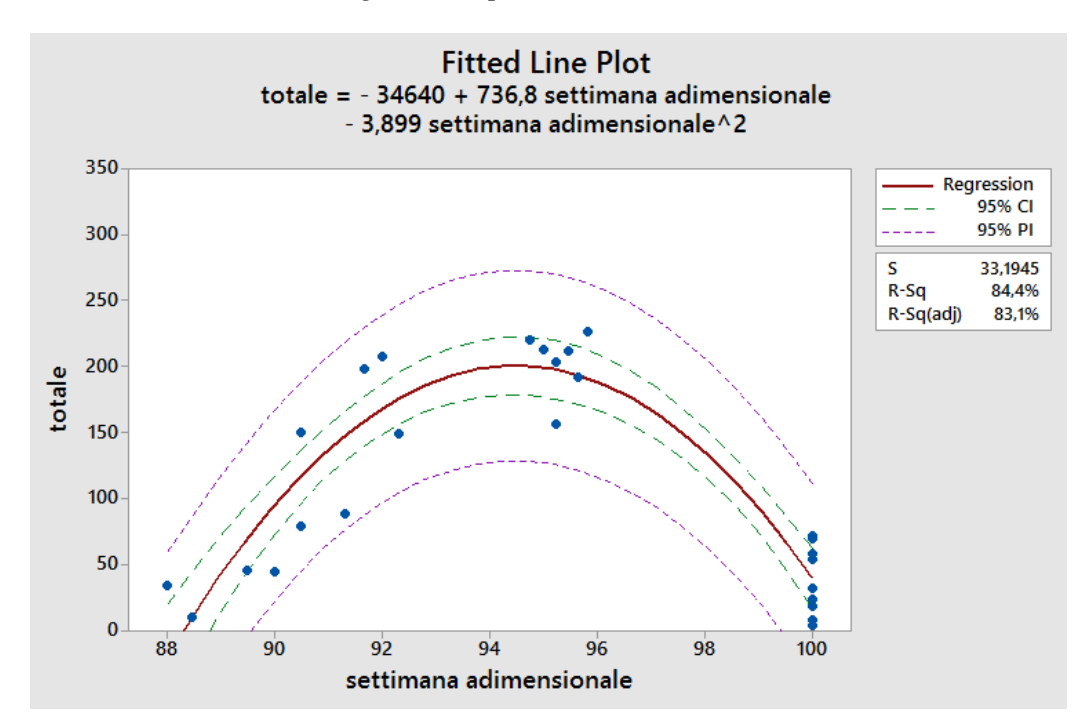

*Regressione polinomio di ordine 2*

Figura 3.35 *Curva regressione di ordine 2, Due Basamenti-Terza zona*

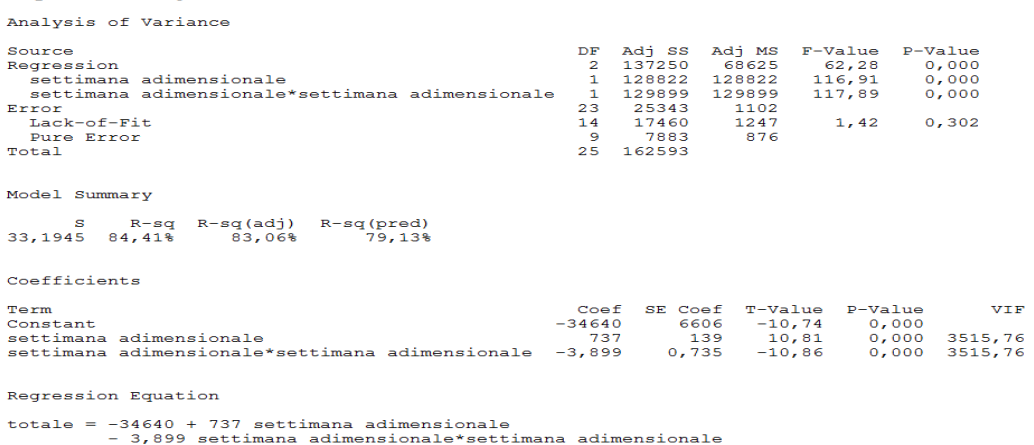

Regression Analysis: totale versus settimana adimensionale

Figura 3.36 *Tavola Anova regressione di ordine 2, Due Basamenti-Terza zona*

Di seguito si riportano i risultati delle verifiche effettuate sui residui:

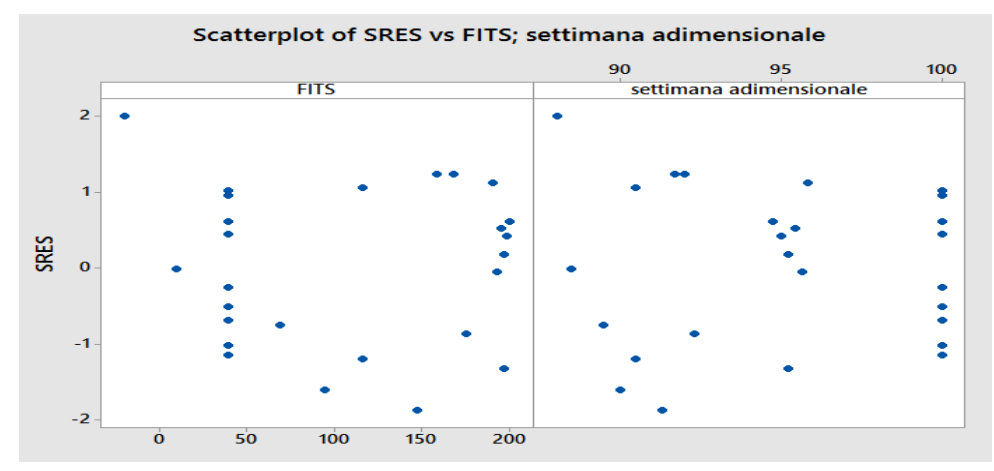

Figura 3.37 *Scatterplot residui regressione di ordine 2, Due Basamenti-Terza zona*

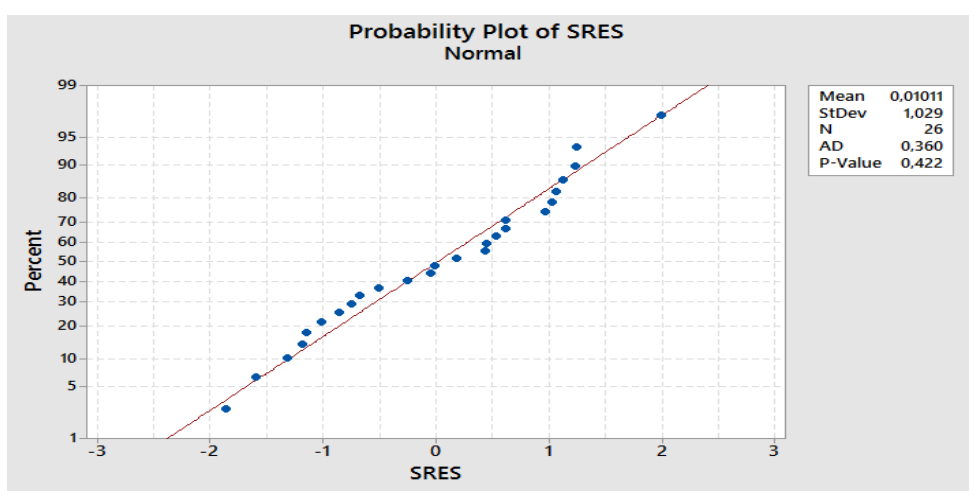

Figura 3.38 *Normalità residui regressione di ordine 2, Due Basamenti-Terza zona*

Le ipotesi sono verificate, pertanto i risultati forniti dalla Tavola Anova sono accettabili.

### *Regressione polinomio di ordine 3*

Regression Analysis: totale versus settimana adimensionale

| Analysis of Variance                                                                                                    |                                                                                                    |                                       |
|----------------------------------------------------------------------------------------------------|----------------------------------------------------------------------------------------------------|---------------------------------------|
| Source<br>Regression<br>settimana adimensionale<br>settimana adimensionale*settimana adimensionale<br>settimana adimensionale*settimana adimensionale*settimana adimensionale<br>Error<br>$Lack-of-Fit$<br>Pure Error<br>Total | DF Adi SS<br>3 139768<br>$\mathbf{1}$<br>1887<br>1.<br>2192<br>2519<br>$1 -$<br>22<br>22825<br>13 14941<br>9<br>7883<br>25 162593 |                                       |
| Source<br>Regression<br>settimana adimensionale<br>settimana adimensionale*settimana adimensionale<br>settimana adimensionale*settimana adimensionale*settimana adimensionale<br>Error<br>Lack-of-Fit<br>Pure Error<br>Total   | Adj MS F-Value<br>46589,4<br>1886,6<br>2192,0<br>2518,6<br>1037,5<br>1149,3<br>875.9                                              | 44,91<br>1,82<br>2,11<br>2,43<br>1,31 |
| Source<br>Regression<br>settimana adimensionale<br>settimana adimensionale*settimana adimensionale<br>settimana adimensionale*settimana adimensionale*settimana adimensionale<br>Error<br>Lack-of-Fit<br>Pure Error<br>Total   | P-Value<br>0,000<br>0.191<br>0,160<br>0,133<br>0,348                                                                              |                                       |
| Model Summary                                                                                                    |                                                                                                    |                                       |
| R-sq R-sq(adj) R-sq(pred)<br>S.<br>32,2099 85,96%<br>84,05%<br>78,96%                                                                                                    |                                                                                                    |                                       |

Figura 3.39 *Tavola Anova regressione di ordine 3, Due Basamenti-Terza zona*

| <b>REGRESSIONE</b>             | p-<br>value<br>regr | $\mathbf{p}$ -<br>value<br>ordine | p-<br>value<br>ordine<br>2 | $\mathbf{p}$ -<br>value<br>ordine<br>3 | <b>MSE</b> | $R^2$ <sub>adj</sub> |
|--------------------------------|---------------------|-----------------------------------|----------------------------|----------------------------------------|------------|----------------------|
| <b>Regressione</b><br>ordine 1 | 0,297               | 0,297                             |                            |                                        | 6468,4     | 0.54                 |
| <b>Regressione</b><br>ordine 2 | 0,000               | 0,000                             | 0,000                      |                                        | 1102       | 83,06                |
| <b>Regressione</b><br>ordine 3 | 0,000               | 0.191                             | 0,160                      | 0,133                                  | 1037,5     | 84,05                |

Tabella 3.8 *Confronto regressioni Due Basamenti-Zona 3*

Il carico nell"ultima parte del Lead Time in modelli di macchine a due basamenti rispecchia un andamento quadratic.o

Andamento completo carico settimanale all"interno del Lead Time:

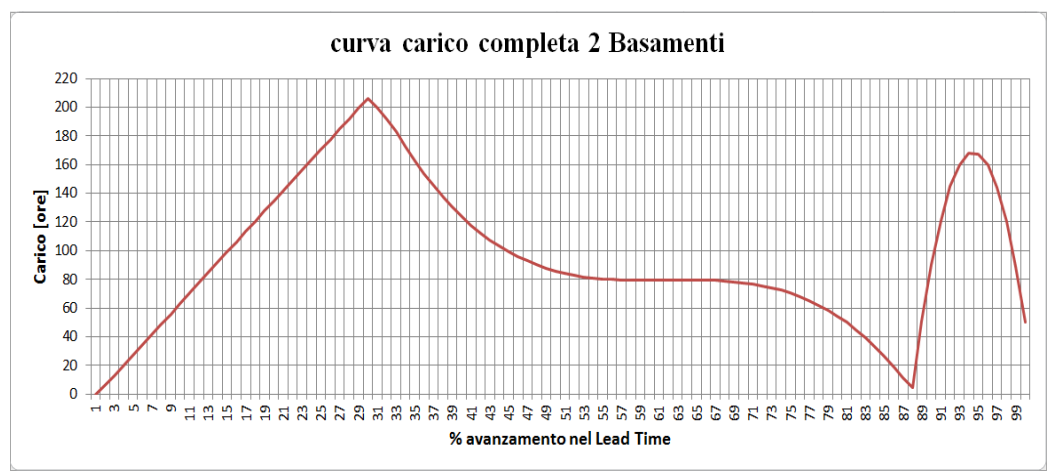

Figura 3.40*Andamento della curva di carico completo per le macchine a Due Basamenti*

Analizzando il grafico si nota il medesimo andamento complessivo rispetto a quello della curva ricavata per il basamento unico, con la presenza però di alcune differenze. In particolare si può osservare come il punto di massimo venga raggiunto in corrispondenza del 30% della commessa e il suo valore, in termini di ore settimanali, è superiore alle 200 ore a differenza del punto massimo registrato per il caso precedente in cui il massimo si registra intorno al 25% ed è di poco superiore alle 180. Il fenomeno è dovuto alla differenze di ore necessaria alla fase di livellamento dei basamenti che, per le macchine con basamento unico, è inferiore in termini di tempo totale così come di Lead time. Nella zona centrale l"andamento cubico impone un calo di ore fino a circa il 50% dell"avanzamento per poi assestarsi fino al 75% dell" avanzamento con valori nell"ordine delle 80 ore. Anche in questo caso l"andamento della curva per il basamento unico è differente e in particolare il calo di ore in percentuale è più repentino così come il tratto costante che per il caso precedente si aggira sull"ordine delle 50 ore. Le differenze sono da attribuire alla tempistica delle operazioni, che per le macchine con basamento unico risultano inferiori in media, e al processo più snello essendo la macchina di dimensioni inferiori. Il valore minimo si registra all"inizio del terzo tratto quadratico in corrispondenza del 87% del Lead time per poi avere un ulteriore picco dell"ordine di 160 ore intorno al 94% prima di concludere le operazioni. Per il terzo tratto l"andamento presenta le stesse caratteristiche del caso precedente con la variante del valore del picco che nella situazione attuale è maggiore.

## **Tre basamenti**

Zona 1: settimana adimensionale 0-20%

*Regressione polinomio di ordine 1*

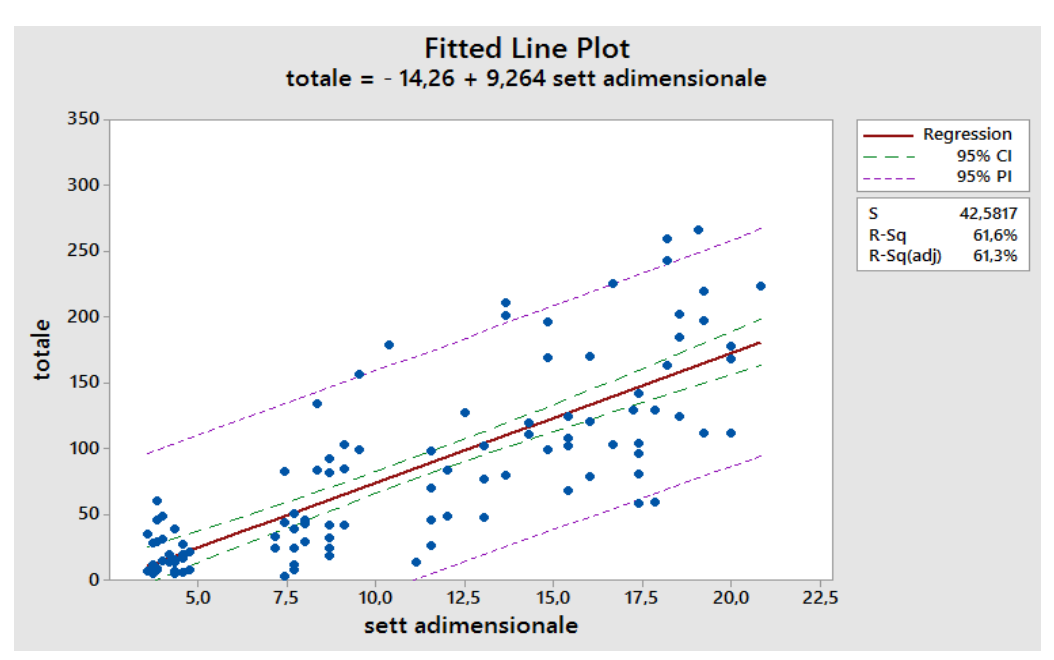

Figura 3.41 *Curva regressione di ordine 1,Tre Basamenti-Prima zona*

**Regression Analysis: totale versus sett adimensionale** 

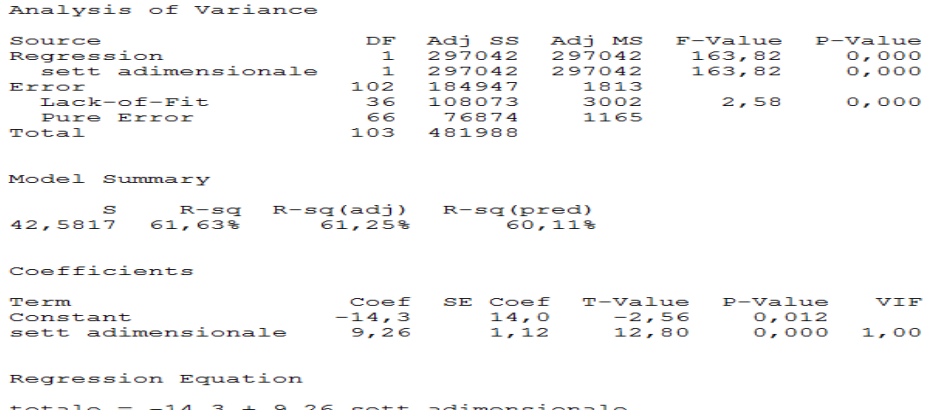

Figura 3.42 *Tavola Anova regressione di ordine 1,Tre Basamenti-Prima zona*

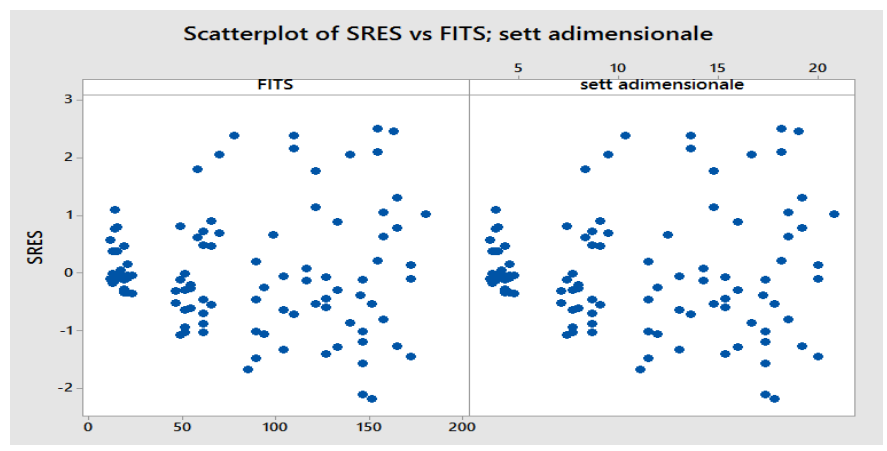

Di seguito si riportano le verifiche effettuate sui residui:

Figura 3.43 *Scatterplot residui regressione di ordine 1,Tre Basamenti-Prima zona*

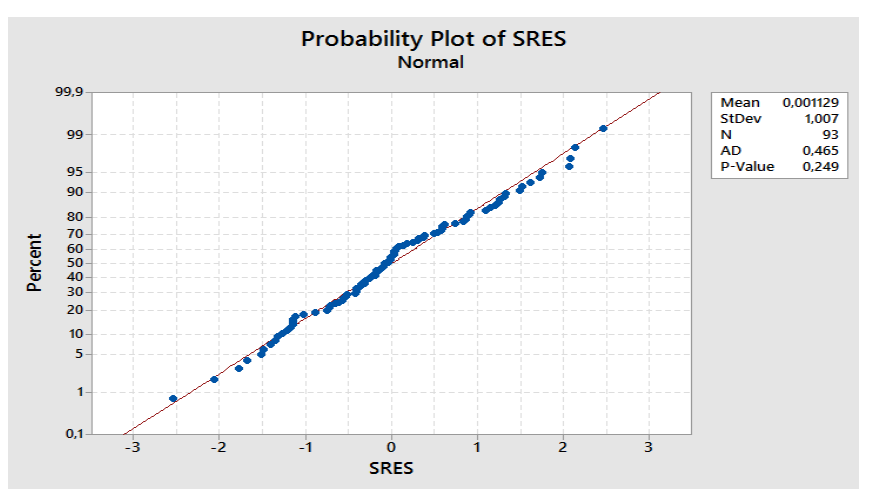

Figura 3.44 *Normalità residui regressione di ordine 1,Tre Basamenti-Prima zona*

I residui risultano omogenei, non si riscontra la presenza di outliers e la normalità è superata.Pertanto le ipotesi alla base del modello di regressione risultano verificate.

# *Regressione polinomio di ordine 2*

Regression Analysis: totale versus sett adimensionale

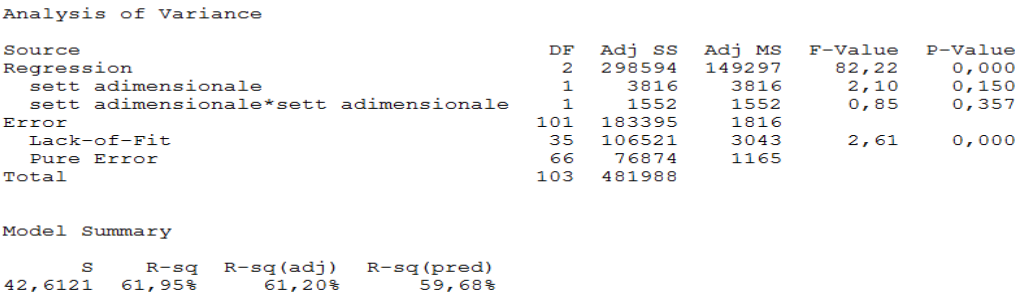

Figura 3.45 *Tavola Anova regressione di ordine 2,Tre Basamenti-Prima zona*

# *Regressione polinomio di ordine 3*

| Analysis of Variance                                                                                                    |                                            |                                                        |                                                                                     |                                                    |
|----------------------------------------------------------------------------------------------------|--------------------------------------------|--------------------------------------------------------|-------------------------------------------------------------------------------------|----------------------------------------------------|
| Source<br>Regression<br>sett adimensionale<br>sett adimensionale*sett adimensionale<br>sett adimensionale*sett adimensionale*sett adimensionale<br>Error<br>Lack-of-Fit<br>Pure Error<br>Total                                                                                                    | $\mathbf{1}$<br>1<br>п.<br>100<br>34<br>66 | 608 .<br>-8<br>183334<br>106460<br>76874<br>103 481988 | DF Adj SS Adj MS F-Value<br>3 298654 99551,4<br>60.7<br>1833, 3<br>3131,2<br>1164,8 | 54,30<br>$607, 6$ 0,33<br>7,8 0,00<br>0,03<br>2,69 |
| Source<br>Regression<br>sett adimensionale<br>sett adimensionale*sett adimensionale<br>sett adimensionale*sett adimensionale*sett adimensionale<br>Error<br>Lack-of-Fit<br>Pure Error<br>Total                                                                                                    | $P-Value$                                  | 0,000<br>0,566<br>0.948<br>0,856<br>0.000              |                                                                                     |                                                    |
| Model Summary                                                                                                    |                                            |                                                        |                                                                                     |                                                    |
| $R-sq$ $R-sq$ (adj) $R-sq$ (pred)<br>S and the set of the set of the set of the set of the set of the set of the set of the set of the set of the set of the set of the set of the set of the set of the set of the set of the set of the set of the set of the set<br>42,8175 61,96% 60,82%<br>58,94% |                                            |                                                        |                                                                                     |                                                    |

Figura 3.46 *Tavola Anova regressione di ordine 3,Tre Basamenti-Prima zona*

| <b>REGRESSIONE</b>             | p-<br>value<br>regr | $\mathbf{p}$ -<br>value<br>ordine | p-<br>value<br>ordine<br>2 | p-<br>value<br>ordine<br>3 | <b>MSE</b> | $R^2$ adj |
|--------------------------------|---------------------|-----------------------------------|----------------------------|----------------------------|------------|-----------|
| <b>Regressione</b><br>ordine 1 | 0,000               | 0,000                             |                            |                            | 1813       | 61,25     |
| <b>Regressione</b><br>ordine 2 | 0,000               | 0,150                             | 0,357                      |                            | 1816       | 61,20     |
| <b>Regressione</b><br>ordine 3 | 0,000               | 0,566                             | 0,948                      | 0,856                      | 1833,3     | 60,82     |

Tabella 3.9 *Confronto regressioni Tre Basamenti-Zona 1*

Come nei precedenti casi, la regressione che meglio si adatta al carico relativo alla prima parte del Lead Time produttivo è quella con andamento linere.

• Zona 2: settimana adimensionale 20-87%

### *Regressione polinomio di ordine 1*

**Regression Analysis: totale versus sett adimensionale** 

Analysis of Variance Source  $DF$ Adj SS Adj MS F-Value P-Value  $\begin{array}{c} \n\text{DF} \\
1 \\
1\n\end{array}$ 587479  $372,04$ <br> $372,04$  $0,000$ <br>0,000 Regression 587479 sett adimensionale Error  $40\overline{5}$ 639527  $1579$ rror<br>Lack-of-Fit<br>-137 268084 1957  $1,41$  $0,009$ 2.68 371443 Pure Error 1386 Total  $406$ 1227006 Model Summary S R-sq R-sq(adj)<br>39,7376 47,88% 47,75%  $R-sq(pred)$ <br>47,36%

Figura 3.47 *Tavola Anova regressione di ordine 1,Tre Basamenti-Seconda zona*

### *Regressione polinomio di ordine 2*

Regression Analysis: totale versus sett adimensionale

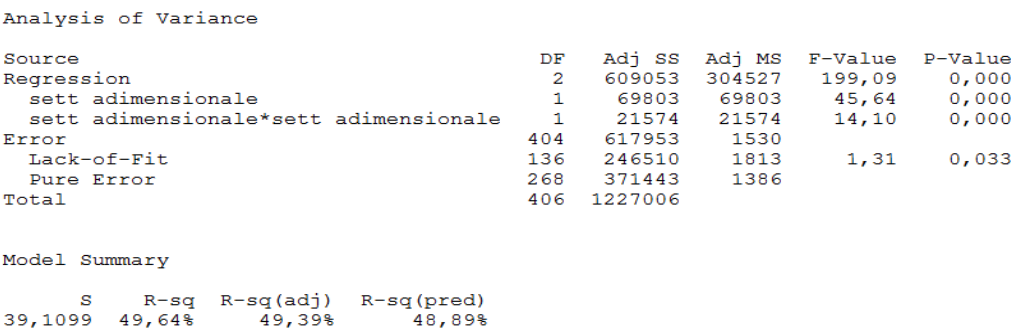

Figura 3.48 *Tavola Anova regressione di ordine 2,Tre Basamenti-Seconda zona*

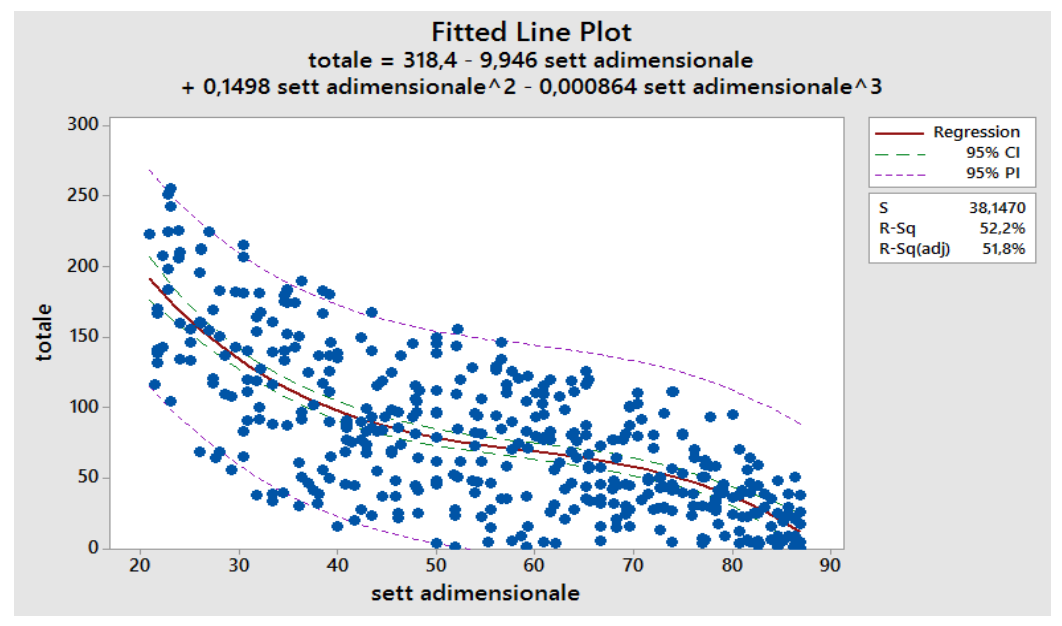

*Regressione polinomio di ordine 3*

Figura 3.49 *Curva regressione di ordine 3,Tre Basamenti-Seconda zona*

### Regression Analysis: totale versus sett adimensionale

| Analysis of Variance                                                                                                    |                                                                               |                                                      |                                                                                                    |                                             |
|----------------------------------------------------------------------------------------------------|-------------------------------------------------------------------------------|------------------------------------------------------|----------------------------------------------------------------------------------------------------|---------------------------------------------|
| Source<br>Regression<br>sett adimensionale<br>sett adimensionale*sett adimensionale<br>sett adimensionale*sett adimensionale*sett adimensionale<br>Error<br>Lack-of-Fit<br>Pure Error<br><b>Total</b>   | DF<br>3.<br>$\mathbf{1}$<br>$\mathbf{1}$<br>$\mathbf{1}$<br>403<br>135<br>268 | 640562<br>586445<br>215001<br>371443<br>406 1227006  | Adj SS Adj MS F-Value<br>213521<br>54092 54092<br>36845 36845<br>31508 31508<br>1455<br>1593<br>1386 | 146,73<br>37,17<br>25, 32<br>21,65<br>1, 15 |
| Source<br>Regression<br>sett adimensionale<br>sett adimensionale*sett adimensionale<br>sett adimensionale*sett adimensionale*sett adimensionale<br>Error<br>$Lack-of-Fit$<br>Pure Error<br><b>Total</b> | $P-Value$                                                                     | 0.000<br>0,000<br>0,000<br>0,000<br>0,170            |                                                                                                    |                                             |
| Model Summary<br>S<br>$R-sq$ $R-sq$ (adj) $R-sq$ (pred)<br>38, 1470 52, 21% 51, 85%<br>51,28%                                                                                                    |                                                                               |                                                      |                                                                                                    |                                             |
| Coefficients                                                                                                    |                                                                               |                                                      |                                                                                                    |                                             |
| Term<br>Constant<br>sett adimensionale<br>sett adimensionale*sett adimensionale<br>sett adimensionale*sett adimensionale*sett adimensionale -0,000864 0,000411                                          |                                                                               | Coef<br>318,4<br>$-9,95$<br>0,1498                   | SE Coef T-Value<br>53,1<br>3,40<br>0,0669                                                            | 9,88<br>$-6,10$<br>5,03<br>$-4,65$          |
| Term<br>Constant<br>sett adimensionale<br>sett adimensionale*sett adimensionale<br>sett adimensionale*sett adimensionale*sett adimensionale                                                             | $P-Value$<br>0.000                                                            | $0,000$ 812,26<br>$0,000$ 3753,42<br>$0,000$ 1141,83 | <b>VTF</b>                                                                                           |                                             |
| Regression Equation<br>totale = $318,4 - 9,95$ sett adimensionale + 0,1498 sett adimensionale*sett adimensionale<br>- 0,000864 sett adimensionale*sett adimensionale*sett adimensionale                 |                                                                               |                                                      |                                                                                                    |                                             |

Figura 3.50 *Tavola Anova regressione di ordine 3,Tre Basamenti-Seconda zona*

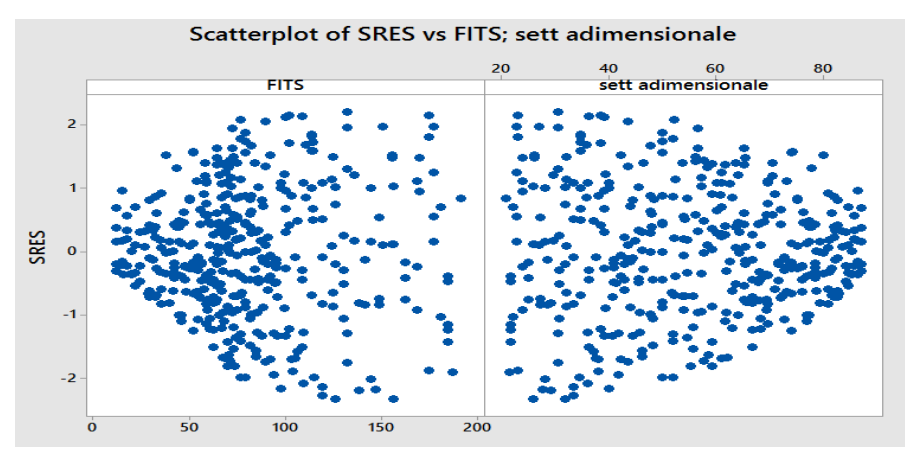

Si riportano gli output Minitab relativi alle verifiche effettuate sui residui:

Figura 3.51 *Scatterplot residui regressione di ordine 3,Tre Basamenti-Seconda zona*

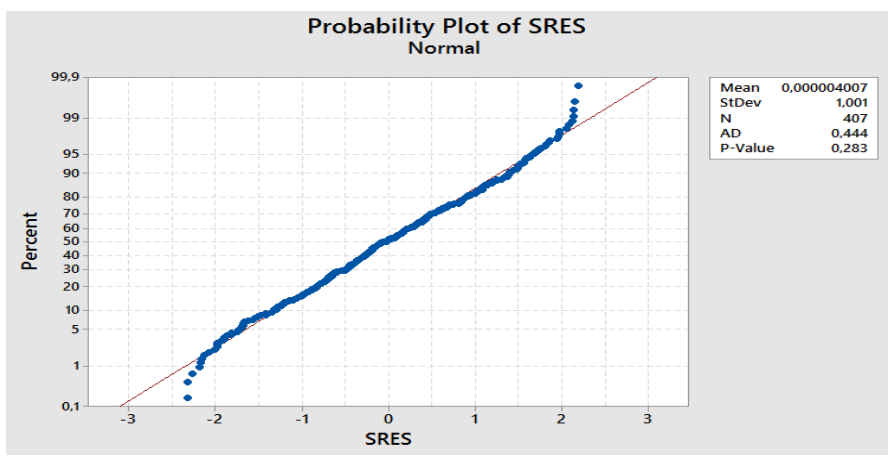

Figura 3.52 *Normalità residui regressione di ordine 3,Tre Basamenti-Seconda zona*

Non è possibile rifiutare la normalità dei residui e non si riscontra la presenza di outliers. Le ipotesi risultano pertanto verificate.

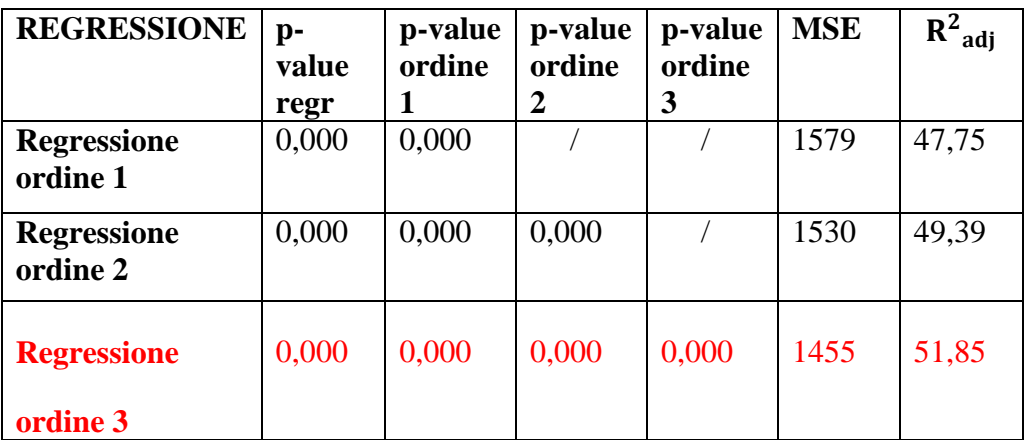

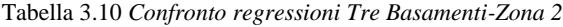

Nella zona centrale la regressione più significativa risulta essere quella di ordine tre.

Zona 3: settimana adimensionale 87-100%

# *Regressione polinomio di ordine 1*

## Regression Analysis: totale versus sett adimensionale

| Analysis of Variance                                         |    |                |                 |                                  |       |
|--------------------------------------------------------------|----|----------------|-----------------|----------------------------------|-------|
| Source                                                       |    |                |                 | DF Adj SS Adj MS F-Value P-Value |       |
| Regression                                                   | 1. |                |                 | 5432 5432 1,39 0,242             |       |
| sett adimensionale 1 5432 5432                               |    |                |                 | 1,39 0,242                       |       |
| Error                                                        |    | 61 237555 3894 |                 |                                  |       |
| Lack-of-Fit                                                  |    |                | 19 190376 10020 | 8,92                             | 0,000 |
| Pure Error                                                   |    | 42 47179 1123  |                 |                                  |       |
| Total                                                        |    | 62 242986      |                 |                                  |       |
| Model Summary                                                |    |                |                 |                                  |       |
| S R-sq R-sq(adj) R-sq(pred)<br>$62,4046$ $2,248$ 0,638 0,008 |    |                |                 |                                  |       |

Figura 3.53 *Tavola Anova regressione di ordine 1,Tre Basamenti-Terza zona*

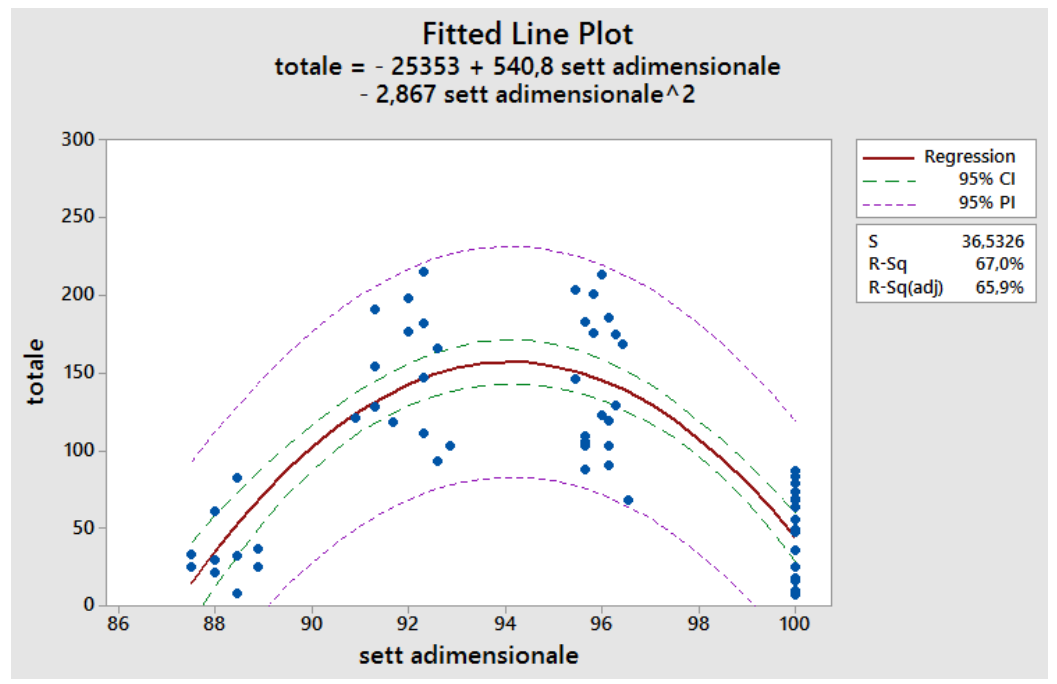

*Regressione polinomio di ordine 2*

Figura 3.54 *Curva regressione di ordine 2,Tre Basamenti-Terza zona*

### Regression Analysis: totale versus sett adimensionale

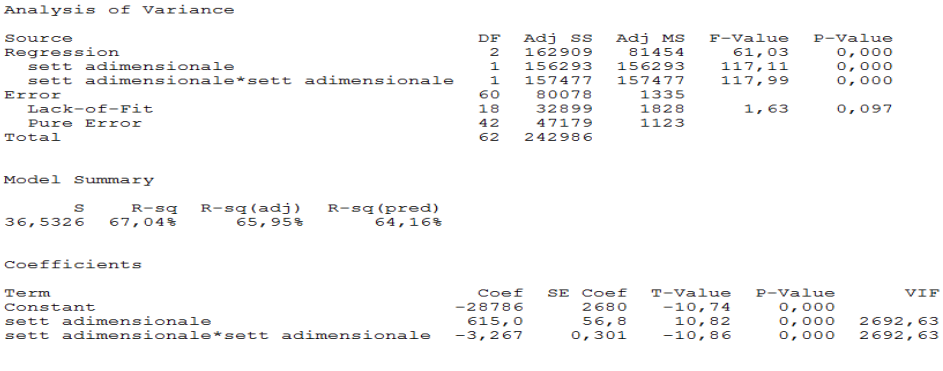

Regression Equation

totale = -28786 + 615,0 sett adimensionale - 3,267 sett adimensionale\*sett adimensionale

Figura 3.55 *Tavola Anova regressione di ordine 2,Tre Basamenti-Terza zona*

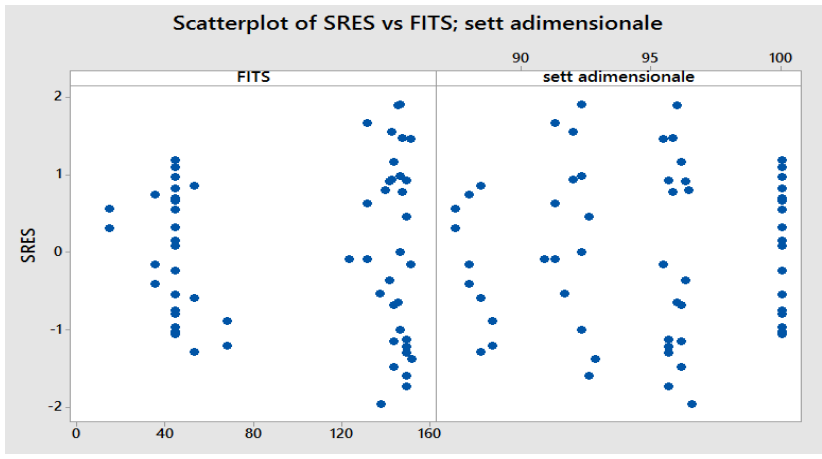

Si riportano le verifiche effettuate sui residui del modello:

Figura 3.56 *Scatterplor residui regressione di ordine 2,Tre Basamenti-Terza zona*

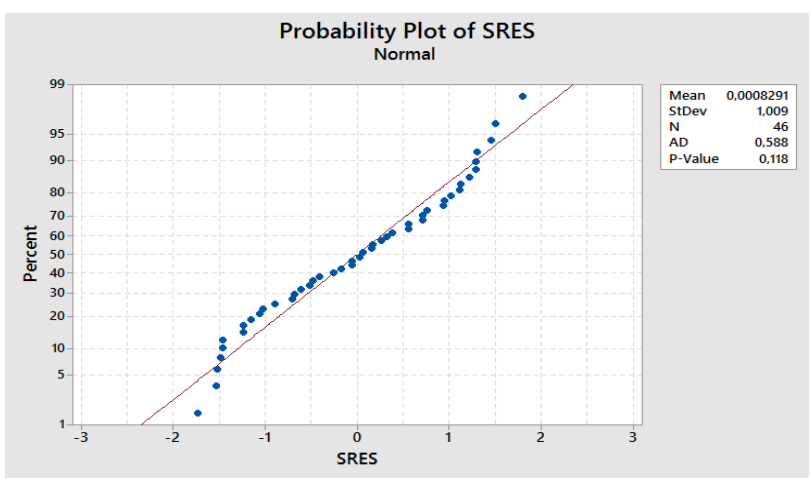

Figura 3.57 *Normalità residui regressione di ordine 2,Tre Basamenti-Terza zona*

Dall"analisi dello Scatterplot i residui appaionodispersi omogeneamente, non si riscontrano outliers e la verifica di normalità è superata. Le ipotesi sonoquindi verificate.

# *Regressione polinomio di ordine 3*

### Regression Analysis: totale versus sett adimensionale

| Analysis of Variance                                                                                                    |                                      |                                                        |                                                                                                    |                       |
|----------------------------------------------------------------------------------------------------|--------------------------------------|--------------------------------------------------------|----------------------------------------------------------------------------------------------------|-----------------------|
| Source<br>Regression<br>sett adimensionale<br>sett adimensionale*sett adimensionale<br>sett adimensionale*sett adimensionale*sett adimensionale<br>Error<br>Lack-of-Fit<br>Pure Error<br>Total | DF<br>3.<br>1.<br>1.<br>$\mathbf{1}$ | 42 47179<br>62 242986                                  | Adj SS Adj MS F-Value<br>163720 54573,2<br>1326 1326, 1 0,99<br>1053 1052,9 0,78<br>811 811,1<br>59 79267 1343,5<br>17 32088 1887,5<br>1123,3 | 40,62<br>0,60<br>1,68 |
| Source<br>Regression<br>sett adimensionale<br>sett adimensionale*sett adimensionale<br>sett adimensionale*sett adimensionale*sett adimensionale<br>Error<br>Lack-of-Fit<br>Pure Error<br>Total |                                      | $P-Va1ue$<br>0.000<br>0,325<br>0.380<br>0.440<br>0.086 |                                                                                                    |                       |
| Model Summary                                                                                                    |                                      |                                                        |                                                                                                    |                       |
| R-sq R-sq(adj) R-sq(pred)<br>s.<br>36,6538 67,38%<br>65,72%<br>63.14%                                                                                                    |                                      |                                                        |                                                                                                    |                       |

Figura 3.58 *Tavola Anova regressione di ordine 3,Tre Basamenti-Terza zona*

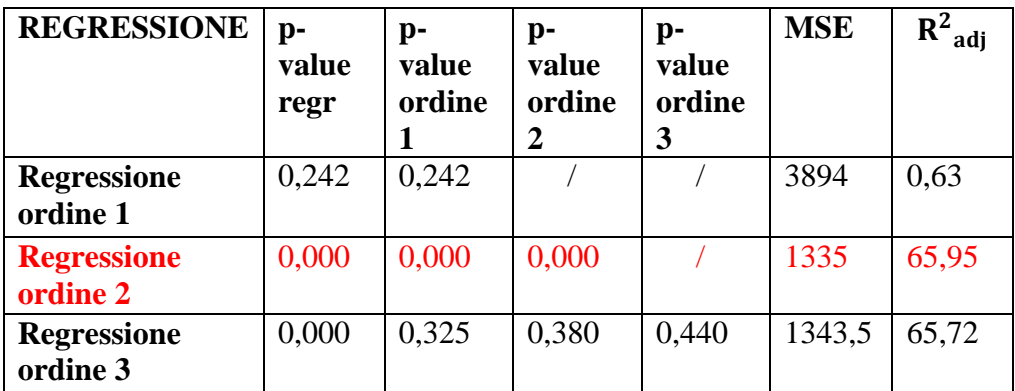

Tabella 3.11 *Confronto regressioni Tre Basamenti-Zona 3*

Infine, anche per l"ultimo caso di modelli aventi tre basamenti, l"ultima zona di carico nel lead time di comessa è descrivibile attraverso una distribuzione quadratica.

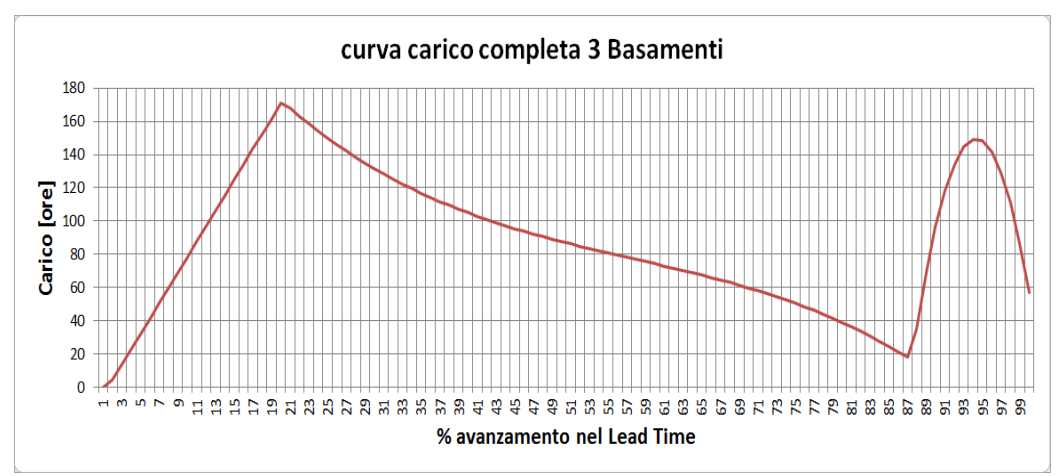

Andamento completo carico settimanale all"interno del Lead Time:

Figura 3.59 *Andamento della curva di carico completo per le macchine a Tre Basamenti*

Nell"andamento per le macchine a tre basamenti notiamo una differente distribuzione soprattutto nella zona centrale rispetto agli altri modelli. Il picco si registra intorno al 20% ed è dell"ordine delle 170-180 ore valore che si discosta notevolmente rispetto ai modelli con due basamenti. Il fenomeno è dovuto alla differente sequenza delle operazioni nei gruppi che vengono anticipati nel caso della macchina a 3 basamenti e iniziando quasi simultaneamente provocano una concentrazione di ore tale da generare il picco. Nella zona centrale non si verifica il tipico calo di ore repentino, mostrato negli altri due modelli, bensì un andamento più dolce dovuto all"aumento di ore medie per le operazioni di 'Posizionamento/Cablaggio/ Accessori' in fondazione dovuto alla maggior complessità del processo e il maggior ingombro della macchina.

Nell"ultimo tratto della curva il comportamento è molto simile agli altri due modelli e presenta le stesse caratteristiche; il valore minimo si registra all"inizio del terzo tratto quadratico in corrispondenza del 87% del Lead time per poi avere un ulteriore picco dell"ordine di 150 ore intorno al 94% prima di concludere le operazioni.

## **3.1.6 Validazione modello regressione carico**

Per i campioni di dati riferiti alle tre categorie di macchine prese in considerazione, si è quindi definito un modello di regressione che esprime la dipendenza tra il carico di ore settimanali e l"avanzamento percentuale della commessa.

Al fine di validare questi modelli, sono stati definiti i rispettivi intervalli di previsione al 95% dei valori singoli.

L"intervallo di predizione corrisponde al range entro cui, con probabilità pari al 95%, sarà contenuto il valore puntuale relativo ad un"osservazione futura della variabile di risposta, in funzione del regressore.

Ossia considerando una nuova commessa, non appartenente al campione di dati originario, è necessario verificare che ogni settimana, all"interno del suo Lead Time di produzione, abbia un carico di ore rientrante nell"intervallo di predizione calcolato. Come specificato nel paragrafo precedente, la grandezza "settimana" corrisponde al regressore del modello, mentre la variabile osservata corrisponde al relativo carico ore di lavoro.

Per eseguire la validazione, sono state esaminate tre nuove commesse relative ad ogni tipologia di basamento.

Ciascun grafico riportato mostra una curva rossa corrispondente alla curva di regressione e due curve blu tratteggiate corrispondenti all"upper bound e al lower bound dell"intervallo di previsione.

I marker verdi si riferiscono alle ore caricate settimanalmente per ogni specifica commessa.

### **Basamento unico**

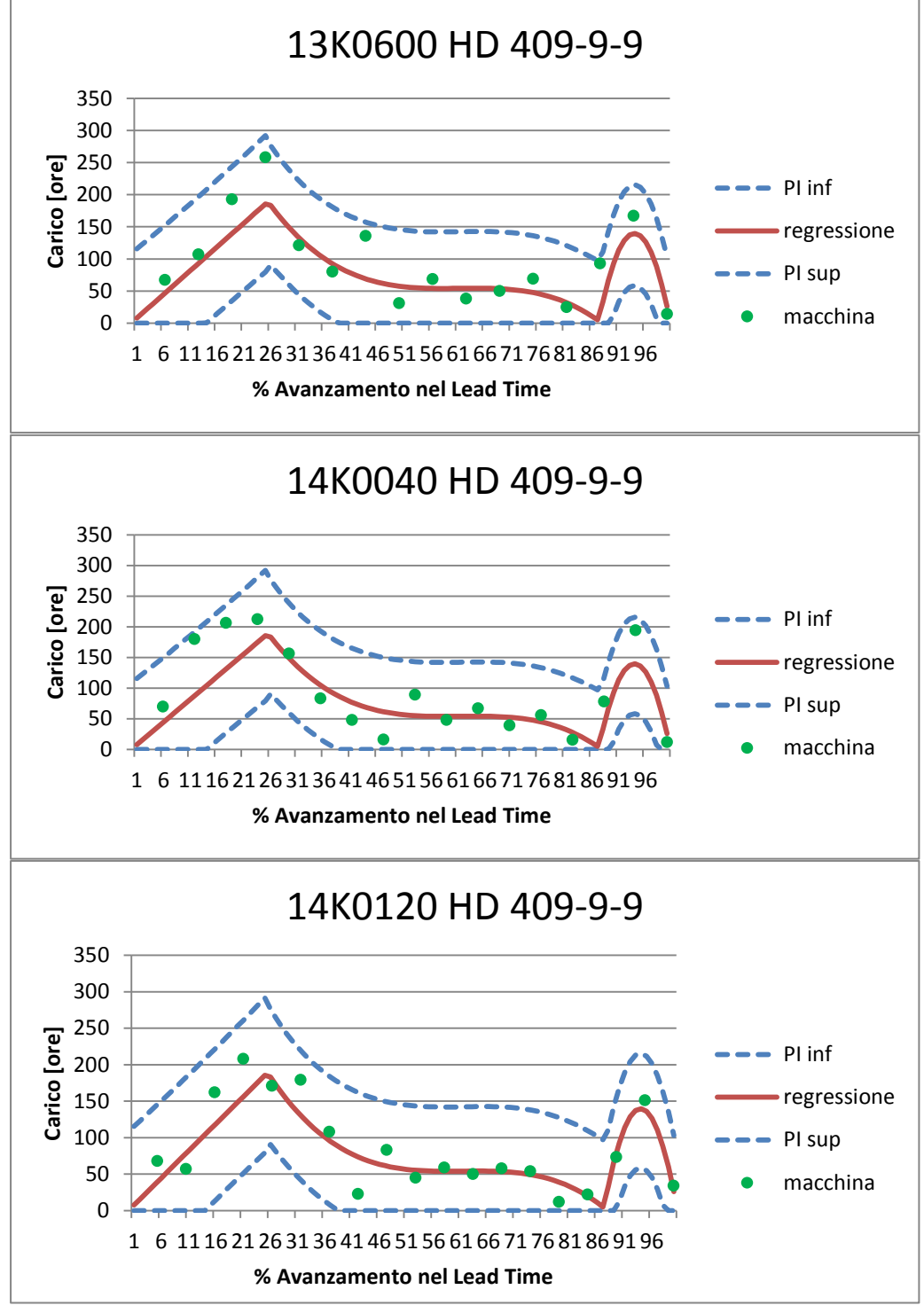

Figura 3.60 *Validazione Regressione Basamento Unico*

### **Due basamenti**

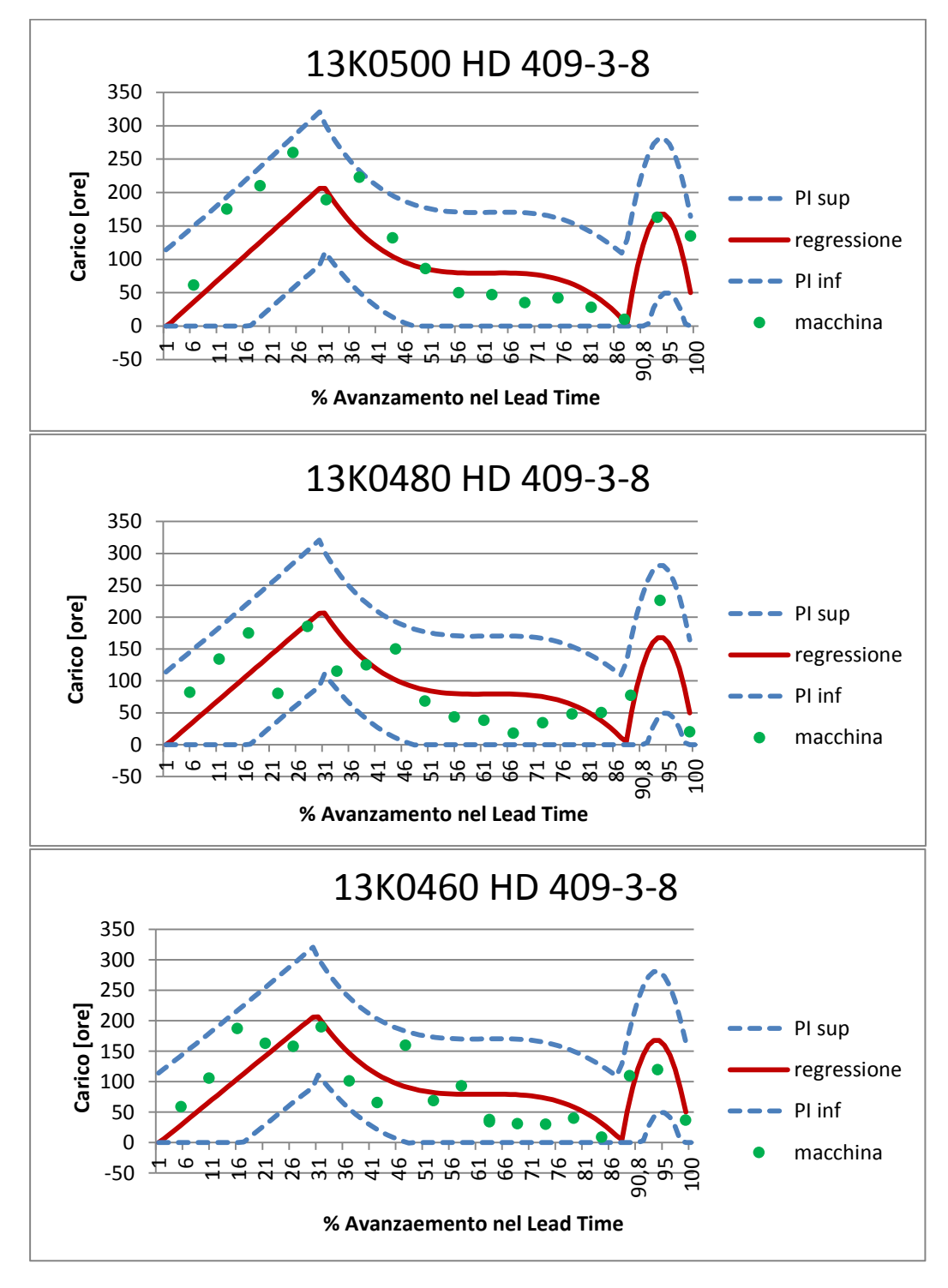

Figura 3.61 *Validazione Regressione Due Basamenti*

## **Tre Basamenti**

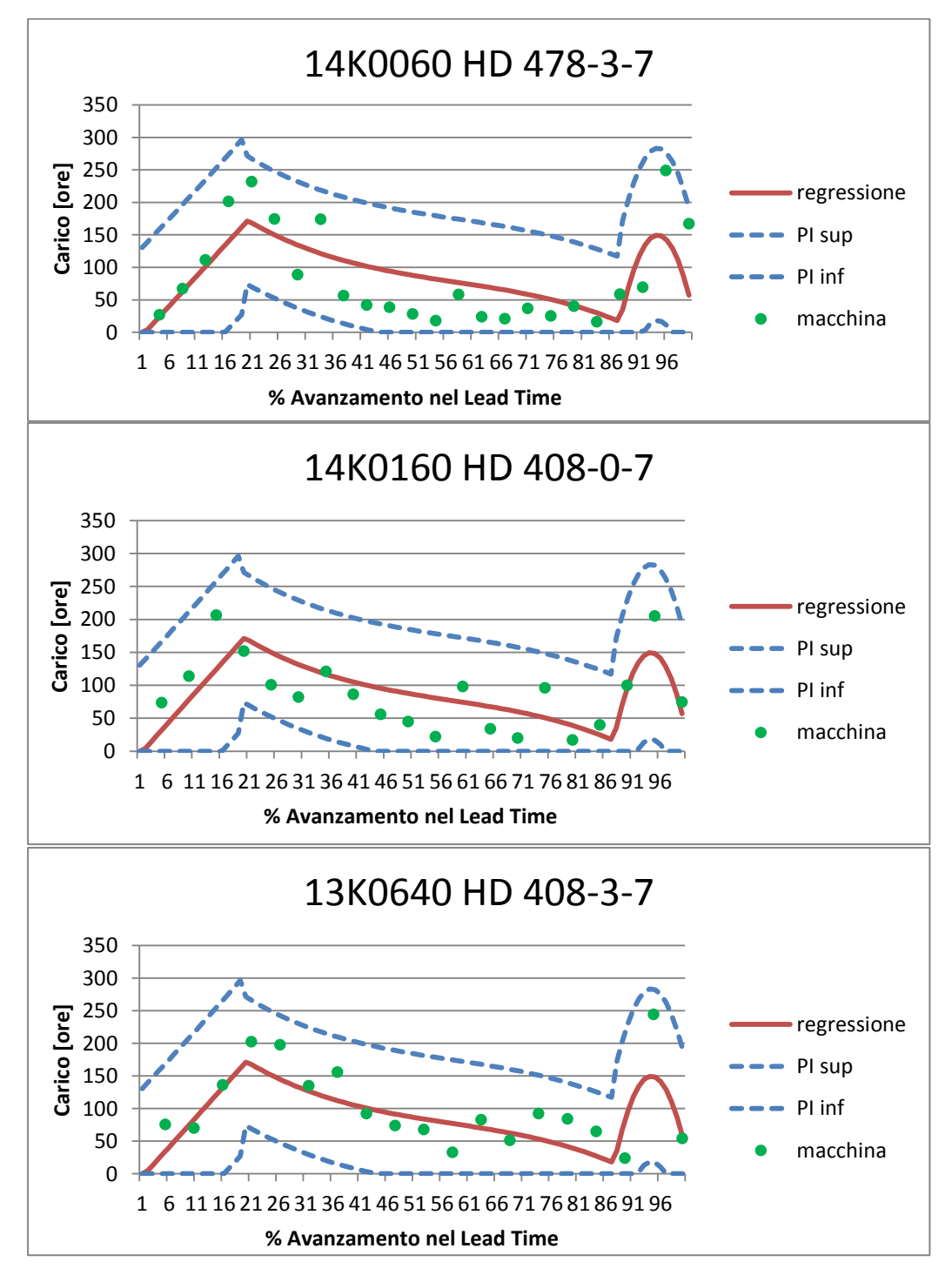

Figura 3.32 *Validazione Regressione Tre Basamenti*

Come si nota dai grafici riportati in Figura 3.62-3.63-3.64, ciascuna commessa, per ogni tipologia di basamento, presenta un carico contenuto in ogni suo punto all"interno degli intervalli di previsione.

Conseguentemente i modelli di regressione ottenuti risultano così validati.

# **3.1.7 Determinazione nuova distribuzione**

Tutte e tre le curve ricavate presentano delle analogie (pur avendo coefficienti di regressione differenti), rispecchiano infatti le attività del processo in particolare:

-una prima parte di aumento lineare delle ore fino ad arrivare al punto di massimo dovuto alla concomitanza delle attività svolte sui vari gruppi della macchina

-una seconda zona, con andameto cubico, in cui il carico inizialmente diminuisce fino ad assestarsi su un valore circa costante durante le fasi che si svolgono in fondazione per poi diminuire nuovamente e raggiungere il minimo della funzione dovuto alle ultime attività svolte prima dello smontaggio della macchina

-un"ultima zona., con dipendenza quadratica, in cui il carico aumenta nel momento in cui le ultime attività, di smontaggio, si concentrano in poche settimane

Il passo successivo è stato ricavare il carico di ore settimanale per ogni modello di macchina, facendo in modo che rispecchiasse gli andamenti ottenuti in precedenza e che fosse spalmato su un Lead Time impostato.

In particolare sulla base dell"analisi del Lead Time effettuata nel capitolo "Problem Solving" e in accordo con l"azienda abbiamo deciso di fissare il Lead Time per i modelli di macchine con due e tre basamenti a 20 settimane mentre 18 settimane per i modelli a basamento unico.

In figura è mostrato il caso del modello di macchina HD 403-0-7 che prevede un carico totale di 2177 ore (dato ricavato in seguito alla nuova analisi dei tempi ciclo) ed essendo a tre basamenti deve essere realizzato con un Lead Time di 20 settimane.
| settimana | settimana adimensionale LT:20 | curva carico regressione LT:20      | curva carico fitted |                            |  |
|-----------|-------------------------------|-------------------------------------|---------------------|----------------------------|--|
| 1         | 5                             | 32,06                               | 39                  |                            |  |
| z         | 10                            | 78,38                               |                     | 95 REGRESSIONE LINEARE     |  |
| 3         | 15                            | 124.7                               | 152                 |                            |  |
| 4         | 20                            | 171,02                              | 208                 |                            |  |
| 5         | 25                            | 149,875                             | 182                 |                            |  |
| 6         | 30                            | 131,512                             | 160                 |                            |  |
| 7         | 35                            | 116,751                             | 142                 |                            |  |
| 8         | 40                            | 104,944                             | 128                 |                            |  |
| 9         | 45                            | 95,443                              | 116                 |                            |  |
| 10        | 50                            | 87,6                                | 106                 |                            |  |
| 11        | 55                            | 80,767                              |                     | 98 REGRESSIONE CUBICA      |  |
| 12        | 60                            | 74,296                              | 90                  |                            |  |
| 13        | 65                            | 67,539                              | 82                  |                            |  |
| 14        | 70                            | 59,848                              | 73                  |                            |  |
| 15        | 75                            | 50,575                              | 61                  |                            |  |
| 16        | 80                            | 39,072                              | 48                  |                            |  |
| 17        | 85                            | 24,691                              | 30                  |                            |  |
| 18        | 90                            | 96,3                                | 117                 |                            |  |
| 19        | 95                            | 148,325                             |                     | 180 REGRESSIONE QUADRATICA |  |
| 20        | 100                           | 57                                  | 69                  |                            |  |
|           |                               |                                     |                     |                            |  |
|           |                               |                                     |                     |                            |  |
|           |                               |                                     |                     |                            |  |
|           |                               |                                     |                     |                            |  |
|           |                               |                                     |                     |                            |  |
|           |                               |                                     |                     |                            |  |
|           |                               |                                     |                     |                            |  |
|           |                               | <b>TOTALE CARICO:</b>               | 2177                |                            |  |
|           |                               |                                     |                     |                            |  |
|           |                               | <b>COEFFICIENTE MOLTIPLICATIVO:</b> | 1,215727051         |                            |  |
|           |                               |                                     |                     |                            |  |

Tabella 3.3 *Esempio di calcolo della distribuzione delle ore nel Lead time per il modello HD 403-0-7*

Impostando nella prima colonna le settimane del Lead Time, l"algoritmo genera nella seconda colonna la corrispondente settimana adimensionale e in base a questa percentuale utilizza la legge corrispondente alla zona corretta per generare il carico nella terza colonna. Il totale delle ore della colonna tre corrisponde al carico totale medio di tutti i modelli appartenenti a ciascuna categoria sui quali è stata effettuata la regressione. Perciò per ottenere il corretto carico del modello in esame, corrispondente a quello della colonna "curva carico Fitted", abbiamo utilizzato la funzione Solver impostando come funzione obiettivo il carico totale (2177 in questo caso) e come variabile da modificare il coefficiente moltiplicativo. Quest'ultimo essendo una costante che moltiplica ogni cella della colonna tre, permette di mantenerne l"andamento ottenuto nel Lead Time.

In questo modo abbiamo ricavato il carico puntuale settimanale per ogni modello di macchina.

L"ultimo passo è stato decidere dove collocare temporalmente nel Lead Time ogni fase del ciclo produttivo in modo che la somma totale delle ore settimanali corrispondesse al carico puntuale ricavato . Si è tenuto conto di alcuni vincoli come la necessaria sequenzialità di alcune fasi e in particolare:

- o Le operazioni di livellamento devono essere concluse prima della fine delle operazioni sui componenti dell"area gruppi;
- o I componenti dell"area gruppi sono indipendenti tra loro, fatta eccezione per la testa porta mola che viene montata sul carro per cui è necessario che le operazioni siano contemporanee per permettere il montaggio;
- o I gruppi finiscano prima della fase di posizionamento ;
- o Le lunette siano pronte prima della fase di collaudo.

Inoltre si è tenuto in considerazione il vincolo relativo al massimo di ore settimanali per gruppo:

- Carro Posteriore ( massimo 80 ore settimanali ossia 2 operatori meccanici)

- Altri Gruppi (massimo 40 ore ossia 1 operatore meccanico)

- Sovrapposizione percentuale massima tra le ore effettuate dall"operatore meccanico e quelle dell"operatore elettrico.

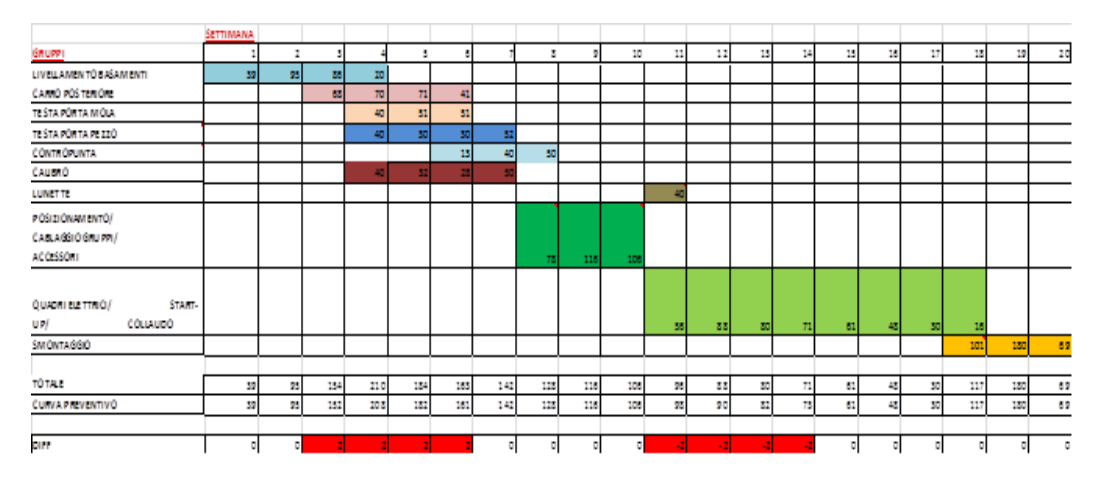

Figura 3. 65 *Diagramma di Gantt per la distribuzione delle ore nel modello HD 403-0-7*

In figura è mostrato il risultato ottenuto per il modello HD 403-0-7. Si noti come il gruppo contropunta finisca le operazioni nella stessa settimana del posizionamento. Tuttavia la soluzione è accettata in quanto il numero di ore per

concludere l"operazione è basso per cui si conclude nel primo giorno della settimana.

Per alcune settimane il carico risulta maggiore di 40 in quanto sono comprese anche le ore attribuite all"operatore elettrico che si aggiungono a quelle meccaniche.

In generale la sequenza delle fasi ottenuta è sempre la medesima: il "Livellamento Basamenti" è sempre la prima attività seguita dal "Carro Posteriore", che rappresenta il componente con numero totale di ore maggiore e ciclo di montaggio più complesso. Seguendo le indicazioni del processo realizzativo si è cercato di dare precedenza, per i gruppi, alle lavorazioni più complesse dal punto di vista realizzativo così come dal punto di vista temporale, in modo da avere un margine di sicurezza prima che le lavorazioni in fondazione richiedano il componente. Le "Lunette" sono state spostate al termine del "Posizionamento/Cablaggio/ Accessori" in quanto non rappresentano un vincolo per l"inizio delle attività in fondazione.

Al termine dei "Quadri elettrici/Start-up/ Collaudo " inizia l"attività di 'Smontaggio'.

### **3.2 Soluzioni implementate per la gestione delle Risorse**

Per quanto riguarda la gestione delle risorse si è ritenuto coerentemente ai risultati analizzati e di comune accordo con l"azienda di non intervenire e modificare l"attuale gestione. Di fatti il sistema attuale offre una efficiente organizzazione del lavoro e distribuzione dei compiti agli operatori. L"approccio "Kaizen" garantisce un"ottima gestione, spinta al miglioramento continuo ed efficienza da parte della manodopera. Perciò si è deciso di utilizzare lo stato attuale come input al modello andando ad implementare nello stesso l"obiettivo di avere una distribuzione di carico bilanciata con conseguente utilizzo della disponibilità di manodopera efficiente.

### **3.3 Soluzioni implementate per la gestione degli Spazi**

Le stesse valutazioni effettuate per la gestione della manodopera sono state riscontrate anche per la gestione degli spazi in particolare nell"area Gruppi.

Si è riscontrato un efficiente utilizzo delle postazioni (anche attraverso la raccolta di opinioni degli operatori che vi lavorano direttamente), per questo non sono state apportate modifiche al layout di ogni gruppo di montaggio di comune accordo con le indicazioni aziendali. Inoltre si è ritenuto valido il modello di dimensionamento del numero di postazioni dell"area gruppi.

Discorso differente invece per quanto riguarda la gestione delle fondazioni. Si è deciso di implementare nel nuovo modello l"obiettivo della minimizzazione delle fondazioni occupate; la scelta è dovuta principalmente alla volontà in periodo di scarico di riuscire a fare un saving per quanto riguarda un"area dell"officina con importanti vantaggi a livello economico scaturite dal risparmio delle spese legate al mantenimento dell"energia, luce e riscaldamento, piuttosto che di risparmio in termini di movimentazioni del materiale o di riqualificazione dell'area come deposito. Di fatti nota la disposizione delle fondazioni risulta evidente il vantaggio scaturito dal non utilizzo delle quattro fondazioni, poste in un"area separata rispetto alle altre venti, con vantaggi anche dal punto di vista organizzativo e di supervisione del lavoro svolto nelle fondazioni stesse.

Si è infine andati a modificare la gestione del dimensionamento delle risorse e delle postazioni andando ad inserire i nuovi valori assegnati alle operazioni nel seguente modo:

|           | mm  | me  |     |              | Totale   Q.tà   mm medio [h]   me medio [h] |    | mm TOTAL (h) | me TOTAL (h) |
|-----------|-----|-----|-----|--------------|---------------------------------------------|----|--------------|--------------|
| CARRO 403 | 215 | 35  | 250 | $\mathbf{0}$ |                                             |    |              |              |
| CARRO 408 | 150 | 45  | 195 | 2            |                                             |    |              |              |
| CARRO 409 | 217 | 81  | 298 | 6            | 249                                         | 94 | 3242         | 1225         |
| CARRO 425 | 340 | 130 | 470 | 4            |                                             |    |              |              |
| CARRO 478 | 280 | 129 | 409 | 1            |                                             |    |              |              |

Tabella 3.4 *Tabella di dimensionamento aggiornata per il componente carro*

Sono state ampliate le categorie dei modelli disponibili, aggiornando i tempi delle lavorazioni meccaniche ed elettriche seguendo le indicazioni fornite dalla tabella dei tempi. Inoltre sono state aggiunte due colonne con l"indicazione del carico totale meccanico ed elettrico corrispondente al componente da assemblare:

mm totale = 
$$
\sum_{i}^{n} (ore meccaniche_i * quantità_i)
$$

Questa indicazione è stata aggiunta per permettere di avere un indicazione immediata sulla quantità di carico per ogni area di ogni reparto, utile visivamente per individuare le aree che verranno stressate maggiormente nel periodo in esame.

### **3.4 Soluzioni implementate per la componente di Variabilità**

#### **3.4.1 Descrizione delle problematiche per il Buffer Fever**

In questo caso ci si è focalizzati sul Buffer Fever cercando di migliorare l"indicazione dello strumento. Nella figura sottostante viene riportato un esempio del modello utilizzato per il Buffer Fever. Si nota come le attività vengano riportate nella parte sinistra e venga indicata non solo la loro durata ma anche la corrispondente percentuale di avanzamento nell"arco dell"intera commessa.

In seguito vengono riportate le date stabilite da "Order Entering", decise dal Project Manager, dell"inizio delle operazioni e la fine delle operazioni pianificate (evidenziate in azzurro). Le altre informazioni sulla data d"inizio e fine vengono calcolate andando a sommare la durata delle attività, inserita come valore standard, alle date da Order Entering. La voce "Data effettiva" indica la data in cui viene conclusa l"operazione nella realtà. In seguito viene confrontato il valore della data pianificata rispetto alla data effettiva: la differenza è chiamata "delta OE" che successivamente viene confrontata con il valore di buffer per avere la percentuale di consumo.

$$
\% \text{Cosumo}\text{ Buffer} = \text{Delta}\text{ 0. E.}
$$

Si nota come il valore di buffer assegnato alla commessa venga calcolato come differenza tra la data di fine operazioni preventivate e la data di consegna assegnata alla commessa.

$$
Buffer = Termine Progetto - Data fine O.E. (Smontaggio)
$$

Tuttavia in questa maniera non si vanno a considerare i buffer intermedi tra le varie operazioni ma solamente il buffer finale. Ciò può comportare un"errata indicazione riguardo il consumo di buffer e avere allarmi di rischio che non rispecchiano la realtà.

| <b>BUFFER FEVER CHART</b>                     | Durata attività<br>O.E. | % attività<br>completate | Data inizio<br>O.E. | Date fine<br>O.E.     | Data<br>effettiva | Fff. | Delta O.E. vs   % di consumo<br>del buffer |
|-----------------------------------------------|-------------------------|--------------------------|---------------------|-----------------------|-------------------|------|--------------------------------------------|
| <b>INIZIO PROGETTO</b>                        |                         |                          | 16/09/2013          |                       | 26/09/2013        | 10   | 63%                                        |
| <b>Basamento Posteriore</b>                   | 10                      | 9%                       | 16/09/2013          | 26/09/2013            | 18/10/2013        | 22   | 138%                                       |
| <b>Basamento Anteriore</b>                    | 7                       | 16%                      | 27/09/2013          | 04/10/2013            | 24/10/2013        | 20   | 125%                                       |
| <b>Basamento Calibro</b>                      | 7                       | 22%                      | 05/10/2013          | 12/10/2013            | 30/10/2013        | 18   | 113%                                       |
| Posizionamento Gruppi in fondazione           | 14                      | 35%                      |                     | 13/10/2013 27/10/2013 | 16/11/2013        | 20   | 125%                                       |
| Attività quadri elettrici                     | 14                      | 48%                      | 04/11/2013          | 18/11/2013            | 30/11/2013        | 12   | 75%                                        |
| Idrostatica e geometria CTP                   | 7                       | 55%                      | 19/11/2013          | 26/11/2013            |                   |      |                                            |
| Ultimazione attività per siemens              | 7                       | 61%                      | 27/11/2013          | 02/12/2013            |                   |      |                                            |
| Siemens motori - Corse Assi - Siemens assi    | 14                      | 74%                      | 02/12/2013          | 16/12/2013            |                   |      |                                            |
| <b>Automazione</b>                            | 14                      | 87%                      | 16/12/2013          | 17/01/2014            |                   |      |                                            |
| Smontaggio - Spedizione & Verniciatura (O.I.) | 14                      | 100%                     | 18/01/2014          | 01/02/2014            |                   |      |                                            |
| <b>TERMINE PROGETTO</b>                       | 16                      |                          | 17/02/2014          |                       |                   |      |                                            |
| <b>Totale attività</b>                        | 108                     |                          |                     |                       |                   |      |                                            |
| <b>Buffer</b>                                 | 16                      |                          |                     |                       |                   |      |                                            |
| <b>Totale progetto</b>                        | 124                     |                          |                     |                       |                   |      |                                            |
| <b>Riduzione Buffer</b>                       | $\bf{o}$                |                          |                     |                       |                   |      |                                            |

Tabella 3.5 *Esempio di calcolo con lo strumento Buffer Fever*

Nell'esempio si nota infatti un valore di *Buffer* pari a 16 giorni. In questo caso il modello indica delle percentuali di allarme nelle prime operazioni, ma il valore non è veritiero. Si nota infatti dell"esistenza di un buffer presente tra le operazioni , come evidenziato, che dovrebbe essere aggiunto al valore finale. In questo modo si può vedere che il valore del buffer complessivo cresce ed è pari a:

 $Buffer_{tot} = Buffer + Buffer Intermedio = 16 + 6 = 22$  [giorni]

per cui i valori iniziali di allerta rientrerebbero nella zona gialla del grafico descrivendo correttamente l"avanzamento della commessa.

#### **3.4.2 Miglioramenti applicati al modello di Buffer Fever**

Si è deciso dunque di intervenire e migliorare l"algoritmo. Come primo passo si è definito un nuovo termine per il buffer, che tenga in considerazione i possibili valori di buffer intermedi insiti nel processo. Si è riscontrato un buffer intermedio standard tra le operazioni:

- 1. Posizionamento Gruppi in Fondazione;
- 2. Attività quadri elettrici;

Rilevando il fenomeno si decide di creare un nuovo valore di buffer a due livelli:

 ${Buffer = \begin{cases} b} \end{cases}}$  $\boldsymbol{b}$ 

In questo modo si ottiene un indicazione migliore e più attinente alla realtà :

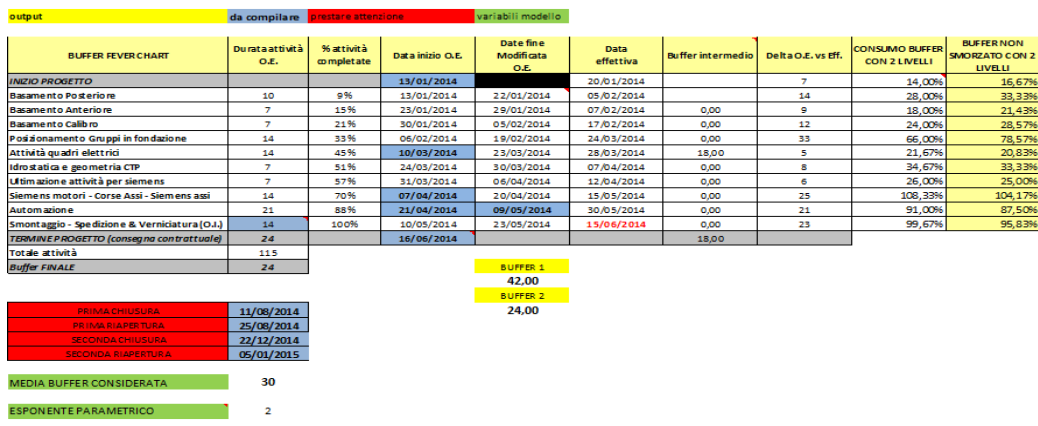

Tabella 3.6 *Esempio di calcolo con lo strumento Buffer Fever modificato*

Nell"esempio si nota come il valore del buffer sia:

$$
Buffer1 = buffer \, finale + buffer \, intermediate = 24 + 18 = 42
$$
\n
$$
Buffer2 = buffer \, finale = 24
$$

Inoltre si è aggiunta una nuova gestione automatica delle chiusure aziendali. Si compilano i campi evidenziati in rosso inserendo le date di inizio e fine chiusura nel periodo considerato. Il sistema creato permette di avere indicazioni in automatico sul calendario e la scaletta delle operazioni andando ad escludere le chiusure aziendali in modo da avere un informazioni chiara sulla tempistica del progetto.

Sono stati sviluppati due algoritmi per calcolare il consumo di buffer; il primo è chiamato "buffer non smorzato a due livelli" pari a

$$
Delta\ O.E./buffer
$$

nel quale al numeratore si ha un termine che indica la differenza tra la data di conclusione delle operazioni Real time e la data di fine operazioni preventivata. L"indicazione del buffer come spiegato in precedenza è a due livelli a seconda dell"operazione considerata.

Il secondo algoritmo sviluppato invece è chiamato "buffer smorzato a due livelli" ed è pari a

$$
\left(\frac{\text{Delta eff}}{\text{buffer}}\right) + \left\{k * \left(\frac{\text{Delta eff}}{\text{buffer}}\right)*\left[1 - \left(\frac{\text{buffer}}{\text{buffer}}\right)\right]^2\right\}
$$

Con k che rappresenta una costante che vale  $\{k$  $k = 1$  con buffer  $\lt$  buffer rif

Il parametro "buffer rif" rappresenta un valore di riferimento di buffer, calcolato come media dei buffer delle commesse nel periodo considerato. Si procede alla definizione del  $buffer\,rit\,come:$ 

$$
buffer\;rif = \frac{\sum_i^n (buffer_i)}{n}
$$

In questa maniera si è riusciti a rendere l"algoritmo sensibile a situazioni in cui il buffer iniziale superi il valore di riferimento. In particolare quando il valore del  $buffer > buffer \, rif$  si procede ad una diminuzione e sottostima della pericolosità espressa puntualmente in quanto le dimensioni del buffer sono elevate e superiori alla media di riferimento. La curva nel grafico "Buffer Fever" riesce ad esprimere con leggero anticipo le situazioni di pericolo proprie della zona rossa e descrive efficientemente l"avanzamento del sistema.

Capitolo 3

# **Capitolo 4**

## **Modello di Pianificazione**

### **4.1 Introduzione e considerazioni generali sul modello**

Il modello è stato realizzato tenendo in considerazione tutti gli input e le informazioni ricavate nelle analisi precedenti. Il progetto prende spunto dalla pianificazione aziendale, mantenendo le caratteristiche generali comuni per produzioni su commessa di macchine utensili. Si è mantenuta la generalità parametrizzando gli input del modello (lead time, distribuzione temporale) così come i vincoli (aree a disposizione per il collaudo, settimane di buffer per la commessa, non contemporaneità delle operazioni) e gli scenari di domanda futuri. L"obiettivo che ci si è proposti, è di avere un modello automatico compatibile e coerente con il sistema attuale che permetta valutazioni sia per quanto riguarda la scelta della strategia da concordare con l"ufficio commerciale, per determinare il mix produttivo migliore data una stima della domanda, così come il dimensionamento ottimo di aree e risorse da utilizzare minimizzando i costi di produzione. La principale caratteristica perseguita è la flessibilità e la prontezza al cambiamento in quanto la pianificazione per essere efficace si lega a previsioni basate su:

- Premesse controllabili:
- Premesse semi-controllabili:
- Premesse non controllabili:

La flessibilità può essere intesa in termini temporali, ma anche in termini di contenuti: essa dipende sicuramente dalle procedure adottate per coinvolgere i diversi attori e regolare gli scambi informativi tra i diversi livelli organizzativi, e quindi dalla modalità con cui vengono raccolti gli aggiornamenti da apportare al piano. Inoltre dipende dalla possibilità o meno di modificare gli orientamenti strategici inizialmente pianificati.

La pianificazione, dovendo formalizzare considerazioni, assunzioni e previsioni su argomenti aleatori, che troveranno riscontro solo nella pratica in un futuro più o meno prossimo, è naturalmente caratterizzata dall"incertezza.

Per compiere le scelte sui comportamenti futuri dell"impresa e dei suoi rapporti all"interno e all"esterno, si devono formulare ragionevoli previsioni circa le possibili evoluzioni, e tradurle in certezze ipotetiche. La pianificazione deve bilanciare da un lato, un"incertezza tanto maggiore quanto più è elevato l"orizzonte temporale a cui fa riferimento e, dall"altro, l"onere necessario per la costruzione del piano: quanto più è elevato il tempo richiesto dal processo di pianificazione, tanto più accurato sarà il piano, ma tanto più oneroso sarà il processo di pianificazione. L"incertezza assume un ruolo fondamentale nella strutturazione del processo di scelta strategica. La pianificazione ha il compito di fronteggiare diverse forme di incertezza:

- incertezza relativa alla conoscenza del contesto fisico ed ambientale, da affrontare attraverso un processo continuo di conoscenza che evolve

insieme al processo di costruzione delle scelte strategiche;

- incertezza relativa alle relazioni esistenti tra i differenti campi di scelta ed i diversi processi di decisione, assumendo un approccio dinamico ai

problemi al fine di comprendere il carattere relazionale delle scelte nei differenti campi di interesse e nelle diverse modalità di azione;

- incertezza relativa alle politiche ed ai sistemi di valore che interagiscono con i problemi di scelta strategica, ed in base alle quali si devono valutare le scelte.

Se da una parte per progettare e pianificare il futuro si introduce la dimensione della flessibilità e cambiamento all"interno del piano, allo stesso tempo si introduce nel piano l"incertezza del futuro.

Fondamentale è la definizione dell"orizzonte temporale da pianificare in modo da avere il giusto equilibrio tra la possibilità di cambiamento e flessibilità, e l"incertezza scaturita dalle variabili aleatorie future.

### **4.2 Obiettivi per il modello**

Gli obiettivi che il modello si è proposto sono molteplici. Si è deciso coerentemente alla strategia aziendale di finalizzare il lavoro e i miglioramenti introdotti, su obiettivi specifici quali:

- Distribuzione di carico bilanciata a seconda della variabilità della domanda;
- Minimizzazione e utilizzo razionale delle aree di Fondazione;
- Rispetto della data di consegna;
- Utilizzo razionale delle risorse interne ed esterne e saturazione nel breve periodo.

Per distribuzione di carico bilanciata si intende una pianificazione, nel periodo considerato, mirata a ridurre le oscillazioni del carico di lavoro. Le commesse vengono inizializzate con l"indicazione data da "Takt Time", che con il modello può essere modificato cercando una distribuzione più omogenea. Per minimizzazione delle aree di fondazione si intende andare a ridurre e ottimizzare gli spazi a disposizione in funzione della domanda nel periodo. Si ha un indicazione nel periodo delle aree ed è alla base di valutazioni in termini di riqualificazione dell"area piuttosto che di chiusura della stessa per avere dei vantaggi a livello economico ed organizzativo. L"obiettivo di rispetto della data di consegna è fondamentale nella strategia e nella direzione scelta dall"azienda. Utilizzo razionale delle risorse significa andare ad utilizzare al meglio la disponibilità della manodopera. Si cerca di saturare nel breve periodo la manodopera e avere delle indicazioni su eventuali interventi per aumentare o meno la capacità nel lungo periodo.

### **4.3 Architettura del modello**

### **4.3.1 Interfaccia utente del modello e input da inserire**

Il modello è stato sviluppato sul software "Visual Basic for Application" in modo da essere compatibile e direttamente interfacciabile allo strumento utilizzato attualmente. Gli input e il modello attuale sono state implementati nell"ambiente di lavoro Excel e si è deciso in accordo alle esigenze aziendale di non modificare l"ambiente di lavoro con il quale il personale ha più dimestichezza e familiarità. L"interfaccia del modello è stata realizzata in modo da essere il può possibile semplice e intuitiva.

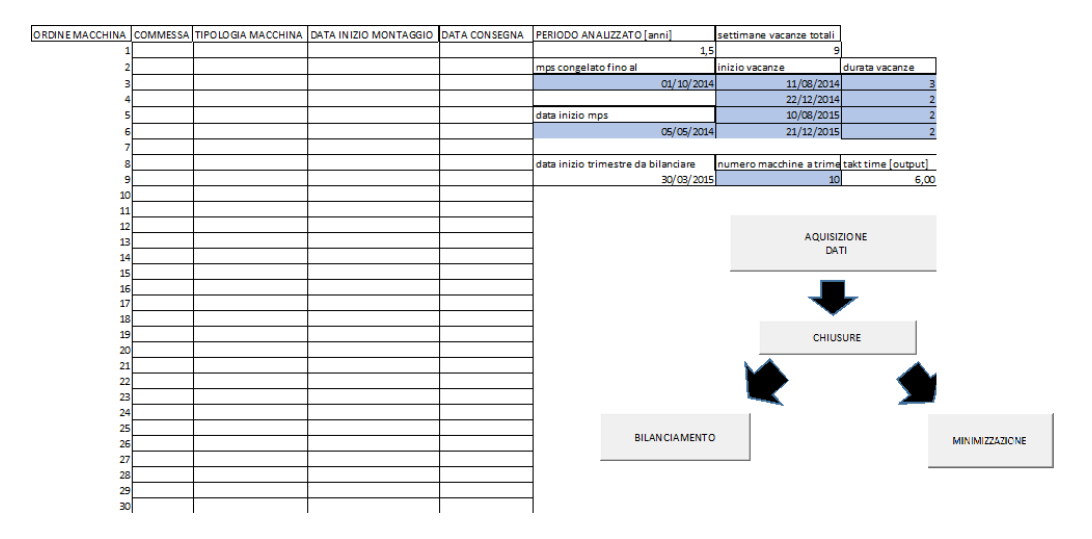

Figura 4. 1 *Immagine dell'interfaccia utente del modello*

La tabella di valori viene riempita in automatico con i valori delle commesse da pianificare nel periodo considerato. L"orizzonte temporale utilizzato per la pianificazione è trimestrale seguendo l"impostazione dell"MPS attuale. Si è scelto un orizzonte trimestrale tenendo in considerazione l"incertezza scaturita da un orizzonte maggiore e seguendo le linee aziendali per il dimensionamento delle risorse e delle postazioni di lavoro anch"esso trimestrale. Le colonne si riferiscono alle informazioni principali da fornire per descrivere la commessa:

- Commessa: nella cui colonna viene inserito il codice relativo alla commessa;
- Tipologia macchina: in cui viene inserito il modello di macchina da realizzare;
- Data Inizio Montaggio: nella quale viene riportata in output dal modello l"indicazione circa l"inizio delle operazioni relativo alla commessa;
- Data Consegna: dove viene indicata la data di consegna della macchina.

Nell"altra tabella dell"interfaccia sono state inserite alcune voci che danno informazioni di input utilizzate dal modello.

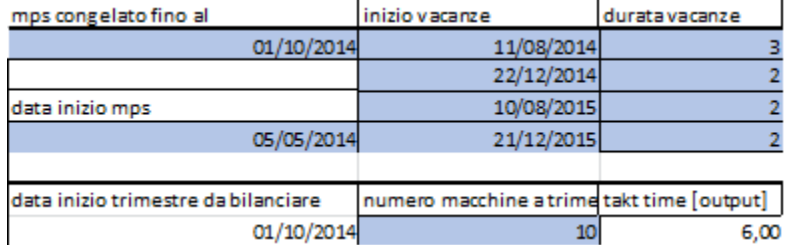

Tabella 4.1 *Tabella dei valori in input da inserire da parte dell'utente*

In particolare sono state poste in evidenza i valori da inserire ed aggiornare per la corretta pianificazione. Vengono richieste da modello le seguenti informazioni:

- La data di congelamento del Master Production Schedule (MPS) che indicata la data di fine del periodo congelato;
- La data inizio dell" MPS che si riferisce alla data iniziale del periodo congelato;
- Per inizio vacanze e durata, si intende la data d"inizio dei periodi di chiusura aziendale e la loro rispettava durata espressa in settimane;
- Data inizio trimestre da bilanciare che corrisponde all"inizio del periodo di pianificazione;
- Numero di macchine a trimestre indica il numero di macchine che il modello deve considerare e pianificare nel trimestre;
- Takt Time che rappresenta il ritmo di partenza di ciascuna macchina nel trimestre ed è definito come:

Takt  $time =$   ${u}$ iorni iavoritivi nei trimestre $\big/_{N}$ 

In seguito vengono riportati i pulsanti relativi alle operazioni Macro implementate dal modello e sviluppate su "Vba".

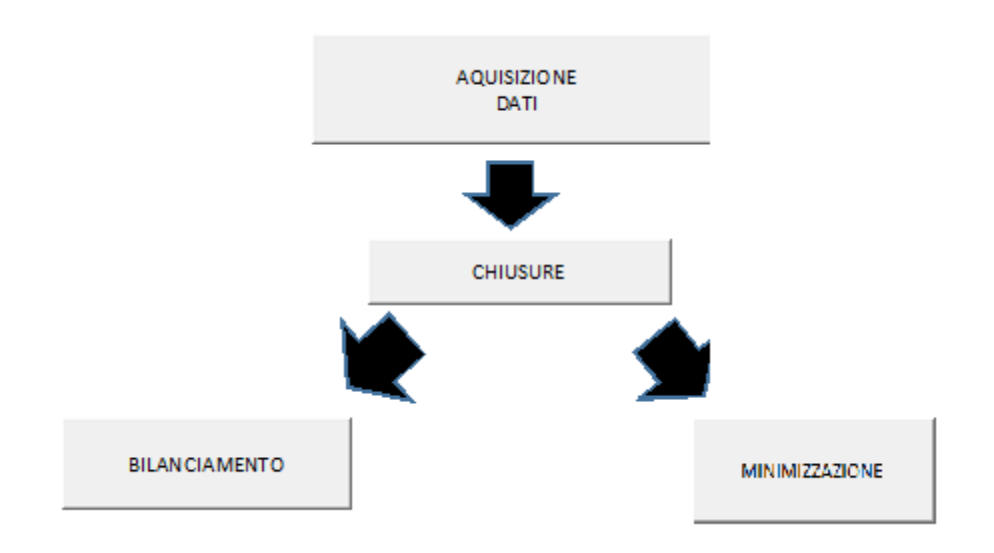

Figura 4. 2 *Immagine dei pulsanti da utilizzare per applicare le corrispondenti funzioni*

Ad ogni pulsante è associata la specifica macro. L"impostazione scelta è intuitiva per quanto riguarda la sequenza con la quale bisogna attivare il modello.

Si è scelto di distinguere le operazioni di "bilanciamento" e "minimizzazione" e svilupparle in maniera indipendente in quanto gli obiettivi perseguiti entrano in contrasto e perdono l"efficacia e lo scopo con il quale sono stati implementati.

### **4.3.2 Descrizione del file di Output del modello**

L"output del modello sarà anche esso un file Excel con determinate caratteristiche mantenendo il formato e l"impostazione del modello attuale e apportando alcune modifiche necessarie per lo sviluppo delle operazioni.

Tabella 4.2 *Esempio di output del modello. Nel dettaglio le informazioni generali sulla commessa pianificata*

| <b>FOND</b> |                         | COMM.              | <b>MACCHINA</b>     | <b>CLIENTE</b>                | <b>P.M.</b>    | <b>I.M.G.</b><br>O.E. | I.M.F.<br>O.E.              |                                    | <b>I.M.F. Eff. SIEM Mand SMONT</b> |                   | O.I.              | C, C.    | <b>RESA</b> | ORE<br><b>TARGET</b><br><b>TOTALI</b> | <b>ORF TARGET RES.</b> | <b>ORE PIAN.</b> |
|-------------|-------------------------|--------------------|---------------------|-------------------------------|----------------|-----------------------|-----------------------------|------------------------------------|------------------------------------|-------------------|-------------------|----------|-------------|---------------------------------------|------------------------|------------------|
| <b>FOND</b> | $\blacktriangleleft$    |                    | 13K0480  HD 403-0-7 | <b>TANGSHAN CRM3</b>          | <b>Bollini</b> |                       | 16/12/13 13/01/14           | 27/01/14                           | 14/04/14                           |                   | 03/06/14 16/06/14 | 15/06/14 | CIP         | 2200                                  | 754                    | 1431             |
| <b>FOND</b> | $\overline{2}$          |                    | 13K0560 HD 408-0-7  | YIFH PHUL2                    | Corio          |                       | 09/12/13 07/01/14           | 10/02/14                           | 12/05/14                           |                   | 09/06/14 23/06/14 | 07/07/14 | <b>FOB</b>  | 2100                                  | 519                    | 925              |
| <b>FOND</b> | $\overline{\mathbf{3}}$ |                    | 13K0500 HD 409-9-9  | <b>TANGSHAN CRM4</b>          | <b>Bollini</b> |                       | 18/11/13 02/12/13           | 14/01/14                           | 19/05/14                           |                   | 16/06/14 30/06/14 | 07/07/14 | FOB         | 1700                                  | 294                    | 832              |
| <b>FOND</b> | $\mathbf{A}$            |                    | 13K0660 HD 408-2-7  | <b>EKO SWIAT</b>              |                |                       |                             | Mironov 07/01/14 20/01/14 27/01/14 | 26/05/14                           |                   | 23/06/14 07/07/14 | 31/07/14 | <b>FOB</b>  | 2300                                  | 447                    | 657              |
| <b>FOND</b> | 5                       |                    | 13K0600 HD 478-0-7  | YIEH PHUI 3                   | Corio          |                       | 27/01/13 03/02/14           | 17/03/14                           | 19/05/13                           |                   | 30/06/14 21/07/13 | 21/07/14 | <b>FOB</b>  | 2200                                  | 1212                   | 1214             |
| <b>FOND</b> | 6                       |                    | 13K0580 HD 478-0-7  | YIEH PHUI 1                   | Corio          |                       | 13/01/13 27/01/14           | 07/04/14                           | 09/06/14                           | 07/07/14 21/07/14 |                   | 31/07/14 | <b>FOB</b>  | 2200                                  | 1080                   | 1098             |
| <b>FOND</b> | $\overline{7}$          |                    | 14K0060 HD 403-0-7  | <b>ZHONG WANG 3</b><br>line 1 |                |                       |                             | Caprile 02/12/13 16/12/13 07/01/14 | 03/06/14                           |                   | 14/07/14 28/07/14 | 30/07/14 | <b>FOB</b>  | 2200                                  | 764                    | 1115             |
| <b>FOND</b> | $\mathbf{a}$            |                    | 14K0020 HD409-9-9   | <b>ZHONG WANG 1</b><br>line 1 |                |                       | Caprile   17/02/14 03/03/14 | 18/03/14                           | 16/06/14                           |                   | 01/09/14 15/09/14 | 04/09/14 | <b>EXW</b>  | 1700                                  | $-218$                 | 1099             |
| <b>FOND</b> | 9                       |                    | 14К0040 Нр 478-0-7  | <b>ZHONG WANG 2</b><br>line 1 |                |                       |                             | Caprile 17/03/14 17/03/14 07/04/14 | 21/07/14                           | 08/09/14 22/09/14 |                   | 30/09/14 | <b>FOB</b>  | 2200                                  | 1376                   | 836              |
| <b>FOND</b> | 10                      | 13K0640 HD 408-2-7 |                     | <b>JSW STEEL LIMITED</b>      |                |                       |                             | Caprile 05/05/14 05/05/14 21/05/14 | 01/09/14                           | 29/09/14 13/10/14 |                   | 21/02/15 | <b>FOB</b>  | 2300                                  | 1131                   | 657              |

Nella prima colonna viene indicata la fondazione che la macchina occuperà per le fasi di assemblaggio e collaudo.

Le fondazioni sono numerate da 1 a 24, in modo da poter facilmente identificare biunivocamente la macchina e la fondazione occupata.

In seguito vengono riportate informazioni che riguardano la macchina da realizzare e nello specifico:

- o Il codice della commessa;
- o Il modello della macchina;
- o Il nome del cliente;
- o P.M che indica il Project Manager che si occupa della commessa;
- o I.M.G.O.E: una sigla che indica la data d"inizio del montaggio dei gruppi definita in Order Entering. Rappresenta un "milestone" del progetto;
- o I.M.F.O.E: anche essa un indicazione "milestone" corrispondente alla data di inizio montaggio nelle fondazioni da Order Entering.;
- o I.M.F. Effettivo: che indica la data di inizio montaggio nelle fondazioni effettiva;
- o SIEM. Mand: Indica la data nella quale avviene la taratura dei motori di potenza da parte della Siemens. Rappresenta un" milestone" per la realizzazione della macchina;
- o SMONT: che rappresenta la data di inizio smontaggio della macchina e anche essa è un "milestone" del progetto;
- o O.I: Obiettivo Interno che descrive la data di fine delle operazioni prefissata come obiettivo interno della pianificazione. Viene definita per motivi organizzativi, in modo da avere un margine rispetto alla data di consegna contrattuale;
- o C.C: che rappresenta la data di consegna stabilita sul contratto con il cliente, "milestone" fondamentale per il progetto;
- o RESA: descrive gli "Incoterms" (o termini di resa) ossia la modalità di consegna della macchina stabilita nel contratto. I termini usati sono solitamente EXW,CIP e FOB (Linares,web site).
- o ORE TARGET TOTALI: indicano le ore preventivate standard associate alla tipologia di macchina da realizzare;
- o ORE TARGET RES: è un valore di controllo sulle ore pianificate rispetto alle ore effettivamente consuntivate. Si calcola facendo la differenza tra le ore target e quelle consuntivate dalla commessa alla data di fine mese precedente;
- o ∑ ORE PIAN: è un indicazione di controllo dell"avanzamento della commessa. Il valore è pari alle ore pianificate rimanenti per la commessa.

Le colonne di dati descritte sono comuni ad ogni output del modello e riportano tutte le informazioni rilevanti per la commessa.

Il file di output in seguito è organizzato per avere una facile lettura e indicazione visiva sulle operazioni schedulate nel tempo per ogni commessa. Si è mantenuta l"impostazione del diagramma di "Gantt" già utilizzata dalla attuale pianificazione.

|              |                | LUGLIO '14          |              |             |              |    | AGOSTO '14 |    |             |             | <b>SETTEMBRE '14</b> |              |
|--------------|----------------|---------------------|--------------|-------------|--------------|----|------------|----|-------------|-------------|----------------------|--------------|
| 30           | $\overline{7}$ | 14                  | 21           | 28          | 4            | 11 | 18         | 25 | 1           | 8           | 15                   | 22           |
| 27           | 28             | 29                  | 30           | 31          | 32           | 33 | 34         | 35 | 36          | 37          | 38                   | 39           |
| 116          | 106            | 94                  | 86           | 82          | 73           |    |            |    | 61          | 48          | 30 <sup>1</sup>      | s<br>117     |
| 122          | 111            | 102                 | 97           | 86          | 78           |    |            |    | 69          | 59          | 45                   | 29           |
|              |                |                     |              |             |              |    |            |    |             |             |                      | s            |
| 99           | 77             | 66                  | 62           | 62          | 62           |    |            |    | 59          | 48          | 27                   | 72           |
| cmptb<br>156 | ptb<br>138     | pt<br>124           | 113          | 104         | 96           |    |            |    | 88          | 80          | 71                   | 60           |
| cmpb<br>182  | cptb<br>160    | cptb<br>142         | ct<br>120    | 116         | 107          |    |            |    | 106         | 90          | 82                   | 73           |
| cmpb<br>208  | cmpb<br>182    | cptb<br>160         | cptb<br>142  | ct<br>120   | 116          |    |            |    | 107         | 106         | 90                   | 82           |
| $\mathbf C$  | cmpb           | cmpb                | cmptb        | ptb         | $\mathbf{f}$ |    |            |    |             |             |                      |              |
| 152          | 208            | 186                 | 165          | 142         | 128          |    |            |    | 116         | 106         | 94                   | 86           |
|              | cp             | cmpb                | cptb         | ctb         |              |    |            |    |             |             |                      |              |
| 78           | 125            | 174                 | 190          | 135         | 99           |    |            |    | 77          | 66          | 62                   | 62           |
| 39           | 95             | $\mathbf{C}$<br>152 | cmpb<br>208  | cmpb<br>182 | cptb<br>160  |    |            |    | cptb<br>142 | ct<br>120   | 116                  | 107          |
|              |                |                     | $\mathsf{C}$ | cmpb        | cmptb        |    |            |    | cmptb       | ptb         | pt                   |              |
|              | 38             | 93                  | 148          | 202         | 176          |    |            |    | 156         | 138         | 124                  | 113          |
|              |                |                     |              | $\mathbf C$ | cmpb         |    |            |    | cmpb        | cptb        | cptb                 | ct           |
|              |                | 39                  | 95           | 152         | 208          |    |            |    | 182         | 160         | 142                  | 120          |
|              |                |                     | 23           | 52          | 82           |    |            |    | cp<br>112   | cmpb<br>143 | cpb<br>171           | ctb<br>135   |
|              |                |                     |              |             |              |    |            |    | c           | cmpb        | cmpb                 | cmptb        |
|              |                |                     |              | 39          | 95           |    |            |    | 152         | 208         | 186                  | 165          |
|              |                |                     |              |             |              |    |            |    |             | cp          | cmpb                 | cptb         |
|              |                |                     |              |             | 31           |    |            |    | 78          | 125         | 174                  | 190          |
|              |                |                     |              |             |              |    |            |    | 39          | 95          | $\mathbf{C}$<br>152  | cmpb<br>208  |
|              |                |                     |              |             |              |    |            |    |             |             |                      | $\mathbf{c}$ |
|              |                |                     |              |             |              |    |            |    |             | 38          | 93                   | 148          |
|              |                |                     |              |             |              |    |            |    |             |             | 39                   | 95           |
|              |                |                     |              |             |              |    |            |    |             |             |                      | 31           |
|              |                |                     |              |             |              |    |            |    |             |             |                      |              |
|              |                |                     |              |             |              |    |            |    |             |             |                      |              |

Figura 4. 3 *Esempio del diagramma di Gantt generato dal modello*

Viene riportata in alto una scala temporale settimanale, con indicazioni del mese e anno, così come l"indicazione della data di inizio della settimana corrispondente.

Si è scelta una divisione temporale settimanale e non giornaliera perché interessati non all"andamento dettagliato nel breve periodo delle operazioni giornaliera, ma piuttosto all"andamento del sistema nel lungo periodo (trimestrale).

Le celle sottostanti vengono riempite con numeri corrispondenti al valore temporale dell"operazione da svolgere nella settimana, e da lettere che descrivono e associano le ore alle diverse postazioni dell"area gruppi. Le caselle relative alla commessa vengono inoltre colorate a seconda della fondazioni in modo da avere un indicazione visiva per quanto riguarda la fondazione occupata. Si nota inoltre una zona non riempita ma semplicemente

colorata di grigio che corrisponde alla chiusura aziendale. In questo modo si ha una visione chiara della pianificazione e un istantanea previsionale dello stato del sistema, per quanto riguarda il carico e la saturazione delle fondazioni. Nella parte inferiore del file vengono infine riportate alcune informazioni molto importanti necessarie per il modello.

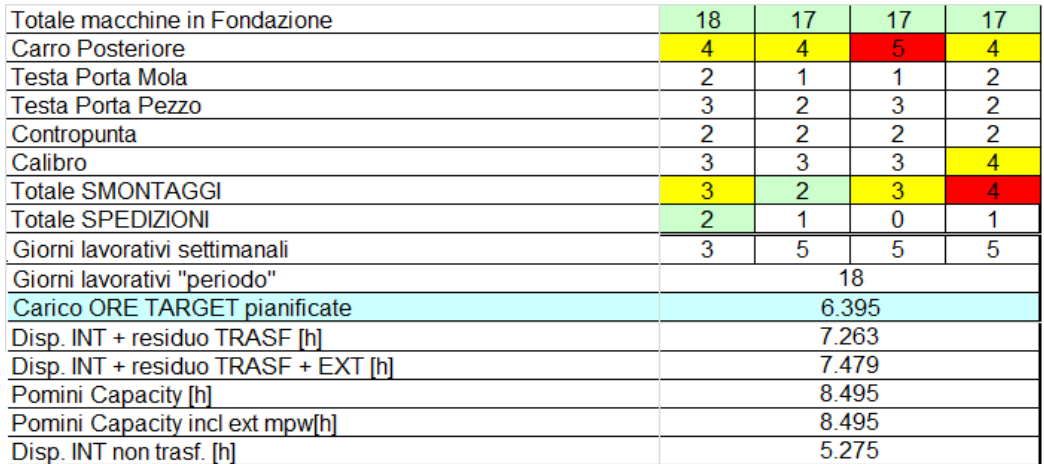

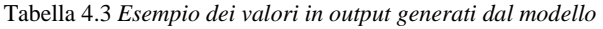

Come si nota dall"immagine vengono trascritte le informazioni per ogni mese che descrivono lo stato del sistema. Inoltre vengono poste in evidenza, con diversi colori, le situazioni critiche del sistema che richiedono maggior cura o attenzione in quanto presentano un valore maggiore rispetto allo standard. In particolare:

- Totale macchine in fondazione che rappresenta il numero di fondazioni occupate dalle macchine;
- Indicazione sul numero di aree utilizzate per ciascun gruppo: carro posteriore, testa porta mola, testa porta pezzo, contropunta, calibro;
- Il numero totale di smontaggi e spedizioni che richiedono un personale ad hoc;
- Il numero di giorni lavorativi nella settimana considerata;
- Il numero di giorni lavorativi nel mese considerato;
- L"indicazione sul carico di ore richiesto dalla pianificazione;
- Un termine di Disponibilità della manodopera, pari alla manodopera interna più la quota parte di manodopera addetta ai service in cantiere che al momento è presente in officina, più le ore di straordinario. Da

notare che le ore di disponibilità vengano considerate con un coefficiente di inefficienza (legato ad assenteismo ecc..) che è pari al 12%. Il valore è un dato storico determinato dal controllo di gestione;

- Disponibilità della manodopera, pari alla manodopera interna ed esterna più la quota parte di manodopera addetta ai service in cantiere che al momento è presente in officina, più le ore di straordinario. Anche in questo caso viene considerata l"inefficienza;
- Capacità di lavoro interna del mese considerato, pari alla disponibilità di manodopera interna più la disponibilità di manodopera addetta ai service;
- Capacità di lavoro del mese considerato pari alla capacità interna del mese a cui viene aggiunta la capacità di lavoro data dal personale esterno presente;
- Come ultima viene indicata la disponibilità interna nel mese escludendo il personale addetto ai service e il personale esterno.

### **4.4 Descrizione del modello**

### **4.4.1 Introduzione alle funzioni**

Come detto in precedenza il modello è stato sviluppato in ambiente Vba implementando delle macro la cui funzione è specifica delle operazioni da compiere per arrivare al risultato richiesto.Il modello è stato sviluppato mettendo in funzione le macro secondo una sequenza logica predefinita:

- 1) Macro chiamata "Acquisizione Dati" ;
- 2) Macro riferita alle "Chiusure" ;
- 3) A seconda dell"obiettivo che si vuole applicare si attivano le macro:
	- "Minimizzazione"
	- "Bilanciamento"

Adesso procediamo con la descrizione delle singole macro e delle operazioni che compiono.

### **4.4.2 Funzione e processo di "Acquisizione Dati"**

Come indicato anche dal nome associato il compito della macro è quello di inizializzare il modello. L"inizializzazione ha il compito di acquisire dati dal file "Mps corrente" per poi trasferirli nel file di pianificazione. Per compiere l"operazione è necessario da parte dell"utente inserire e specificare nell"interfaccia del modello alcuni valori e in particolare:

- La data di congelamento del piano corrente, a partire dalla quale iniziare le operazioni di pianificazione;
- La data di inizio del periodo considerato, in modo da riuscire ad aggiornare la scala temporale e il calendario del nuovo file di pianificazione;

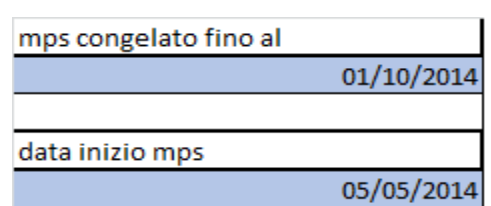

Tabella 4.4 *Dettaglio dei valori in input da inserire richiesti da programma "Acquisizione Dati"*

Il programma, come primo step, va ad acquisire i valori inseriti dall"utente e trasforma il valore temporale della data in un valore numerico che rappresenta la colonna della tabella Excel corrispondente del calendario creato. Si procede quindi all"inizializzazione del file di output andando a copiare dal file "Mps corrente" le informazioni che riguardano il calendario aggiornato e tutte le altre condizioni fissate, come la disponibilità degli operatori per ciascun mese, così come il numero di giorni disponibili per ogni settimana. In seguito nel file "Mps corrente" il programma copia la situazione congelata partendo dalla prima colonna indicata dall"utente fino ad arrivare alla data di congelamento. Il programma analizza attraverso una programmazione ciclica che permette l"avanzamento per ogni fondazione, in corrispondenza della data di congelamento, tutte le macchine presenti e se queste sono siano state troncate o meno. Nel caso le macchine siano state troncate procede con la copia della schedulazione della macchina fino alla data di consegna con meccanismo ciclico.

Di fatti si è deciso che tutte le macchine iniziate prima della data di congelamento non vengano alterate dal nuovo programma di pianificazione, mantenendo la schedulazione impostata. Successivamente il modello riporta le informazioni copiate prestando attenzione ai dati iniziali che riportano le informazioni sulla data di consegna, il cliente, il target di ore ecc., e riempie il file di output della pianificazione con la distribuzione fissata delle macchine schedulate mantenendo le informazioni sulle ore della distribuzione e colorando le caselle della distribuzione con il colore associato alla fondazioni in cui si trovano per avere un informazione chiara e semplice. Le altre macchine presenti nel piano "Mps corrente" che hanno una data iniziale successiva alla data di congelamento vengono registrate e riportate nell"interfaccia del modello indicandone le informazioni principali come la commessa, la tipologia del modello e la data di consegna da rispettare. Il programma in questo caso riesce ad individuare le macchine che sono

successive alla data di congelamento e per queste ultime va a copiare solamente le informazioni principali, non l"andamento che invece verrà schedulato con la nuova programmazione. Le macchine da inserire vengono ordinate a seconda della data di consegna, a partire dalla data più vicina sino all"ultima data indicata.

### **4.4.3 Funzione di gestione delle Chiusure aziendali**

Una volta terminata l"acquisizione si procede con la gestione delle chiusure aziendali informazione rilevante ai fini della successiva fase di pianificazione, in modo da avere una pianificazione attinente alla reale situazione aziendale. Anche in questo caso il primo passo compiuto è di acquisizione delle data e della durata delle chiusure inserite dall"utente:

| inizio vacanze | durata vacanze |
|----------------|----------------|
| 11/08/2014     |                |
| 22/12/2014     |                |
| 10/08/2015     |                |
| 21/12/2015     |                |

Tabella 4.5 *Dettaglio dei valori in input da inserire richiesti da programma per le chiusure aziendali*

Anche in questo caso c"è la necessità di trasformare l"indicazione temporale delle date in valori numerici che corrispondono alle colonne del file di output di Excel corrispondenti al calendario indicato. Il programma note le date iniziali e la durata delle chiusure procede all"individuazione di esse sul file di output, marcando queste ultime di colore grigio. Si è scelto di colorare le caselle in modo da capire visivamente dove e quando ci sono le chiusure per tenerne conto durante la pianificazione non allocando le commesse nelle settimane di chiusura.

#### **4.4.4 Programma di minimizzazione degli spazi**

A questo punto si procede con la vera e propria pianificazione delle commesse presenti nell"interfaccia.

|             |            | ORDINE MACCHINA COMMESSA TIPOLOGIA MACCHINA DATA INIZIO MONTAGGIO | <b>DATA CONSEGNA</b> |
|-------------|------------|-------------------------------------------------------------------|----------------------|
| 114K0040    | HD 403-0-7 |                                                                   | 06/04/15             |
| 213K0640    | HD 408-2-7 |                                                                   | 13/04/15             |
| 3 14K0120   | HD 409-3-8 |                                                                   | 20/04/15             |
| 4 14K0160   | HD 409-9-9 |                                                                   | 27/04/15             |
| 5 14K0340   | HD 408-3-8 |                                                                   | 04/05/15             |
| 6 14K0180   | HD 408-3-8 |                                                                   | 18/05/15             |
| 714K0360    | HD 478-3-8 |                                                                   | 25/05/15             |
| 8 14K0140   | HD 409-3-7 |                                                                   | 08/06/15             |
| 914K0380    | HD 409-3-8 |                                                                   | 15/06/15             |
| 10 11K0060  | HD 403-0-7 |                                                                   | 22/06/15             |
| 11 14K0220  | HD 409-9-9 |                                                                   | 01/07/15             |
| 1211K0080   | HD 478-0-7 |                                                                   | 06/07/15             |
| 13 14K0240  | HD 408-2-7 |                                                                   | 20/07/15             |
| 14 14 K0320 | HD 478-0-7 |                                                                   | 27/07/15             |
| 15 14K0200  | HD 409-9-9 |                                                                   | 05/08/15             |
| 16 11K0060  | HD 403-0-7 |                                                                   | 24/08/15             |
| 17 14K0260  | HD 408-2-7 |                                                                   | 01/09/15             |

Tabella 4.6 *Esempio di input per nuova pianificazione*

Come primo step il programma entra nell"interfaccia ed acquisisce le informazioni che riguardano la tipologia della macchina e la data di consegna della commessa da pianificare. L"indicazione sulla tipologia della macchina viene subito utilizzata per andare a definire la lunghezza in termini di Lead time della commessa; di fatti come indicato nel capitolo precedente c"è differenze di Lead time tra le macchine a basamento unico il cui valore è 18 rispetto alle macchine con 2 o 3 basamenti il cui Lead time è 20. Il programma analizza la voce di tipologia del modello e assegna la lunghezza del Lead time tenendo in considerazione un margine cautelativo che verrà utilizzato come buffer. Per tutte le commesse il margine impostato inizialmente dal programma è di 2 settimane, per cui il Lead time indicato al programma sarà 20 settimane per i modelli con basamento unico, e 22 settimane per i modelli con 2 o 3 basamenti. Successivamente si procede con l"analisi della situazione congelata e in particolare si analizzano se le fondazioni siano occupate o meno. Lo scopo del procedimento è di individuare le fondazioni occupate a partire dalla prima fondazione e contare il numero di macchine che sono schedulate per ogni fondazione. Si è svolta questa prima analisi in modo da assegnare un valore prioritario a tutte le fondazioni che sono già occupate facendo si che il modello

di pianificazione tenti di allocare le nuove macchine laddove la fondazione è già stata utilizzata. Inoltre si impartisce un valore prioritario a partire dalle prime fondazioni coerentemente con l"obiettivo di minimizzazione degli spazi e per evitare, laddove sia possibile, l"utilizzo delle ultime 4 fondazioni, che come detto in precedenza sono dislocate in un altra area dell"officina, rispetto alle altre, area che così può venire riqualificata per il periodo considerato. In seguito attraverso una doppia operazione ciclica, il programma analizza tutte le fondazioni a partire dalla data di congelamento e procedendo con l"avanzamento temporale per individuare la miglior postazione dove inserire la macchina. In questo caso si tengono in considerazione alcuni vincoli per l"individuazione:

- 1. In caso di fondazione già occupata, la nuova macchina potrà essere inserita solo dopo la data di consegna indicata per la macchina precedente. Si decide di utilizzare il vincolo in quanto non si ha la certezza su quando effettivamente la macchina precedentemente schedulata termini le operazioni e quindi renda libera la fondazione; per cui per rimanere in sicurezza si è deciso di allocare le macchine dopo la data di consegna;
- 2. Non vengono considerate le situazioni di chiusura aziendale, per cui nessuna macchina può partire durante una chiusura aziendale;
- 3. La fondazione sia completamente libera per tutto il Lead time della commessa;
- 4. Non ci sia nessuna altra macchina che inizi contemporaneamente alla nuova macchina da inserire. Si impone il vincolo in quanto laddove sia possibile si cerca di avere la non contemporaneità delle operazioni di montaggio per evitare stress al sistema.

Una volta individuata la data iniziale e la fondazione corrispondente si cerca durante il Lead time della commessa se vi siano o meno chiusure aziendali, che devono essere prese in considerazione. Infatti durante le chiusure non vengono svolte operazioni per cui se durante il ciclo di realizzazione della macchina ci fossero una o più chiusure il Lead time delle commessa cresce e viene aumentato proprio della quantità di durata della/e chiusure presenti .

A questo punto prima di inserire la macchina si procede con l"ultima verifica che riguarda la data di consegna. In particolare le condizioni impostate che la macchina deve rispettare riguardano:

- I. Bisogna verificare che la macchina finisca le operazioni necessariamente almeno 2 settimane prima della data di consegna. Le 2 settimane si riferiscono alle settimane di buffer descritte precedentemente;
- II. Altra condizione imposta è che la macchina termini le operazioni al massimo 6 settimane prima della data di consegna. Il vincolo è imposto in modo da non avere dei tempi morti troppo elevati al termine delle operazioni della commessa.

In seguito per la corretta allocazione della macchina viene di nuovo analizzato il Lead time a partire dalla data iniziale sino alla data di consegna in modo da riuscire ad individuare tutte le operazioni che precedono una eventuale chiusura aziendale in modo da permettere al modello un allocazione della macchina corretta.

Il programma a questo punto chiama una funzione, "Copia\_Modelli" , che ha il compito di analizzare la tipologia di commessa da inserire e successivamente andare a prendere la distribuzione ad essa associata. In seguito venendogli fornite in input le indicazioni circa la fondazione da utilizzare, l"inizio montaggio, la durata delle chiusure e il Lead time di operazioni prima della chiusura riesce ad allocare correttamente la macchina. In seguito si utilizza la funzione "Copia\_Nome" che riceve in ingresso l"indicazione della fondazione utilizzata per allocare la macchina e quale macchina sia stata inserita in modo da poter copiare dall"interfaccia iniziale i valori della commessa, la tipologia e la data di consegna nel file di output del modello. Allo stesso modo viene chiamata la funzione precedentemente definita "Data\_inizio" che riceve in ingresso l"indicazione della colonna di Excel dove è stata inserita la macchina e quale macchina sia stata inserita. La funzione ha il compito di trasformare il valore numerico della colonna di Excel nella corrispondente data del calendario per poi riportare l"informazione in output nell"interfaccia del modello in modo da permettere all"utente di verificare se l"allocazione sia o meno efficiente. Il programma in caso non riuscisse a trovare una fondazione occupata precedentemente in cui poter inserire la macchina rispettando tutti i vincoli procede solo in quel caso all"allocazione della macchina in una fondazione libera ripetendo lo stesso iter descritto in precedenza. Inoltre è stata implementato anche un controllo per quanto riguarda le possibili situazioni in cui la commessa non può essere inserita secondo i canoni indicati dal programma ( in particolare buffer finale minimo di 2 settimane, non contemporaneità dell"inizio delle operazioni). In questo caso il programma mette in luce e segnala all"utente il problema indicando la macchina non inserita e colorando di rosso nell"interfaccia la riga della tabella corrispondente alla commessa come mostrato in figura:

Tabella 4.7 *Dettaglio della segnalazione di errore*

|  |                   | ORDINE MACCHINA ICOMMESSA ITIPOLOGIA MACCHINA IDATA INIZIO MONTAGGIO IDATA CONSEGNA |          |
|--|-------------------|-------------------------------------------------------------------------------------|----------|
|  | HD 403-0-7        | 06/10/2014                                                                          | 06/04/15 |
|  | <b>HD 408-2-7</b> |                                                                                     | 13/04/15 |
|  | HD 409-3-8        | 03/11/2014                                                                          | 20/04/15 |

L"utente quindi potrà analizzare il problema e schedulare manualmente la commessa. L"ultimo passo compiuto dal programma è quello di andare a segnalare nel file di output la data di consegna mediante un indicazione sulla cella corrispondente. Per stabilire la data di consegna il programma analizza il file di output e in corrispondenza della colonna dove è inserita la consegna contrattuale acquisisce il valore. In seguito trasforma il valore in modo da renderlo compatibile alla colonna di Excel corrispondente alla data indicata, e incide una doppia barra sulla casella corrispondente in modo da avere anche in questo caso un indicazione chiara e semplice per l"analisi visiva dell"utente.

|           |    | <b>MARZO '15</b> |    |     | <b>APRILE '15</b> |    |    |    |    | <b>MAGGIO '15</b> |    |    |  |
|-----------|----|------------------|----|-----|-------------------|----|----|----|----|-------------------|----|----|--|
|           | 9  | 16               | 23 | 30  | 6                 | 13 | 20 | 27 |    | 11                | 18 | 25 |  |
| 10        |    | 12               | 13 | 14  | 15                | 16 | 17 | 18 | 19 | 20                | 21 | 22 |  |
| <b>SE</b> |    | s                | s  |     |                   |    |    |    |    |                   |    |    |  |
| 25        | 83 | <b>155</b>       | 46 |     |                   |    |    |    |    |                   |    |    |  |
|           |    |                  | s  |     |                   |    |    |    |    |                   |    |    |  |
| 65        | 50 | 25               | 83 | 155 | 46                |    |    |    |    |                   |    |    |  |
|           |    |                  |    | s   | s                 |    |    |    |    |                   |    |    |  |
| 76        | 69 | 53               | 26 | 89  | 165               |    |    |    |    |                   |    |    |  |

Figura 4. 4 *Dettaglio del diagramma di Gantt con la segnalazione della data di consegna*

#### **4.4.1 Programma di Bilanciamento del carico e delle risorse**

Come primo passo della macro bilanciamento il programma acquisisce in ingresso i dati inseriti dall" utente:

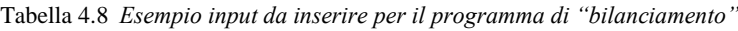

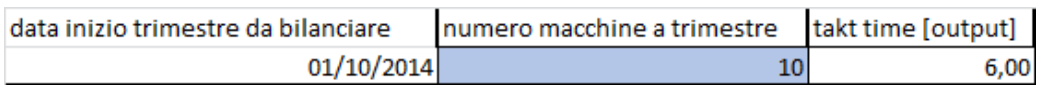

Le prime informazioni da acquisire riguardano il numero di macchine da schedulare nel trimestre e la data di inizio della schedulazione. In seguito il programma procede con il calcolo del Takt Time valore che poi viene registrato nella casella corrispondente dell"interfaccia. Per il calcolo del Takt time si procede come primo punto alla determinazione del numero di giorni disponibili nel trimestre che avviene andando a sommare il numero di giorni disponibili, riportati nel file output, a partire dalla data inizio trimestre sino all"inizio del trimestre successivo. La data di inizio trimestre viene, anche in questo caso, trasformata in una indicazione numerica corrispondente alla colonna del file di output Excel corrispondente alla data del calendario indicato nello stesso file di output. Il calcolo del Takt avviene con la seguente formula:

## Takt time =  $^{GIOTRI}$  tavoritivi totali nel trimestre $\big/_{N}$

In seguito il programma procede all"acquisizione delle macchine da inserire, andando a definire l"indicazione relativa al Lead Time. Anche in questo caso si analizza la voce di tipologia del modello e si assegna la lunghezza del Lead time tenendo in considerazione un margine cautelativo che verrà utilizzato come buffer. Per tutte le commesse il margine impostato inizialmente dal programma è di 2 settimane, per cui il Lead time indicato al programma sarà 20 settimane per i modelli con basamento unico, e 22 settimane per i modelli con 2 o 3 basamenti. A questo punto si procede ciclicamente ad analizzare le tutte le fondazioni per individuare la fondazione dove poter allocare la macchina. A partire dalla data d"inizio della periodo da pianificare il programma individua la prima fondazione libera dove poter inserire la macchina verificando che la fondazione sia completamente libera per tutta la durata del Lead time sino alla consegna e verificando che la partenza della macchina non si trovi in un periodo di chiusura aziendale.

In seguito si procede analizzando nuovamente il calendario per tutta la durata del Lead time per individuare eventuali periodi di chiusura presenti prima della consegna contrattuale. Se è presente un periodo o due periodi di chiusura il programma conta il numero di operazioni compiute prima della chiusura, indicazione utile per permettere una corretta pianificazione della commessa.

Prima di pianificare la macchina si procede come ultima analisi alla verifica di due condizioni necessarie:

- La macchina può partire solamente dopo la data di consegna contrattuale della commessa precedentemente schedulata presente sulla stessa fondazione;
- La macchina rispetti la data di consegna indicata con un margine minimo di sicurezza di 2 settimane;

Il programma a questo punto chiama una funzione, "Copia\_Modelli" , che ha il compito di analizzare la tipologia di commessa da inserire e successivamente andare a prendere la distribuzione ad essa associata. In seguito venendogli fornite in input le indicazioni circa la fondazione da utilizzare, l"inizio montaggio, la durata delle chiusure e il Lead time di operazioni prima della chiusura riesce ad allocare correttamente la macchina.

In seguito si utilizza la funzione "Copia\_Nome" che riceve in ingresso l"indicazione della fondazione utilizzata per allocare la macchina e quale macchina sia stata inserita in modo da poter copiare dall"interfaccia iniziale i valori della commessa, la tipologia e la data di consegna nel file di output del modello. Successivamente la macchina corrispondente, nell"interfaccia viene colorata di verde per indicare l"effettiva riuscita dell"operazione.

Inoltre come implementato nel programma "minimizzazione" anche in questo caso si procede con un controllo per quanto riguarda le possibili situazioni in cui la commessa non può essere inserita secondo i canoni indicati dal programma ( in particolare buffer finale minimo di 2 settimane, non contemporaneità dell"inizio delle operazioni). In questo caso il programma mette in luce e segnala all"utente il problema indicando la macchina non inserita e colorando di rosso nell"interfaccia la riga della tabella corrispondente alla commessa. Prima di passare ad allocare la commessa successiva il programma procede al calcolo della posizione di inserimento della prossima macchina tenendo in considerazione il Takt time e il numero di giorni a disposizione nella settimana.

Il meccanismo di calcolo ciclico è così strutturato:

1. a partire dalla posizione in cui è inserita la macchina precedente il programma procede al calcolo dei giorni disponibili della settimana;

- 2. in seguito avviene la verifica rispetto al Takt time ossia si verifica che i giorni disponibili siano o meno superiori al Takt time;
- 3. se i giorni disponibili sono inferiori al Takt time allora viene presa in considerazione la settimana successiva;
- 4. se i giorni disponibili sono superiori al Takt time il programma tiene in considerazioni i giorni residui disponibili nella settimana che poi verranno utilizzati nel conteggio per le successive macchine ed esce dal ciclo;

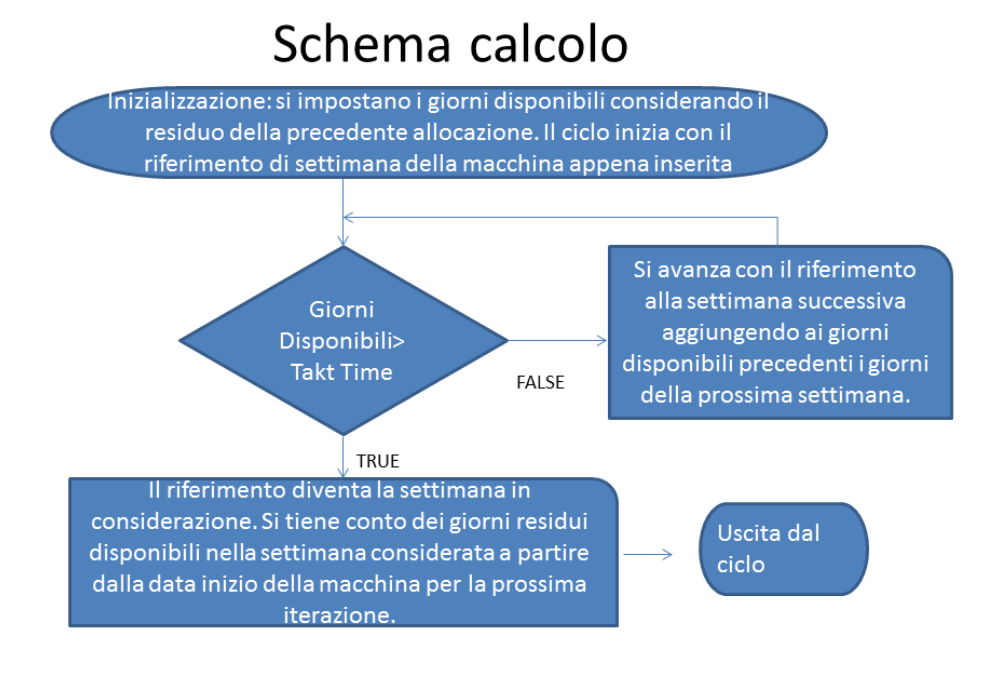

Figura 4. 5 *Schema di calcolo implementato per la determinazione della settimana di inizio della nuova macchina*

A questo punto si è trovata la posizione in cui inserire la nuova macchina e si tiene in considerazioni in che giorno della settimana può partire per il calcolo che si ripeterà per la prossima macchina da inserire.

In seguito si procede all"operazione di bilanciamento coerentemente con la disponibilità di manodopera. Viene calcolata nel trimestre la somma del carico totale dei tre mesi e la somma della disponibilità nei tre mesi. A seconda del valore il programma esegue due operazioni:

### ${B}$  $\mathcal{S}_{0}^{(n)}$

Con segnalazione si intende la notifica da parte del programma all"utente della non conformità del piano schedulato. Il programma procede alla colorazione in rosso di tutte le commesse del trimestre. Si è deciso di gestire il caso di non conformità non procedendo ad azioni automatiche, ma semplicemente segnalando il problema all"utente. Il motivo della scelta risiede nella causa della non conformità ossia un Takt Time non corretto per il trimestre. Le possibili soluzioni per risolvere il problema possono essere modifica del Takt time nel trimestre piuttosto che aumento di disponibilità, con manodopera esterna, per riuscire a soddisfare la richiesta di carico.

Con bilanciamento si intende l"implementazione della funzione "sposta". Lo scopo di tale operazione è di modificare, o per meglio dire spostare, la data di inizio di una commessa schedulata cercando di minimizzare lo scostamento tra la disponibilità e il carico e quindi ottimizzare l"utilizzo delle risorse. La prima operazione svolta dalla funzione è di acquisizione dei valori di carico per ogni mese del trimestre così come il valore della disponibilità mensile. Vengono poi calcolati i due valori che il programma si propone di minimizzare:

 Scostamento Massimo definito come differenza massima tra il carico del mese e disponibilità del mese:

 $scostamento_{max} = carico_{max} - disponibilità_{max};$ 

 Scostamento Totale definito come somma degli scostamenti positivi tra carico e disponibilità mensili:

scostamento $t_{tot} = \sum_i carico_i - disponibilità_i ;$ 

Si procede con la verifica del valore dello scostamento. Se lo scostamento $_{max}$ ha valore positivo ciò significa che nel mese il carico è maggiore rispetto alla disponibilità. Questo vuol dire che la distribuzione nei tre mesi non è omogenea. In questo caso il programma procede con un operazione ciclica finalizzata alla ricerca della soluzione migliore. L"operazione prevede lo spostamento di una commessa di una settimana in avanti o all"indietro andando a registrare nuovamente lo scostamento e confrontarlo con lo  $scostamento_{max}$  e lo  $scostamento_{tot}$ . Se i valori riscontrati nella nuova condizione minimizzano ambo gli scostamenti allora viene tenuta come riferimento la nuova situazione trovata , tenendo in memoria le indicazioni che riguardano la commessa spostata, la fondazione in cui avviene l"operazione e tutte le altre informazioni

necessarie al corretto spostamento della commessa (chiusure, operazioni prima della chiusura ecc.). In seguito la macchina spostata viene riportata alla condizione di partenza e si procede con l"avanzamento del ciclo spostando la successiva macchina secondo lo stesso processo. In questo modo vengono provate tutte le condizioni possibili ( eccetto la prima macchina del trimestre che non viene modificata) e si riesce ad ottenere la soluzione migliore di minimizzazione.

Alla termine del ciclo si effettua l"operazione che ha minimizzato i valori degli scostamenti. Bisogna fare alcune considerazioni sulla funzione sposta:

- 1. Si è deciso di spostare le macchine di una settimana in avanti o all"indietro in quanto, come messo in luce nel capitolo precedente, le macchine presentano tutte il punto massimo all"interno del 30% del Lead time delle operazioni. Ciò implica che anche la semplice traslazione della macchina di una settimana può comportare lo spostamento del punto di massimo da un mese all"altro cambiando significativamente il valore di carico complessivo. Inoltre si è deciso di spostare di una sola settimana e non un valore maggiore per non venire meno all"indicazione data dal Takt time di produzione, che modificando in modo importante le partenze delle macchine perderebbe il suo significato.
- 2. Si è deciso per ogni trimestre di tenere in considerazione lo spostamento di una sola commessa e non più commesse che potrebbero però giovare alla distribuzione delle ore al mese ma allo stesso tempo andrebbero ad interrompere o compromettere l"equilibrio e l"indicazione fornita dal Takt time di produzione nel breve termine che non viene riportata nella pianificazione di lungo trimestrale analizzata;

A questo punto le ultime operazioni che il programma compie riguardano l"aggiornamento del periodo trimestrale. Di fatti in automatico viene inserita nell"interfaccia l"indicazione della nuova data relativa al trimestre successivo da calendario rispetto al trimestre appena schedulato in modo da permettere all" utente una nuova schedulazione.

L"ultima operazione compiuta come nel caso della macro " minimizzazione" riguarda la funzione "data\_consegna" con la quale si segnala nel file di output la data di consegna mediante un indicazione sulla cella corrispondente.

Per stabilire la data di consegna il programma analizza il file di output e in corrispondenza della colonna dove è inserita la consegna contrattuale acquisisce il valore. In seguito trasforma il valore in modo da renderlo compatibile alla colonna di Excel corrispondente alla data indicata, e incide una doppia barra sulla casella corrispondente in modo da avere anche in questo caso un indicazione chiara e semplice per l"analisi visiva dell"utente.

### **4.5 Simulazione**

#### **4.5.1 Introduzione e descrizione degli scenari utilizzati**

Si procede dunque alla simulazione per poter valutare la risposta del modello creato.

Si è deciso di testare il modello su scenari di domanda differenti ma coerenti all"attuale andamento. Sono stati scelti tre scenari di domanda annuale:

- 1. Scenario più gravoso che prevede la produzione di 45 macchine all"anno;
- 2. Scenario in condizioni di scarico che prevede la produzione di 25 macchine annuali;
- 3. Situazione intermedia con domanda di produzione di 35 macchine all"anno.

Per ognuno degli scenari si è generato un mix di commesse casuale tenendo in considerazione il di modelli maggiormente richiesti storicamente. La data di consegna di ogni ordine è stata anche essa generata casualmente ma coerentemente alle indicazioni storiche e alle necessità tecniche del sistema. Dopo aver generato il mix produttivo e la data di consegna, è stata impostata la disponibilità, in termini di manodopera, per ognuno degli scenari. Anche in questo caso la disponibilità è stata dimensionata seguendo le indicazione storiche e tenendo in considerazione il carico totale richiesto dalla domanda. Infatti nei tre scenari la disponibilità viene scalata proporzionalmente alla domanda di carico, scelta compiuta per testare il modello in condizioni di lavoro realistiche.

Si è deciso di non includere nella disponibilità di manodopera eventuali variazioni dovute all"utiizzo di personale esterno, in modo da mantenere un ulteriore margine di sicurezza nella pianificazione effettuata.

### **4.5.2 Simulazione con 45 macchine e prestazioni del sistema**

La seguente tabella spiega come è stata calcolata la disponibilità nello scenario più gravoso di 45 macchine:

| Scenario 45 macchine | ore al giorno trasfertisti in azienda | 108                                                           |            | ore al giorno manodopera interna |
|----------------------|---------------------------------------|---------------------------------------------------------------|------------|----------------------------------|
| giorni               |                                       | ore tot trasfertisti in azienda ore totali manodopera interna | ore totali | capacità totale                  |
| 25                   | 2700                                  | 7250                                                          | 9950       | 12650                            |
| 24                   | 2592                                  | 6960                                                          | 9552       | 12144                            |
| 23                   | 2484                                  | 6670                                                          | 9154       | 11638                            |
| 22                   | 2376                                  | 6380                                                          | 8756       | 11132                            |
| 21                   | 2268                                  | 6090                                                          | 8358       | 10626                            |
| 20                   | 2160                                  | 5800                                                          | 7960       | 10120                            |
| 19                   | 2052                                  | 5510                                                          | 7562       | 9614                             |
| 18                   | 1944                                  | 5220                                                          | 7164       | 9108                             |
| 17                   | 1836                                  | 4930                                                          | 6766       | 8602                             |
| 16                   | 1728                                  | 4640                                                          | 6368       | 8096                             |
| 15                   | 1620                                  | 4350                                                          | 5970       | 7590                             |
| 14                   | 1512                                  | 4060                                                          | 5572       | 7084                             |
| 13                   | 1404                                  | 3770                                                          | 5174       | 6578                             |
| 12                   | 1296                                  | 3480                                                          | 4776       | 6072                             |
| 11                   | 1188                                  | 3190                                                          | 4378       | 5566                             |
| 10                   | 1080                                  | 2900                                                          | 3980       | 5060                             |
| 9                    | 972                                   | 2610                                                          | 3582       | 4554                             |
| 8                    | 864                                   | 2320                                                          | 3184       | 4048                             |
|                      | 756                                   | 2030                                                          | 2786       | 3542                             |
| 6                    | 648                                   | 1740                                                          | 2388       | 3036                             |
| 5                    | 540                                   | 1450                                                          | 1990       | 2530                             |

Tabella 4.9 *Calcolo della disponibilità per lo scenario con 45 macchine*

Le principali voci considerate per calcolare la disponibilità sono:

- Il personale interno, non trasfertista, dell"officina;
- Il personale trasfertista attualmente presente in officina;

Dopo aver impostato il numero delle ore giornaliere della manodopera, valore che tiene conto anche dell"inefficienza dovuta ad assenteismo o malattie, è stata calcolata la disponibilità mensile a seconda del numero di giorni di lavoro. Il valore totale della disponibilità al mese sarà dunque dato dalla somma della quota parte di ore fornite dalla manodopera interna, più la quota parte relativa al personale trasfertista presente. E" stata fatta l"ipotesi di mantenere costante il contributo della manodopera trasfertista, anche se nella realtà risulta variabile. Infatti è stata considerata la presenza costante del 50% del personale trasfertista anche se dalle analisi storiche ha mediamente valore più elevato. In questo ci si
pone in un caso cautelativo e si procede alla simulazione con un margine di sicurezza aggiuntivo. Nella tabella 4.9 viene indicata, nell"ultima colonna, anche la capacità totale di lavoro che corrisponde alla totalità del personale trasfertista più il personale interno non trasfertista.

Si è proceduto dunque alla generazione del piano per l"intero anno, che rappresentando un orizzonte temporale di lungo periodo potrebbe generare una pianificazione non del tutto affidabile (infatti si dovrebbe procedere con un orizzonte Rolling), ma ai fini del confronto tra i due possibili output del modello viene ritenuto accettabile. Il modello fornisce due scenari a seconda dell"utilizzo della macro "minimizzazione" o "bilanciamento", i quali hanno obiettivi differenti come descritto in precedenza. Il risultato ottenuto con la macro "minimizzazione" è il seguente:

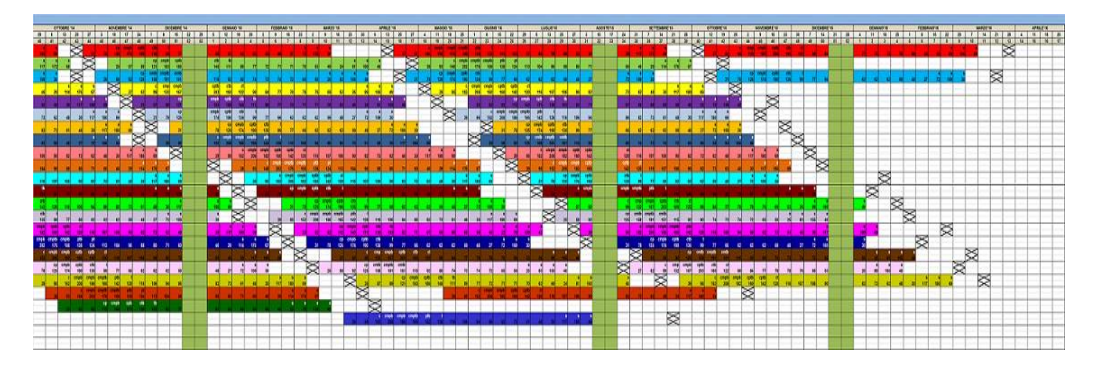

*Figura 4. 6 Diagramma di Gantt per il programma "minimizzazione" nello scenario 45 macchine*

Si noti che le caselle in ordinata rappresentano le 24 fondazioni , mentre in ascissa viene riportato l"avanzamento temporale seguendo il calendario con unità di misura settimanale. Le caselle colorate rappresentano le operazioni da compiere per la realizzazione della commessa. Il Lead Time utilizzato è di 20 settimane per i modelli con 2 e 3 basamenti mentre per il modello a basamento unico è di 18 settimane. Le caselle che non vengono colorate, seppur all"interno del Lead Time delle operazioni rappresentano le chiusure aziendali. Come descritto in precedenza lo scopo della macro "minimizzazione" è quello di ridurre l"utilizzo delle fondazioni nel rispetto dei vincoli imposti quali:

- Buffer finale superiore a 2 settimane ed inferiore a 6 settimane;
- Inizio della macchina in una fondazione già occupata solamente dopo la consegna contrattuale della macchina precedente;
- Non contemporaneità nell"inizio delle lavorazioni;

Naturalmente la presenza di vincoli restringe il campo delle soluzioni e riduce la potenzialità dell"algoritmo di minimizzazione, ma allo stesso tempo risulta fondamentale per una corretta realizzazione del macchina. Nello scenario in esame si nota come le Fondazioni occupate siano, trascurando la coda finale, 21 rispetto alle 24 a disposizione. Nello scenario specifico di fatti il programma non riesce ad ottimizzare al meglio le fondazioni in quanto il sistema risulta fortemente stressato e prossimo alla saturazione. Confrontiamo i risultati ottenuti con il secondo output del modello fornito dalla macro "bilanciamento":

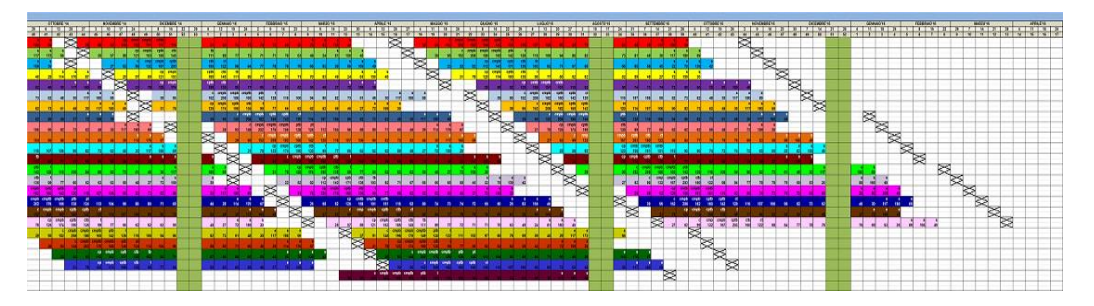

Figura 4. 7 *Diagramma di Gantt per il programma "bilanciamento" nello scenario 45 macchine*

Il programma bilanciamento ha la funzione, come descritto in precedenza, di generare un piano bilanciato per quanto riguarda il carico e le risorse utilizzate. Si nota subito come, a differenza dell"output di minimizzazione, in questo caso si utilizzino 22 e 23 fondazioni, trascurando la coda della pianificazione, che dimostra come il programma di "minimizzazione" sia si efficace ma in questo caso non riesca ad esprimere al meglio la potenzialità in quanto il sistema è prossimo al vincolo di massimo carico. In seguito si riportano i confronti tra i due output per valutarne le prestazioni. Si è deciso di valutare, oltre al numero di fondazioni già messo in evidenza, altri due fattori che riguardano:

- $\checkmark$  Efficienza della pianificazione, vista come saturazione della disponibilità di manodopera nel mese;
- $\checkmark$  Robustezza della pianificazione valutata in termini di buffer associati alla commessa. Il buffer finale è un misura cautelativa necessaria per garantire il rispetto della consegna, consentendo al sistema di assorbire tutte quelle variazioni dovute ad imprevisti e variabili non valutabili a priori. La sua entità è di vitale importanza per la buona riuscita delle

lavorazioni della commessa, che essendo distribuite in un tempo molto lungo sono difficili da prevedere e controllare a priori;

Nel grafico sottostante si riporta il confronto tra l"andamento del carico generato nei due output e la disponibilità mensile:

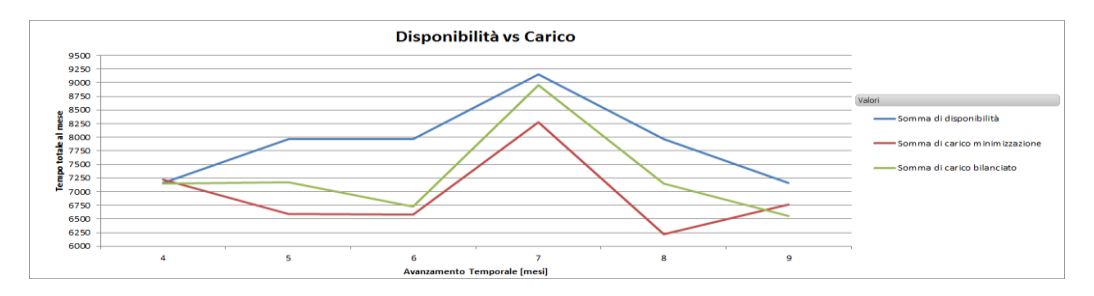

Figura 4. 8 *Confronto dell'andamento del carico rispetto alla disponibilità per lo scenario 45 macchine*

Vengono analizzati i due trimestri intermedi della pianificazione evitando il primo trimestre che risente della piano congelato, così come l"ultimo trimestre in cui il piano non è completo. Si può subito notare come il carico generato dal piano bilanciato sia più aderente alla curva della disponibilità. Per verificare le ipotesi formulate si riporta in seguito un grafico che confronta gli scostamenti del carico rispetto alla disponibilità:

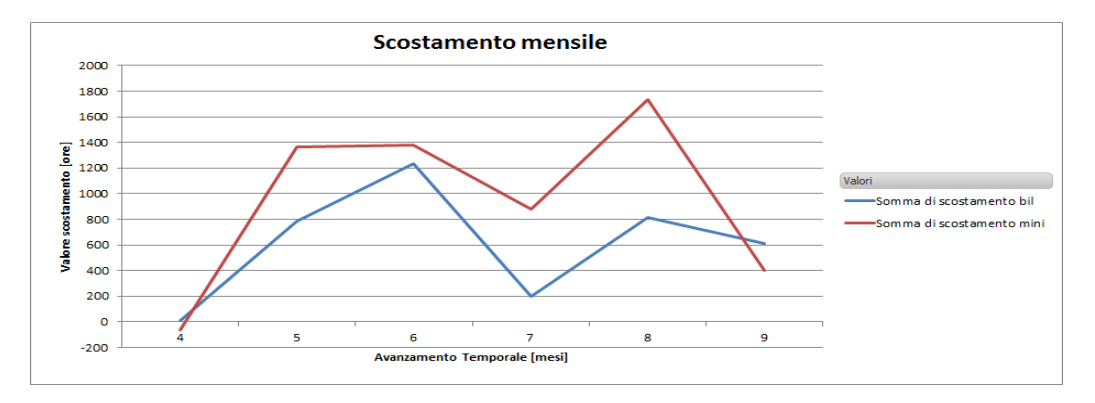

Figura 4. 9 *Confronto dell'andamento dello scostamento per lo scenario 45 macchine*

Lo scostamento viene definito come:

 $S\cos$ tamento = Disponibilità mensile – Carico mensile

Risulta evidente come il piano del programma "bilanciamento" abbia un valore più vicino alla disponibilità coerentemente al suo obiettivo di saturazione della manodopera.

I valori della media dello scostamento nei due trimestri risultano:

Tabella 4.10 *Confronto dei valori medi di scostamento per lo scenario con 45 macchine*

|             | media scostamento bilanciamento   media scostamento minimizzazione |
|-------------|--------------------------------------------------------------------|
| 608.1666667 | 950.6666667                                                        |

La differenza evidenziata mette in luce l"efficienza del programma di bilanciamento nell"utilizzo della manodopera. Si procede successivamente all"analisi inerente al valore di sicurezza del buffer finale:

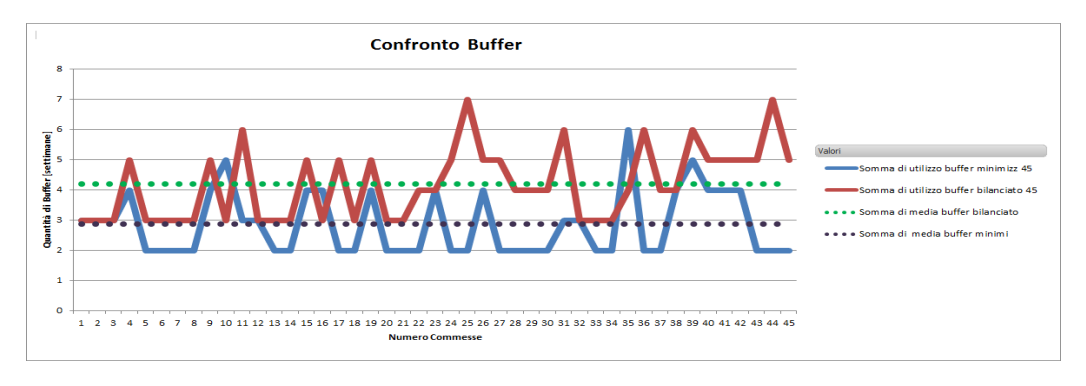

Figura 4. 10 *Confronto dell'andamento dei valori di Buffer per lo scenario con 45 macchine*

Le oscillazioni sono sintomatiche e dipendenti dalle date di consegna che non si susseguono regolarmente. Si può notare un valore medio di buffer da parte del programma bilanciamento superiore di una settimana rispetto al valore riscontrato per il programma di minimizzazione. Non è possibile stabilire con certezza quale sia il corretto valore di buffer finale da attribuire alla commessa, in quanto dipendente da molte variabili aleatorie esterne al sistema. Sulla base dei valori storici il buffer si aggira intorno alle 4 settimane, tuttavia questo valore potrebbe essere affetto da una componenete di errore generata dalla non efficiente pianificazione corrente. Si riscontra comunque che nel caso del programma di minimizzazione, in più occasioni, il buffer finale raggiunga la soglia minima critica di 2 settimane. Il fenomeno è intrinsecamente connesso all"obiettivo del programma stesso di ridurre le fondazioni occupate, andando a forzare e stressare il sistema nel tentativo di ottimizzare gli spazi. In queste condizioni di forte carico del sistema è preferibile avere un più ampio buffer finale di commessa in quanto il rischio di ritardi è maggiore data la concomitanza di più operazioni. Dai risultati ottenuti si può dedurre che il programma di bilanciamento risulta essere più robusto (buffer finale maggiore) e più efficiente nell"utilizzo delle risorse disponibili mantenendo un ritmo produttivo più costante (elemento fondamentale in condizioni di elevato carico).

Il programma di minimizzazione di contro, in uno scenario di questo tipo, non ha la possibilità di gestire in modo ottimale le aree produttive perciò risulta strategicamente non conveniente.

### **4.5.3 Simulazione con 35 macchine e prestazioni del sistema**

Si passa dunque ad analizzare lo scenario intermedio che prevede la realizzazione di 35 macchine annuali. Anche in questo caso, come primo passo, si procede alla determinazione della disponibilità di manodopera. Come detto precedentemente, la manodopera è stata scalata proporzionalmente alla diminuzione del carico, in modo ottenere un valore coerente con lo scenario proposto.

| Scenario 35 macchine |         | ore al giorno trasfertisti in azienda                         | 84,24      |                 | ore al giorno manodopera interna | 226,2  |
|----------------------|---------|---------------------------------------------------------------|------------|-----------------|----------------------------------|--------|
| giorni               |         | ore tot trasfertisti in azienda ore totali manodopera interna | ore totali | capacità totale |                                  |        |
| 25                   | 2106    | 5655                                                          | 7761       | 9867            |                                  |        |
| 24                   | 2021,76 | 5428,8                                                        | 7450,56    | 9472,32         |                                  |        |
| 23                   | 1937,52 | 5202,6                                                        | 7140,12    |                 | 9077,64 riduzione manodopera     | $-22%$ |
| 22                   | 1853,28 | 4976,4                                                        | 6829,68    | 8682,96         |                                  |        |
| 21                   | 1769,04 | 4750,2                                                        | 6519,24    | 8288,28         |                                  |        |
| 20                   | 1684,8  | 4524                                                          | 6208,8     | 7893,6          |                                  |        |
| 19                   | 1600,56 | 4297,8                                                        | 5898,36    | 7498,92         |                                  |        |
| 18                   | 1516,32 | 4071,6                                                        | 5587,92    | 7104,24         |                                  |        |
| 17                   | 1432,08 | 3845,4                                                        | 5277,48    | 6709,56         |                                  |        |
| 16                   | 1347,84 | 3619,2                                                        | 4967,04    | 6314,88         |                                  |        |
| 15                   | 1263,6  | 3393                                                          | 4656,6     | 5920,2          |                                  |        |
| 14                   | 1179,36 | 3166,8                                                        | 4346,16    | 5525,52         |                                  |        |
| 13                   | 1095,12 | 2940,6                                                        | 4035,72    | 5130,84         |                                  |        |
| 12                   | 1010,88 | 2714,4                                                        | 3725,28    | 4736,16         |                                  |        |
| 11                   | 926,64  | 2488,2                                                        | 3414,84    | 4341,48         |                                  |        |
| 10                   | 842.4   | 2262                                                          | 3104,4     | 3946,8          |                                  |        |
| 9                    | 758,16  | 2035,8                                                        | 2793,96    | 3552,12         |                                  |        |
| 8                    | 673,92  | 1809,6                                                        | 2483,52    | 3157,44         |                                  |        |
|                      | 589,68  | 1583,4                                                        | 2173,08    | 2762,76         |                                  |        |
| 6                    | 505,44  | 1357,2                                                        | 1862,64    | 2368,08         |                                  |        |
| 5                    | 421,2   | 1131                                                          | 1552,2     | 1973,4          |                                  |        |

Tabella 4.11 *Calcolo della disponibilità per lo scenario con 35 macchine*

Il coefficiente di riduzione della disponibilità è stato ricavato in questo modo:

 $Coefficiente$  riduzione = Carico scenario max - Carico scenario attuale Carico scenario max

Dove il Carico scenario max = 45 mentre Carico scenario attuale = 35. Si ottiene un valore del coefficiente riduttivo pari al 22%, e da questo sono state ricavate le ore di lavoro dei trasfertisti presenti in azienda e le ore della manodopera interna non trasfertista per il nuovo scenario di 35 macchine.

Si procede alla pianificazione riportando in figura 4.11 l"output del programma "minimizzazione":

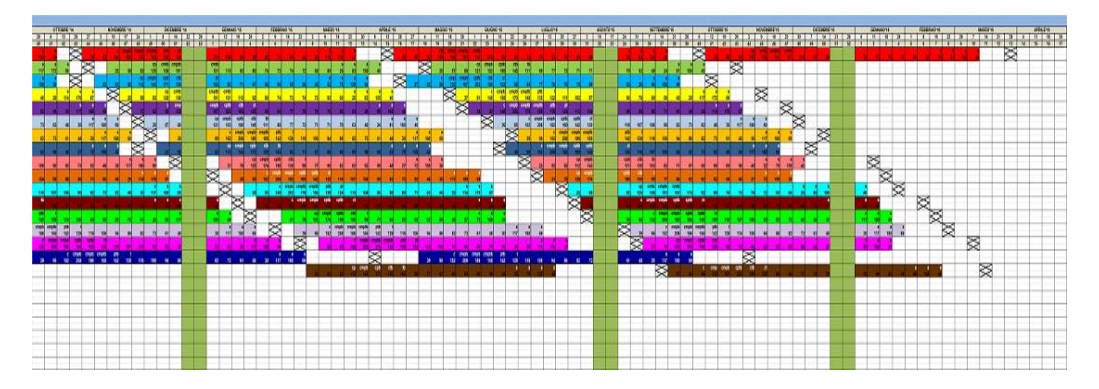

Figura 4. 11 *Diagramma di Gantt per il programma "minimizzazione" nello scenario 35 macchine*

In questo caso si nota l"efficienza del programma nell"ottimizzazione delle aree, infatti viene generarto un piano nel quale vengono utilizzate solamente 17 fondazioni rispetto alle 24 disponibili nel punto di maggior stress, che si rileva nel secondo e terzo trimestre.

L"output generato dal programma "bilanciamento" è riportato in figura 4.12:

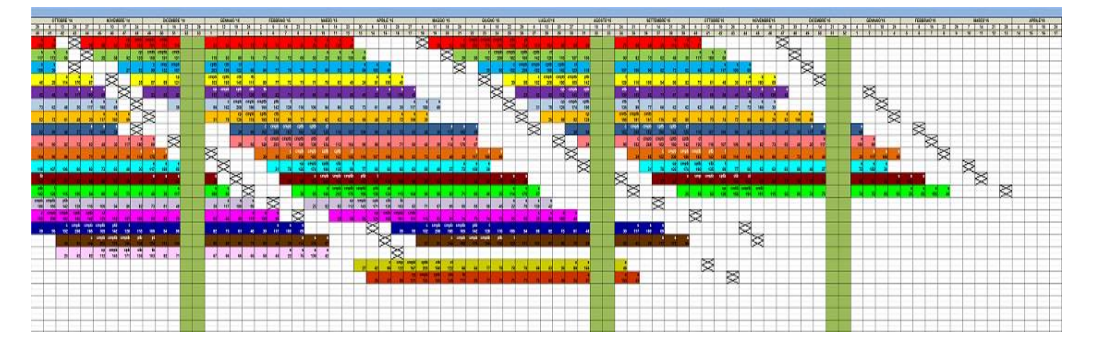

Figura 4.12 *Diagramma di Gantt per il programma "bilanciamento" nello scenario 35 macchine*

Le fondazioni occupate sono 20 nel punto di maggior stress, valore che evidenzia l"efficienza nell" utilizzo delle aree da parte di "minimizzazione che con un saving di 3 fondazioni riesce ad ottimizzare al meglio l"occupazione degli spazi rispetto allo scenario precedente.

Si procede successivamente all"analisi delle prestazioni come visto nello scenario precedente. Viene analizzato in primis il confronto tra l"andamento dei carichi dei due programmi e della disponibilità mensile.

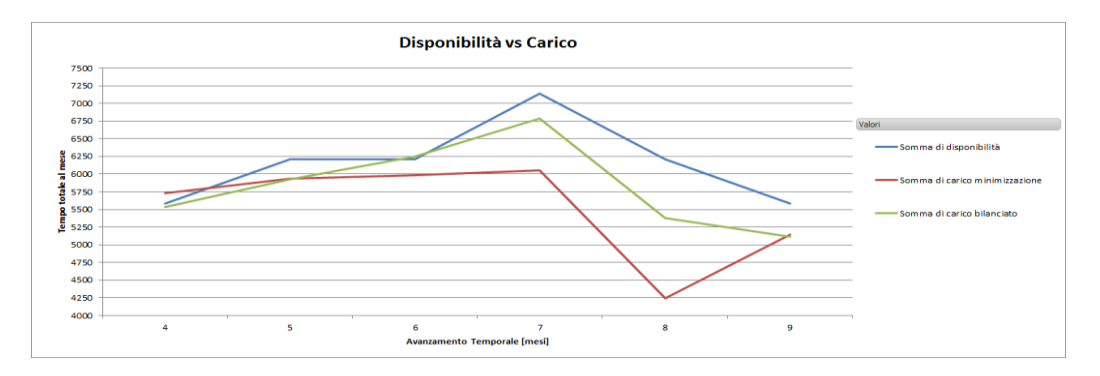

Figura 4. 13 *Confronto dell'andamento del carico rispetto alla disponibilità per lo scenario 35 macchine*

Anche in questo caso si nota un andamento migliore del programma carico bilanciato che riesce, soprattutto nella primo trimestre, ad ottimizzare le risorse a disposizione. Il carico supera di poche ore la disponibilità nei mesi 4 e 6, ma il risultato è da ritenersi accettabile in quanto il valore di disponibilità è sottodimensionato e non tiene in considerazione l"eventualità di manodopera esterna.

Il carico del programma minimizzazione subisce invece più oscillazioni, ma nonostante proponga un più inefficiente utilizzo della manodopera, rispetta ugualmente il vincolo dato dalla disponibilità massima interna dell"officina. Si analizza successivamente lo scostamento mensile tenendo in considerazione sia gli scostamenti positivi che negativi:

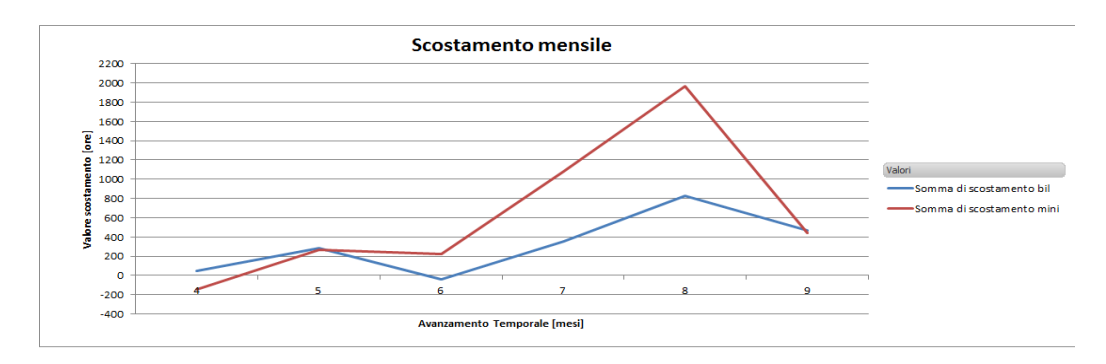

Figura 4. 14 *Confronto dell'andamento delle scostamento per lo scenario 35 macchine*

Anche in questo caso come detto in precedenza si nota un andamento migliore del programma bilanciamento che riesce a rimanere molto vicino al valore zero dell"asse delle ordinate, ad indicare un"elevata saturazione della disponibilità soprattutto nel primo trimestre. Nel dettaglio, i valori della media dello scostamento sono:

Tabella 4.12 *Confronto dei valori medi di scostamento per lo scenario con 35 macchine*

| media scostamento bilanciamento | media scostamento mininimizzazione |
|---------------------------------|------------------------------------|
| 324,06                          | 639,56                             |

Anche per questo scenario risulta evidente la differenza nell"utilizzo e nella saturazione delle risorse molto più efficiente per il programma bilanciamento.

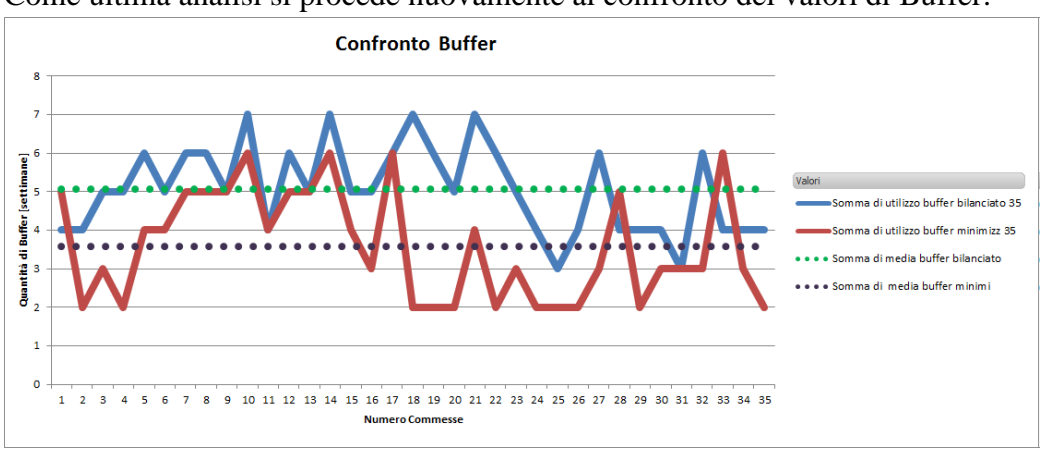

Come ultima analisi si procede nuovamente al confronto dei valori di Buffer:

Figura 4. 15 *Confronto dell'andamento dei valori di Buffer per lo scenario con 35 macchine*

E" evidenziata la medesima tendenza, intrinseca agli algoritmi, per cui il valore medio del buffer bilanciato sia superiore al valore medio del buffer dovuto alla minimizzazione.

Tuttavia in questo caso si nota come il programma di bilanciamento assegni per alcune commesse, un valore di buffer di 7 settimane che supera il valore indicativo di buffer massimo pari a 6 settimane. Il fenomeno è causato dall"obiettivo del programma di anticipare alcune commesse in modo da cercare di saturare il più possibile la disponibilità nel breve periodo.

In questa condizione di carico la decisione su quale dei due algoritmi sia preferibile, non è univoca. Infatti se da una parte si ottiene con il programma di bilanciamento un utilizzo più equilibrato ed efficiente della manodopera,

dall"altra il programma di minimizzazione, prevedendo un utilizzo di 17 fondazioni su 24, offre la possibilità di effettuare un re-layout dell"area di produzione in modo da poter reagire reattivamente a future opportunità di business.

La decisione sarà quindi strettamente connessa alle strategie aziendali e alla previsione della domanda per il lungo periodo.

## **4.5.4 Simulazione con 25 macchine e prestazioni del sistema**

L"ultimo ad essere analizzato è lo scenario di minor stress per il sistema, che prevede la realizzazione di 25 macchine annuali. Anche in questo caso, come primo passo, si procede alla determinazione della disponibilità di manodopera attraverso la riduzione in percentuale a partire dalla condizione di carico massimo.

| scenario 25 macchine |                                 | ore al giorno trasfertisti    | 60,48      |                 | ore al giorno manodopera interna | 162,4  |
|----------------------|---------------------------------|-------------------------------|------------|-----------------|----------------------------------|--------|
| giorni               | ore tot trasfertisti in azienda | ore totali manodopera interna | ore totali | capacità totale |                                  |        |
| 25                   | 1512                            | 4060                          | 5572       | 7084            |                                  |        |
| 24                   | 1451,52                         | 3897,6                        | 5349,12    | 6800,64         |                                  |        |
| 23                   | 1391,04                         | 3735,2                        | 5126,24    |                 | 6517,28 riduzione manodopera     | $-44%$ |
| 22                   | 1330.56                         | 3572,8                        | 4903,36    | 6233,92         |                                  |        |
| 21                   | 1270,08                         | 3410,4                        | 4680,48    | 5950,56         |                                  |        |
| 20                   | 1209,6                          | 3248                          | 4457,6     | 5667,2          |                                  |        |
| 19                   | 1149,12                         | 3085.6                        | 4234,72    | 5383,84         |                                  |        |
| 18                   | 1088,64                         | 2923,2                        | 4011,84    | 5100,48         |                                  |        |
| 17                   | 1028,16                         | 2760,8                        | 3788,96    | 4817,12         |                                  |        |
| 16                   | 967,68                          | 2598,4                        | 3566,08    | 4533,76         |                                  |        |
| 15                   | 907,2                           | 2436                          | 3343,2     | 4250,4          |                                  |        |
| 14                   | 846,72                          | 2273,6                        | 3120,32    | 3967,04         |                                  |        |
| 13                   | 786,24                          | 2111,2                        | 2897,44    | 3683,68         |                                  |        |
| 12                   | 725,76                          | 1948.8                        | 2674,56    | 3400,32         |                                  |        |
| 11                   | 665.28                          | 1786.4                        | 2451,68    | 3116,96         |                                  |        |
| 10                   | 604,8                           | 1624                          | 2228,8     | 2833,6          |                                  |        |
| ٩                    | 544,32                          | 1461,6                        | 2005,92    | 2550,24         |                                  |        |
|                      | 483,84                          | 1299,2                        | 1783,04    | 2266,88         |                                  |        |
|                      | 423,36                          | 1136,8                        | 1560,16    | 1983,52         |                                  |        |
|                      | 362,88                          | 974,4                         | 1337,28    | 1700,16         |                                  |        |
|                      | 302,4                           | 812                           | 1114,4     | 1416,8          |                                  |        |

Tabella 4.13 *Calcolo della disponibilità per lo scenario con 25 macchine*

Il coefficiente di riduzione è stato ricavato come segue:

$$
Coefficiente\ riduzione = \frac{Carico\ scenario\ max - Carico\ scenario\ attuale}{Carico\ scenario\ max}
$$

Dove il Carico scenario  $max = 45$  mentre Carico scenario attuale = 25. In questo modo il valore del coefficiente riduttivo è pari al 44%. A questo punto sono state ricavate le ore di lavoro dei trasfertisti presenti in azienda e le ore della manodopera interna non trasfertista, adattate al nuovo scenario.

In figura 4.16 è riportato l"output del programma "minimizzazione":

| <b>Service</b>        |                                                                             |              |
|-----------------------|-----------------------------------------------------------------------------|--------------|
| ю                     | 闵<br>⊠                                                                      |              |
|                       | ≅<br>図                                                                      |              |
| æ                     | ⊠<br>R                                                                      |              |
| ತ                     | ⊠                                                                           |              |
| ы                     | <b>Texas</b><br>M                                                           | ⊠            |
|                       | ×<br>12.7                                                                   | ×            |
|                       | 図                                                                           | 爻            |
| ਲ                     | N                                                                           | X            |
|                       | 阕<br>閝                                                                      | ×            |
|                       | 図<br>⊠                                                                      | $\mathbb{R}$ |
|                       | s<br>図                                                                      |              |
| <b>COMP TOUR DISP</b> | 图<br>陵<br><b>THE ONE</b><br><b>CALLES</b> CARD<br>≖<br>w<br><b>ALC: UNK</b> | ß            |
|                       |                                                                             |              |
|                       |                                                                             |              |
|                       |                                                                             |              |
|                       |                                                                             |              |
|                       |                                                                             |              |
|                       |                                                                             |              |
|                       |                                                                             |              |
|                       |                                                                             |              |
|                       |                                                                             |              |
|                       |                                                                             |              |
|                       |                                                                             |              |
|                       |                                                                             |              |

Figura 4.16 *Diagramma di Gantt per il programma "minimizzazione" nello scenario 25 macchine*

In condizioni di sistema scarico, nel piano prodotto vengono utilizzate solamente 12 fondazioni rispetto alle 24 disponibili durante tutto l"arco di pianificazione.

L"output generato dal programma "bilanciamento" è riportato in figura 4.17:

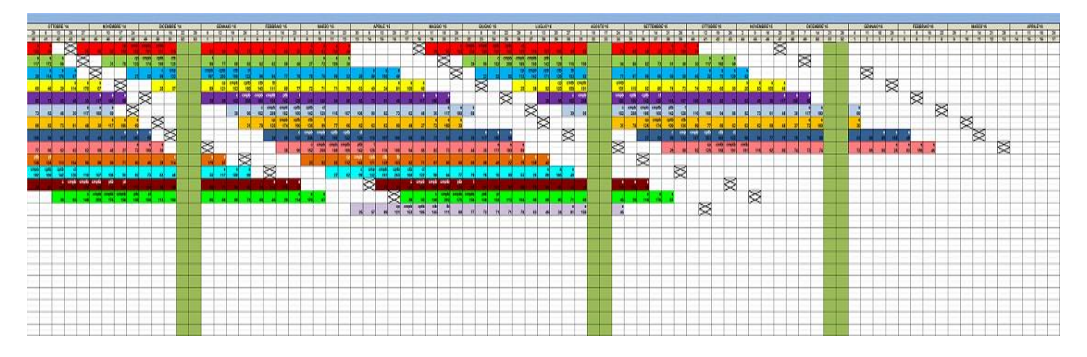

Figura 4. 17 *Diagramma di Gantt per il programma "bilanciamento" nello scenario 25 macchine*

Le fondazioni occupate dal piano di "bilanciamento" sono 14 sia nel secondo che nel terzo trimestre, ciò evidenzia nuovamente l"efficienza dell"algoritmo di minimizzazione.

Si procede successivamente all"analisi delle prestazioni. Come in precedenza viene analizzato in primis il confronto tra l"andamento dei carichi dei due programmi rispetto alla disponibilità mensile.

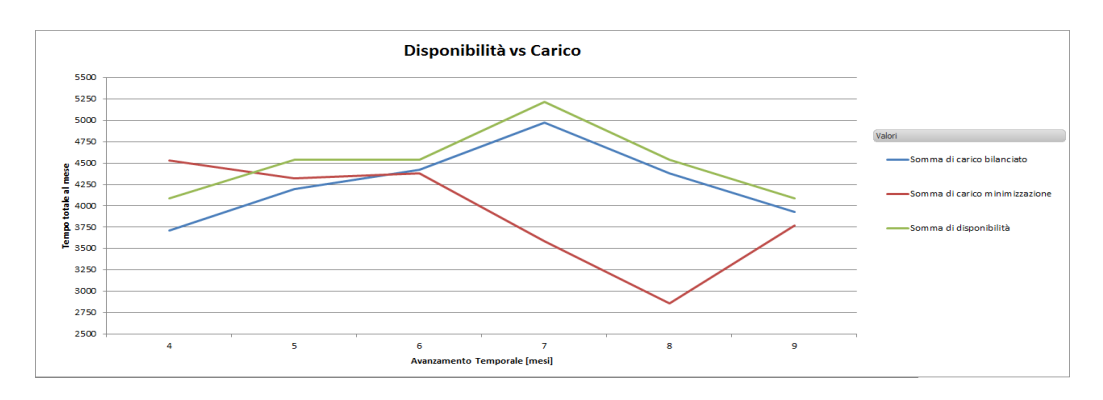

Figura 4. 18 *Confronto dell'andamento del carico rispetto alla disponibilità per lo scenario 25 macchine*

In questo scenario si riscontra un ottimo adattamento del piano generato dall" output "bilanciato" che riesce ad ottimizzare al meglio la disponibilità in entrambi i trimestri intermedi. Il piano del programma "minimizzazione" presenta invece delle oscillazioni significative, superando la disponibilità nella prima parte del semestre per poi avere una fase forte inefficienza nella parte conclusiva. Il fenomeno viene messo in luce maggiormente nella analisi degli scostamenti:

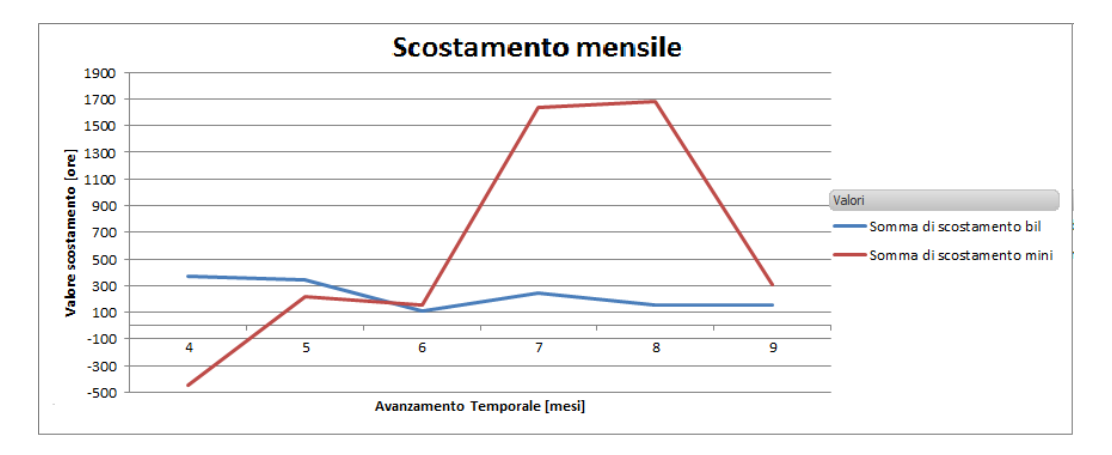

Figura 4. 19 *Confronto dell'andamento dello scostamento per lo scenario 25 macchine*

In dettaglio le differenze medie degli scostamenti risultano:

Tabella 4.14 *Confronto dei valori medi di scostamento per lo scenario con 25 macchine*

| media scostamento bilanciamento | media scostamento minimizzazione |
|---------------------------------|----------------------------------|
| 230,5566667                     | 591.89                           |

L"algoritmo di bilanciamento consente di ottenere nei due trimestri considerati una media di saturazione pari al 95%.

Di contro gli scostamenti, tra carico richiesto e disponibilità, generati dall"algoritmo "minimizzazione" pur avendo in media un valore accettabile, risultano critici a causa delle forti escursioni che presentano. Il carico pianificato risulta perciò molto incostante con variazioni da picchi di sovrasaturazione a picchi di insaturazione.

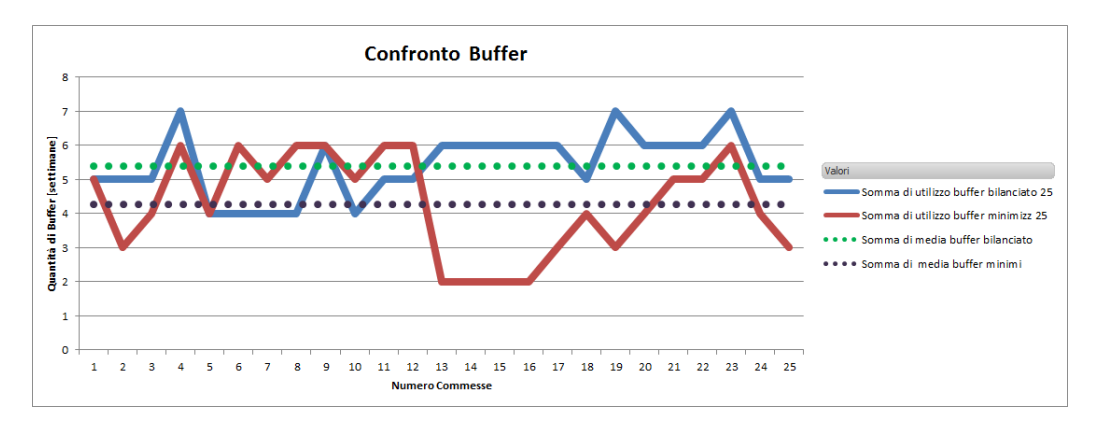

Come ultima analisi si procede nuovamente al confronto dei valori di Buffer:

Figura 4. 20 *Confronto dell'andamento dei valori di Buffer per lo scenario con 25 macchine*

In figura 4.20 è evidenziata anche in questo scenario la tendenza per cui il valore medio del buffer "bilanciato" sia superiore al valore medio del buffer dovuto alla minimizzazione e abbia delle oscillazioni minori. In questo caso risulta più marcato il fenomeno di sovrastima del buffer da parte del piano "bilanciato", infatti il valore medio si assesta di poco sopra le 5 settimane, con dei picchi a 7 settimane. Ciò, come già detto precedentemente, è dovuto alla funzione obiettivo dell"algoritmo che tende a saturare la disponibilità nel breve periodo anticipando la produzione di alcune commesse. Dai risultati ottenuti è possibile affermare che, in questo scenario di carico, l"algoritmo di minimizzazione, pur mantendo la sua efficienza, non appare di conveniente utilizzo. Innanzitutto in quanto in questa situzione di limitato uso delle aree produttive non si manifesta la necessità di un ulteriore risparmio in termini di spazi e secondariamente in quanto presenta una distribuzione di carico altamente incostante con conseguenti variazioni eccessive nel ritmo produttivo. Parallelamente l"algoritmo di bilanciamento consente invece il mantenimento di un takt time costante e di un utilizzo delle risorse ottimale.

## **4.5.5 Valutazione generali sulle prestazioni ottenute nei i tre scenari**

La simulazione effettuata mette in luce come, in tutti e tre i diversi scenari di carico produttivo, gli algoritmi mantengano la loro efficienza coerentemente con le loro funzioni obiettivo. Tuttavia ad ogni livello di carico del sistema corrisponde una migliore strategia di produzione da perseguire, che unita alle priorità aziendali presenti e future, determina la scelta di utilizzo dell"algoritmo più idoneo.

Nel caso di piano bilanciato, in ciascun scenario si nota come il modello riesca ad aumentare il livello di saturazione del sistema ottimizzando l"utilizzo della manodopera pur mantendo il Takt Time di produzione fornitogli in input. Il procedimento di ottimizzazione, viene eseguito come descritto in precedenza dalla funzione "sposta", che modificando la data iniziale delle commesse nel trimestre riesce a migliorare le prestazioni. Il miglioramento, in termini di scostamento, risulta evidente rispetto alla situazione iniziale, come mostrato in tabella 4.15.

| scenario | Inumero macchine al mese | scostamento max iniziale [ore/gg] | scostamento tot iniziale[ore/gg] scostamento max finale [ore/gg] scostamento tot finale [ore/gg] |                |                |
|----------|--------------------------|-----------------------------------|--------------------------------------------------------------------------------------------------|----------------|----------------|
|          |                          | 20,79                             | 20,79                                                                                            | 9,93           | 9,93           |
| 45       |                          | $-0,61$                           | 0,00                                                                                             | 0,00           | 0,00           |
|          |                          | $-8,61$                           | 0,00                                                                                             | 0,00           | 0,00           |
|          |                          | $-31,12$                          | 0,00                                                                                             | 0,00           | 0,00           |
|          |                          |                                   |                                                                                                  |                |                |
|          |                          | 1,80                              | 1,80                                                                                             | $-6,28$        | $-6,28$        |
| 35       |                          | 5,73                              | 5,79                                                                                             | 1,86           | $-0,86$        |
|          |                          | $-15,27$                          | 0,00                                                                                             | 0,00           | 0,00           |
|          |                          | $-31,84$                          | 0,00                                                                                             | 0,00           | 0,00           |
|          |                          |                                   |                                                                                                  |                |                |
|          |                          | $-7,36$                           | 0,00                                                                                             | 0,00           | 0,00           |
| 25       |                          | $-1,63$                           | 0,00                                                                                             | 0,00           | 0,00           |
|          |                          | 3,51                              | 3,51                                                                                             | $-4,657777778$ | $-4,657777778$ |
|          |                          | 26.20                             | n ool                                                                                            | n ool          | n ool          |

Tabella 4.15 *Prestazioni del programma di bilanciamento per i tre scenari*

Per quanto riguarda il programma "minimizzazione" si nota che le aree risparmiate vengano messe in luce dal tipo di fondazione occupata. Di fatti il programma, rispettando l"ordine di priorità fornitogli in input, tende ad evitare, ove possibile, l"utilizzo delle quattro fondazioni dislocate in un"area separata dell"officina rappresentate dalle fondazioni 21,22,23,24. Inoltre oltre al vantaggio nella selezione della tipologia di fondazione, l"efficienza del metodo sta nel numero di fondazioni occupate come riportato in figura:

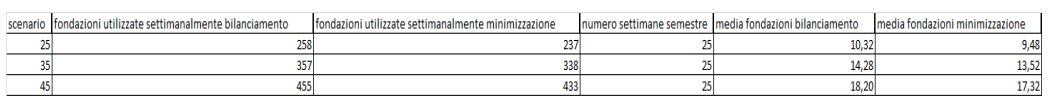

Tabella 4.16 *Confronto del numero di fondazioni occupate per i tre scenari*

Nella tabella vengono riportati i dati relativi ai tre scenari, e in particolare il numero di fondazioni occupate settimanalmente nel semestre intermedio che nelle simulazioni riguarda il periodo "gennaio-giugno". Nelle colonne due e tre è riportato il valore generato dalla somma delle fondazioni occupate in ogni settimana facente parte del semestra considerato. Questo valore diviso per il numero di settimane a semestre, fornisce la media di occupazione settimanale delle fondazioni. La soluzione generata dall"algoritmo di minimizzazione dimostra un utilizzo anche quantitativamente inferiore delle fondazioni e quindi l"efficienza del programma implementato. Da notare come l"indicazione quantitativa non esprima quali differenti fondazioni siano realmente. Infatti come messo in evidenza dalla simulazione dei tre scenari, il programma di minimizzazione riesce ad utilizzare un numero inferiore di fondazione nel periodo, cercando di occupare sempre le stesse fondazioni. D"altro canto il programma di "bilanciamento" ha si, un numero di fondazioni di poco superiore, tuttavia le fondazioni in cui vengono pianificate le macchine sono differenti, per cui in valore assoluto il miglioramento del programma "minimizzazione" è superiore al valore quantitativo riportato nel grafico.

## **4.6 Validazione del modello**

Al fine di validare il modello di pianificazione creato, è stato effettuato un periodo di osservazione, della durata di tre mesi, in cui sono stati generati, parallelamente alla pianificazione Pomini, gli Mps aziendali.

Durante il periodo di monitoraggio il piano di produzione è stato aggiornato settimanalmente e sono state schedulate 5 nuove commesse in tre mesi, che corrispondono quindi ad un ipotetico scenario di produzione di 20 macchine annue.

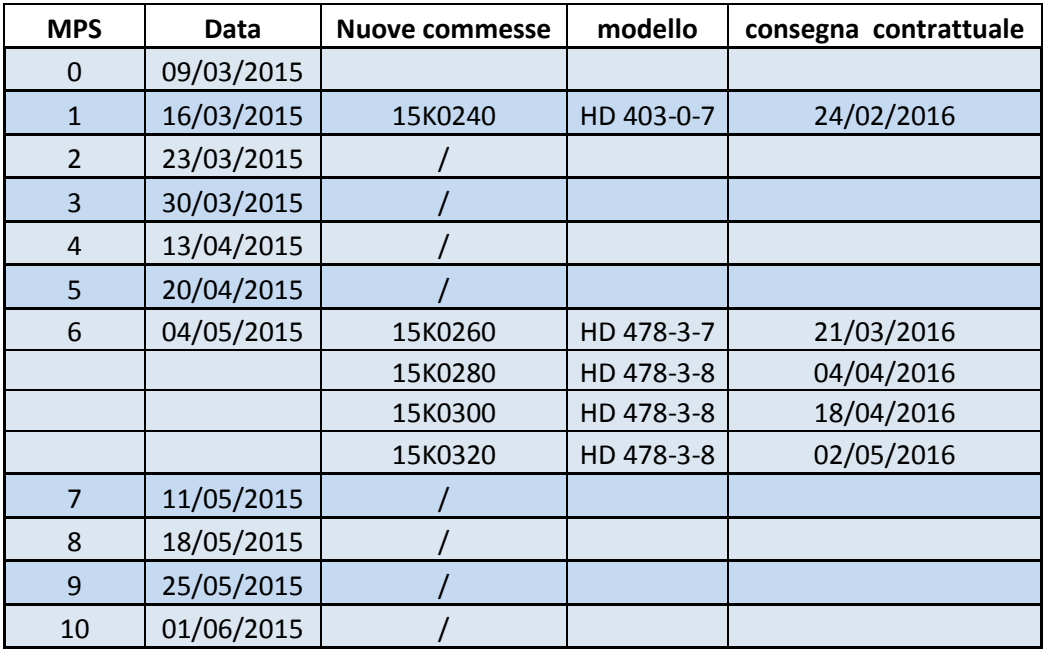

#### Tabella 4.17 *MPS Validazione*

A differenza delle simulazioni effettuate nel paragrafo precedente, nel caso di pianificazione reale l"arrivo e quindi la schedulazione delle commesse non segue un andamento regolare. Infatti durante il periodo di osservazione si è verificato l"arrivo di una nuova commessa nell"Mps 1 e di quattro commesse nell"Mps 6. In tutti gli altri aggiornamenti settimanali la situzione è rimasta la medesima del piano di produzione precedente.

## **4.6.1 Efficienza modello pianificazione**

Per analizzare l"efficienza del modello di pianificazione riporterò ora il confronto con quello attualmente utilizzato, facendo riferimento agli Mps generati in data 16/03/15 e 4/05/15.

In accordo con l"azienda si è deciso di effettuare la schedulazione delle commesse eliminando il vincolo di massimo numero di settimane tra la data di fine produzione e consegna contrattuale. Quest"aumento di flessibilità nel piano di produzione consente, dato il forte periodo di scarico, di focalizzarsi maggiormente sulla gestione delle ore di manodopera eventualmente anticipando la produzione di una commessa.

## **Mps 16/03/15**

In figura 4.21 è riportato il Gantt relativo all"Mps generato dalla pianificazione Pomini in data 16/03/15.

L"inizio di produzione della nuova commessa, con consegna contrattuale il 24/02/16, è stato schedulato per la fine di Luglio.

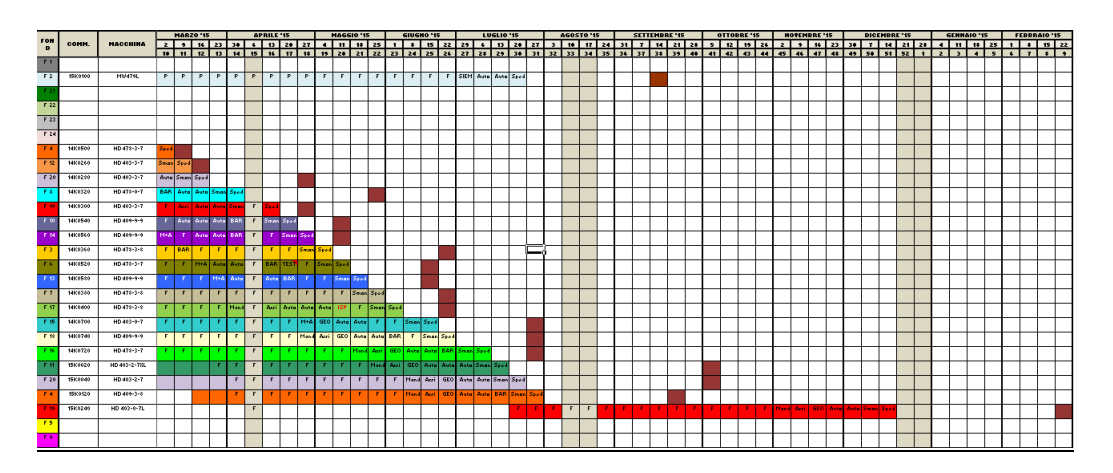

Figura 4.21 *Diagramma di Gantt pianificazione Pomini 16/03/15*

Nel modello di pianificazione implementato si parte dall'acquisizione dell'ultimo Mps varato, ossia quello del 9/03/15. A partire da quest'ultimo si è deciso di congelare il piano per il mese successivo, ciò comporta che solo le commesse il cui inizio è stato fissato oltre il mese congelato possono essere rischedulate.

In questo caso non sono presenti commesse da rischedulare, per tanto l'unica macchina da inserire è quella relativa alla commessa nuova.

Come mostrato in Figura 4.22, il programma minimizzazione utilizza com'è nella sua logica una fondazione non vuota e rispetto al caso base Pomini anticipa la produzione della commessa.

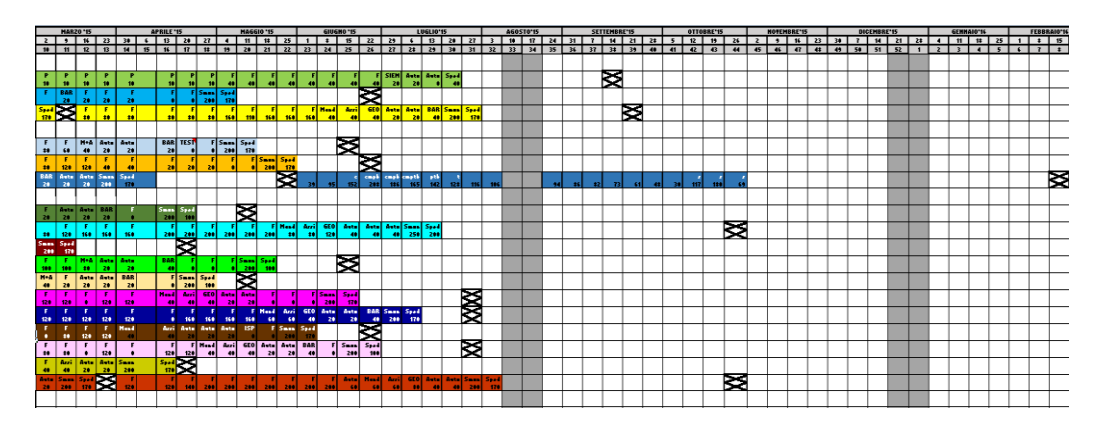

Figura 4.22 *Diagramma di Gantt programma "minimizzazione" 16/03/15*

Per quanto riguarda il programma "bilanciamento", esso ha lo scopo di bilanciare il carico di produzione nei successivi tre mesi di produzione oltre il mese congelato . Essendo presente un'elevata differenza tra il carico pianificato attualmente e la disponibilità di manodopera in Pomini, il programma tende ad anticipare fortemente la produzione della macchina, schedulandola prima possibile, in modo da minimizzare la differenza tra i due nei primi tre mesi.

Per il caso bilanciamento sono stati generati due possibili scenari:

- "caso a" che impone al programma di bilanciare il carico nei mesi di Aprile-Maggio-Giugno permettendo così la schedulazione della nuova commessa subito dopo il mese di congelamento.

- "caso b" in cui i mesi da bilanciare sono Maggio-Giugno-Luglio così da lasciare inalterata anche la pianificazione nel mese di Aprile di fatti congelando un ulteriore mese.

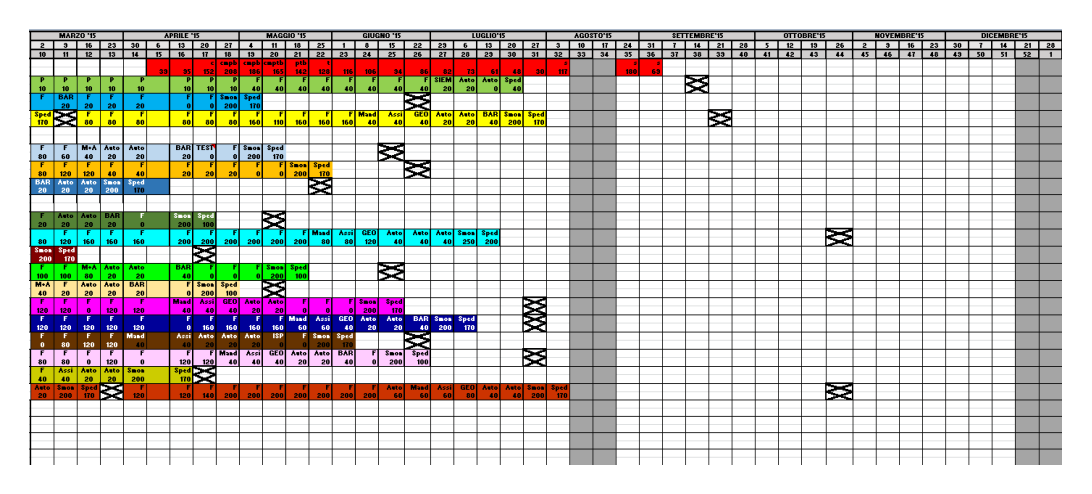

Figura 4.23 *Diagramma di Gantt programma "bilanciamento" versione a 16/03/15*

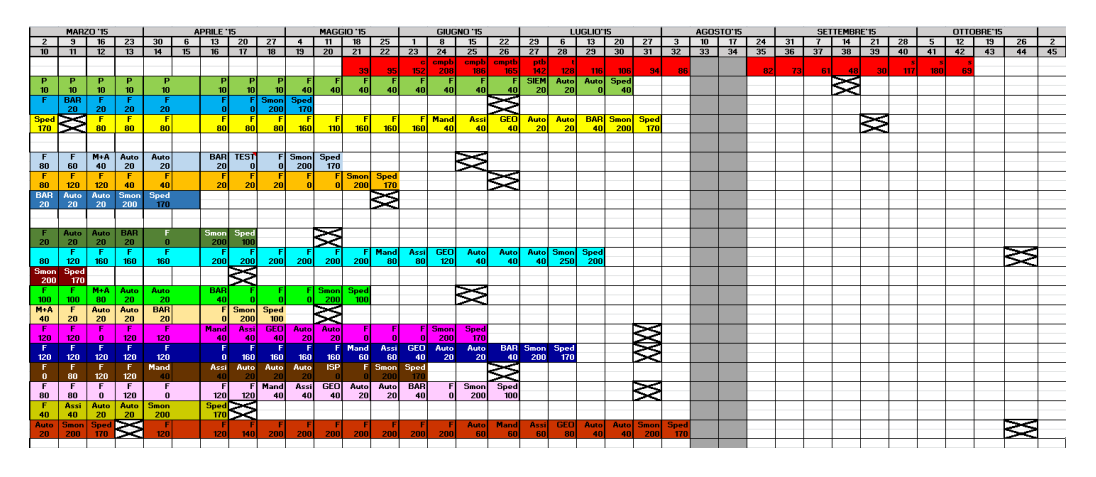

Figura 4.24 *Diagramma di Gantt programma "bilanciamento" versione b 16/03/15*

Di seguito si riporta una tabella riassuntiva del carico generato da ciascuna pianificazione e la differenza percentuale rispetto alla disponibilità di ore aziendale (Tabella 4.18).

Il grafico in Figura 4.25 presenta sull"asse delle ascisse i mesi di produzione e su quello delle ordinate la differenza percentuale tra la disponibilità e il carico (ad esempio 30% indica che in quel mese il 30% della Disponibilità non viene utilizzata e che quindi il Carico pianificato è pari al 70% della Disponibilità).

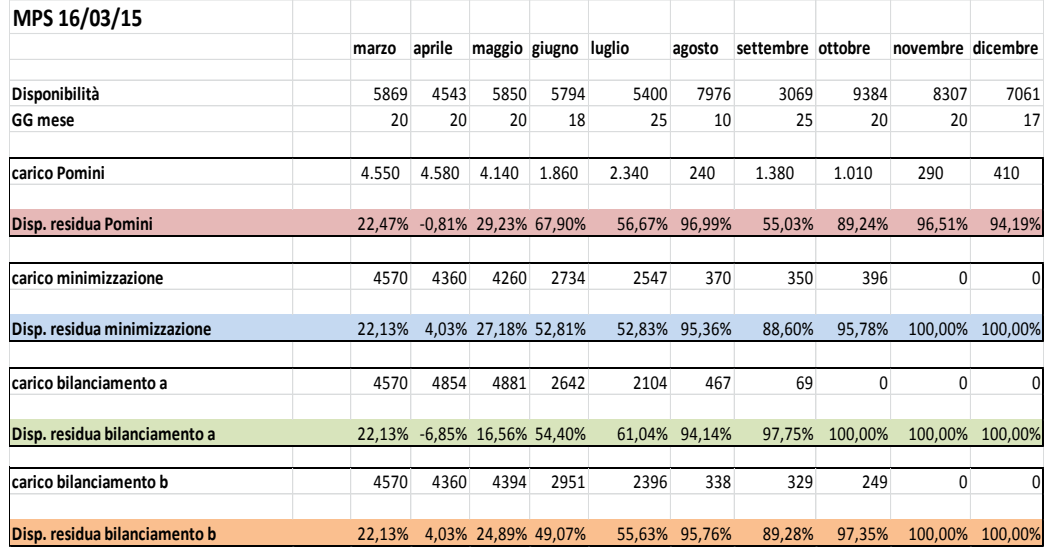

Tabella 4.18 Differenza percentuale tra carico Disponibile e Richiesto MPS 16/03/15

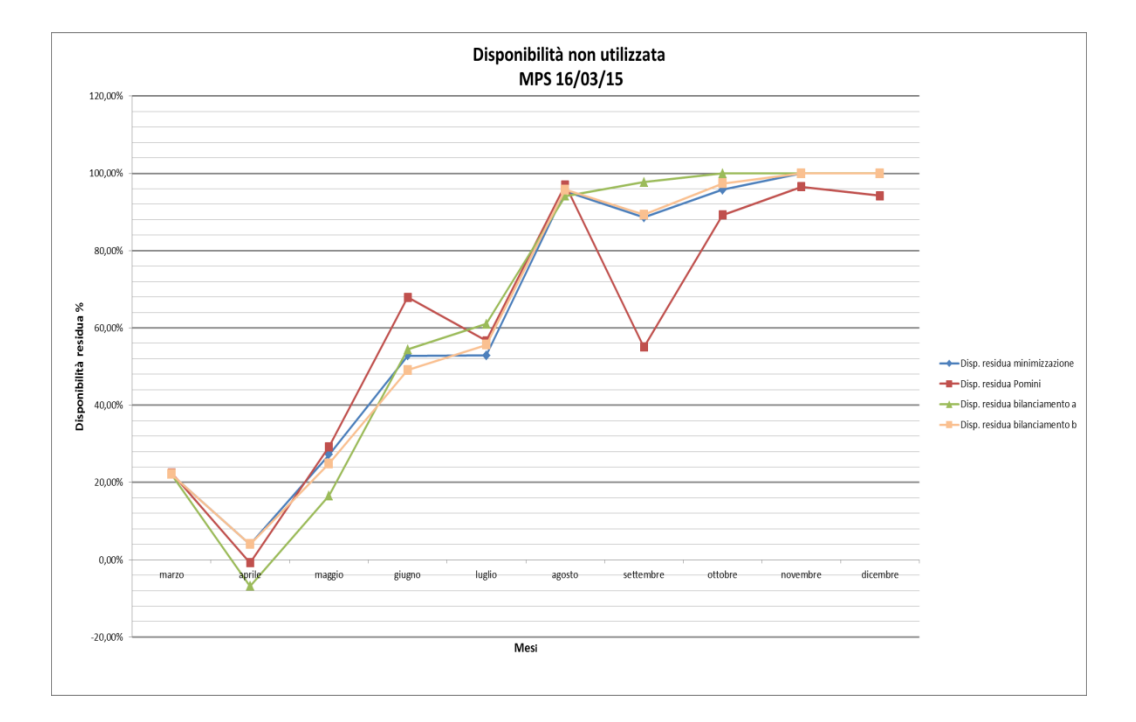

#### Figura 4.25 Andamento Disponibilità residua nei diversi scenari di pianificazione MPS 16/03/15

Il grafico in Figura 4.25 evidenzia come tutti e tre i piani di produzione, generati dal modello, riducano la differenza percentuale nei mesi oggetto dell"algoritmo (Aprile, Maggio, Giugno).

La pianificazione "bilanciamento a" (curva verde) in questi tre mesi risulta in media quella che minimizza la scostamento, in particolare rispetto alla pianificazione attuale (curva rossa) con un picco in Maggio portandolo dal 29.23% al 16.56%.

Nel mese di Aprile il carico, sia per il caso della pianificazione attuale che per quello di bilanciamento a, risulta essere leggermente superiore alla disponibilità. Tuttavia ciò non rappresenta un problema avendo considerato come ore disponibili solo quelle relative alla manodopera interna senza tener conto dei trasfertisti temporaneamente presenti in Pomini.

#### **Mps 04/05/15**

Gli Mps generati in data 16/03/15 sono rimasti tali fino all"introduzione di nuove commesse in data 4/05/15.

Perciò a partire da ciascun Gantt generato precedentemente, sono state schedulate le nuove commesse ognuna con la logica relativa all"algoritmo di pianificazione corrispondente.

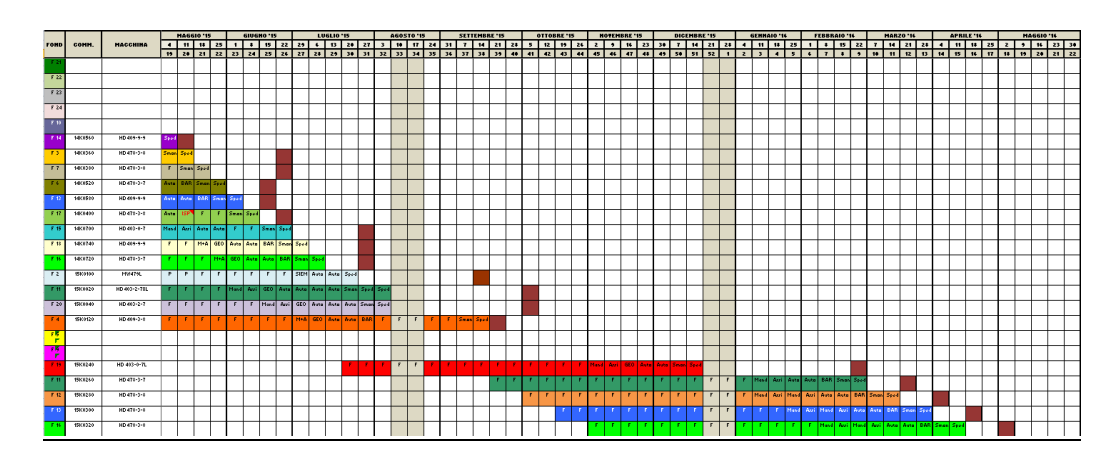

Figura 4.26 *Diagramma di Gantt pianificazione Pomini 4/05/15*

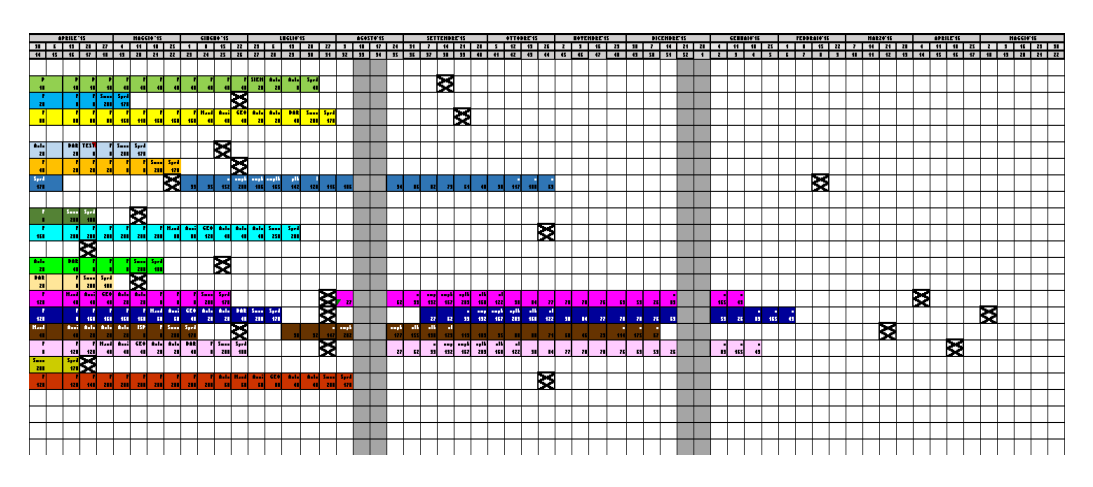

Figura 4.27 *Diagramma di Gantt programma "minimizzazione" 4/05/15*

Come successo nell'iterazione precedente il programma "minimizzazione" tende a non anticipare eccessivamente la produzione delle nuove commesse aspettando di collocarle in fondazioni disponibili da meno tempo.

Questo è concorde con la sua logica di lasciare libere fondazioni non occupate da più tempo così che ,in caso di previsione della domanda ridotta, siano eventualmente disponibili per effettuare un re-layout o per tenere un'area di capannone inattivo con conseguente riduzione dei costi di esercizio.

Lo scenario mostrato in Figura 4.28 e Figura 4.29 deriva dalla pianificazione "bilanciamento a" con la schedulazione aggiuntiva delle quattro commesse nei mesi di Giugno, Luglio, Agosto, considerando perciò sempre un mese di pianificazione congelata.

La differenza tra il Gantt della pianificazione a.1 e quella a.2 è che nel primo caso è stato imposto un numero di macchine a trimestre pari a 4, mentre nel secondo caso di 8 macchine.

Questo vincolo corrisponde all'imporre un Takt Time, ossia il ritmo di partenza di una nuova commessa nel trimestre, fittizio , così che nel primo caso le quattro macchine siano distribuite omogenamente nel trimestre mentre nel secondo le partenze siano concentrate nella prima parte del periodo di bilanciamento.

La conseguenza di questa differente schedulazione è che nel secondo caso si tende ad anticipare il picco di ore dato dalla contemporanea produzione delle commesse, in modo da aumentare il carico di ore complessivo nei mesi più prossimi.

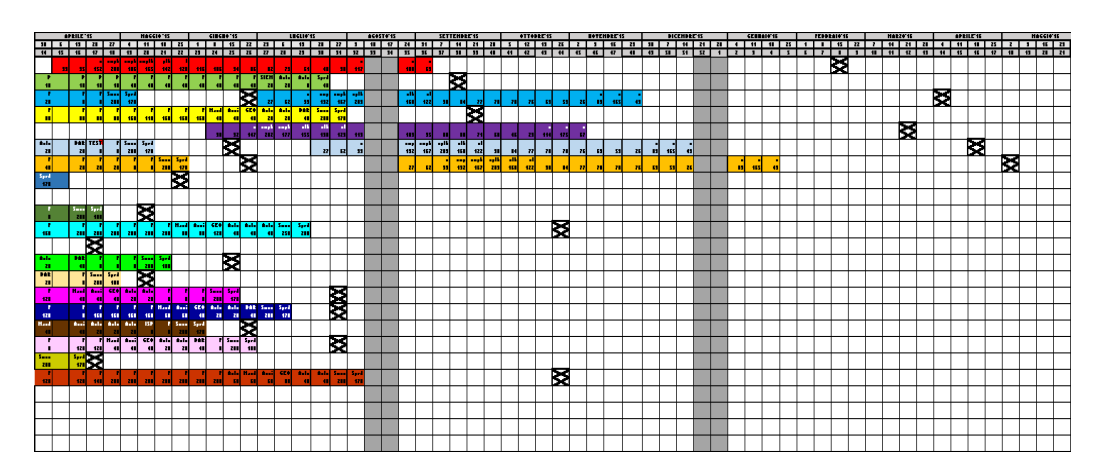

Figura 4.28 *Diagramma di Gantt programma "bilanciamento" versione a.1 4/05/15*

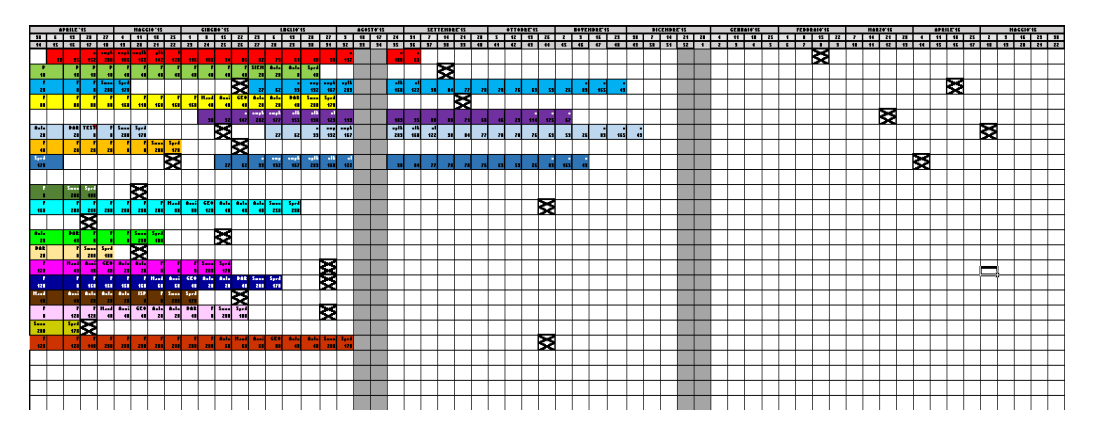

Figura 4.29 *Diagramma di Gantt programma "bilanciamento" versione a.2 4/05/15*

Lo scenario generato della pianificazione "bilanciamento b.1" parte dall"Mps del 16/03/15 pianificazione b e schedula le quattro nuove commesse nei mesi Giugno, Luglio, Agosto con Takt Time ridotto (imponendo 8 macchine a trimestre). E" stato considerato solo quest"ultimo caso in quanto nel caso di bilanciamento b era già stata schedulata la commessa precedente più avanti nel tempo rispetto al caso a, perciò è ora conveniente cercare di anticipare il carico aggiuntivo dato dalle nuove commesse.

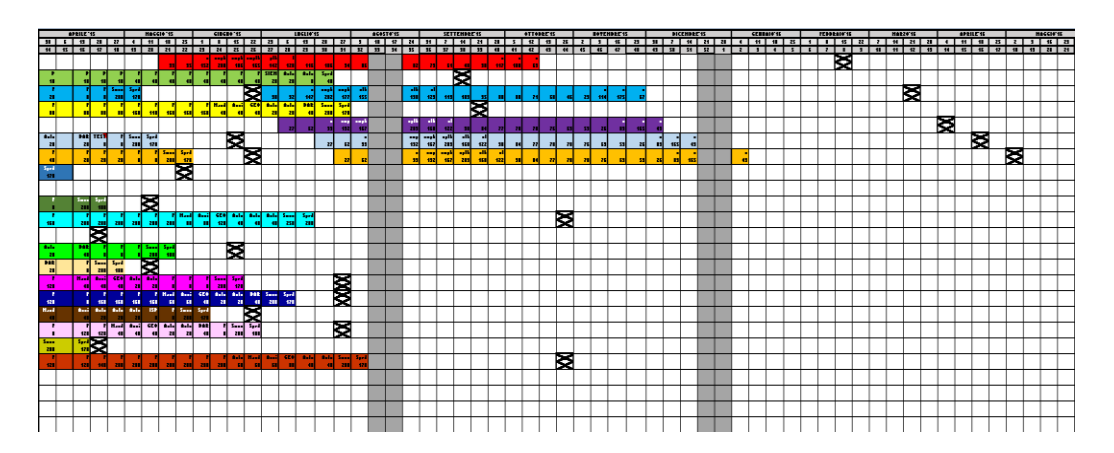

Figura 4.30 *Diagramma di Gantt programma "bilanciamento" versione b.1 4/05/15*

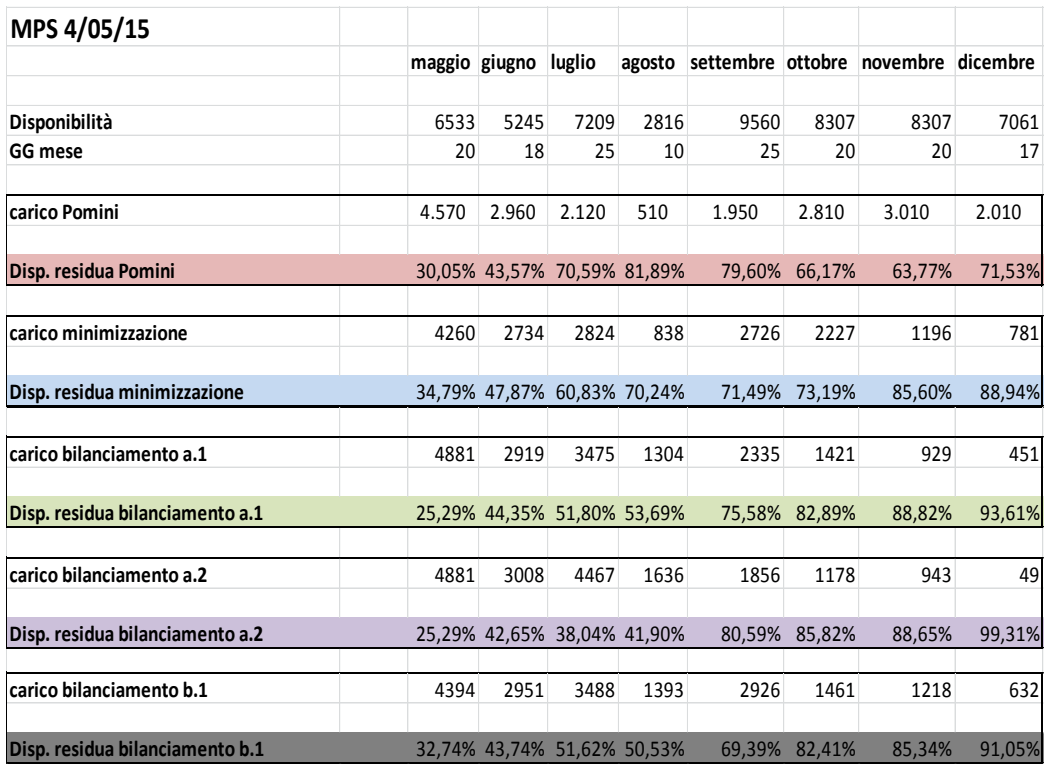

Tabella 4.19 Differenza percentuale tra carico Disponibile e Richiesto MPS 04/05/15

#### Capitolo 4

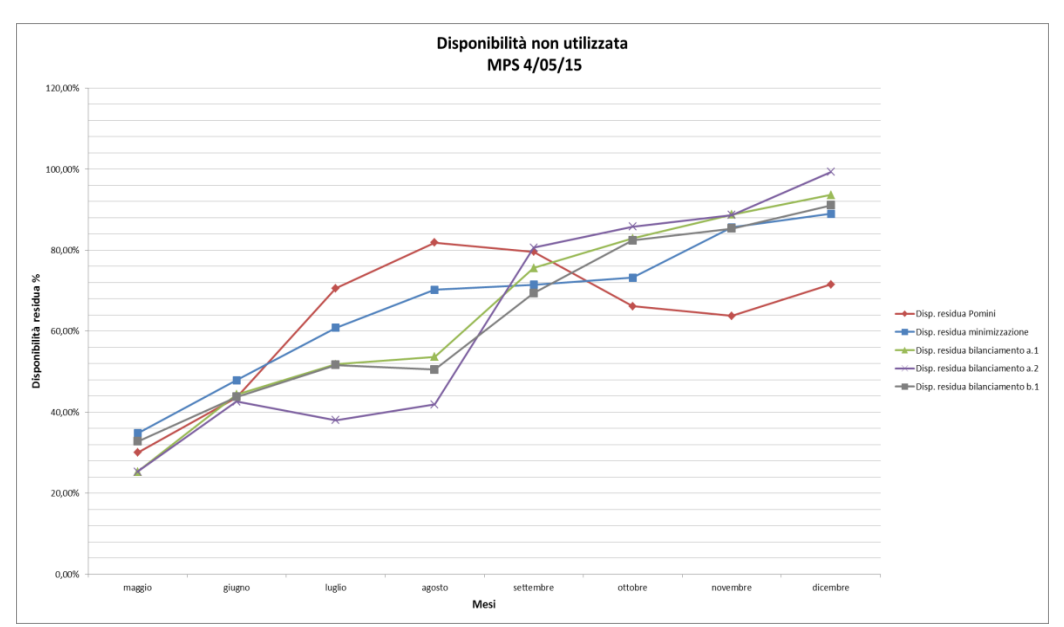

Figura 4.31 Andamento Disponibilità residua nei diversi scenari di pianificazione MPS 04/05/15

Come mostarto dal grafico in Figura 4.31, lo scenario di pianificazione che minimizza la differenza tra il carico e la disponibilità nel trimestre prossimo (Giugno, Luglio, Agosto) è "bilanciamento a.2 .

In particolare nei mesi di Luglio e Agosto si passa da una differenza rispettivamente del 70.59% e 81.89% per l"attuale pianificazione Pomini ad una del 38.04% e 41.90% per la pianificazione di bilanciamento a.2.

In tabella è evidenziata la corrispondente saturazione della capacità disponibile ad opera di ciacun modello di pianificazione. In particolare si nota l"efficienza da parte del piano "bilanciamento a.2" che arriva a più che raddoppiare la saturazione della capacità nel trimestre in esame.

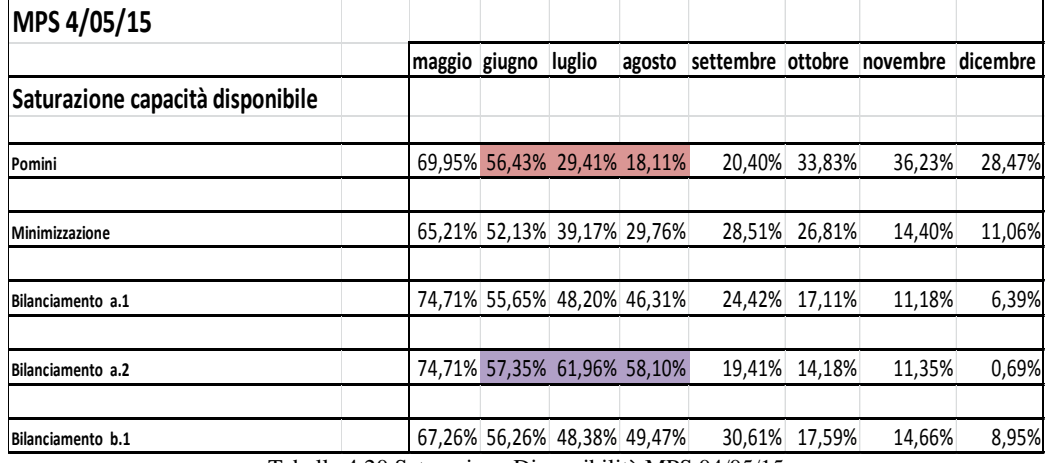

Tabella 4.20 Saturazione Disponibilità MPS 04/05/15

## **4.6.2 Considerazioni Validazione**

Dall"analisi delle diverse soluzioni di pianificazione è possibile affermare che, in questo specifico caso di forte scarico, la soluzione più vantaggiosa sia l"utilizzo del programma di bilanciamento.

Esso permette infatti di avvicinarsi maggiormente alla saturazione della capacità disponibile nel trimestre seguente, mentre su un orizzonte di medio termine, essendo il carico limitato, evidenzia la possibilità di agire:

- 1. riducendo le Fondazioni disponibili ed effettuando quindi un re-layout di alcune aree produttive
- 2. riducendo la capacità disponibile

### **Re-Layout**

Come evidenziato dai Gantt generati, lo scenario produttivo futuro prevede attualmente l"utilizzo di un numero molto limitato di fondazioni.

Attualmente le fondazioni sono 24, di cui 4 dislocate in un"area separata dalle altre.

Ipotizzando di destinare alla produzione un numero di fondazioni pari a 18, considerato il lead time di produzione di ogni singola macchina pari a 20/22 settimane, esso garantirebbero comunque un vincolo di produzione massima di gran lunga superiore alla previsione della domanda.

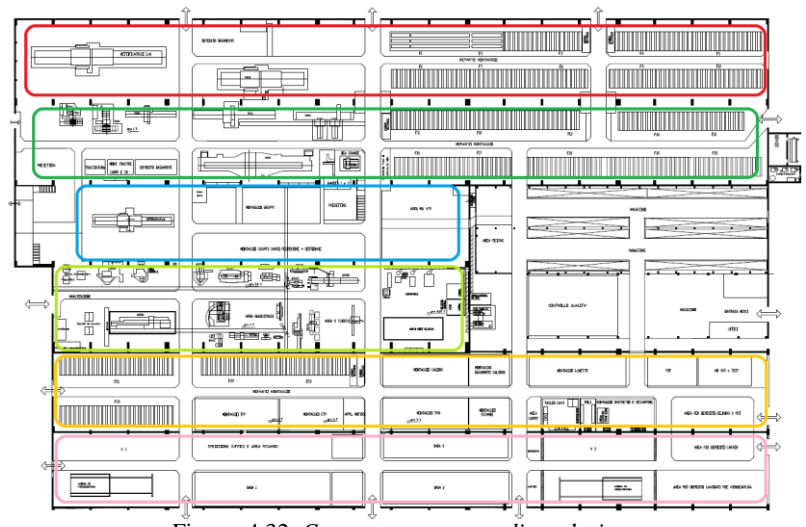

Figura 4.32 *Campate capannone di produzione*

Il progetto prevede di liberare l"intera campata di capannone dove attualmente sono presenti le fondazioni 21-22-23-24 (campata arancione in Figura 4.32). Le zone produttive presenti nella campata saranno riallocate in aree che attualmente sono occupate da macchine utensili (che saranno vendute) e dalle fondazioni 1-2.

Ciò permetterebbe di avere un risparmio nei costi indiretti di esercizio e offrirebbe la possibilità di destinare l"area allo sviluppo e alla produzione di un nuovo prodotto.

In figura 4.33 e 4.34 sono rappresentati i Layout produttivi rispettivamente corrente e nuovo.

In giallo sono evidenziate le aree relative alle macchine utensili che saranno vendute in quanto le lavorazioni che svolgono sono interamente ottenibili attraverso altri centri di lavoro più performanti presenti nell"area produttiva.

Le zone di colore blu sono le fondazioni che non verranno più utilizzate, mentre l"area verde nel Layout nuovo rappresenta la totalità dei metri quadri non più destinati alla produzione di rettifiche.

Le aree numerate in rosso sono relative alle attività che sono state riallocate in punti differenti del capannone nella versione di Layout nuovo.

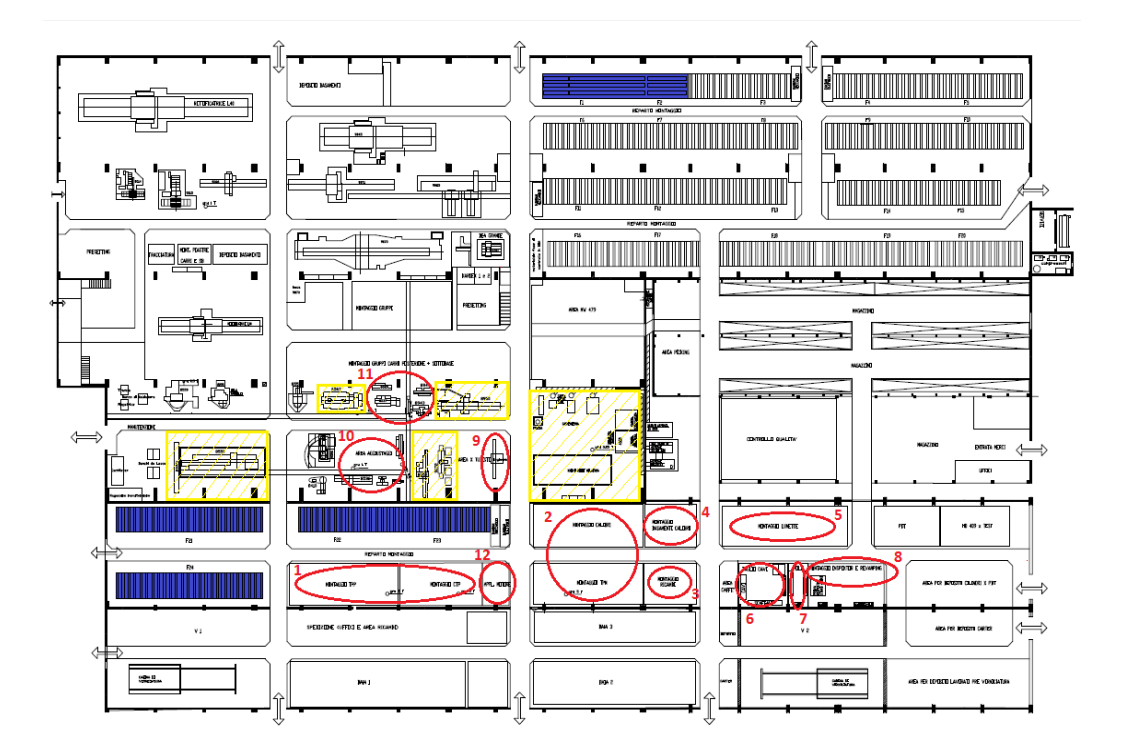

Figura 4.33 *Layout produttivo corrente*

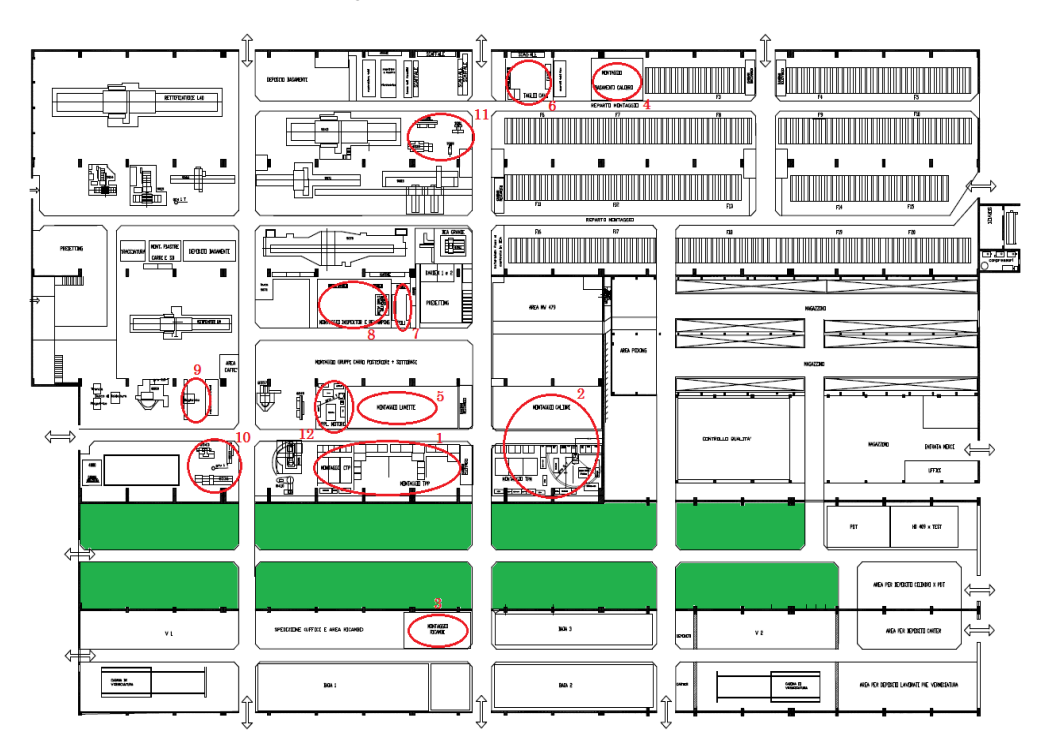

Figura 4.34 *Layout produttivo nuovo*

Focalizziamoci in particolare sulla variazione della disposizione delle aree gruppi.

Come si vede in figura 4.35, l"area montaggio Calibri e TPM si ricollocano, senza variazioni in termini di metratura e numero postazioni, nella zona adiacente di colore giallo (che rappresenta l"area di carpenteria) rispettivamente nella parte superiore e inferiore.

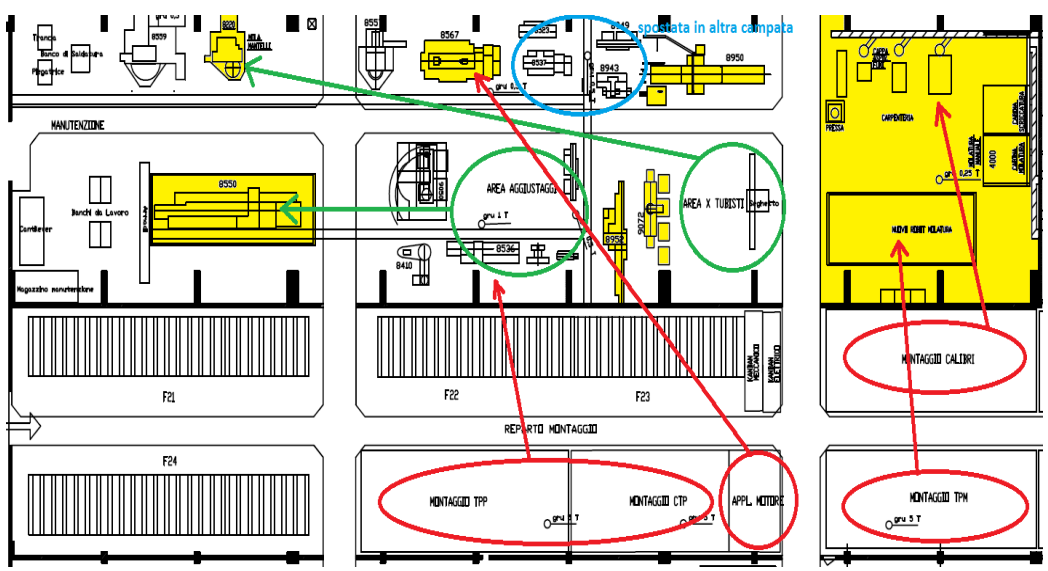

Figura 4.35 Variazione disposizione aree gruppi

Per quanto riguarda invece l"area di montaggio TPP e CTP, esse sono state ricollocate nella campata superiore insieme al montaggio Lunette e Applicazione Motore.

Tuttavia l"area a disposizione, ricavata dallo spostamento dell"Area Aggiustaggi/Tubisti e dalla vendita dei macchinari utensili, risulta non sufficiente per mantenere costanti le dimensioni dei reparti produttivi da trasferirvi.

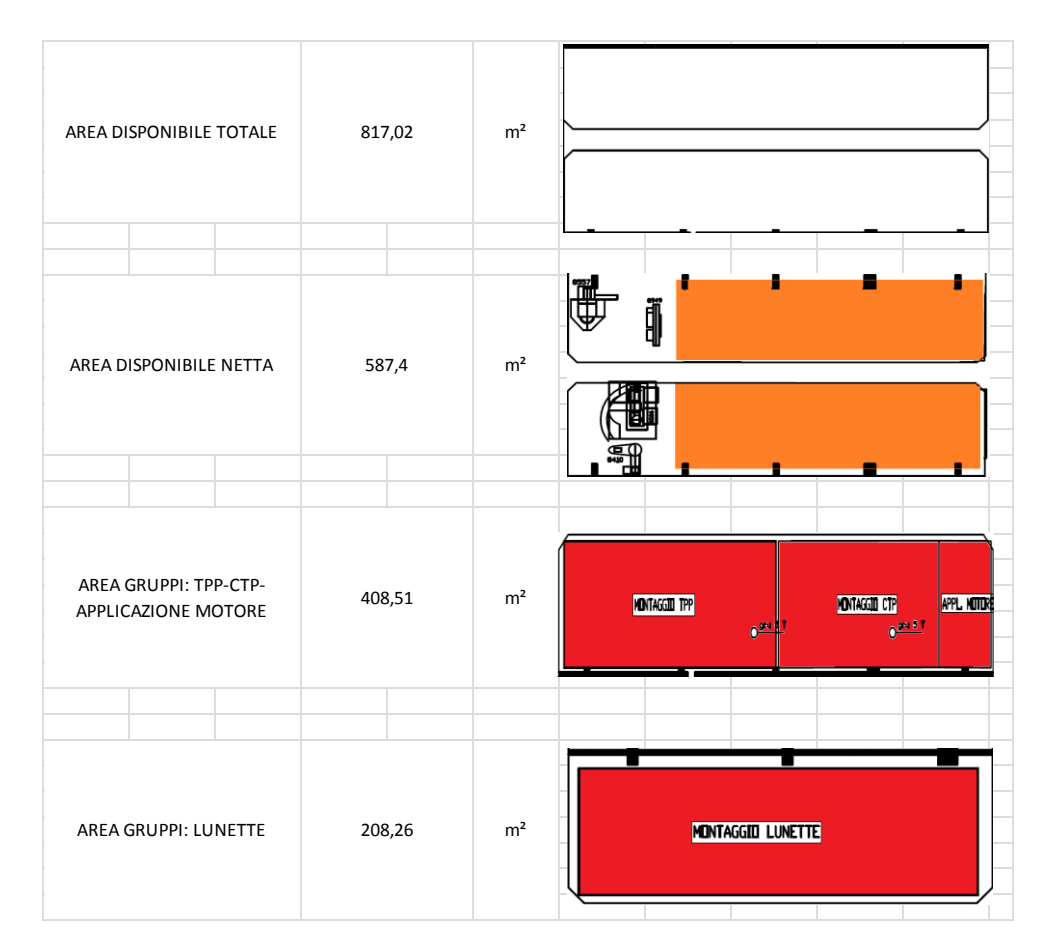

Figura 4.36 Area disponibile e area richiesta

Per questo motivo è necessario ridurre le postazioni di lavoro di alcune di queste Aree Gruppi.

Data la differenza tra l"area richiesta e quella disponibile (vedi figura 4.36), una possibile soluzione potrebbe essere quella di ridurre di una postazione (2.4 x 8.9  $m<sup>2</sup>$ ) l'area gruppi dedicata alla Contropunta e di una postazione (7,417 x 8,9  $m^2$  ) quella dedicata alla Testa Porta Pezzo.

In tal modo si ricaverebbe anche lo spazio per collocarvi le aree dedicate al Kanban meccanico ed elettrico e si otterrebbe la seguente ripartizione fra parte superiore e inferiore della campata in esame riportata in Tabella 4.21:

#### Capitolo 4

| <b>SOLUZIONE</b>                                  |                         |  |  |
|---------------------------------------------------|-------------------------|--|--|
| campata inferiore                                 |                         |  |  |
| <b>AREA DISP</b>                                  | $293,7 \, \text{m}^2$   |  |  |
| AREA TPP 3 POST                                   | 198,0339 m <sup>2</sup> |  |  |
| AREA CTP 3 POST                                   | 64,08 $m2$              |  |  |
| KANBAN                                            | $22,25 \, \text{m}^2$   |  |  |
| AREA RIMANENTE                                    | 9,3361 $m2$             |  |  |
| utilizzata per spazi e passaggi tra le postazioni |                         |  |  |
| campata superiore                                 |                         |  |  |
| <b>AREA DISP</b>                                  | $293,7 \, \text{m}^2$   |  |  |
| AREA LUNETTE 3 POST                               | $208,26 \, \text{m}^2$  |  |  |
| AREA APPLICAZIONE MOTORE                          | 53,4 $m2$               |  |  |
| <b>KANBAN</b>                                     | $22,25 \, \text{m}^2$   |  |  |
| <b>AREA RIMANENTE</b>                             | $9,79 \, \text{m}^2$    |  |  |
| utilizzata per spazi e passaggi tra le postazioni |                         |  |  |

Tabella 4.21 Soluzione Re-layout Campata Area Gruppi

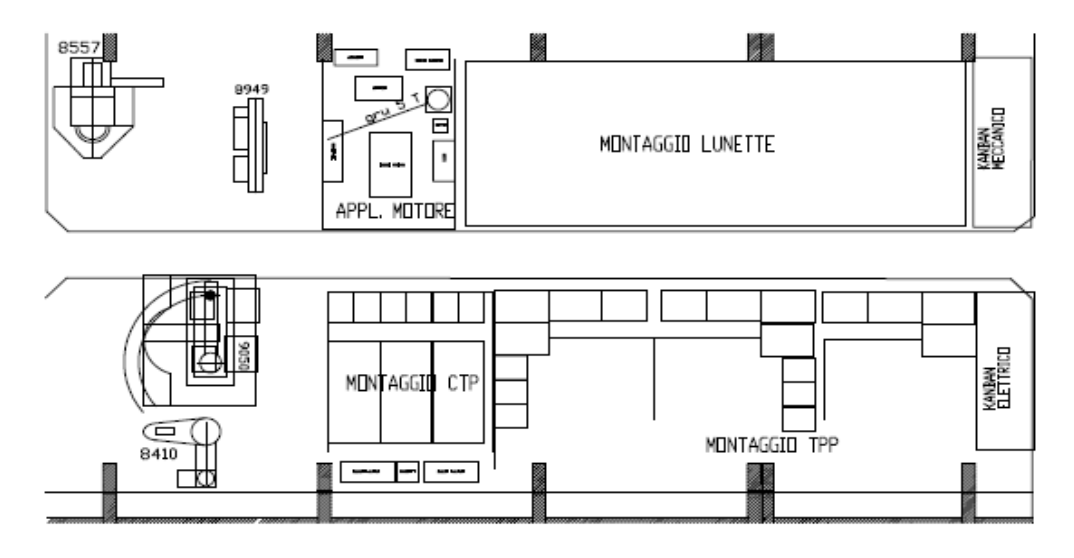

Figura 4.37 Nuova disposizione CTP e TPP

Tuttavia è necessario verificare che la riduzione di una postazione nell"assemblaggio della CTP e TPP non rappresenti un vincolo troppo stringente per la produzione, tale da non rispettare il Takt Time richiesto. Per fare questo si effettua in modo inverso l"algoritmo esposto nel paragrafo 2.4 inerente al dimensionamento delle postazioni delle Aree Gruppi. In particolare ora lo scopo è quello di determinare il numero massimo di macchine producibili all"anno in condizioni di utilizzo di tutte le aree predisposte alla produzione rispettivamente della CTP e TPP.

*Verifica riduzione area CTP*

Takt Time Calcolato =  $\frac{T}{\tau}$  $\boldsymbol{n}$ 

Takt Time Richiesto  $=\frac{D}{\sqrt{2}}$  $\boldsymbol{n}$ 

Calcolo il Delta netto:

 $Sett. anno = 52$ Sett. chiusura = 5 Delta netto =  $57 * 5 \frac{g}{g}$  $\frac{yy}{sett} =$ 

Per ricavare il tempo di attraversamento target considero un tempo medio di produzione tra i diversi modelli di CTP:

| <b>CTP</b> | Tempo mecc. [ore] Tempo ele. [ore] |    |                                    |
|------------|------------------------------------|----|------------------------------------|
| Modelli    |                                    |    |                                    |
| 400        | 66                                 | 37 | Tempo mecc. medio Tempo ele. medio |
| 402        | 66                                 | 37 | 31<br>64                           |
| 408        | 62                                 | 25 | 3,875                              |
| 409        | 62,5                               | 25 |                                    |

Tabella 4.22 Tempi montaggio CTP

Considerando un operatore meccanico per postazione e un operatore elettrico ogni due postazioni si ottiene:

Tempo attraversamento meccanico =  $\frac{8}{1.75}$  $\frac{1}{1 \text{ operator}} =$ Tempo attraversamento elettrico =  $\frac{3}{25.5}$  $\frac{1}{0.5}$  operatore ele.

La percentuale di sovrapposizione tra ore meccaniche ed elettriche nel caso della CTP è pari a 0% perciò:

Tempo attraversamento Target =  $8 + 7.75 * (1 - 0\%) = 15.75 \sim 16$  gg

Takt Time Richiesto = Takt Time Calcolato  $\longrightarrow \frac{2}{\sqrt{2\pi}}$  $\frac{235\,gg}{numero\, macchine} = \frac{1}{3\,po}$ 3

$$
Numero\ Macchine = 44\ CTP/anno
$$

## *Verifica riduzione area TPP*

Analogamente si procede alla verifica del numero massimo di gruppi TPP e quindi di macchine producibili all"anno.

Il calcolo del Delta netto coincide con quello calcolato nel caso precedente. Per ricavare il tempo di attraversamento target:

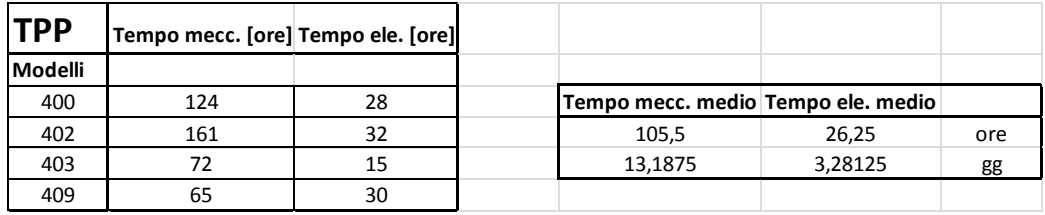

Tabella 4.23 Tempi montaggio TTP

Considerando un operatore meccanico per postazione e un operatore elettrico ogni due postazioni si ottiene:

Tempo attraversamento meccanico =  $\frac{1}{4}$  $\frac{1}{1 \text{ operator}} =$ Tempo attraversamento elettrico =  $\frac{3}{25}$  $\frac{1}{0.5}$  operatore ele.

La percentuale di sovrapposizione tra ore meccaniche ed elettriche nel caso della TPP è pari a 40% perciò:

Tempo attraversamento Target = 13,1875 + 6,5625 \*  $(1 - 40\%)$  = 17,125~18 gg Takt Time Richiesto = Takt Time Calcolato  $\longrightarrow \frac{2}{\sqrt{2\pi}}$  $\frac{235\,gg}{numero\, macchine} = \frac{1}{3\,po}$ 3

Numero Macchine =  $39 TPP/anno$ 

Quindi con 3 postazioni dedicate alla produzione del Gruppo CTP e 3 postazioni per il gruppo TPP si una produzione massima di 39 macchine all"anno che essendo di gran lunga superiore alla previsione della domanda, rende la soluzione adottata per il nuovo Layout accettabile.

Inoltre la nuova disposizione delle Aree Gruppi permette di mantenere la stessa logica di alimentazione ad anello, come si vede in figura 4.38 dove il flusso verde rappresenta il percorso di alimentazione precedente, mentre il rosso quello nuovo.

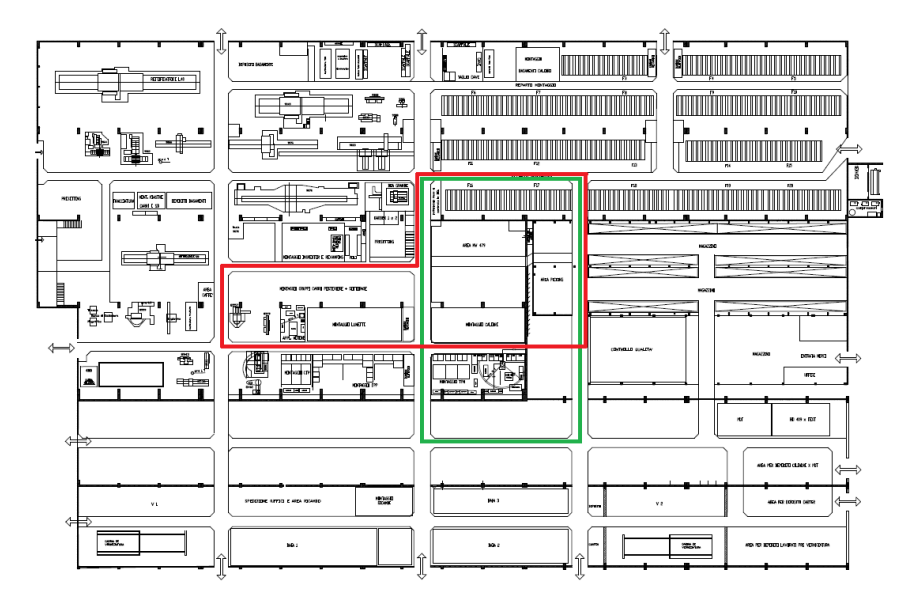

Figura 4.38 Flussi alimentazione Aree Gruppi

Le aree produttive relative all"assemblaggio gruppi risultano così maggiormente ravvicinate, ciò contribuisce ad aumentare l"efficienza di produzione e a far sì che il sistema risulti più reattivo.

In termini economici il vantaggio di effettuare questo re-layout consiste nel ridurre i costi indiretti relativi al mantenimento dell"area che non verrebbe più destinata alla produzione di macchine rettificatrici.

Infatti il progetto permette una riduzione dell"area produttiva di 3500 mq con una relativa diminuzione dei costi indiretti pari a 273467 euro/anno.

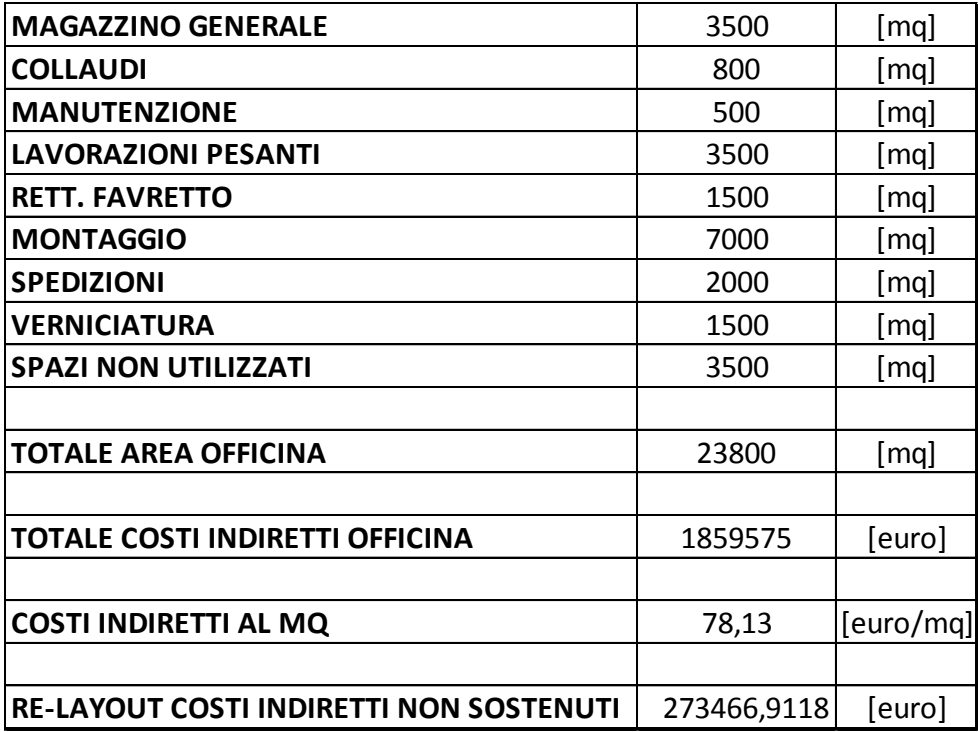

Tabella 4.24 Costi indiretti non sostenuti dopo il Re-layout

# **Capitolo 5**

## **Conclusioni**

Il progetto nasce dall"esigenza di migliorare l"efficienza nell"ambito del processo di pianificazione nell"azienda Pomini-Tenova.

I punti di criticità emersi sono una mancata corrispondenza tra l"avanzamento reale della commessa rispetto al piano di produzione preventivato e l"impossibilità di poter effettuare rapide e affidabili valutazioni sulla migliore strategia da attuare in termini di corretto dimensionamento delle risorse e layout produttivo nel medio-lungo periodo.

E" stato quindi effettuato uno studio volto all"analisi dei metodi di Project Management e Pianificazione attualmente usati in sistemi di produzione su commessa singola Engineer To Order.

Da ciò si è evinto che i metodi tradizionali di pianificazione sono difficilmente applicabili a sistemi che presentano questa modalità di manifestazione della domanda e che processano un prodotto finale ad alta complessità tecnologica. Nonostante ciò le singole aziende cercano di adattare queste metodologie al proprio sistema produttivo a scapito di una pianificazione non pienamente

efficiente.

La sfida è stata perciò quella di creare un tool di supporto alla pianificazione della produzione dell"azienda Pomini-Tenova ma che allo stesso tempo fosse generalizzabile e di conseguenza utilizzato anche da altre aziende aventi il medesimo sistema produttivo.

Il modello sviluppato permette di fornire all"azienda un"indicazione rapida e semplice sulla migliore strategia di produzione e sulla schedulazione multicommessa più adatta al soddisfacimento della domanda, utilizzando al meglio le risorse a disposizione.

Con il processo inverso, fornita in ingresso una previsione della domanda, è possibile ottimizzare le risorse a disposizione in termini di capacità di manodopera e di aree produttive utilizzate, cercando di minimizzare i costi legati alla produzione stessa.

L"algoritmo iterativo di ricerca della soluzione di ottimo, è stato implementato nel linguaggio di programmazione Visual Basic e gli output del modello sono visualizzati sull"interfaccia Excel mediante diagramma di Gantt.

Questa scelta è dovuta alla volontà di creare un supporto il più possibile diretto, accessibile e flessibile, che non comporti quindi l"obbligo da parte dell"azienda che ne usufruisce, di dotarsi di un software rigido e dalle caratteristiche stand alone.

Il modello è stato creato parametrizzando input e vincoli così che possano essere impostati a seconda del sistema produttivo specifico ma anche in funzione delle politiche aziendali.

Altri elementi che conferiscono flessibilità al modello sono la possibilità di impostare un ordine di priorità per le aree produttive da utilizzare (in Pomini è stato assegnato un ordine di priorità basso alle Fondazioni 21-22-23-24 in modo che vengano più difficilmente selezionate in quanto collocate in un reparto separato dell"officina) e di variare la logica di immissione nel sistema delle commesse (dispatching) che nel caso in esame è basata sulla Earliest Due Date.

Proprio per queste sue caratteristiche, il modello risulta applicabile a tutti i sistemi di produzione su commessa che presentano all"interno del processo una significativa fase di montaggio manuale dei componenti, seguita dal collaudo della macchina stessa su postazioni fisse.

In output vengono forniti due scenari alternativi che rappresentano le soluzioni ottenute mediante due differenti funzioni obiettivo: la minimizzazione delle aree utilizzate in produzione e il bilanciamento-saturazione della disponibilità delle risorse (manodopera).

Al fine di valutare le prestazioni dei due algoritmi di allocazione delle commesse, è stata effettuata una simulazione di pianificazione in tre differenti scenari di domanda annuale: condizione di massimo carico che prevede la produzione di 45 macchine, condizione di scarico con 25 macchine, situazione intermedia con domanda di produzione di 35 macchine.

Dal risulato delle simulazioni si evince la robustezza del modello al variare delle condizioni fornite in ingresso e la coerenza delle prestazioni rispetto agli obiettivi implementati di risparmio aree da utilizzare e saturazione della disponibilità della manodopera mantenendo il ritmo produttivo costante nel periodo considerato.

Nello specifico per quanto riguarda l"output fornito dall"algoritmo di minimizzazione, viene registrato un miglioramento nell"utilizzo delle aree di fondazione, sia come tipologia di area occupata (predilige postazioni di montaggio utilizzate di recente), sia, quantitativamente, occupando per ogni scenario in media una fondazione in meno a settimana rispetto all"algoritmo di bilanciamento.

L"algoritmo di bilanciamento invece, oltre a mantenere un Takt Time produttivo costante, permette in ciascun scenario di ridurre del 50%, rispetto all"algoritmo
di minimizzazione, lo scostamento medio mensile tra le ore di manodopera disponibili e quelle pianificate, così da ottenere una maggiore saturazione delle risorse.

La scelta dell"algoritmo migliore da utilizzare è dipendente dalle strategie aziendali e dal livello della domanda. In particolare in condizioni di scarico del sistema o di pieno carico potrebbe essere indicato l'utilizzo di 'bilanciamento' in modo da rispettivamente saturare maggiormente la disponibilità nel primo caso o cercare di non eccederla nel secondo.

Di contro, in uno scenario di previsione della domanda in diminuzione, potrebbe essere una scelta strategica perseguibile quella di adottare l"algoritmo 'minimizzazione' per destinare le aree non più utilizzate allo sviluppo di nuove opportunità di business o per ridurre i costi di produzione.

Infine è stata eseguita la validazione attraverso un monitoraggio di tre mesi in cui la produzione in Pomini è stata pianificata parallelamente dal sistema vigente e dal nuovo modello sviluppato, in modo da valutarne affidabilità ed efficienza.

Le condizioni di carico affrontate rispecchiano quelle dello scenario di scarico proposto nella simulazione precedente.

In linea con la politica di cercare di saturare il sistema nel breve periodo e agire ottimizzando il livello di risorse disponibili e aree dedicate alla produzione in un orizzonte di medio/lungo periodo, il modello ha anticipato la produzione di alcune commesse ottenendo, nel trimestre successivo all"orizzonte congelato, un aumento della saturazione media mensile delle risorse dal 34% al 60%.

Inoltre dalle valutazioni scaturite dall"analisi degli scenari proposti in output, è stata presa la decisione di ridurre le aree destinate alla produzione di macchine rettificatrici con l"obiettivo di ridurre i costi indiretti di produzione.

I risultati ottenuti durante la fase di validazione hanno confermato che il modello fornisce soluzioni ottimizzate in termini di utilizzo di risorse produttive e attraverso la generazione di scenari futuri simulati costituisce un supporto alla formulazione di possibili strategie aziendali nel lungo periodo.

Questi due aspetti hanno contribuito a rendere le fase di pianificazione in Pomini-Tenova più efficiente tanto che l"azienda ha deciso di dotarsene stabilmente.

I possibili sviluppi futuri del progetto possono consistere nell"ampliamento della gamma di funzioni del modello, come l"inserimento di ulteriori funzioni obiettivo da perseguire, con il risultato di accrescere le scelta strategica in funzione delle condizioni in cui il sistema opera.

### **Bibliografia**

Ackoff R.L., "A Concept of Corporate Planning", Wiley-Interscience, New York (NY), 1969,op.cit

Adrodegari, Bacchetti (2012) "SIGI-X, una nuova business Template", Logistica Management,1-7.

Adrodegari, Bacchetti, Pinto, Pirola (2012), "ICT support in one-of-a-kind production: a case study research in the special purpose machines industry", 17th International Working Seminar on Production Economics, Innsbruck.

Adrodegari, Bacchetti, Sicco, Pinto, Pirola (2012), "One-of-a-Kind Production (OKP) planning & control: an empirical framework for the Special Purpose Machines Industry", Proceeding of International Conference on Advances in Production Management Systems (APMS), Greece.

Antonietti A., Ignazi S. e Perego P., *"*Metacognitive knowledge about problemsolving methods", British Journal of Educational Psychology, 70, 2000, 1-16.

Centro Studi Confindustria, (2011), "L"industria italiana cambia volto: le imprese puntano su conoscenza e crescita, dai Focus Group condotti dal CSC le nuove strategie di sviluppo", Scenari Industriali, No.2, 90-132.

De Toni A.F., "Modelli di pianificazione strategica", Università di Udine. Udine, 2005.

Galbraith J.K., "The New Industrial State", Houghton Mifflin, Boston, 1967 (trad. it. "Il nuovo stato industriale", Einaudi, Torino, 1968), op.cit.

Garetti M., (2015),"Design of production systems",Franco Angeli, Milano.

Hicks, C., Braiden, P.M. (2000) "Computer-aided production management issues in the engineer-to-order production of complex capital goods explored using a simulation approach", International Journal of Production Research, 38 (18),4783-4810.

Imai M., (1986), "Kaizen: the key to Japanese success", McGraw-Hill, NewYork, 1 ed.

Imai M., (2001), "Gemba Kaizen: Come ottenere crescita e profitti con l"innovazione continua", Il Sole 24 ORE S.p.A., Milano, 1 ed.

Linares S., Linares Associates PLLC, web site: [www.i-italy.org/files/file/Consolato/pdf/14\\_incoterms.pdf.](http://www.i-italy.org/files/file/Consolato/pdf/14_incoterms.pdf)

Olhager J., Wikner J., (2000), "Production planning and control tools", Production Planning &Control, Vol.11,NO. 3, 210-222.

Olhager, J. (2003), "Strategic positioning of the order penetration point", International Journal of Production Economics, 85(3), 319–329.

Olhager, Jodlbauer, Schonberger (2012), "Modelling Value:Contributions to Management Science", Selected Papers of the 1st International Conference on Value Chain Management, Springer Science & Business Media, 37–46.

Sharman, G. (1984), "The rediscovery of logistics". Harvard Business Review, 62(5), 71–80.

Sianesi A., (2011), "La gestione del sistema di produzione: Pianificazione, programmazione, controllo, misura e miglioramento", Etas, Milano.

Veldman J. and Klingenberg W. (2012), "Applicability of the capability maturity model for engineer-to-order firms", Int. J. Technology Management, Vol. 48, No. 2, 2009, 219–230.

Winch, G.M. (2003), "Models of manufacturing and the construction process: the genesis of re-engineering construction", Building Research and Information, Vol. 31, No. 2, pp.107–118.

Wortmann, J.C. (1995),"Comparison of information systems for ETO and maketo-stock situations", Computers in Industry, Vol. 26, pp.261–271.

Zorzini M., Corti D., Pozzetti A, (2008),"Due date (DD) quotation and capacity planning in make-toorder companies: Results from an empirical analysis", International Journal Production Economics 112, 919–933.

# **Script della funzione Acquisizione**

Public cong As Long

```
Function weeknum(d As Date) As Integer
weeknum = CInt(Format(d, "ww", 2))End Function
Sub Acquisizione_dati()
Dim col As Long
Dim riga As Long
Dim k As Long
k = 0Dim j As Long
i = 2Dim i As Long
i = 0Application.ScreenUpdating = False
Windows("modello.xlsm").Activate
Sheets("foglio1").Select
Range("A2:E71").Select
   With Selection.Interior
    Pattern = x1None
    .TintAndShade = 0PatternTintAndShade = 0
   End With
Sheets("foglio2").Select
Range("c5:dx202").Select
Selection.ClearContents
Range("DZ5:DZ202").Select
   Selection.AutoFill Destination:=Range("R5:DZ202"), Type:=xlFillDefault
   Range("R5:DZ202").Select
Range("r5:dx52").Select
With Selection.Interior
     .PatternColorIndex = xlAutomatic
    .ThemeColor = xlColorIndexNone
    .TintAndShade = 0PatternTintAndShade = 0
   End With
Range("r55:dx102").Select
With Selection.Interior
```
 .PatternColorIndex = xlAutomatic .ThemeColor = xlColorIndexNone .TintAndShade  $= 0$  $P$ atternTintAndShade = 0 End With Range("r105:dx152").Select With Selection.Interior .PatternColorIndex = xlAutomatic .ThemeColor =  $x$ lColorIndexNone .TintAndShade  $= 0$  $P$ atternTintAndShade = 0 End With Range("r155:dx202").Select With Selection.Interior .PatternColorIndex = xlAutomatic .ThemeColor =  $x$ lColorIndexNone .TintAndShade  $= 0$  $P$ atternTintAndShade = 0 End With

Sheets("Foglio1").Select Range("b2:E90").Select Selection.ClearContents 'Range(Cells(10, 6), Cells(10, 9)).Select 'Selection.ClearContents

Windows("modello.xlsm").Activate

Dim data\_iniz As Long Dim anno\_inizio As Long Dim meserif As Long Dim annorif As Long Dim sett1 As Long Dim sett2 As Long

Sheets("Foglio1").Select  $data\_iniz = weeknum(Cells(4, 6).Value)$ anno inizio = Year(Cells(4, 6).Value)  $meserif = weeknum(Cells(7, 6).Value)$ 'settimana inizio mps annorif =  $Year(Cells(7, 6).Value)$ 'anno inizio mps

```
Sheets("foglio2").Select
sett1 = 0sett2 = 0For ii = 18 To 150 'contiamo le caselle fino al nuovo anno
If Cells(4, ii). Value = 1 And sett1 = 0 Then
sett1 = ii - 1Else
If Cells(4, ii). Value = 1 Then
sett2 = ii - 1End If
End If
Next
If anno inizio = annorif Then
cong = 18 + data_iniz - meserifElse
If anno_inizio = annorif +1 Then
cong = meserif + sett1 - 20 + data_inizElse
If anno_inizio = annorif + 2 Then
cong = meserif + sett2 - 20 + data_inizEnd If
End If
End If
cong = cong - 1 - 17 'prendo le settimane da congelare dal foglio 1.metto -1 
perchè la data è quella di inizio prox trimestre
Windows("mpscorrente").Activate
Sheets("foglio1").Select
Range(Cells(1, 18), Cells(4, 125)).Select 'copio le prime 4 righe che indicano 
mesi e settimane del nuovo mps
Selection.Copy
Windows("modello.xlsm").Activate
Sheets("Foglio2").Select
Cells(1, 18).Select
ActiveSheet.Paste
```
Windows("mpscorrente").Activate Sheets("foglio1").Select Range(Cells(204, 1), Cells(219, 125)).Select 'copio le prime 4 righe che indicano mesi e settimane del nuovo mps Selection.Copy Windows("modello.xlsm").Activate Sheets("Foglio2").Select Cells(204, 1).Select ActiveSheet.Paste

Windows("mpscorrente").Activate Sheets("foglio1").Select Range(Cells(5, 18), Cells(202,  $(17 + \text{cong}))$ ). Select 'copio il piano mps fino alla settimana congelata Selection.Copy Windows("modello.xlsm").Activate Sheets("Foglio2").Select Cells(5, 18).Select ActiveSheet.Paste

Windows("mpscorrente").Activate Sheets("foglio1").Select

'analizzo le celle a partire dalla data congelata con la quale ho troncato l'mps.a partire dalla cella congelata

'avanzo fino a quando la macchina che è stata troncata termina, così posso copiare la parte rimanente della macchina.

'ho inserito nel controllo if anche Cells(riga, col).Interior.ColorIndex = xlColorIndexNone in modo che quando incontra

'le settimane di vacanza non le prende in considerazione, nello specifico essendo queste di colore non bianco!

For riga  $= 6$  To 52 Step 2

For  $col = (17 + cong)$  To  $(cong + 47)$ If Cells(riga, col).Value = "" And Cells(riga, col).Interior.ColorIndex = xlColorIndexNone Then

Range(Cells(riga - 1,  $(17 + \text{cong})$ ), Cells(riga, col)). Select

Selection.Copy

 Windows("modello.xlsm").Activate Sheets("Foglio2").Select

Cells(riga - 1,  $(17 + \text{cong})$ ). Select

```
 ActiveSheet.Paste
      Windows("mpscorrente").Activate
      Sheets("foglio1").Select
     Exit For
     End If
  Next
Next
'con queste operazioni prendo sia il nome macchina che la data di consegna dal 
mpscorrente e le inserisco nel foglio
'progbuono.per le macchine prima del termine di congelamento copia tipo 
macchina e c.c. nel foglio 2 mentre le altre
'successive al termine di congelamento vengono inserite nel foglio1 come 
prossime macchine da inserire
riga = 6col = 18Windows("mpscorrente").Activate
Sheets("foglio1").Select
k = 0For riga = 6 To 52 Step 2
   i = 0For col = 18 To 125
   If Not Cells(riga, col). Value = "" And k = 0 Then
     If col < (cong + 18) Then
     Range(Cells(i + riga - 1, 3), Cells(i + riga, 17)). Select Selection.Copy
      Windows("progbuono.xlsm").Activate
      Sheets("Foglio2").Select
     i = i + 50If Cells(riga - 1, 4). Value = "" And Cells(riga, 4). Value = "" Then
      Cells(riga - 1, 3).Select
      ActiveSheet.Paste
     k = 1 Windows("mpscorrente").Activate
      Sheets("foglio1").Select
      Else
        If Cells(riga + 49, 4). Value = "" And Cells(riga + 50, 4). Value = ""
Then
          Cells(riga + 49, 3). Select
           ActiveSheet.Paste
          k = 1
```
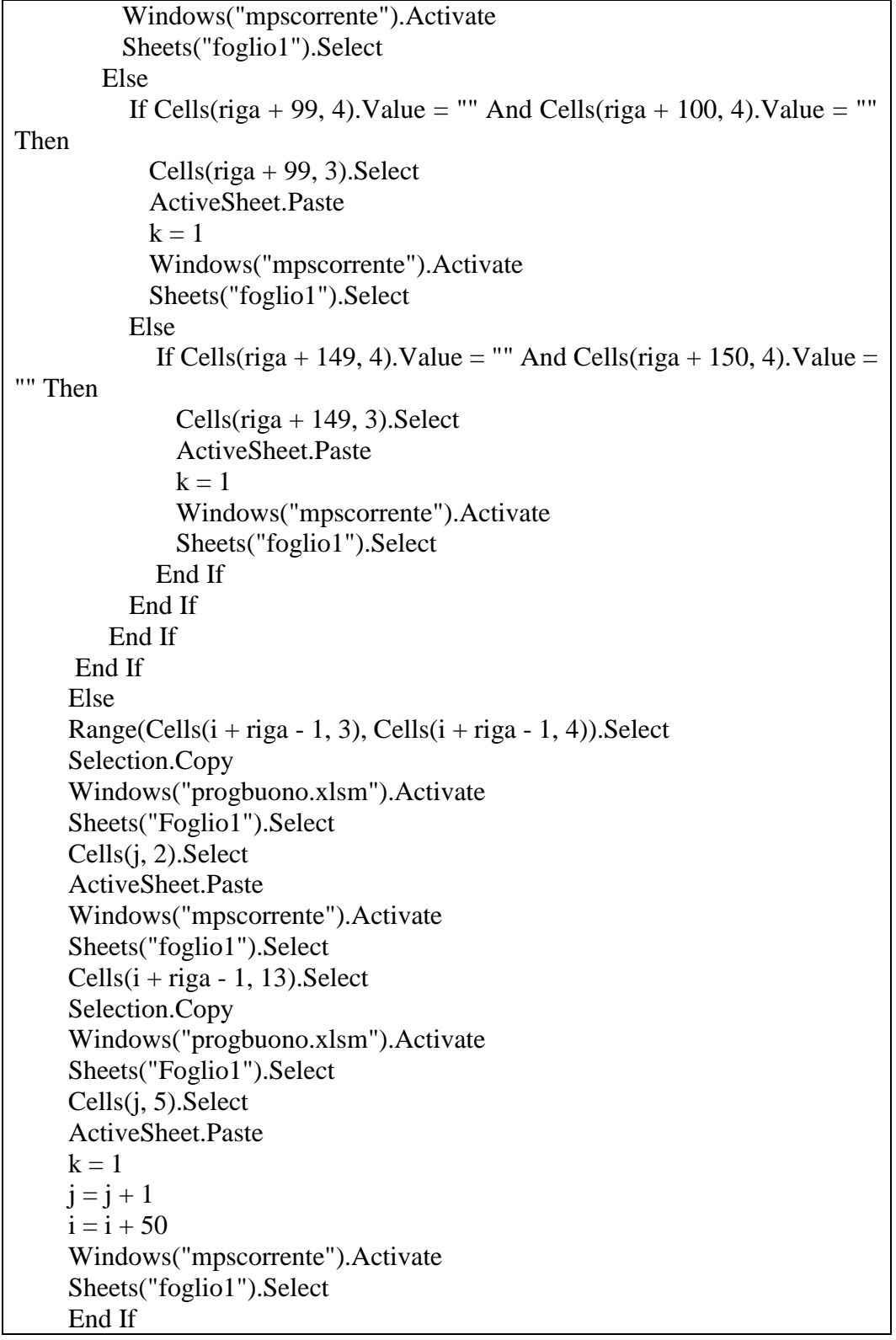

```
 Else
   If Cells(riga, col). Value = "" And Cells(riga, col). Interior. ColorIndex =
xlColorIndexNone Then
   k = 0 End If
   End If
  Next
Next
'adesso ordiniamo le prossime macchine da inserire nel foglio 1 in base alla 
data di consegna
Windows("progbuono.xlsm").Activate
Sheets("Foglio1").Select
Dim p As Long
p = 0i = 2k = 2 'k-2 è uguale al numero di macchine totali da inserire
i = 2Do Until Cells(k, 3). Value = ""
k = k + 1Loop
For i = 2 To k - 1p = 1For j = 2 To k - 1If Cells(i, 5). Value < Cells(j, 5). Value And Not i = j Then
   p = p + 1 End If
  If j = (k - 1) Then
    Range(Cells(i, 2), Cells(i, 5)).Select
    Selection.Copy
   Cells(k + i + 2, 8). Select ActiveSheet.Paste
   Cells(k + i + 2, 7). Value = (k - 1 - p)
    End If
  Next
Next
For i = k + 2 + 2 To (k + 2 + k - 1)For j = 2 To k - 1
```
If Cells(i, 7). Value = Cells(j, 1). Value Then Range(Cells(i, 7), Cells(i, 11)).Select Selection.Cut Cells(j, 1).Select ActiveSheet.Paste End If Next Next Windows("progbuono.xlsm").Activate Sheets("Foglio1").Select Range("B2:E71").Select  $Selection. Borders(xlDiagonalDown). LineStyle = xlNone$  $Selection. Borders(xlDiagonalUp). LineStyle = xlNone$  With Selection.Borders(xlEdgeLeft)  $LineStvle = xlContinuous$  $. ColorIndex = 0$ .TintAndShade  $= 0$  $Weight = xIThin$  End With With Selection.Borders(xlEdgeTop)  $LineStyle = xIContinuous$  $.$ ColorIndex = 0 .TintAndShade  $= 0$  $Weight = xIThin$  End With With Selection.Borders(xlEdgeBottom)  $\text{LineStyle} = x1\nContinuous$  $. ColorIndex = 0$ .TintAndShade  $= 0$  $Weight = xIThin$  End With With Selection.Borders(xlEdgeRight)  $.LineStyle = xIContinuous$  $\text{ColorIndex} = 0$ .TintAndShade  $= 0$  $Weight = xIThin$  End With With Selection.Borders(xlInsideVertical)  $LineStyle = xIContinuous$  $. ColorIndex = 0$ .TintAndShade  $= 0$ 

```
Weight = x1Thin
   End With
   Sheets("foglio2").Select
   Dim a As Long 'anno
Dim m As Long 'mese
Dim g As Long 'giorno
Dim data As Date
Dim x As Long
x = 0Sheets("foglio2").Select
i = 0col = 18g =Cells(3, col). Value
If Not Cells(2, col). Value = "" And g > 15 Then
x = 1End If
For i = 0 To 7
If Not Cells(2, \text{col} - i). Value = "" Then
col = col - iExit For
End If
Next
a = Mid(Cells(2, col).Value, Len(Cells(2, col)) - 1, 2)If Mid(Cells(2, col).Value, 1, 3) = "GEN" Thenm = 1End If
If Mid(Cells(2, col).Value, 1, 3) = "FEB" Thenm = 2End If
If Mid(Cells(2, col).Value, 1, 3) = "MAR" Thenm = 3End If
If Mid(Cells(2, col).Value, 1, 3) = "APR" Thenm = 4End If
```

```
If Mid(Cells(2, col).Value, 1, 3) = "MAG" Thenm = 5End If
If Mid(Cells(2, col).Value, 1, 3) = "GIU" Thenm = 6End If
If Mid(Cells(2, col).Value, 1, 3) = "LUG" Thenm = 7End If
If Mid(Cells(2, col).Value, 1, 3) = "AGO" Thenm = 8End If
If Mid(Cells(2, col).Value, 1, 3) = "SET" Thenm = 9End If
If Mid(Cells(2, col).Value, 1, 3) = "OTT" Thenm = 10End If
If Mid(Cells(2, col).Value, 1, 3) = "NOV" Thenm = 11End If
If Mid(Cells(2, col).Value, 1, 3) = "DIC" Thenm = 12End If
data = g & "/" & (m - x) & "/" & a
Sheets("foglio1").Select
Cells(7, 6). Value = data
Cells(10, 6). Value = Cells(4, 6). Value
   MsgBox "terminata aquisizione"
Application.ScreenUpdating = True
End Sub
```
# **Script della funzione Data d'Inizio**

```
Sub data_inizio(col As Long, k As Long)
'' data inizio montaggio
'Dim a As Long 'anno
Dim m As Long 'mese
Dim g As Long 'giorno
Dim i As Long
Dim data As Date
Dim x As Long
x = 0Sheets("foglio2").Select
g =Cells(3, col). Value
If Not Cells(2, col). Value = "" And g > 15 Then
x = 1End If
For i = 0 To 7
If Not Cells(2, \text{col} - i). Value = "" Then
col = col - iExit For
End If
Next
a = Mid(Cells(2, col).Value, Len(Cells(2, col)) - 1, 2)If Mid(Cells(2, col).Value, 1, 3) = "GEN" Thenm = 1End If
If Mid(Cells(2, col).Value, 1, 3) = "FEB" Thenm = 2End If
If Mid(Cells(2, col).Value, 1, 3) = "MAR" Thenm = 3End If
If Mid(Cells(2, col).Value, 1, 3) = "APR" Thenm = 4End If
```

```
If Mid(Cells(2, col).Value, 1, 3) = "MAG" Thenm = 5End If
If Mid(Cells(2, col).Value, 1, 3) = "GIU" Thenm = 6End If
If Mid(Cells(2, col).Value, 1, 3) = "LUG" Thenm = 7End If
If Mid(Cells(2, col).Value, 1, 3) = "AGO" Thenm = 8End If
If Mid(Cells(2, col).Value, 1, 3) = "SET" Thenm = 9End If
If Mid(Cells(2, col).Value, 1, 3) = "OTT" Thenm = 10End If
If Mid(Cells(2, col).Value, 1, 3) = "NOV" Thenm = 11End If
If Mid(Cells(2, col).Value, 1, 3) = "DIC" Thenm = 12End If
data = g & "/" & (m - x) & "/" & a
Sheets("foglio1").Select
Cells(k, 4).Value = data' copia la data nella casella inizio montaggioSheets("foglio2").Select
End Sub
```
# **Script della funzione Data di Consegna**

```
Sub data_consegna()
''Dim ii As Long
Dim i As Long
Dim consegna As Long
Dim sett1 As Long 'rappresenta la casella relativa al nuovo anno
Dim sett2 As Long ' rappresenta la casella relativa al secondo anno
Dim rif As Long
Dim rifmese As Long
Dim k As Long
k = 0sett1 = 0sett2 = 0Application.ScreenUpdating = False
Sheets("foglio2").Select
For ii = 18 To 150 'contiamo le caselle fino al nuovo anno
If Cells(4, ii).Value = 1 And sett1 = 0 Then
sett1 = ii - 1Else
If Cells(4, ii). Value = 1 Then
sett2 = ii - 1End If
End If
Next
Sheets("foglio1").Select
\text{rif} = \text{Year}(Cells(7, 6).Value) 'anno inizio mps
rifmese = weeknum(Cells(7, 6).Value)
Sheets("foglio2").Select
For i = 5 To 201 Step 2
If Not Cells(i, 13). Value = "" Then
consegna = weeknum(Cells(i, 13).Value)
If Year(Cells(i, 13). Value) - rif = 0 Then
consegna = -rifmese + 18 + consegnaElse
```

```
If Year(Cells(i, 13). Value) - rif = 1 Then 'controllo che l'anno della consegna
contr sia 2015 o 2016
 consegna = consegna + sett1 - 1 Else
 If Year(Cells(i, 13). Value) - rif = 2 Then
 consegna = consegna + sett2 - 1 End If
  End If
End If
If i < 52 Then
k = iEnd If
If i > 52 And i < 102 Then
k = i - 50End If
If i > 102 And i < 152 Then
k = i - 100End If
If i > 152 And i < 202 Then
k = i - 150End If
  Range(Cells(k, consequa), Cells(k + 1, consequa)). Select With Selection.Borders(xlDiagonalDown)
     .LineStyle = xIContinuous.ColorIndex = 0
    .TintAndShade = 0Weight = xIMedium
   End With
   With Selection.Borders(xlDiagonalUp)
     .LineStyle = xIContinuous.ColorIndex = 0.TintAndShade = 0Weight = xMedium
   End With
   With Selection.Borders(xlEdgeLeft)
     LineStyle = xIContinuous.ColorIndex = 0
```
 $\cdot$ TintAndShade = 0  $Weight = x$ IMedium End With With Selection.Borders(xlEdgeTop)  $LineStyle = xIC$ ontinuous  $\text{ColorIndex} = 0$ .TintAndShade  $= 0$  $Weight = x$ *Medium*  End With With Selection.Borders(xlEdgeBottom)  $.LineStyle = xIContinuous$  $. ColorIndex = 0$ .TintAndShade  $= 0$  $Weight = xIThin$  End With With Selection.Borders(xlEdgeRight)  $LineStyle = xIContinuous$  $. ColorIndex = 0$ .TintAndShade  $= 0$  $. Weight = x$ *Medium*  End With Selection.Borders(xlInsideVertical).LineStyle = xlNone Selection.Borders(xlInsideHorizontal).LineStyle = xlNone End If Next End Sub

# **Script della funzione Copia Modelli**

Sub copia\_modelli(k As Long, z As Long, z1 As Long, riga1 As Long, col As Long, vac3 As Long, vac4 As Long, q As Long)

 Sheets("foglio1").Select If Cells(k, 3).Value = "HD 403-0-7" And Not  $z = 0$  Then Sheets("Foglio3").Select Range(Cells(1, 2), Cells(2,  $2 + z - 1$ )). Select Selection.Copy Sheets("Foglio2").Select Cells(riga1 - 1, col + q). Select ActiveSheet.Paste If Not  $z = 20$  Then

If  $z1 = 0$  Then Sheets("Foglio3").Select Range(Cells(1,  $2 + z$ ), Cells(2, 21)). Select 'controlla range Selection.Copy Sheets("Foglio2").Select Cells(riga1 - 1, col + q + vac3 + z). Select 'controlla posizione vac ActiveSheet.Paste Else Sheets("Foglio3").Select Range(Cells(1,  $2 + z$ ), Cells(2,  $2 + z1 + z - 1$ )). Select 'controlla range

 Selection.Copy Sheets("Foglio2").Select Cells(riga1 - 1, col + q + vac3 + z). Select 'controlla posizione vac ActiveSheet.Paste If Not  $((2 + z + z1) > 21)$  Then Sheets("Foglio3").Select Range(Cells(1,  $2 + z1 + z$ ), Cells(2, 21)). Select 'controlla range Selection.Copy Sheets("Foglio2").Select Cells(riga1 - 1, col + q + z + vac3 + z1 + vac4). Select 'controlla posizione vac ActiveSheet.Paste End If End If End If

Else

'

```
If Cells(k, 3). Value = "HD 403-0-7" Then
     Sheets("Foglio3").Select
     Range(Cells(1, 2), Cells(2, 21)).Select
     Selection.Copy
     Sheets("Foglio2").Select
    Cells(riga1 - 1, col + q). Select
     ActiveSheet.Paste
      End If
      End If
    If Cells(k, 3). Value = "HD 403-2-7" And Not z = 0 Then
     Sheets("Foglio3").Select
    Range(Cells(3, 2), Cells(4, 2 + z - 1)). Select
     Selection.Copy
     Sheets("Foglio2").Select
    Cells(riga1 - 1, col + q). Select
     ActiveSheet.Paste
    If Not z = 20 Then
    If z1 = 0 Then
       Sheets("Foglio3").Select
      Range(Cells(3, 2 + z), Cells(4, 21)). Select 'controlla range
       Selection.Copy
       Sheets("Foglio2").Select
      Cells(riga1 - 1, col + q + vac3 + z). Select 'controlla posizione vac
       ActiveSheet.Paste
      Else
      Sheets("Foglio3").Select
      Range(Cells(3, 2 + z), Cells(4, 2 + z1 + z - 1)). Select 'controlla range
       Selection.Copy
       Sheets("Foglio2").Select
      Cells(riga1 - 1, col + q + vac3 + z). Select 'controlla posizione vac
       ActiveSheet.Paste
      If Not ((2 + z + z1) > 21) Then
       Sheets("Foglio3").Select
      Range(Cells(3, 2 + z1 + z), Cells(4, 21)). Select 'controlla range
       Selection.Copy
       Sheets("Foglio2").Select
      Cells(riga1 - 1, col + q + z + vac3 + z1 + vac4). Select 'controlla
posizione vac
       ActiveSheet.Paste
       End If
```
 End If End If Else If Cells(k, 3). Value = "HD 403-2-7" Then Sheets("Foglio3").Select Range(Cells(3, 2), Cells(4, 21)).Select Selection.Copy Sheets("Foglio2").Select Cells(riga1 - 1, col + q). Select ActiveSheet.Paste End If End If If Cells(k, 3).Value = "HD 403-3-7" And Not  $z = 0$  Then Sheets("Foglio3").Select Range(Cells(5, 2), Cells(6,  $2 + z - 1$ )). Select Selection.Copy Sheets("Foglio2").Select Cells(riga1 - 1, col + q). Select ActiveSheet.Paste If Not  $z = 20$  Then If  $z1 = 0$  Then Sheets("Foglio3").Select Range(Cells(5,  $2 + z$ ), Cells(6, 21)). Select 'controlla range Selection.Copy Sheets("Foglio2").Select Cells(riga1 - 1, col + q + vac3 + z). Select 'controlla posizione vac ActiveSheet.Paste Else Sheets("Foglio3").Select Range(Cells(5, 2 + z), Cells(6, 2 + z1 + z - 1)). Select 'controlla range Selection.Copy Sheets("Foglio2").Select Cells(riga1 - 1, col + q + vac3 + z). Select 'controlla posizione vac ActiveSheet.Paste If Not  $((2 + z + z1) > 21)$  Then Sheets("Foglio3").Select Range(Cells(5,  $2 + z1 + z$ ), Cells(6, 21)). Select 'controlla range Selection.Copy Sheets("Foglio2").Select

Cells(riga1 - 1, col + q + z + vac3 + z1 + vac4). Select 'controlla posizione vac ActiveSheet.Paste End If End If End If Else If Cells(k, 3). Value = "HD 403-3-7" Then Sheets("Foglio3").Select Range(Cells(5, 2), Cells(6, 21)).Select Selection.Copy Sheets("Foglio2").Select Cells(riga1 - 1, col + q). Select ActiveSheet.Paste End If End If If Cells(k, 3).Value = "HD 478-0-7" And Not  $z = 0$  Then Sheets("Foglio3").Select Range(Cells(7, 2), Cells(8,  $2 + z - 1$ )). Select Selection.Copy Sheets("Foglio2").Select Cells(riga1 - 1, col + q). Select ActiveSheet.Paste If Not  $z = 20$  Then If  $z1 = 0$  Then Sheets("Foglio3").Select Range(Cells(7,  $2 + z$ ), Cells(8, 21)). Select 'controlla range Selection.Copy Sheets("Foglio2").Select Cells(riga1 - 1, col + q + vac3 + z). Select 'controlla posizione vac ActiveSheet.Paste Else Sheets("Foglio3").Select Range(Cells(7, 2 + z), Cells(8, 2 + z1 + z - 1)). Select 'controlla range Selection.Copy Sheets("Foglio2").Select Cells(riga1 - 1, col + q + vac3 + z). Select 'controlla posizione vac ActiveSheet.Paste If Not  $((2 + z + z1) > 21)$  Then

```
 Sheets("Foglio3").Select
      Range(Cells(7, 2 + z1 + z), Cells(8, 21)). Select 'controlla range
       Selection.Copy
       Sheets("Foglio2").Select
      Cells(riga1 - 1, col + q + z + vac3 + z1 + vac4). Select 'controlla
posizione vac
       ActiveSheet.Paste
       End If
       End If
       End If
     Else
    If Cells(k, 3). Value = "HD 478-0-7" Then
   Sheets("Foglio3").Select
     Range(Cells(7, 2), Cells(8, 21)).Select
     Selection.Copy
     Sheets("Foglio2").Select
    Cells(riga1 - 1, col + q). Select
     ActiveSheet.Paste
    End If
    End If
   If Cells(k, 3). Value = "HD 478-2-7" And Not z = 0 Then
     Sheets("Foglio3").Select
    Range(Cells(9, 2), Cells(10, 2 + z - 1)). Select
     Selection.Copy
     Sheets("Foglio2").Select
    Cells(riga1 - 1, col + q). Select
     ActiveSheet.Paste
    If Not z = 20 Then
    If z_1 = 0 Then
       Sheets("Foglio3").Select
      Range(Cells(9, 2 + z), Cells(10, 21)). Select 'controlla range
       Selection.Copy
       Sheets("Foglio2").Select
      Cells(riga1 - 1, col + q + vac3 + z). Select 'controlla posizione vac
       ActiveSheet.Paste
      Else
      Sheets("Foglio3").Select
      Range(Cells(9, 2 + z), Cells(10, 2 + z1 + z - 1)). Select 'controlla range
       Selection.Copy
```

```
 Sheets("Foglio2").Select
      Cells(riga1 - 1, col + q + vac3 + z). Select 'controlla posizione vac
       ActiveSheet.Paste
      If Not ((2 + z + z1) > 21) Then
       Sheets("Foglio3").Select
      Range(Cells(9, 2 + z1 + z), Cells(10, 21)). Select 'controlla range
       Selection.Copy
       Sheets("Foglio2").Select
      Cells(riga1 - 1, col + q + z + vac3 + z1 + vac4). Select 'controlla
posizione vac
       ActiveSheet.Paste
       End If
       End If
       End If
     Else
    If Cells(k, 3). Value = "HD 478-2-7" Then
   Sheets("Foglio3").Select
     Range(Cells(9, 2), Cells(10, 21)).Select
     Selection.Copy
     Sheets("Foglio2").Select
    Cells(riga1 - 1, col + q). Select
     ActiveSheet.Paste
    End If
    End If
   If Cells(k, 3). Value = "HD 478-3-7" And Not z = 0 Then
    Sheets("Foglio3").Select
    Range(Cells(11, 2), Cells(12, 2 + z - 1)). Select
     Selection.Copy
     Sheets("Foglio2").Select
    Cells(riga1 - 1, col + q). Select
     ActiveSheet.Paste
    If Not z = 20 Then
    If z1 = 0 Then
       Sheets("Foglio3").Select
      Range(Cells(11, 2 + z), Cells(12, 21)). Select 'controlla range
       Selection.Copy
       Sheets("Foglio2").Select
      Cells(riga1 - 1, col + q + vac3 + z). Select 'controlla posizione vac
       ActiveSheet.Paste
      Else
      Sheets("Foglio3").Select
```

```
Range(Cells(11, 2 + z), Cells(12, 2 + z1 + z - 1)). Select 'controlla range
       Selection.Copy
       Sheets("Foglio2").Select
      Cells(riga1 - 1, col + q + vac3 + z). Select 'controlla posizione vac
       ActiveSheet.Paste
      If Not ((2 + z + z1) > 21) Then
       Sheets("Foglio3").Select
      Range(Cells(11, 2 + z1 + z), Cells(12, 21)). Select 'controlla range
       Selection.Copy
       Sheets("Foglio2").Select
      Cells(riga1 - 1, col + q + z + vac3 + z1 + vac4). Select 'controlla
posizione vac
       ActiveSheet.Paste
       End If
       End If
       End If
     Else
    If Cells(k, 3). Value = "HD 478-3-7" Then
   Sheets("Foglio3").Select
     Range(Cells(11, 2), Cells(12, 21)).Select
     Selection.Copy
     Sheets("Foglio2").Select
    Cells(riga1 - 1, col + q). Select
     ActiveSheet.Paste
    End If
    End If
   If Cells(k, 3). Value = "HD 408-0-7" And Not z = 0 Then
   Sheets("Foglio3").Select
    Range(Cells(13, 2), Cells(14, 2 + z - 1)). Select
     Selection.Copy
     Sheets("Foglio2").Select
    Cells(riga1 - 1, col + q). Select
     ActiveSheet.Paste
    If Not z = 20 Then
    If z1 = 0 Then
       Sheets("Foglio3").Select
      Range(Cells(13, 2 + z), Cells(14, 21)). Select 'controlla range
       Selection.Copy
       Sheets("Foglio2").Select
      Cells(riga1 - 1, col + q + vac3 + z). Select 'controlla posizione vac
```

```
 ActiveSheet.Paste
      Else
      Sheets("Foglio3").Select
      Range(Cells(13, 2 + z), Cells(14, 2 + z1 + z - 1)). Select 'controlla range
       Selection.Copy
       Sheets("Foglio2").Select
      Cells(riga1 - 1, col + q + vac3 + z). Select 'controlla posizione vac
       ActiveSheet.Paste
      If Not ((2 + z + z1) > 21) Then
       Sheets("Foglio3").Select
      Range(Cells(13, 2 + z1 + z), Cells(14, 21)). Select 'controlla range
       Selection.Copy
       Sheets("Foglio2").Select
      Cells(riga1 - 1, col + q + z + vac3 + z1 + vac4). Select 'controlla
posizione vac
       ActiveSheet.Paste
       End If
       End If
       End If
   Else
   If Cells(k, 3). Value = "HD 408-0-7" Then
   Sheets("Foglio3").Select
     Range(Cells(13, 2), Cells(14, 21)).Select
     Selection.Copy
     Sheets("Foglio2").Select
    Cells(riga1 - 1, col + q). Select
     ActiveSheet.Paste
   End If
   End If
  If Cells(k, 3).Value = "HD 408-2-7" And Not z = 0 Then
    Sheets("Foglio3").Select
    Range(Cells(15, 2), Cells(16, 2 + z - 1)). Select
     Selection.Copy
     Sheets("Foglio2").Select
    Cells(riga1 - 1, col + q). Select
     ActiveSheet.Paste
    If Not z = 20 Then
   If z1 = 0 Then
       Sheets("Foglio3").Select
      Range(Cells(15, 2 + z), Cells(16, 21)). Select 'controlla range
```

```
 Selection.Copy
       Sheets("Foglio2").Select
      Cells(riga1 - 1, col + q + vac3 + z). Select 'controlla posizione vac
       ActiveSheet.Paste
      Else
      Sheets("Foglio3").Select
      Range(Cells(15, 2 + z), Cells(16, 2 + z1 + z - 1)). Select 'controlla range
       Selection.Copy
       Sheets("Foglio2").Select
      Cells(riga1 - 1, col + q + vac3 + z). Select 'controlla posizione vac
       ActiveSheet.Paste
      If Not ((2 + z + z1) > 21) Then
       Sheets("Foglio3").Select
      Range(Cells(15, 2 + z1 + z), Cells(16, 21)). Select 'controlla range
       Selection.Copy
       Sheets("Foglio2").Select
      Cells(riga1 - 1, col + q + z + vac3 + z1 + vac4). Select 'controlla
posizione vac
       ActiveSheet.Paste
       End If
       End If
       End If
     Else
    If Cells(k, 3).Value = "HD 408-2-7" Then
     Sheets("Foglio3").Select
     Range(Cells(15, 2), Cells(16, 21)).Select
     Selection.Copy
     Sheets("Foglio2").Select
    Cells(riga1 - 1, col + q). Select
     ActiveSheet.Paste
     End If
   End If
  If Cells(k, 3). Value = "HD 408-3-7" And Not z = 0 Then
   Sheets("Foglio3").Select
    Range(Cells(17, 2), Cells(18, 2 + z - 1)). Select
     Selection.Copy
     Sheets("Foglio2").Select
    Cells(riga1 - 1, col + q). Select
     ActiveSheet.Paste
    If Not z = 20 Then
```

```
If z1 = 0 Then
       Sheets("Foglio3").Select
      Range(Cells(17, 2 + z), Cells(18, 21)). Select 'controlla range
       Selection.Copy
       Sheets("Foglio2").Select
      Cells(riga1 - 1, col + q + vac3 + z). Select 'controlla posizione vac
       ActiveSheet.Paste
      Else
      Sheets("Foglio3").Select
      Range(Cells(17, 2 + z), Cells(18, 2 + z1 + z - 1)). Select 'controlla range
       Selection.Copy
       Sheets("Foglio2").Select
      Cells(riga1 - 1, col + q + vac3 + z). Select 'controlla posizione vac
       ActiveSheet.Paste
      If Not ((2 + z + z1) > 21) Then
       Sheets("Foglio3").Select
      Range(Cells(17, 2 + z1 + z), Cells(18, 21)). Select 'controlla range
       Selection.Copy
       Sheets("Foglio2").Select
      Cells(riga1 - 1, col + q + z + vac3 + z1 + vac4). Select 'controlla
posizione vac
       ActiveSheet.Paste
       End If
       End If
       End If
     Else
    If Cells(k, 3). Value = "HD 408-3-7" Then
   Sheets("Foglio3").Select
     Range(Cells(17, 2), Cells(18, 21)).Select
     Selection.Copy
     Sheets("Foglio2").Select
    Cells(riga1 - 1, col + q). Select
     ActiveSheet.Paste
     End If
   End If
  If Cells(k, 3). Value = "HD 403-3-8" And Not z = 0 Then
   Sheets("Foglio3").Select
    Range(Cells(19, 2), Cells(20, 2 + z - 1)). Select
     Selection.Copy
     Sheets("Foglio2").Select
```

```
Cells(riga1 - 1, col + q). Select
     ActiveSheet.Paste
    If Not z = 20 Then
    If z1 = 0 Then
       Sheets("Foglio3").Select
      Range(Cells(19, 2 + z), Cells(20, 21)). Select 'controlla range
       Selection.Copy
       Sheets("Foglio2").Select
      Cells(riga1 - 1, col + q + vac3 + z). Select 'controlla posizione vac
       ActiveSheet.Paste
      Else
      Sheets("Foglio3").Select
      Range(Cells(19, 2 + z), Cells(20, 2 + z1 + z - 1)). Select 'controlla range
       Selection.Copy
       Sheets("Foglio2").Select
      Cells(riga1 - 1, col + q + vac3 + z). Select 'controlla posizione vac
       ActiveSheet.Paste
      If Not ((2 + z + z1) > 21) Then
       Sheets("Foglio3").Select
      Range(Cells(19, 2 + z1 + z), Cells(20, 21)). Select 'controlla range
       Selection.Copy
       Sheets("Foglio2").Select
      Cells(riga1 - 1, col + q + z + vac3 + z1 + vac4). Select 'controlla
posizione vac
       ActiveSheet.Paste
       End If
       End If
       End If
     Else
    If Cells(k, 3). Value = "HD 403-3-8" Then
   Sheets("Foglio3").Select
     Range(Cells(19, 2), Cells(20, 21)).Select
     Selection.Copy
     Sheets("Foglio2").Select
    Cells(riga1 - 1, col + q). Select
     ActiveSheet.Paste
     End If
   End If
```
If Cells(k, 3). Value = "HD 478-3-8" And Not  $z = 0$  Then
```
 Sheets("Foglio3").Select
     Range(Cells(21, 2), Cells(22, 2 + z - 1)).Select
     Selection.Copy
     Sheets("Foglio2").Select
    Cells(riga1 - 1, col + q). Select
     ActiveSheet.Paste
    If Not z = 20 Then
   If z1 = 0 Then
       Sheets("Foglio3").Select
      Range(Cells(21, 2 + z), Cells(22, 21)). Select 'controlla range
       Selection.Copy
       Sheets("Foglio2").Select
      Cells(riga1 - 1, col + q + vac3 + z). Select 'controlla posizione vac
       ActiveSheet.Paste
      Else
      Sheets("Foglio3").Select
      Range(Cells(21, 2 + z), Cells(22, 2 + z1 + z - 1)). Select 'controlla range
       Selection.Copy
       Sheets("Foglio2").Select
      Cells(riga1 - 1, col + q + vac3 + z). Select 'controlla posizione vac
       ActiveSheet.Paste
      If Not ((2 + z + z1) > 21) Then
       Sheets("Foglio3").Select
      Range(Cells(21, 2 + z1 + z), Cells(22, 21)). Select 'controlla range
       Selection.Copy
       Sheets("Foglio2").Select
      Cells(riga1 - 1, col + q + z + vac3 + z1 + vac4). Select 'controlla
posizione vac
       ActiveSheet.Paste
       End If
       End If
       End If
     Else
    If Cells(k, 3). Value = "HD 478-3-8" Then
   Sheets("Foglio3").Select
     Range(Cells(21, 2), Cells(22, 21)).Select
     Selection.Copy
     Sheets("Foglio2").Select
    Cells(riga1 - 1, col + q). Select
     ActiveSheet.Paste
   End If
```
#### End If

```
If Cells(k, 3). Value = "HD 408-3-8" And Not z = 0 Then
   Sheets("Foglio3").Select
    Range(Cells(23, 2), Cells(24, 2 + z - 1)). Select
     Selection.Copy
     Sheets("Foglio2").Select
    Cells(riga1 - 1, col + q). Select
     ActiveSheet.Paste
    If Not z = 20 Then
   If z_1 = 0 Then
       Sheets("Foglio3").Select
      Range(Cells(23, 2 + z), Cells(24, 21)). Select 'controlla range
       Selection.Copy
       Sheets("Foglio2").Select
      Cells(riga1 - 1, col + q + vac3 + z). Select 'controlla posizione vac
       ActiveSheet.Paste
      Else
      Sheets("Foglio3").Select
      Range(Cells(23, 2 + z), Cells(24, 2 + z1 + z - 1)). Select 'controlla range
       Selection.Copy
       Sheets("Foglio2").Select
      Cells(riga1 - 1, col + q + vac3 + z). Select 'controlla posizione vac
       ActiveSheet.Paste
      If Not ((2 + z + z1) > 21) Then
       Sheets("Foglio3").Select
      Range(Cells(23, 2 + z1 + z), Cells(24, 21)). Select 'controlla range
       Selection.Copy
       Sheets("Foglio2").Select
      Cells(riga1 - 1, col + q + z + vac3 + z1 + vac4). Select 'controlla
posizione vac
       ActiveSheet.Paste
       End If
       End If
       End If
     Else
    If Cells(k, 3). Value = "HD 408-3-8" Then
   Sheets("Foglio3").Select
     Range(Cells(23, 2), Cells(24, 21)).Select
```
 Selection.Copy Sheets("Foglio2").Select Cells(riga1 - 1, col + q). Select ActiveSheet.Paste End If End If If Cells(k, 3). Value = "HD 409-3-7" And Not  $z = 0$  Then Sheets("Foglio3").Select Range(Cells(25, 2), Cells(26,  $2 + z - 1$ )). Select Selection.Copy Sheets("Foglio2").Select Cells(riga1 - 1, col + q). Select ActiveSheet.Paste If Not  $z = 20$  Then If  $z1 = 0$  Then Sheets("Foglio3").Select Range(Cells(25,  $2 + z$ ), Cells(26, 21)). Select 'controlla range Selection.Copy Sheets("Foglio2").Select Cells(riga1 - 1, col + q + vac3 + z). Select 'controlla posizione vac ActiveSheet.Paste Else Sheets("Foglio3").Select Range(Cells(25, 2 + z), Cells(26, 2 + z1 + z - 1)). Select 'controlla range Selection.Copy Sheets("Foglio2").Select Cells(riga1 - 1, col + q + vac3 + z). Select 'controlla posizione vac ActiveSheet.Paste If Not  $((2 + z + z1) > 21)$  Then Sheets("Foglio3").Select Range(Cells(25,  $2 + z1 + z$ ), Cells(26, 21)). Select 'controlla range Selection.Copy Sheets("Foglio2").Select Cells(riga1 - 1, col + q + z + vac3 + z1 + vac4). Select 'controlla posizione vac ActiveSheet.Paste End If End If End If Else

```
If Cells(k, 3). Value = "HD 409-3-7" Then
 Sheets("Foglio3").Select
   Range(Cells(25, 2), Cells(26, 21)).Select
   Selection.Copy
   Sheets("Foglio2").Select
  Cells(riga1 - 1, col + q). Select
   ActiveSheet.Paste
 End If
 End If
If Cells(k, 3). Value = "HD 409-3-8" And Not z = 0 Then
 Sheets("Foglio3").Select
  Range(Cells(27, 2), Cells(28, 2 + z - 1)). Select
   Selection.Copy
   Sheets("Foglio2").Select
  Cells(riga1 - 1, col + q). Select
   ActiveSheet.Paste
  If Not z = 20 Then
  If z1 = 0 Then
    Sheets("Foglio3").Select
   Range(Cells(27, 2 + z), Cells(28, 21)). Select 'controlla range
    Selection.Copy
    Sheets("Foglio2").Select
   Cells(riga1 - 1, col + q + vac3 + z). Select 'controlla posizione vac
    ActiveSheet.Paste
   Else
   Sheets("Foglio3").Select
   Range(Cells(27, 2 + z), Cells(28, 2 + z1 + z - 1)). Select 'controlla range
    Selection.Copy
    Sheets("Foglio2").Select
   Cells(riga1 - 1, col + q + vac3 + z). Select 'controlla posizione vac
    ActiveSheet.Paste
   If Not ((2 + z + z1) > 21) Then
    Sheets("Foglio3").Select
   Range(Cells(27, 2 + z1 + z), Cells(28, 21)). Select 'controlla range
    Selection.Copy
    Sheets("Foglio2").Select
```
Cells(riga1 - 1, col + q + z + vac3 + z1 + vac4). Select 'controlla posizione vac ActiveSheet.Paste End If End If End If Else If Cells(k, 3). Value  $=$  "HD 409-3-8" Then Sheets("Foglio3").Select Range(Cells(27, 2), Cells(28, 21)).Select Selection.Copy Sheets("Foglio2").Select Cells(riga1 - 1, col + q). Select ActiveSheet.Paste End If End If If Cells(k, 3). Value = "HD 409-9-9" And Not  $z = 0$  Then Sheets("Foglio3").Select Range(Cells(29, 2), Cells(30,  $2 + z - 1$ )). Select Selection.Copy Sheets("Foglio2").Select Cells(riga1 - 1, col + q). Select ActiveSheet.Paste If Not  $z = 18$  Then If  $z1 = 0$  Then Sheets("Foglio3").Select Range(Cells(29,  $2 + z$ ), Cells(30, 19)). Select 'controlla range Selection.Copy Sheets("Foglio2").Select Cells(riga1 - 1, col + q + vac3 + z). Select 'controlla posizione vac ActiveSheet.Paste Else Sheets("Foglio3").Select Range(Cells(29, 2 + z), Cells(30, 2 + z1 + z - 1)). Select 'controlla range Selection.Copy Sheets("Foglio2").Select

```
Cells(riga1 - 1, col + q + vac3 + z). Select 'controlla posizione vac
       ActiveSheet.Paste
      If Not ((2 + z + z1) > 21) Then
       Sheets("Foglio3").Select
      Range(Cells(29, 2 + z1 + z), Cells(30, 19)). Select 'controlla range
       Selection.Copy
       Sheets("Foglio2").Select
      Cells(riga1 - 1, col + q + z + vac3 + z1 + vac4). Select 'controlla
posizione vac
       ActiveSheet.Paste
       End If
       End If
       End If
     Else
    If Cells(k, 3). Value = "HD 409-9-9" Then
   Sheets("Foglio3").Select
     Range(Cells(29, 2), Cells(30, 19)).Select
     Selection.Copy
     Sheets("Foglio2").Select
    Cells(riga1 - 1, col + q). Select
     ActiveSheet.Paste
    End If
    End If
End Sub
```
# **Allegato 5**

## **Script della funzione Copia Nome**

Sub copia\_nome(k As Long, riga As Long) Sheets("foglio1").Select Range(Cells(k, 2), Cells(k, 3)).Select Selection.Copy Sheets("foglio2").Select If Cells(riga - 1, 4). Value  $=$  "" Then Cells(riga - 1, 3).Select ActiveSheet.Paste Else If Cells(riga  $+ 49, 4$ ). Value = "" Then Cells(riga  $+49, 3$ ). Select ActiveSheet.Paste Else If Cells(riga  $+ 99, 4$ ). Value = "" Then Cells(riga  $+99, 3$ ). Select ActiveSheet.Paste Else If Cells(riga  $+$  149, 4). Value = "" Then Cells(riga  $+$  149, 3). Select ActiveSheet.Paste End If End If End If End If Sheets("foglio1").Select Cells(k, 5).Select Selection.Copy Sheets("foglio2").Select If Cells(riga - 1, 13). Value  $=$  "" Then Cells(riga - 1, 13).Select ActiveSheet.Paste Else If Cells(riga  $+ 49$ , 13). Value = "" Then Cells(riga  $+49$ , 13). Select ActiveSheet.Paste Else If Cells(riga + 99, 13). Value  $=$  "" Then

Cells(riga + 99, 13).Select ActiveSheet.Paste Else If Cells(riga + 149, 13). Value = "" Then Cells(riga + 149, 13). Select ActiveSheet.Paste End If End If End If End If End Sub

# **Allegato 6**

## **Script della funzione Minimizzazione**

Function weeknum(d As Date) As Integer weeknum =  $CInt(Format(d, "ww", 2))$ End Function Sub minimizz() Dim riga As Long Dim col As Long Dim colonna As Long Dim colonna1 As Long Dim rif As Long Dim riga1 As Long Dim riga2 As Long Dim q As Long Dim i As Long Dim k As Long Dim lung As Long Dim data As Long Dim z As Long Dim j As Long Dim vac As Long Dim va1 As Long Dim vac3 As Long Dim vac4 As Long Dim q2 As Long Dim a As Long Dim b As Long Dim c As Long Dim d As Long Dim annocons As Long 'anno di riferimento preso dalla data iniziale mps Dim annorif As Long 'anno della consegna della macchina già inserita Dim meserif As Long 'data iniziale dell'mps Dim nonmessa As Long Dim massimo As Long Dim masrif As Long Dim rif3 As Long 'riferimento colonna nel caso in cui ho 3 macchine Dim rif2 As Long 'riferimento colonna nel caso in cui ho 2 macchine Dim rif1 As Long 'riferimento colonna nel caso in cui ho 1 macchine Dim riga3massimo As Long ' riferimento riga nel caso ho 3 macchine Dim riga2massimo As Long Dim riga1massimo As Long Dim fatto As Long ' controllo se macchina è stata copiata Dim var As Long ' avanzamento per soluzioni con meno macchine già inserite Dim vvv As Long

```
Dim controllo As Long
controllo = 0var = 0fatto = 0massimo = 0a = 1j = 0k = 2i = 0\text{ri} f = 150Dim ii As Long
Dim sett1 As Long 'rappresenta la casella relativa al nuovo anno
Dim sett2 As Long ' rappresenta la casella relativa al secondo anno
Dim settimana As Long 'è la settimana iniziale dell'mps data come input
Application.ScreenUpdating = False
Windows("progbuono.xlsm").Activate
sett1 = 0sett2 = 0Sheets("foglio2").Select
For ii = 18 To 150 'contiamo le caselle fino al nuovo anno
If Cells(4, ii). Value = 1 And sett1 = 0 Then
sett1 = ii - 1Else
If Cells(4, ii). Value = 1 Then
sett2 = ii - 1End If
End If
Next
Windows("progbuono.xlsm").Activate
For k = 2 To 70
nonmessa = 0ri f3 = 150\text{ri}f2 = 150\text{rif1} = 150riga3massimo = 0riga2massimo = 0
```
riga1 $massimo = 0$ Sheets("Foglio1").Select settimana = weeknum(Cells(7, 6).Value) 'in settimana inserisco la settimana di start dell'mps If Not Cells $(k, 3)$ . Value = "" Then 'inserisco un controllo sul foglio1 per quanto riguarda la 409-9-9 perchè ha 2 settimane in meno di lead time If Cells(k, 3). Value  $=$  "HD 409-9-9" Then  $l$ ung  $= 20$ Else:  $l$ ung = 22 End If 'imposto lunghezza lead time della macchina da inserire 24 per i 3 basamenti 22 per la 409 'così ho la settimana in cui deve finire la nuova macchina da inserire  $data = weeknum(Cells(k, 5).Value)$ Sheets("Foglio2").Select 'analizzo lo sheet 2 e vedo qual è la riga che termina prima, cioè ho un indicazione data dal valore 'riga1 su dove devo posizionare la prossima macchina! riga2 invece indica se ci sono delle fondazioni 'libere!ho inserito il count "i" in modo da avere un indicazione su quante fondazioni sono libere  $q2 = 0$  'è il numero di vacanze del punto di partenza For riga  $= 6$  To 52 Step 2  $massimo = 0$ If Not Cells(riga + 149, 13).Value = "" And Cells(riga + 149, 13).Value >= datacong Then  $massimo = massimo + 1$ End If If Not Cells(riga + 99, 13).Value = "" And Cells(riga + 99, 13).Value >= datacong Then  $massimo = massimo + 1$ 

```
End If
If Not Cells(riga + 49, 13).Value = "" And Cells(riga + 49, 13).Value >=
datacong Then
massimo = massimo + 1End If
If Not Cells(riga - 1, 13). Value = "" And Cells(riga - 1, 13). Value \geq datacong
Then
massimo = massimo + 1End If
If massimo = 3 Then ' condizione con tre macchine che occupano le 
fondazioni dalla data congelata
q2 = 0For colonna1 = (17 + \text{cong}) To 125 'indica se la fondazione è
completamente libera o meno
  If Not Cells(riga, colonna1) = "" Then
  q = \text{colonnal}For col = (17 + con) To 125
  If Not Cells(riga, col). Value = "" Then
   Else
                     i = 0For b = col To 125 ' controllo che non ci siano caselle
piene da col fino alla fine
                      If Not Cells(riga, b). Value = "" Then
                     i = 1 Exit For
                      End If
                     Next
If i = 0 And Cells(riga, col).Interior.ColorIndex = xlColorIndexNone And
Cells(riga, col + 2).Interior.ColorIndex = xlColorIndexNone And Cells(riga,
col + 3).Interior.ColorIndex = xlColorIndexNone Then ' caso in cui non ho
vacanze
         q = q + 3If q < \text{rif3} Then
          \text{rif3} = \text{q} riga3massimo = riga
           Exit For
          Else
          If q = \text{rif3} Then
```

```
vvv = 149controllo = 0Do Until controllo = 1If Not Cells(riga3massimo + vvv, 13). Value = "" Then
                controllo = 1 End If
                vvv = vvv - 50 Loop
                      If Cells(riga3massimo + vvv + 50, 13). Value > Cells(riga
+ vvv + 50, 13).Value Then ' controllo date macchine già messe
                       \text{rif3} = \text{q}riga3massimo = riga
                        Exit For
                       Else
                       Exit For
                       End If
           Else
           Exit For
           End If
           End If
    End If
   If i = 0 Then ' analizziamo le altre possibili condizioni con le vacanze.il
numero di vacanze è q2
     For j = 0 To 6
       If Not Cells(riga, col + j).Interior.ColorIndex = xlColorIndexNone Then
       q2 = q2 + 1 End If
      Next
       If q2 = 2 Then
       q = q + 5If q < rif3 Then
          \text{rif3} = \text{q} riga3massimo = riga
           Exit For
           Else
          If q = \text{rif3} Then
                vvv = 149controllo = 0Do Until controllo = 1If Not Cells(riga3massimo + vvv, 13). Value = "" Then
```

```
controllo = 1 End If
                vvv = vvv - 50 Loop
                      If Cells(riga3massimo + vvv + 50, 13).Value > Cells(riga
+ vvv + 50, 13).Value Then ' controllo date macchine già messe
                       \text{rif3} = \text{q} riga3massimo = riga
                        Exit For
                        Else
                        Exit For
                       End If
            Else
            Exit For
            End If
           End If
        End If ' chiude q2=2
     If q2 = 3 Then
       q = q + 6If q < \text{rif3} Then
           \text{rif3} = \text{q} riga3massimo = riga
            Exit For
           Else
           If q = \text{rif3} Then
                vvv = 149controllo = 0 Do Until controllo = 1
                If Not Cells(riga3massimo + vvv, 13). Value = "" Then
                controllo = 1 End If
                vvv = vvv - 50 Loop
                      If Cells(riga3massimo + vvv + 50, 13). Value > Cells(riga
+ vvv + 50, 13).Value Then ' controllo date macchine già messe
                        \text{rif3} = \text{q} riga3massimo = riga
                        Exit For
                        Else
```

```
 Exit For
                     End If
           Else
           Exit For
           End If
          End If
       End If ' q2=3
    End If ' chiude i=0
   End If 'primo if della riga col q=q+1
  q = q + 1 Next
  End If 'primo if riferito a q=0
  Next
End If 'riferito a massimo=3
If massimo = 2 Then ' condizione con tre macchine che occupano le 
fondazioni dalla data congelata
q2 = 0For colonna1 = (17 + \text{cong}) To 125 'indica se la fondazione è
completamente libera o meno
  If Not Cells(riga, colonna1) = "" Then
  q = \text{colonnal}For col = (17 + cong) To 125
  If Not Cells(riga, col). Value = "" Then
   Else
                     i = 0For b = col To 125 ' controllo che non ci siano caselle
piene da col fino alla fine
                      If Not Cells(riga, b). Value = "" Then
                      i = 1
```

```
 Exit For
                        End If
                      Next
   If i = 0 And Cells(riga, col).Interior.ColorIndex = xlColorIndexNone And
Cells(riga, col + 2).Interior.ColorIndex = xlColorIndexNone And Cells(riga,
col + 3).Interior.ColorIndex = xlColorIndexNone Then ' caso in cui non ho
vacanze
          q = q + 3If q < \text{rif2} Then
          \text{rif2} = \text{q}riga2massimo = riga
           Exit For
           Else
          If q = \text{rif2} Then
               vvv = 149controllo = 0Do Until controllo = 1If Not Cells(riga2massimo + vvv, 13). Value = "" Then
                controllo = 1 End If
                vvv = vvv - 50 Loop
                     If Cells(riga2massimo + vvv + 50, 13). Value > Cells(riga
+ vvv + 50, 13).Value Then ' controllo date macchine già messe
                      \text{rif2} = \text{q}riga2massimo = riga
                       Exit For
                       Else
                       Exit For
                      End If
           Else
           Exit For
           End If
           End If
    End If
   If i = 0 Then ' analizziamo le altre possibili condizioni con le vacanze.il
numero di vacanze è q2
     For j = 0 To 6
       If Not Cells(riga, col + j).Interior.ColorIndex = xlColorIndexNone Then
       q2 = q2 + 1
```

```
 End If
      Next
       If q2 = 2 Then
        q = q + 5If q < \text{rif2} Then
           \text{ri}f2 = q riga2massimo = riga
            Exit For
            Else
           If q = \text{rif2} Then
                 vvv = 149controllo = 0Do Until controllo = 1If Not Cells(riga2massimo + vvv, 13). Value = "" Then
                 controllo = 1 End If
                 vvv = vvv - 50 Loop
                       If Cells(riga2massimo + vvv + 50, 13).Value > Cells(riga
+ vvv + 50, 13).Value Then ' controllo date macchine già messe
                        \text{rif2} = \text{q} riga2massimo = riga
                         Exit For
                         Else
                         Exit For
                        End If
            Else
            Exit For
            End If
           End If
         End If ' chiude q2=2
     If q2 = 3 Then
        q = q + 6If q < \text{rif2} Then
           \text{rif2} = \text{q} riga2massimo = riga
            Exit For
            Else
           If q = \text{rif2} Then
```

```
vvv = 149controllo = 0 Do Until controllo = 1
               If Not Cells(riga2massimo + vvv, 13). Value = "" Then
               controllo = 1 End If
               vvv = vvv - 50 Loop
                     If Cells(riga2massimo + vvv + 50, 13). Value > Cells(riga
+ vvv + 50, 13).Value Then ' controllo date macchine già messe
                      \text{rif2} = \text{q} riga2massimo = riga
                       Exit For
                       Else
                       Exit For
                      End If
           Else
           Exit For
           End If
           End If
       End If q2=3End If ' chiude i=0End If 'primo if della riga col q=q+1q = q + 1 Next
 End If 'primo if riferito a q=0 Next
End If 'riferito a massimo=2
```

```
If massimo = 1 Then ' condizione con una macchina che occupa le fondazioni 
dalla data congelata
For colonna1 = (17 + \text{cong}) To 125 'indica se la fondazione è
completamente libera o meno
  If Not Cells(riga, colonna1) = "" Then
  q = \text{colonnal}For col = (17 + cong) To 125
  If Not Cells(riga, col). Value = "" Then
   Else
                     i = 0For b = col To 125 ' controllo che non ci siano caselle
piene da col fino alla fine
                      If Not Cells(riga, b). Value = "" Then
                      i = 1 Exit For
                       End If
                     Next
   If i = 0 And Cells(riga, col).Interior.ColorIndex = xlColorIndexNone And
Cells(riga, col + 2).Interior.ColorIndex = xlColorIndexNone And Cells(riga,
col + 3).Interior.ColorIndex = xlColorIndexNone Then ' caso in cui non ho
vacanze
         q = q + 3If q < rif1 Then
          \text{rif1} = qriga1 massimo = riga
           Exit For
          Else
          If q = \text{rif1} Then
               vvv = 149controllo = 0Do Until controllo = 1If Not Cells(riga1massimo + vvv, 13). Value = "" Then
               controllo = 1 End If
               vvv = vvv - 50 Loop
                    If Cells(riga1massimo + vvv + 50, 13). Value > Cells(riga
```

```
+ vvv + 50, 13).Value Then ' controllo date macchine già messe
                      \text{rif1} = q riga1massimo = riga
                       Exit For
                       Else
                       Exit For
                      End If
           Else
           Exit For
           End If
           End If
    End If
   If i = 0 Then ' analizziamo le altre possibili condizioni con le vacanze.il
numero di vacanze è q2
     For j = 0 To 6
       If Not Cells(riga, col + j).Interior.ColorIndex = xlColorIndexNone Then
       q2 = q2 + 1 End If
      Next
       If q2 = 2 Then
       q = q + 5If q < rif1 Then
          \text{rif1} = qrigalmassimo = riga Exit For
           Else
          If q = \text{rif1} Then
                vvv = 149controllo = 0Do Until controllo = 1If Not Cells(riga1massimo + vvv, 13). Value = "" Then
               controllo = 1 End If
                vvv = vvv - 50 Loop
                     If Cells(riga1massimo + vvv + 50, 13). Value > Cells(riga
+ vvv + 50, 13).Value Then ' controllo date macchine già messe
                      \text{rif1} = qrigalmassimo = riga Exit For
```

```
 Else
                        Exit For
                       End If
            Else
            Exit For
            End If
           End If
        End If ' chiude q2=2
     If q2 = 3 Then
       q = q + 6If q < rif1 Then
           \text{rif1} = \text{q} riga1massimo = riga
            Exit For
           Else
           If q = \text{rif1} Then
                vvv = 149controllo = 0 Do Until controllo = 1
                If Not Cells(riga1massimo + vvv, 13). Value = "" Then
                 controllo = 1
                 End If
                vvv = vvv - 50 Loop
                      If Cells(riga1massimo + vvv + 50, 13). Value > Cells(riga
+ vvv + 50, 13).Value Then ' controllo date macchine già messe
                        \text{rif1} = \text{q} riga1massimo = riga
                         Exit For
                        Else
                        Exit For
                       End If
            Else
            Exit For
            End If
           End If
```

```
End If q2=3 End If ' chiude i=0
   End If 'primo if della riga col q=q+1
  q = q + 1 Next
  End If 'primo if riferito a q=0
  Next
End If 'riferito a massimo=1
Next ' chiudo ciclo riga
fatto = 0var = 0Do Until fatto = 1var = var + 1If var = 1 Then
rif = rif3riga1 = riga3massimo
End If
If \text{ri}3 = 150 And var = 1 Then
var = 2End If
If var = 2 Then
\text{rif} = \text{rif2}riga1 = riga2massimo
End If
If \text{rif2} = 150 And \text{var} = 2 Then
```

```
var = 3End If
If var = 3 Then
\mathbf{r}if = \mathbf{r}if 1
rigal = rigalmassimo
End If
If rif1 = 150 And rif2 = 150 And rif3 = 150 Then
var = 4fatto = 1End If
If var = 4 Then
fatto = 1End If
If var < 4 Then
'l'indicazione "rif" mi dice dopo quante caselle a partire dalla settimana 
congelata termina la macchina
' faccio analizzare le righe subito dopo che finiscono le macchine per capire se 
ci sono vacanze entro il range
'prima della data di consegna
Sheets("Foglio1").Select
settimana = weeknum(Cells(7, 6).Value)
If Year(Cells(k, 5).Value) - Year(Cells(7, 6).Value) = 1 Then 'controllo che
l'anno della consegna contr sia 2015 o 2016
setima = settima - sett1Else
If Year(Cells(k, 5).Value) - Year(Cells(7, 6).Value) Then
settimana = settimana + sett2End If
End If
```
 $q = 0$  $z = 0$ 'prima c'era 20+cong Sheets("foglio2").Select 'adesso vado a prendere la data di consegna della macchina già presente sulla riga dove inserisco la macchina in modo 'da far partire la macchina subito dopo la consegna  $d = 0$ annori $f = 0$ If Not Cells(riga1 + 149, 13). Value  $=$  "" Then  $d =$  weeknum(Cells(riga1 + 149, 13). Value) 'uso la variabile d per andare a vedere qual è la data di consegna della macchina precedente  $\text{annorif} = \text{Year}(Cells(\text{rigal} + 149, 13).Value)$  Else If Not Cells(riga1 + 99, 13). Value  $=$  "" Then  $d =$  weeknum(Cells(riga1 + 99, 13). Value)  $\text{annorif} = \text{Year}(Cells(\text{rigal} + 99, 13).Value)$  Else If Not Cells(riga1 + 49, 13). Value  $=$  "" Then  $d =$  weeknum(Cells(riga1 + 49, 13). Value)  $\text{annorif} = \text{Year}(Cells(\text{rigal} + 49, 13).Value)$  Else If Not Cells(riga1 - 1, 13). Value  $=$  "" Then  $d =$  weeknum(Cells(riga1 - 1, 13). Value)  $\text{annorif} = \text{Year}(Cells(\text{rigal} - 1, 13).Value)$  End If End If End If End If Sheets("foglio1").Select  $annocons = Year(Cells(7, 6).Value)$  'si riferisce all'anno d'inizio dell' mps meserif = weeknum(Cells(7, 6). Value) 'si riferisce alla settimana iniziale dell'mps Sheets("foglio2").Select If annorif  $=$  annocons Then  $d = 18 + d$  - meserif Else If annorif  $=$  annocons  $+1$  Then 'controllo l'anno della macchina già inserita

```
d = d + \text{sett1}Else
If annorif = annocons +2 Then
d = d + sett2End If
End If
End If
If \text{rif } -d > 1 Then
\text{rif} = \text{rif} - (\text{rif} - d - 1)End If
For col = r if To 125
   q = 0If Cells(riga1, col).Interior.ColorIndex = xIColorIndexNone Then 'controllo
che la casella non sia vacanza
     For riga = 6 To 52 Step 2 'controllo che nelle altre celle non ci sia una 
macchina che parta nella stessa settimana
       If Not Cells(riga, col).Value = "" And Cells(riga, col -
1).Interior.ColorIndex = xIColorIndexNone And Cells(riga, col - 1).Value = ""
Then
         q = 1 Exit For
         End If
       If Not Cells(riga, col). Value = " And Not Cells(riga, col -
1).Interior.ColorIndex = xlColorIndexNone And Cells(riga, col - 1).Value = "" 
Then
        If Not Cells(riga, col - 2). Interior. ColorIndex = xIColorIndexNone
And Cells(riga, col - 2). Value = "" Then
          If Not Cells(riga, col - 3). Interior. ColorIndex = xIColorIndexNone
And Cells(riga, col - 3). Value = "" Then
           If Cells(riga, col - 4). Value = "" Then
              q = 1 Exit For
             End If
           Else
```

```
If Cells(riga, col - 3). Value = "" Then
             q = 1 Exit For
              End If
           End If
          End If
         End If
         Next
'calcolo vacanze
Dim m As Long
Dim col1 As Long
Sheets("foglio2").Select
\text{vac}3 = 0\text{vac}4 = 0m = 0\text{vac} = 0'col = 19 + cong + rifIf q = 0 Then
For \text{col1} = \text{col} \text{To} (\text{data} + \text{sett} - 20) If Not Cells(riga1, col1).Interior.ColorIndex = xlColorIndexNone And 
Cells(riga1, col1). Value = "" Then
  vac = vac + 1 End If
  If m = 0 And Not Cells(riga1, col1).Interior.ColorIndex = xlColorIndexNone
And Cells(riga1, col1).Value = "" Then 'con questa vac3 calcoliamo la prima
vacanza
  \text{vac3} = \text{vac3} + 1If Not Cells(riga1, col1 + 1).Interior.ColorIndex = xIColorIndexNone Then
  \text{vac}3 = \text{vac}3 + 1 Else
  m = 1 End If
  If Not Cells(riga1, col1 + 2).Interior.ColorIndex = xIColorIndexNone Then
  \text{vac3} = \text{vac3} + 1 Else
  m = 1 End If
```
 End If Next  $vac4 = vac - vac3$ End If  $'$  chiude if  $q=0$ If  $q = 0$  And col  $> = d$  And col  $<$  data + settimana - 20 And (data + settimana - 20 - (col + lung + vac)) < 5 And (settimana + data - 20 - (col + lung + vac)) >= 0 Then 'controllo che il lead time rispetti cons Dim z1 As Long Dim x As Long  $x = 0$  $z_1 = 0$  $z = 0$ For  $b = 1$  To lung - 2 'indica dopo quante celle c'è la vacanza.così tronco il lead time e lo ricopio dopo le sett di vac If Not Cells(riga1, col + q + b).Interior.ColorIndex = xlColorIndexNone Then  $z = b$  $x = vac3$  Exit For End If Next For  $b = z + vac3$  To lung - 2 + x 'indica dopo quante celle c'è la vacanza.così tronco il lead time e lo ricopio dopo le sett di vac If Not  $z = 0$  And Not Cells(riga1, col + q + b). Interior. ColorIndex = xlColorIndexNone Then  $z1 = b - z - vac3$  Exit For End If Next Call copia modelli(k, z, z1, riga1, col, vac3, vac4, q)

```
Call copia_nome(k, riga1)
Call data_inizio(col, k)
  fatto = 1a = 0 Exit For
   End If
   End If
   Sheets("Foglio2").Select
   Next
End If 'var=4
Loop
Dim e As Long
Dim v As Long
v = 0\text{vac1} = 0q = 0Sheets("Foglio2").Select
e = 1'''If Not a = 0 Then 'significa che non ho inserito la macchina
   'controlla la prima riga vuota dove poter inserire la macchina, ossia la 
fondazione libera
 For riga2 = 6 To 52 Step 2
         v = 0If e = 0 Then
          Exit For
          End If
         For colonna = 17 + \text{cong To } 125 ' controllo che la fondazione sia
completamente libera
          If Not Cells(riga2, colonna). Value = "" Then
```

```
v = 1 End If
           Next
  If v = 0 Then
        \text{vac1} = 0If data + settimana - 19 - lung - vac1 > 17 + \text{cong} Then 'controlla condizione
piu gravosa
\text{vac} = 0\text{vac}3 = 0\text{vac}4 = 0m = 0c = 0For c = 1 To lung + 4 'ricorda che 50 indica a partire dalla data di consegna 30
caselle indietro cioè 24 + 6 possibili di vacanza
 If Not Cells(riga2, data + settimana - 20 - (c - 1 + vac)).Interior.ColorIndex =
xlColorIndexNone Then
  vac = vac + 1c = c - 1 End If
Next
 For col = settimana + data - 20 - (lung + 4 + vac) To settimana + data - 20
  If m = 0 And Not Cells(riga2, col).Interior.ColorIndex = xlColorIndexNone
And Cells(riga2, col).Value = "" Then 'con questa vac3 calcoliamo la prima 
vacanza
  \text{vac3} = \text{vac3} + 1If Not Cells(riga2, col + 1).Interior.ColorIndex = xlColorIndexNone Then
  \text{vac3} = \text{vac3} + 1 Else
  m \equiv 1 End If
  If Not Cells(riga2, col + 2).Interior.ColorIndex = xIColorIndexNone Then
  \text{vac3} = \text{vac3} + 1 Else
  m = 1 End If
```
 End If Next  $vac4 = vac - vac3$ For  $col =$  settimana + data - 20 - lung - 4 - vac To settimana + data - 20  $q = 0$  If Cells(riga2, col).Interior.ColorIndex = xlColorIndexNone Then ' controllo che la cella considerata non sia vacanza For riga = 6 To 52 Step 2 'controllo che nelle altre celle non ci sia una macchina che parta nella stessa settimana If Not Cells(riga, col). Value  $=$  "" And Cells(riga, col -1).Interior.ColorIndex = xlColorIndexNone And Cells(riga, col - 1).Value = "" Then  $q = 1$  Exit For End If If Not Cells(riga, col).Value = "" And Not Cells(riga, col - 1).Interior.ColorIndex = xlColorIndexNone And Cells(riga, col - 1).Value = "" Then If Not Cells(riga, col - 2). Interior. ColorIndex =  $x$ IColorIndexNone And Cells(riga, col - 2). Value  $=$  "" Then If Not Cells(riga, col - 3).Interior.ColorIndex =  $x$ IColorIndexNone And Cells(riga, col - 3). Value = "" Then If Cells(riga, col - 4). Value  $=$  "" Then  $q = 1$  Exit For End If Else If Cells(riga, col - 3). Value  $=$  "" Then  $q = 1$  Exit For End If End If End If End If Next

```
If (settimana + data - 20 - col - lung - vac) < 0 And q = 0 Then 'mi serve
per capire se ho inserito o meno la macchina
      nonmessa = 1 End If
    If q = 0 And col \geq (cong + 17) And (col) < settimana + data - 20 And
(data + settimana - 20 - col - lung - vac) < 5 And (data + settimana - 20 - col -
lung - vac >= 0 Then
      z = 0z_1 \equiv 0x = 0For b = 1 To lung - 2 'indica dopo quante celle c'è la vacanza.così
tronco il lead time e lo ricopio dopo le sett di vac
          If Not Cells(riga2, col + q + b).Interior.ColorIndex =
xlColorIndexNone Then
          z = hx = vac3 Exit For
           End If
         Next
        For b = z + vac3 To lung - 2 + x 'indica dopo quante celle c'è la
vacanza.così tronco il lead time e lo ricopio dopo le sett di vac
          If Not z = 0 And Not Cells(riga2, col + q + b). Interior. ColorIndex =
xlColorIndexNone Then
          z1 = b - z - vac3 Exit For
           End If
         Next
  Call copia_modelli(k, z, z1, riga2, col, vac3, vac4, q)
  Call data_inizio(col, k)
 If Not (settimana + data - 20 - col - lung - vac) < 0 And q = 0 Then
 Call copia_nome(k, riga2)
  End If
   e = 0 Exit For
```

```
 End If 'riferito alla condizione prima dell'acquisizione dati
 End If 'riferito all' if sulla prima settimana in vacanza
 Sheets("Foglio2").Select
```
 Next 'riferito al ciclo che controlla se parte o meno una macchina in quella settimana

 End If 'riferito alla condizione gravosa End If 'riferito all'if sulla riga completamente vuota Sheets("Foglio2").Select Next 'riferito al ciclo for riga2 End If 'riferito ad  $a=0$ 

```
Sheets("Foglio1").Select
\text{rif} = 150a = 1Else: Exit For
```
'

End If ' se la cella in foglio 1 è piena ossia se c'è una macchina

```
If nonmessa = 1 Then
MsgBox "la macchina " & k - 1 & "non è inserita "
Sheets("foglio1").Select
Range(Cells(k, 1), Cells(k, 5)).Select
   With Selection.Interior
      .PatternColorIndex = xlAutomatic
    .Color = 255.TintAndShade = 0PatternTintAndShade = 0
   End With
```
Sheets("foglio2").Select End If Next 'per il for k

Sheets("foglio2").Select

For riga  $= 6$  To 52 Step 2 For  $col = 17 + \text{cong To } 125$ If Not Cells(riga, col). Value  $=$  "" Then

```
 Range(Cells(riga - 1, 1), Cells(riga, 1)).Select
```

```
 Selection.Copy
  If Not Cells(riga, col). Value = "" Then
   Range(Cells(riga - 1, col), Cells(riga, col)).Select
   Selection.PasteSpecial Paste:=xlPasteFormats, Operation:=xlNone, _
     SkipBlanks:=False, Transpose:=False
   Application.CutCopyMode = False
   End If
   End If
Next
Next
Call data_consegna
Application.ScreenUpdating = True
MsgBox "fine operazione"
End Sub
```
**Allegato 7**

**Script della funzione Chiusure**
```
Function weeknum(d As Date) As Integer
weeknum = CInt(Format(d, "ww", 2))End Function
Sub vacanze2()
Dim vac As Long
Dim i As Long
Dim sett1 As Long 'rappresenta la casella relativa al nuovo anno
Dim sett2 As Long ' rappresenta la casella relativa al secondo anno
Application.ScreenUpdating = False
Windows("progbuono.xlsm").Activate
sett1 = 0sett2 = 0Sheets("foglio2").Select
For i = 18 To 150 'contiamo le caselle fino al nuovo anno
If Cells(4, i). Value = 1 And sett1 = 0 Then
sett1 = iElse
If Cells(4, i). Value = 1 Then
sett2 = iEnd If
End If
Next
Sheets("foglio1").Select
vac = weeknum(Cells(4, 7).Value)durata = Cells(4, 8). Value
Sheets("foglio2").Select
Range(Cells(5, vac - Cells(4, 18) + 18), Cells(202, vac - Cells(4, 18) + 17 +
durata)).Select
    With Selection.Interior
      .PatternColorIndex = xlAutomatic
    .ThemeColor = xlThemeColorAccent3
    .TintAndShade = 0PatternTintAndShade = 0
    End With
Sheets("foglio1").Select
```

```
If Year(Cells(5, 7).Value) - Year(Cells(4, 7).Value) = 0 Then
vac = weeknum(Cells(5, 7).Value)durata = Cells(5, 8). Value
Sheets("foglio2").Select
Range(Cells(5, vac - Cells(4, 18) + 18), Cells(202, vac - Cells(4, 18) + 17 +
durata)).Select
    With Selection.Interior
      .PatternColorIndex = xlAutomatic
      .ThemeColor = xlThemeColorAccent3
     .TintAndShade = 0PatternTintAndShade = 0
    End With
Else
If Year(Cells(5, 7).Value) - Year(Cells(4, 7).Value) = 1 Then
vac = weeknum(Cells(5, 7).Value)durata = Cells(5, 8). Value
Sheets("foglio2").Select
Range(Cells(5, vac - Cells(4, 18) + 17 + sett1), Cells(202, vac - Cells(4, 18) +
16 + \text{durata} + \text{sett1}). Select
    With Selection.Interior
      .PatternColorIndex = xlAutomatic
      .ThemeColor = xlThemeColorAccent3
     .TintAndShade = 0PatternTintAndShade = 0
    End With
End If
End If
Sheets("foglio1").Select
If Year(Cells(6, 7). Value) - Year(Cells(4, 7). Value) = 0 Then
vac = weeknum(Cells(6, 7).Value)durata = Cells(6, 8). Value
Sheets("foglio2").Select
Range(Cells(5, vac - Cells(4, 18) + 18), Cells(202, vac - Cells(4, 18) + 17 + 
durata)).Select
    With Selection.Interior
      .PatternColorIndex = xlAutomatic
     .ThemeColor = xlThemeColorAccent3
```

```
.TintAndShade = 0PatternTintAndShade = 0
    End With
Else
If Year(Cells(6, 7).Value) - Year(Cells(4, 7).Value) = 1 Then
vac = weeknum(Cells(6, 7).Value)durata = Cells(6, 8). Value
Sheets("foglio2").Select
Range(Cells(5, vac - Cells(4, 18) + 17 + \text{sett1}), Cells(202, vac - Cells(4, 18) +
16 + \text{durata} + \text{sett1}). Select
    With Selection.Interior
      .PatternColorIndex = xlAutomatic
     .ThemeColor = xlThemeColorAccent3
     .TintAndShade = 0PatternTintAndShade = 0
    End With
Else
If Year(Cells(6, 7).Value) - Year(Cells(4, 7).Value) = 2 Then
vac = weeknum(Cells(6, 7).Value)durata = Cells(6, 8). Value
Sheets("foglio2").Select
Range(Cells(5, vac - Cells(4, 18) + 17 + \text{sett2}), Cells(202, vac - Cells(4, 18) +
16 + \text{durata} + \text{sett2}). Select
    With Selection.Interior
      .PatternColorIndex = xlAutomatic
     .ThemeColor = xlThemeColorAccent3
     .TintAndShade = 0PatternTintAndShade = 0
    End With
End If
End If
End If
Sheets("foglio1").Select
If Year(Cells(7, 7). Value) - Year(Cells(4, 7). Value) = 0 Then
vac = weeknum(Cells(7, 7).Value)durata = Cells(7, 8). Value
Sheets("foglio2").Select
Range(Cells(5, vac - Cells(4, 18) + 18), Cells(52, vac - Cells(4, 18) + 17 +
```

```
durata)).Select
```

```
 With Selection.Interior
      .PatternColorIndex = xlAutomatic
     .ThemeColor = xlThemeColorAccent3
     .TintAndShade = 0PatternTintAndShade = 0
    End With
Else
If Year(Cells(7, 7).Value) - Year(Cells(4, 7).Value) = 1 Then
vac = weeknum(Cells(7, 7).Value)durata = Cells(7, 8). Value
Sheets("foglio2").Select
Range(Cells(5, vac - Cells(4, 18) + 17 + \text{sett1}), Cells(202, vac - Cells(4, 18) +
16 + \text{durata} + \text{sett1}). Select
    With Selection.Interior
      .PatternColorIndex = xlAutomatic
     .ThemeColor = xlThemeColorAccent3
     .TintAndShade = 0PatternTintAndShade = 0
    End With
Else
If Year(Cells(7, 7).Value) - Year(Cells(4, 7).Value) = 2 Then
vac = weeknum(Cells(7, 7).Value)durata = Cells(7, 8). Value
Sheets("foglio2").Select
Range(Cells(5, vac - Cells(4, 18) + 17 + \text{set12}), Cells(202, vac - Cells(4, 18) +
16 + \text{durata} + \text{sett2}). Select
    With Selection.Interior
      .PatternColorIndex = xlAutomatic
     .ThemeColor = xlThemeColorAccent3
     .TintAndShade = 0PatternTintAndShade = 0
    End With
End If
End If
End If
Sheets("foglio2").Select
Range("A53:A54").Select
   Selection.AutoFill Destination:=Range("A53:DX54"), Type:=xlFillDefault
```
 Range("A53:DX54").Select Range("A103:A104").Select Type:=xlFillDefault Range("A103:DX104").Select Range("A153:A154").Select Type:=xlFillDefault Range("A153:DX154").Select

Selection.AutoFill Destination:=Range("A103:DX104"),

Selection.AutoFill Destination:=Range("A153:DX154"),

Sheets("foglio1").Select

End Sub

## **Allegato 8**

## **Script della funzione Bilanciamento**

Function weeknum(d As Date) As Integer weeknum =  $CInt(Format(d, "ww", 2))$ End Function Sub bilanciamento() Application.ScreenUpdating = False Dim num\_macchine As Long Dim data\_iniz As Long Dim anno\_inizio As Long Dim takt\_time As Long Dim meserif As Long Dim annorif As Long Dim sett1 As Long Dim sett2 As Long Dim ii As Long Dim col As Long 'rappresenta la prima colonna del trimestre Dim m As Long Dim giorni As Long Dim consegna As Long Dim riga As Long Dim riga1 As Long Dim rif As Long Dim residuo As Long 'quanto dobbiamo spostarci Dim colonna As Long Dim b As Long Dim i As Long Dim j As Long Dim tot As Long Dim v As Long Dim vac3 As Long Dim vac4 As Long Dim vac As Long Dim k As Long Dim s As Long Dim a As Long Dim colonna1 As Long ' colonna relativa alla data di inizio trimestre  $i = 0$  $i = 0$  $residuo = 0$  $s = 0$  $a = 0$ 

```
Sheets("foglio1").Select
```

```
num\_machine = Cells(10, 7). Value
data \text{iniz} = \text{weeknum}(\text{Cells}(10, 6).Value)anno inizio = Year(Cells(10, 6).Value)
meserif = weeknum(Cells(7, 6).Value) 'settimana inizio mps
annorif = Year(Cells(7, 6).Value)'anno inizio mps
```
Sheets("foglio2").Select

```
sett1 = 0sett2 = 0
```

```
For i = 18 To 150 'contiamo le caselle fino al nuovo anno
If Cells(4, ii).Value = 1 And sett1 = 0 Then
sett1 = ii - 1
```

```
Else
If Cells(4, ii). Value = 1 Then
sett2 = ii - 1
```

```
End If
End If
```

```
Next
```

```
If anno inizio = annorif Then
colonna = 18 + data iniz - meserif
Else
If anno_inizio = annorif +1 Then
colonna = meserif + sett1 - 20 + \text{data} iniz
```

```
Else
If anno_inizio = annorif + 2 Then
colonna = meserif + sett2 - 20 + data_inizEnd If
End If
End If
```
data\_iniz = colonna  $colonnal = data_iniz$ 

```
For m = 1 To 3
If Not Cells(214, \text{colonna}). Value = "" Then
giorni = giorni + Cells(214, colonna).Valuem = m + 1End If
colonna = colonna + 1m = m - 1Next
takt time = giorni / num_macchine
Sheets("foglio1").Select
Cells(10, 8).Value = <i>takt_time</i>For a = 2 To 70
If Cells(a, 1).Interior.ColorIndex = xIColorIndexNone Then
Exit For
End If
Next
For k = a To a + num macchine - 1
v = 0i = 0Sheets("Foglio1").Select
If Not Cells(k, 3). Value = "" Then
'inserisco un controllo sul foglio1 per quanto riguarda la 409-9-9 perchè ha 2 
settimane in meno di lead time
If Cells(k, 3).Value = "HD 409-9-9" Then
lung = 20Else: lung = 22End If
```

```
'imposto lunghezza lead time della macchina da inserire 24 per i 3 basamenti 22 
per la 409
'così ho la settimana in cui deve finire la nuova macchina da inserire
consegna = weeknum(Cells(k, 5).Value)
```

```
Sheets("Foglio2").Select
```

```
For riga = 6 To 52 Step 2
 s = 0If Cells(riga, data_iniz).Value = "" Then
       For col = data iniz To 125
        If Not Cells(riga, col). Value = "" Then
        v = 1 Exit For 'esci dal ciclo colonna
         End If
        v = 0 Next
    If v = 0 Then
    riga1 = rigas = 1 End If
  End If
If s = 1 Then
If Not Cells(riga1, data_iniz).Interior.ColorIndex = xlColorIndexNone Then
Do Until Cells(riga1, data_iniz).Interior.ColorIndex = xlColorIndexNone
data_iniz = data_iniz + 1
Loop
End If
```
 $\text{vac} = 0$ 

```
Sheets("foglio1").Select
meserif = weeknum(Cells(7, 6).Value)If Year(Cells(k, 5).Value) - Year(Cells(7, 6).Value) = 1 Then 'controllo che
l'anno della consegna contr sia 2015 o 2016
meserif = meserif + sett1Else
If Year(Cells(k, 5).Value) - Year(Cells(7, 6).Value) Then
meserif = meserif + sett2
End If
End If
\text{vac} = 0\text{vac}3 = 0\text{vac}4 = 0m = 0Sheets("foglio2").Select
For col = data\_iniz To (consegna + meserif - 20)
  If Not Cells(riga1, col).Interior.ColorIndex = xlColorIndexNone And 
Cells(riga1, col). Value = "" Then
  \text{vac} = \text{vac} + 1 End If
  If m = 0 And Not Cells(riga1, col).Interior.ColorIndex = xlColorIndexNone
And Cells(riga1, col). Value = "" Then 'con questa vac3 calcoliamo la prima
vacanza
  \text{vac3} = \text{vac3} + 1If Not Cells(riga1, col + 1).Interior.ColorIndex = xlColorIndexNone Then
  \text{vac}3 = \text{vac}3 + 1 Else
  m = 1 End If
  If Not Cells(riga1, col + 2).Interior.ColorIndex = xlColorIndexNone Then
  \text{vac3} = \text{vac3} + 1 Else
```

```
m = 1 End If
  End If
Next
vac4 = vac - vac3Dim q As Long
Dim z1 As Long
Dim x As Long
Dim z As Long
   x = 0q = 0z = 0z1 = 0For b = 1 To lung - 2 'indica dopo quante celle c'è la vacanza.così
tronco il lead time e lo ricopio dopo le sett di vac
         If Not Cells(riga1, data_iniz + q + b).Interior.ColorIndex =
xlColorIndexNone Then
         z = hx = vac3 Exit For
          End If
         Next
        For b = z + vac3 To lung - 2 + x 'indica dopo quante celle c'è la
vacanza.così tronco il lead time e lo ricopio dopo le sett di vac
         If Not z = 0 And Not Cells(rigal, data_iniz + q +
b).Interior.ColorIndex = xIColorIndexNone Then
         z1 = b - z - vac3 Exit For
          End If
         Next
Sheets("foglio2").Select
Dim d As Long
```

```
d = 0
```

```
Dim annocons As Long 'si riferisce all'anno in cui termina la macchina 
precedentemente messa sulla stessa riga
      annocons = 0Dim meserife As Long
Sheets("foglio1").Select
meserife = weeknum(Cells(7, 6).Value)Sheets("foglio2").Select
     If Not Cells(riga1 + 149, 13). Value = "" Then
      d = weeknum(Cells(riga1 + 149, 13). Value) 'uso la variabile d per
andare a vedere qual è la data di consegna della macchina precedente
      annocons = Year(Cells (riga1 + 149, 13).Value) Else
      If Not Cells(riga1 + 99, 13). Value = "" Then
      d = weeknum(Cells(riga1 + 99, 13). Value)
      annocons = Year(Cells (riga1 + 99, 13).Value) Else
     If Not Cells(riga1 + 49, 13). Value = "" Then
      d = weeknum(Cells(riga1 + 49, 13). Value)
      annocons = Year(Cells (riga1 + 49, 13).Value) Else
      If Not Cells(riga1 - 1, 13). Value = "" Then
      d = weeknum(Cells(riga1 - 1, 13). Value)
      annocons = Year(Cells (riga1 - 1, 13).Value) End If
       End If
       End If
       End If
If annocons = annorif Then
d = 18 + d - meserife
Else
If annocons = annorif +1 Then 'controllo l'anno della macchina già inserita
d = d + \text{sett1} - 1Else
If annocons = annorif +2 Then
d = d + sett2 - 1End If
End If
```
## End If

If data\_iniz > d And data\_iniz + lung + vac <= consegna + meserif - 20 Then

'prima di inserire la macchina dobbiamo tenere in cosiderazione alcuni vincoli come rispettare la data di consegna

'ma anche partire dopo che la macchina precedente sia effettivamente finita

 $i = 1$ 

Call copia\_modelli(k, z, z1, riga1, data\_iniz, vac3, vac4, q)

Call copia\_nome( $k$ , riga1)

Sheets("foglio1").Select Range(Cells(k, 1), Cells(k, 5)).Select With Selection.Interior .PatternColorIndex = xlAutomatic .Color =  $5296274$ .TintAndShade  $= 0$  $P$ atternTintAndShade = 0 End With Sheets("foglio2").Select

Exit For

End If

End If

Next 'chiudo ciclo per determinare la riga

If  $j = 0$  Then MsgBox "la macchina " & k - 1 & " non è inserita " Sheets("foglio1").Select

```
Range(Cells(k, 1), Cells(k, 5)).Select
   With Selection.Interior
      .PatternColorIndex = xlAutomatic
     .Color = 255.TintAndShade = 0PatternTintAndShade = 0
   End With
End If
tot = 0\text{tot} = \text{tot} - residuo
For i = data iniz To data iniz + 6
\text{tot} = \text{tot} + \text{Cells}(213, \text{i}).\text{Value}If tot > takt_time Then ' proviamo a mettere > stretto rispetto a >=
residuo = tot - takt time
residuo = Cells(213, i).Value - residueExit For
End If
Next
data_iniz = i
End If
Next 'chiudo ciclo k
'Sheets("foglio1").Select
'Dim cong As Long
\text{'cong} = \text{Cells}(4, 6). Value
Sheets("foglio2").Select
```

```
For riga = 6 To 52 Step 2
 For col = 17 + \text{cong To } 125 If Not Cells(riga, col).Value = "" Then
   Range(Cells(riga - 1, 1), Cells(riga, 1)).Select
   Selection.Copy
  If Not Cells(riga, col). Value = "" Then
   Range(Cells(riga - 1, col), Cells(riga, col)).Select
   Selection.PasteSpecial Paste:=xlPasteFormats, Operation:=xlNone, _
      SkipBlanks:=False, Transpose:=False
   Application.CutCopyMode = False
   End If
   End If
Next
Next
Dim carico As Long ' carico trimestrale tot
Dim disponibilita As Long ' disponibilità trimestrale tot
Dim control As Long ' contatore per avanzamento trimestrale
control = 0Dim avanzamento As Long 'valore della colonna iniziale che poi avanza nel 
trimestre
anvanzamento = colonna1
Do Until control = 3
If Not Cells(215, anvanzamento). Value = "" Then
cari\ncor = carico + Cells(215, anvanzamento).Valuedisponibilita = disponibilita + Cells(221, anvanzamento). Valuecontrol = control + 1End If
anvanzamento = anvanzamento + 1
Loop
If carico < disponibilita Then
Call sposta(colonna1, sett1, sett2) ' diamo in ingresso il valore della prima 
settimana del trimestre
```

```
Else
MsgBox " colora rosso"
End If
Dim e As Long
e = 0Sheets("foglio2").Select
Do Until (e = 3) ' controlla dove inizia il prox trimestre
colonna1 = colonna1 + 1If Not Cells(2, \text{colonnal}). Value = "" Then
e = e + 1End If
Loop
Dim ann As Long 'anno
Dim mes As Long 'mese
Dim g As Long 'giorno
Dim il As Long
Dim data As Date
x = 0Sheets("foglio2").Select
g =Cells(3, \text{colonnal}). Value
If Not Cells(2, colonna1). Value = "" And g > 15 Then
x = 1End If
For il = 0 To 7If Not Cells(2, \text{colonnal - il}). Value = "" Then
colonna1 = colonna1 - i1Exit For
End If
Next
ann = Mid(Cells(2, colonna1).Value, Len(Cells(2, colonna1)) - 1, 2)
```
If  $Mid$ (Cells(2, colonna1).Value, 1, 3) = "GEN" Then  $mes = 1$ End If If Mid(Cells(2, colonna1). Value,  $1, 3$ ) = "FEB" Then  $mes = 2$ End If If  $Mid(Cells(2, colonial).Value, 1, 3) = "MAR" Then$  $mes = 3$ End If If Mid(Cells(2, colonna1). Value,  $1, 3$ ) = "APR" Then  $mes = 4$ End If If  $Mid(Cells(2, colonna1).Value, 1, 3) = "MAG" Then$  $mes = 5$ End If If  $Mid(Cells(2, colonna1).Value, 1, 3) = "GIU" Then$  $mes = 6$ End If If Mid(Cells(2, colonna1). Value,  $1, 3$ ) = "LUG" Then  $mes = 7$ End If If  $Mid(Cells(2, colonnal).Value, 1, 3) = "AGO" Then$  $mes = 8$ End If If  $Mid(Cells(2, colonial).Value, 1, 3) = "SET" Then$  $mes = 9$ End If If  $Mid(Cells(2, colonnal).Value, 1, 3) = "OTT" Then$  $mes = 10$ End If If  $Mid(Cells(2, colonnal).Value, 1, 3) = "NOV" Then$  $mes = 11$ End If If  $Mid(Cells(2, colonial).Value, 1, 3) = "DIC" Then$  $mes = 12$ End If

data = g & "/" & (mes - x) & "/" & ann

Sheets("foglio1").Select  $Cells(10, 6)$ . Value = data ' copia la data nella casella inizio montaggio

Sheets("foglio2").Select

Call data\_consegna

Sheets("foglio1").Select MsgBox "OPERAZIONE TERMINATA" Application.ScreenUpdating = True

End Sub

**Allegato 9**

**Script della funzione Sposta**

Function weeknum(d As Date) As Integer weeknum =  $CInt(Format(d, "ww", 2))$ End Function Sub sposta(colonna1 As Long, sett1 As Long, sett2 As Long) Dim m As Long ' m ci serve per contare i mesi Dim c As Long ' variabile per avanzamento colonne Dim c1 As Long ' rappresenta la colonna dell'inizio secondo mese Dim c2 As Long ' rappresenta la colonna dell'inizio terzo mese Dim c3 As Long ' rappresenta la colonna dell'inizio quarto mese Dim x1 As Double 'rappresenta il rapporto ore/giorno del mese 1 Dim x2 As Double 'rapprensenta il rapporto ore/giorno del mese 2 Dim x3 As Double 'rapprensenta il rapporto ore/giorno del mese 3 Dim y1 As Double 'rappresenta il rapporto ore/giorno del mese 1 nel caso in cui spostiamo indietro di una settimana Dim y2 As Double 'rappresenta il rapporto ore/giorno del mese 2 nel caso in cui spostiamo indietro di una settimana Dim y3 As Double 'rappresenta il rapporto ore/giorno del mese 3 nel caso in cui spostiamo indietro di una settimana Dim rigarif As Long ' dati relativi a situazione migliore dopo aver spostato di una settimana Dim colrif As Long Dim jrif As Long Dim diffrif As Long Dim diff1rif As Long Dim vac2rif As Long Dim vacrif As Long Dim rifmax As Double ' riferimento della massima differenza Dim riftot As Double ' riferemento della differenza totale Dim col As Long 'contatore colonna Dim riga As Long Dim d As Long ' rappresenta la settimana della consegna della macchina precendentemente inserita nella riga di interesse Dim annocons As Long 'si riferisce all'anno in cui termina la macchina precedentemente messa sulla stessa riga Dim meserife As Long 'rapprensenta la settimana di inizio dell'mps Dim diff As Long ' rapprensenta le settimane prima della vacanza Dim diff1 As Long ' rapprensenta le settimane prima della seconda vacanza Dim bbb As Long ' contatore usato per calcolare diff e diff1 Dim iii As Long ' contatore che mi serve per calcolare correttamente le vacanze Dim vac As Long ' settimane di vacanza totali Dim vac1 As Long ' prime settimane di vacanza incontrate Dim vac2 As Long ' seconde settimane di vacanza incontrate

Dim n As Long Dim disp1 As Double 'disponibilita media del primo mese del trimestre Dim disp2 As Double Dim disp3 As Double Dim differenza1 As Double 'differenza tra carico medio e disponibilita media del primo mese Dim differenza2 As Double Dim differenza3 As Double Dim differenzamax As Double 'valore massimo di scostamento tra carico nel mese e disponibilità nel mese Dim differenzatot As Double 'valore totale che tiene conto di tutte le situazioni in cui il carico>disponibilità

Dim differenza11 As Double 'differenza tra carico medio e disponibilita media del primo mese dopo aver spostato

Dim differenza22 As Double

Dim differenza33 As Double

Dim differenzamax1 As Double 'valore massimo di scostamento tra carico nel mese e disponibilità nel mese dopo aver spostato

Dim differenzatot1 As Double 'valore totale che tiene conto di tutte le situazioni in cui il carico>disponibilità dopo aver spostato

Dim spost As Long ' controllo per capire se ho spostamento all'indietro o in avanti

 $spots = 0$ ' se rimane zero non ho trovato condizioni migliori

 $n = 1$  $\text{irif} = 0$ rigari $f = 0$  $colrif = 0$  $diffri f = 0$  $diff1$ rif = 0 vacri $f = 0$  $vac2$ rif = 0  $m = 0$  $c1 = 0$  $c2 = 0$  $c3 = 0$  $c = \text{colonna}1 + 1$  $sicurezza = 0$ 

Sheets("foglio2").Select

Do Until  $m = 3$  ' ci serve per trovare le colonne corrispondenti all'inizio secondo mese e inizio terzo mese

```
If Not Cells(2, c). Value = "" Then
m = m + 1If m = 1 Then
c1 \equiv cEnd If
If m = 2 Then
c2 = cEnd If
If m = 3 Then
c3 = cEnd If
End If
c = c + 1Loop
x1 = (Cells(215, colonna1).Value / Cells(214, colonna1).Value)' definiamo i
rapporti ore gg
x2 = (Cells(215, c1).Value / Cells(214, c1).Value)x3 = (Cells(215, c2).Value / Cells(214, c2).Value)sicurezza = 0displ = (Cells(221, colonna1).Value / Cells(214, colonna1).Value)' definiamo i
rapporti ore gg
disp2 = (Cells(221, c1).Value / Cells(214, c1).Value)disp3 = (Cells(221, c2).Value / Cells(214, c2).Value)differenza1 = x1 - disp1
differenza2 = x2 - disp2differenza3 = x3 - disp3If differenza1 > differenza2 And differenza1 > differenza3 Then
differential = differenzal
End If
If differenza2 > differenza1 And differenza2 > differenza3 Then
differential = differenza2End If
```
If differenza3 > differenza2 And differenza3 > differenza1 Then  $differential = differentz^{3}$ End If

```
If differenza1 > 0 Then
differenzatot = differenza1
End If
If differenza2 > 0 Then
differential = differentzator + differentz32End If
If differenza3 > 0 Then
differential = differentzatot + differentzadEnd If
```
'Sheets("foglio1").Select  $\text{Cells}(12, 10). \text{Value} = ((x1 - x2) / x1)$  $\text{Cells}(12, 11). \text{Value} = (((x2 - x3) / x2))$ 

```
Sheets("foglio2").Select
```
If differenzamax  $> 0$  Then

 $rifmax = differenzamax$  $\mathbf{r}$ iftot = differenzatot

' adesso spostiamo tutte le macchine del trimestre una settimana indietro

```
For col = colonnal + 1 To c3 - 1
```
For riga  $= 6$  To 52 Step 2

If Not Cells(riga, col). Value = "" And Cells(riga, col - 1). Value = "" Then

If Not Cells(riga, col - 1). Interior. ColorIndex =  $x$ IColorIndexNone Then controllo che la cella prima sia o meno in vacanza

```
 Exit For
  End If
d = 0
```
 $annocons = 0$ 

```
Sheets("foglio1").Select
meserife = weeknum(Cells(7, 6).Value)\text{annorif} = \text{Year}(\text{Cells}(7, 6).\text{Value})Sheets("foglio2").Select
      If Not Cells(riga + 149, 13). Value = "" Then ' in questo caso controllo
che ci sia una data di consegna a partire dal fondo, ma poi vado a prendere 
come riferimento la data di consegna della macchina precedentemente immessa
      d = weeknum(Cells(riga + 99, 13). Value) 'uso la variabile d per andare a
vedere qual è la data di consegna della macchina precedente
      annocons = Year(Cells (riga + 99, 13).Value) Else
      If Not Cells(riga + 99, 13). Value = "" Then
      d = weeknum(Cells(riga + 49, 13). Value)
      annocons = Year(Cells (riga + 49, 13).Value) Else
      If Not Cells(riga + 49, 13). Value = "" Then
      d = weeknum(Cells(riga - 1, 13). Value)
      annocons = Year(Cells (riga - 1, 13).Value) Else
      If Not Cells(riga - 1, 13). Value = "" Then
      d = 0annocons = annorif End If
       End If
       End If
       End If
If annocons = annorif Then
d = 18 + d - meserife
Else
If annocons = annorif +1 Then 'controllo l'anno della macchina già inserita
d = d + \text{sett1} - 1Else
If annocons = annorif +2 Then
d = d + \text{sett2} - 1End If
End If
End If
 If Not col -1 = d Then ' condizione in cui ho che la consegna della macchina
```

```
precedente è adiacente all'inizio nuova macchina
```
 $j = col$  $diff = 0$  $diff1 = 0$  $\text{vac} = 0$  $\text{vac}1 = 0$  $vac2 = 0$  $bbb = 1$  $iii = 0$ Do Until Cells(riga, j).Interior.ColorIndex = xlColorIndexNone contiamo le settimane prima di una vacanza If Cells(riga, j). Value = "" And Not Cells(riga, j). Interior. ColorIndex = xlColorIndexNone Then  $\text{vac} = \text{vac} + 1$  End If If iii  $= 0$  And Not Cells(riga, j).Interior.ColorIndex  $= x$ IColorIndexNone And Cells(riga, j).Value = "" Then 'con questa vac3 calcoliamo la prima vacanza  $\text{vac1} = \text{vac1} + 1$ If Cells(riga,  $j + 1$ ). Value = "" And Not Cells(riga,  $j +$ 1).Interior.ColorIndex = xlColorIndexNone Then  $\text{vac1} = \text{vac1} + 1$  Else  $iii = 1$  End If If Cells(riga,  $j + 2$ ). Value = "" And Not Cells(riga,  $j +$ 2).Interior.ColorIndex = xlColorIndexNone Then  $\text{vac1} = \text{vac1} + 1$  Else  $iii = 1$  End If If Cells(riga,  $j + 3$ ). Value = "" And Not Cells(riga,  $j +$ 3).Interior.ColorIndex =  $x$ IColorIndexNone Then  $\text{vac1} = \text{vac1} + 1$  Else  $iii = 1$ 

```
 End If
     End If
    If Not Cells(riga, j).Interior.ColorIndex = xlColorIndexNone And Cells(riga, 
j). Value = "" And diff = 0 Then
   diff = i - colbbb = 1 End If
   If Not Cells(riga, j + vac1).Interior.ColorIndex = xlColorIndexNone And
Cells(riga, j + vac1). Value = "" And diff1 = 0 And bbb = 1 Then
   diff1 = j + vac1 - col End If
   j = j + 1 ' tieni a mente che j in questo modo è sempre una in piu perche aumenta 
prima di uscire dal do
  Loop
'i = j - 1vac2 = vac - vac1If vac2 = 0 Then
diff1 = 0End If
' adesso spostiamo indietro tutte le macchine
If diff = 0 Then ' caso in cui non ci sono vacanze nell'avanzamento commessa
  Range(Cells(riga - 1, col), Cells(riga, j)).Select
  Selection.Cut
  Cells(riga - 1, col - 1).Select
  ActiveSheet.Paste
  y1 = (Cells(215, colonna1).Value / Cells(214, colonna1).Value) ' definiamo i 
rapporti ore gg
 y2 = (Cells(215, c1).Value / Cells(214, c1).Value)y3 = (Cells(215, c2).Value / Cells(214, c2).Value)differential = y1 - disp1
```
differenza $22 = y2 - disp2$ differenza $33 = y3 - disp3$ If differenza $11 >$  differenza $22$  And differenza $11 >$  differenza $33$  Then  $differential = differential$ End If If differenza22 > differenza11 And differenza22 > differenza33 Then  $differential = differentz_2$ End If If differenza33 > differenza22 And differenza33 > differenza11 Then  $differential = differentz333$ End If If differenza $1 > 0$  Then  $differential = differential1$ End If If differenza $2 > 0$  Then  $differential = differentzatot1 + differentzad22$ End If If differenza $3 > 0$  Then  $differential = differentzatot1 + differentzas33$ End If If differenzamax $1 \leq r$  if max And differenzatot $1 \leq r$  if to Then rifmax = differenzamax1 riftot = differenzatot1  $ri$ garif = riga  $colrif = col$  $j$ rif =  $j$  $diffrif = 0$  $diff1$ rif = 0  $spots = 1$  End If Range(Cells(riga - 1, col - 1), Cells(riga, j - 1)).Select Selection.Cut Cells(riga - 1, col).Select ActiveSheet.Paste End If 'fine caso senza vacanze

```
If Not diff = 0 And diff1 = 0 Then 'è presente solo una vacanza
  Range(Cells(riga - 1, col), Cells(riga, col + diff - 1)).Select ' metto -1 per 
solite incogruenze nella somma di excel
  Selection.Cut
  Cells(riga - 1, col - 1).Select
  ActiveSheet.Paste
If j \geq (col + vac1 + diff) Then
 Range(Cells(riga - 1, col + vac1 + diff), Cells(riga, col + diff + vac1)). Select
' tolgo +1 Selection.Cut
 Cells(riga - 1, col + diff - 1). Select
  ActiveSheet.Paste
 If j > (col + vac1 + diff) Then
 Range(Cells(riga - 1, col + vac1 + diff + 1), Cells(riga, j)).Select 'tolgo +2
metto +1 Selection.Cut
 Cells(riga - 1, col + diff + vac1). Select
  ActiveSheet.Paste
End If
End If
  y1 = (Cells(215, colonna1).Value / Cells(214, colonna1).Value) ' definiamo i 
rapporti ore gg
 y2 = (Cells(215, c1).Value / Cells(214, c1).Value)y3 = (Cells(215, c2).Value / Cells(214, c2).Value)differential = y1 - disp1differenza22 = y2 - disp2differenza33 = y3 - disp3If differenza11 > differenza22 And differenza11 > differenza33 Then
differential = differential1End If
If differenza22 > differenza11 And differenza22 > differenza33 Then
differential = differentz_2End If
```

```
If differenza33 > differenza22 And differenza33 > differenza11 Then
differential = differentz^{3}End If
If differenza1 > 0 Then
differential = differential1End If
If differenza2 > 0 Then
differential = differentzatot1 + differentzad22End If
If differenza3 > 0 Then
differential = differentzatot1 + differentzas33End If
 If differenzamax1 < rifmax And differenzatot1 < riftot Then
 rifmax = differenzamax1 riftot = differenzatot1
 rigarif = riga
 colrif = coljrif = jdiffri f = diff\text{vacrif} = \text{vac1}diff1rif = 0
 spots = 1 End If
 If j > (col + vac1 + diff) Then
  Range(Cells(riga - 1, col + vac1 + diff), Cells(riga, j - 1)).Select
  Selection.Cut
 Cells(riga - 1, col + vac1 + diff + 1). Select
  ActiveSheet.Paste
  End If
 If j \geq (col + vac1 + diff) Then
 Range(Cells(riga - 1, col + diff - 1), Cells(riga, col + diff - 1)). Select
  Selection.Cut
 Cells(riga - 1, col + diff + vac1). Select
  ActiveSheet.Paste
```

```
 End If
  Range(Cells(riga - 1, col - 1), Cells(riga, col + diff - 2)).Select
  Selection.Cut
 Cells(riga - 1, col).Select
 ActiveSheet.Paste
End If 'fine caso con una sola vacanza
If Not diff1 = 0 Then ' caso con 2 vacanze
 Range(Cells(riga - 1, col), Cells(riga, col + diff - 1)).Select ' metto -1 per 
solite incogruenze nella somma di excel
 Selection.Cut
 Cells(riga - 1, col - 1).Select
 ActiveSheet.Paste
If j \geq (col + vac1 + diff) Then
Range(Cells(riga - 1, col + vac1 + diff), Cells(riga, col + diff + vac1)). Select
' tolgo +1 Selection.Cut
Cells(riga - 1, col + diff - 1). Select
 ActiveSheet.Paste
If j > (col + vac1 + diff) Then
Range(Cells(riga - 1, col + vac1 + diff + 1), Cells(riga, col + diff1 - 1)). Select
'tolgo +2 metto +1 Selection.Cut
Cells(riga - 1, col + diff + vac1). Select
 ActiveSheet.Paste
If j \geq (col + diff1 + vac2) Then
Range(Cells(riga - 1, col + vac2 + diff1), Cells(riga, col + diff1 +
vac2)).Select ' tolgo +1
```
Selection.Cut

```
Cells(riga - 1, col + diff1 - 1). Select
  ActiveSheet.Paste
 If j > (col + vac2 + diff1) Then
 Range(Cells(riga - 1, col + vac2 + diff1 + 1), Cells(riga, j)).Select 'tolgo +2
metto +1 Selection.Cut
 Cells(riga - 1, col + diff1 + vac2). Select
  ActiveSheet.Paste
End If
End If
End If
End If
y1 = (Cells(215, colonna1).Value / Cells(214, colonna1).Value)' definiamo i
rapporti ore gg
 y2 = (Cells(215, c1).Value / Cells(214, c1).Value)y3 = (Cells(215, c2).Value / Cells(214, c2).Value)differential 1 = y1 - disp1differenza22 = y2 - disp2differenza33 = y3 - disp3If differenza11 > differenza22 And differenza11 > differenza33 Then
differential = differentialEnd If
If differenza22 > differenza11 And differenza22 > differenza33 Then
differential = differentz322End If
If differenza33 > differenza22 And differenza33 > differenza11 Then
differential = differentz333End If
If differenza1 > 0 Then
differential = differential1End If
If differenza2 > 0 Then
differential = differentzatot1 + differentzad22End If
```

```
If differenza3 > 0 Then
differential = differentzatot1 + differentzad33End If
 If differenzamax1 < rifmax And differenzatot1 < riftot Then
 rifmax = differenzamar1 riftot = differenzatot1
 rigarif = rigacolrif = coljirif = jdiffri f = diff\text{vacrif} = \text{vac}1diff1rif = diff1
 vac2rif = vac2
 spots = 1 End If
 If j > (col + vac2 + diff1) Then
 Range(Cells(riga - 1, col + vac2 + diff1), Cells(riga, j - 1)). Select
  Selection.Cut
 Cells(riga - 1, col + vac2 + diff1 + 1). Select
  ActiveSheet.Paste
  End If
 If j \geq (col + vac2 + diff1) Then
 Range(Cells(riga - 1, col + diff1 - 1), Cells(riga, col + diff1 - 1)). Select
  Selection.Cut
 Cells(riga - 1, col + diff1 + vac2). Select
  ActiveSheet.Paste
  End If
 If j > (col + vac1 + diff) Then
 Range(Cells(riga - 1, col + vac1 + diff), Cells(riga, col + diff1 - 2)). Select
  Selection.Cut
 Cells(riga - 1, col + vac1 + diff + 1). Select
  ActiveSheet.Paste
  End If
 If j \geq (col + vac1 + diff) Then
```
Range(Cells(riga - 1, col + diff - 1), Cells(riga, col + diff - 1)). Select Selection.Cut

Cells(riga - 1, col + diff + vac1). Select ActiveSheet.Paste

End If

 Range(Cells(riga - 1, col - 1), Cells(riga, col + diff - 2)).Select Selection.Cut

 Cells(riga - 1, col).Select ActiveSheet.Paste

End If 'fine del caso con 2 vacanze

End If 'riferito alla condizione col diversa da "d"

End If ' riferito ad if che va ad analizzare se parte o meno una macchina

Next 'riferito alla riga

Next ' riferito alla colonna

'adesso spostiamo in avanti tutte le macchine del trimestre

For  $col = colonnal$  To  $c3 - 1$ 

For riga  $= 6$  To 52 Step 2

If Not Cells(riga, col).Value = "" And Cells(riga, col - 1).Value = "" Then

If Not Cells(riga, col - 1).Interior.ColorIndex =  $x$ IColorIndexNone Then controllo che la cella prima sia o meno in vacanza

```
 Exit For
   End If
d = 0annocons = 0Sheets("foglio1").Select
meserife = weeknum(Cells(7, 6).Value)
\text{annorif} = \text{Year}(\text{Cells}(7, 6).\text{Value})Sheets("foglio2").Select
      If Not Cells(riga + 149, 13). Value = "" Then ' in questo caso controllo
che ci sia una data di consegna a partire dal fondo, ma poi vado a prendere 
come riferimento la data di consegna della macchina precedentemente immessa
      d = weeknum(Cells(riga + 99, 13). Value) 'uso la variabile d per andare a
vedere qual è la data di consegna della macchina precedente
      annocons = Year(Cells (riga + 99, 13).Value) Else
      If Not Cells(riga + 99, 13). Value = "" Then
      d = weeknum(Cells(riga + 49, 13). Value)
      annocons = Year(Cells (riga + 49, 13).Value) Else
      If Not Cells(riga + 49, 13). Value = "" Then
      d = weeknum(Cells(riga - 1, 13). Value)
      annocons = Year(Cells (riga - 1, 13).Value) Else
      If Not Cells(riga - 1, 13). Value = "" Then
      d = 0 annocons = annorif
       End If
       End If
       End If
       End If
If annocons = annorif Then
d = 18 + d - meserife
Else
If annocons = annorif +1 Then 'controllo l'anno della macchina già inserita
d = d + \text{sett1} - 1Else
If annocons = annorif +2 Then
d = d + sett2 - 1
```
End If End If End If 'If Not col -  $1 = d$  Then  $i = col$  $diff = 0$  $diff1 = 0$  $\text{vac} = 0$  $\text{vac}1 = 0$  $\text{vac2} = 0$  $b_{\rm bb} = 1$  $iii = 0$ Do Until Cells(riga, j).Interior.ColorIndex =  $x$ IColorIndexNone contiamo le settimane prima di una vacanza If Cells(riga, j).Value = "" And Not Cells(riga, j).Interior.ColorIndex = xlColorIndexNone Then  $vac = vac + 1$  End If If iii  $= 0$  And Not Cells(riga, j).Interior.ColorIndex  $= x$ IColorIndexNone And Cells(riga, j). Value = "" Then 'con questa vac3 calcoliamo la prima vacanza  $\text{vac1} = \text{vac1} + 1$ If Cells(riga,  $j + 1$ ). Value = "" And Not Cells(riga,  $j +$ 1).Interior.ColorIndex =  $x$ IColorIndexNone Then  $\text{vac1} = \text{vac1} + 1$  Else  $iii = 1$  End If If Cells(riga,  $j + 2$ ). Value = "" And Not Cells(riga,  $j +$ 2).Interior.ColorIndex = xlColorIndexNone Then  $\text{vac1} = \text{vac1} + 1$  Else  $iii = 1$ End If
```
If Cells(riga, j + 3). Value = "" And Not Cells(riga, j +3).Interior.ColorIndex = xlColorIndexNone Then
              \text{vac1} = \text{vac1} + 1 Else
               iii = 1 End If
     End If
    If Not Cells(riga, j).Interior.ColorIndex = xlColorIndexNone And Cells(riga, 
j). Value = "" And diff = 0 Then
   diff = j - colbbb = 1 End If
   If Not Cells(riga, j + vac1).Interior.ColorIndex = xlColorIndexNone And
Cells(riga, j + vac1). Value = "" And diff1 = 0 And bbb = 1 Then
   diff1 = i + vac1 - col End If
  j = j + 1 ' tieni a mente che j in questo modo è sempre una in piu perche aumenta 
prima di uscire dal do
  Loop
j = j - 1vac2 = vac - vac1If \text{vac2} = 0 Then
diff1 = 0End If
'inizio a spostare in avanti
If diff = 0 Then 'caso senza vacanze
  Range(Cells(riga - 1, col), Cells(riga, j - 1)).Select
  Selection.Cut
  Cells(riga - 1, col + 1).Select ' qui spostiamo di una settimana in avanti
  ActiveSheet.Paste
 y1 = (Cells(215, colonna1).Value / Cells(214, colonna1).Value)' definiamo i
```

```
rapporti ore gg
 y2 = (Cells(215, c1).Value / Cells(214, c1).Value)y3 = (Cells(215, c2).Value / Cells(214, c2).Value)differential 1 = y1 - disp1differenza22 = y2 - disp2differenza33 = y3 - disp3If differenza11 > differenza22 And differenza11 > differenza33 Then
differential = differentialEnd If
If differenza22 > differenza11 And differenza22 > differenza33 Then
differential = differentz_2End If
If differenza33 > differenza22 And differenza33 > differenza11 Then
differential = differentz333End If
If differenza1 > 0 Then
differential = differentialEnd If
If differenza2 > 0 Then
differential = differentzatot1 + differentzad22End If
If differenza3 > 0 Then
differential = differentzatot1 + differentzad33End If
 If differenzamax1 < rifmax And differenzatot1 < riftot Then
 rifmax = differenzamax1\text{riftot} = \text{differenzatot}rigarif = rigacolrif = coljrif = jdiffri f = 0diff1rif = 0
 spots = 2 End If
 Range(Cells(riga - 1, col + 1), Cells(riga, j)). Select
  Selection.Cut
  Cells(riga - 1, col).Select
  ActiveSheet.Paste
```
End If 'fine caso senza vacanze

If Not diff  $= 0$  And diff1  $= 0$  Then 'caso con una vacanza

```
If Cells(riga, j + 1).Interior.ColorIndex = xlColorIndexNone Then
 Range(Cells(riga - 1, col + vac1 + diff), Cells(riga, j)). Select 'in questo caso
copio prima la coda della macchina
  Selection.Cut
```
Cells(riga - 1, col + diff + vac1 + 1). Select ActiveSheet.Paste

Else

Range(Cells(riga - 1, col + vac1 + diff), Cells(riga,  $j - 1$ )). Select 'in questo caso copio prima la coda della macchina Selection.Cut

Cells(riga - 1, col + diff + vac1 + 1). Select ActiveSheet.Paste

End If

Range(Cells(riga - 1, col + diff - 1), Cells(riga, col + diff - 1)). Select Selection.Cut

Cells(riga - 1, col + diff + vac1). Select ActiveSheet.Paste

 Range(Cells(riga - 1, col), Cells(riga, col + diff - 2)).Select Selection.Cut

Cells(riga - 1, col + 1). Select ActiveSheet.Paste

```
y1 = (Cells(215, colonna1).Value / Cells(214, colonna1).Value)' definiamo i
rapporti ore gg
 y2 = (Cells(215, c1).Value / Cells(214, c1).Value)
```

```
y3 = (Cells(215, c2).Value / Cells(214, c2).Value)differential = y1 - disp1differenza22 = y2 - disp2differential33 = y3 - disp3If differenza11 > differenza22 And differenza11 > differenza33 Then
differential = differential1End If
If differenza22 > differenza11 And differenza22 > differenza33 Then
differential = differenzan<sub>22</sub>End If
If differenza33 > differenza22 And differenza33 > differenza11 Then
differential = differentz333End If
If differenza1 > 0 Then
differential = differential1End If
If differenza2 > 0 Then
differential = differentzatot1 + differentzad22End If
If differenza3 > 0 Then
differential = differentzatot1 + differentzad33End If
 If differenzamax1 < rifmax And differenzatot1 < riftot Then
 rifmax = differentzamar1 riftot = differenzatot1
 rigarif = riga
 colrif = coljirif = jdiffri f = diffvacri f = vac1diff1rif = 0
 spots = 2 End If
```
Range(Cells(riga - 1, col + 1), Cells(riga, col + diff - 1)). Select ' metto -1 per solite incogruenze nella somma di excel

```
 Selection.Cut
  Cells(riga - 1, col).Select
  ActiveSheet.Paste
 Range(Cells(riga - 1, col + vac1 + diff), Cells(riga, col + diff + vac1)). Select
^\prime tolgo +1 Selection.Cut
 Cells(riga - 1, col + diff - 1). Select
  ActiveSheet.Paste
 Range(Cells(riga - 1, col + vac1 + diff + 1), Cells(riga, j)).Select 'tolgo +2
metto +1 Selection.Cut
 Cells(riga - 1, col + diff + vac1). Select
  ActiveSheet.Paste
End If ' fine caso con una vacanza
If Not diff1 = 0 Then 'caso con 2 vacanze
  Range(Cells(riga - 1, col + vac2 + diff1), Cells(riga, j)).Select 'in questo caso 
copio prima la coda della macchina
  Selection.Cut
 Cells(riga - 1, col + diff1 + vac2 + 1). Select
  ActiveSheet.Paste
  Range(Cells(riga - 1, col + diff1 - 1), Cells(riga, col + diff1 - 1)).Select
  Selection.Cut
 Cells(riga - 1, col + diff1 + vac2). Select
  ActiveSheet.Paste
 Range(Cells(riga - 1, col + vac + diff), Cells(riga, col + diff1 - 2)). Select 'in
questo caso copio prima la coda della macchina
  Selection.Cut
 Cells(riga - 1, col + diff + vac + 1). Select
  ActiveSheet.Paste
 Range(Cells(riga - 1, col + diff - 1), Cells(riga, col + diff - 1)). Select
  Selection.Cut
 Cells(riga - 1, col + diff + vac). Select
  ActiveSheet.Paste
```

```
 Range(Cells(riga - 1, col), Cells(riga, col + diff - 2)).Select
  Selection.Cut
 Cells(riga - 1, col + 1). Select
  ActiveSheet.Paste
  y1 = (Cells(215, colonna1).Value / Cells(214, colonna1).Value) ' definiamo i 
rapporti ore gg
 y2 = (Cells(215, c1).Value / Cells(214, c1).Value)y3 = (Cells(215, c2).Value / Cells(214, c2).Value)differential 1 = y1 - disp1differenza22 = y2 - disp2differenza33 = y3 - disp3If differenza11 > differenza22 And differenza11 > differenza33 Then
differential = differentz11End If
If differenza22 > differenza11 And differenza22 > differenza33 Then
differential = differentz_2End If
If differenza33 > differenza22 And differenza33 > differenza11 Then
differential = differentz333End If
If differenza1 > 0 Then
differential = differentz11End If
If differenza2 > 0 Then
differential = differentzatot1 + differentzad22End If
If differenza3 > 0 Then
differential = differentzatot1 + differentzad33End If
 If differenzamax1 \leq r if max And differenzatot1 \leq r if to Then
 rifmax = differenzamax1\text{riftot} = \text{differenzatot}rigarif = riga
 colrif = coljrif = jdiffri f = diff\text{vacrif} = \text{vac1}diff1rif = diff1
```

```
vac2rif = vac2
 spots = 2 End If
 Range(Cells(riga - 1, col + 1), Cells(riga, col + diff - 1)). Select ' metto -1 per
solite incogruenze nella somma di excel
  Selection.Cut
  Cells(riga - 1, col).Select
  ActiveSheet.Paste
 Range(Cells(riga - 1, col + vac1 + diff), Cells(riga, col + diff + vac1)). Select
^\prime tolgo +1 Selection.Cut
 Cells(riga - 1, col + diff - 1). Select
  ActiveSheet.Paste
 Range(Cells(riga - 1, col + vac1 + diff + 1), Cells(riga, col + diff1 - 1)). Select
'tolgo +2 metto +1 Selection.Cut
 Cells(riga - 1, col + diff + vac1). Select ActiveSheet.Paste
 Range(Cells(riga - 1, col + vac2 + diff1), Cells(riga, col + diff1 +
vac2)).Select ' tolgo +1 Selection.Cut
 Cells(riga - 1, col + diff1 - 1). Select
  ActiveSheet.Paste
 Range(Cells(riga - 1, col + vac2 + diff1 + 1), Cells(riga, j)).Select 'tolgo +2
metto +1 Selection.Cut
 Cells(riga - 1, col + diff1 + vac2). Select
  ActiveSheet.Paste
End If 'fine caso con 2 vacanze
'End If 'riferito alla condizione col diversa da "d"
End If ' riferito ad if che va ad analizzare se parte o meno una macchina
Next ' for riga
Next ' for colonna
```

```
If spost = 1 Then ' ho spostato una macchina all'indietro
If diffrif = 0 Then 'caso senza senza vacanze
Range(Cells(rigarif - 1, colrif), Cells(rigarif, jrif)).Select
  Selection.Cut
  Cells(rigarif - 1, colrif - 1).Select
  ActiveSheet.Paste
  Call quadretto(rigarif, jrif)
End If
If Not diffrif = 0 And diff1rif = 0 Then ' caso con una vacanza
 Range(Cells(rigarif - 1, colrif), Cells(rigarif, colrif + diffrif - 1)).Select
  Selection.Cut
  Cells(rigarif - 1, colrif - 1).Select
  ActiveSheet.Paste
 If irif \ge (colrif + \nu acrif + diffrif) Then
 Range(Cells(rigarif - 1, colrif + vacrif + diffrif), Cells(rigarif, colrif + diffrif +
vacrif)).Select
  Selection.Cut
  Cells(rigarif - 1, colrif + diffrif - 1).Select
  ActiveSheet.Paste
 If irif > (colrif + \nu a\text{crit} + \text{diffrif}) Then
  Range(Cells(rigarif - 1, colrif + vacrif + diffrif + 1), Cells(rigarif, jrif)).Select
  Selection.Cut
 Cells(rigarif -1, colrif + vacrif + diffrif). Select
  ActiveSheet.Paste
  End If
  End If
  Call quadretto(rigarif, jrif)
End If
If Not diff1rif = 0 Then ' caso con 2 vacanze
Range(Cells(rigarif - 1, colrif), Cells(rigarif, colrif + diffrif - 1)).Select ' metto 
-1 per solite incogruenze nella somma di excel
  Selection.Cut
  Cells(rigarif - 1, colrif - 1).Select
  ActiveSheet.Paste
```

```
If \text{irif} > = (\text{colrif} + \text{vacrif} + \text{diffrif}) Then
 Range(Cells(rigarif - 1, colrif + vacrif + diffrif), Cells(rigarif, colrif + diffrif +
vacrif)). Select ' tolgo +1 Selection.Cut
  Cells(rigarif - 1, colrif + diffrif - 1).Select
  ActiveSheet.Paste
 If irif > (colrif + vacrif + diffrif) Then
 Range(Cells(rigarif - 1, colrif + vacrif + diffrif + 1), Cells(rigarif, colrif +
diff1rif - 1)). Select 'tolgo +2 metto +1
  Selection.Cut
 Cells(rigarif -1, colrif + diffrif + vacrif). Select
  ActiveSheet.Paste
 If irif \ge (colrif + diff1rif + vac2rif) Then
 Range(Cells(rigarif - 1, colrif + vac2rif + diff1rif), Cells(rigarif, colrif +
diff1\text{rif} + \text{vac2}\text{rif}). Select ' tolgo +1
  Selection.Cut
 Cells(rigarif - 1, colrif + diff1rif - 1). Select
  ActiveSheet.Paste
 If jrif > (colrif + vac2rif + diff1rif) Then
 Range(Cells(rigarif - 1, colrif + vac2rif + diff1rif + 1), Cells(rigarif,
irif)).Select 'tolgo +2 metto +1 Selection.Cut
 Cells(rigarif - 1, colrif + diff1rif + vac2rif). Select
  ActiveSheet.Paste
End If
End If
End If
End If
Call quadretto(rigarif, jrif)
End If
End If ' fine dell'if spost=1
```

```
If spost = 2 Then
If diffrif = 0 Then ' caso senza vacanze
Range(Cells(rigarif - 1, colrif), Cells(rigarif, jrif - 1)).Select
  Selection.Cut
 Cells(rigarif - 1, colrif + 1). Select
  ActiveSheet.Paste
  Call quadretto(rigarif, colrif)
End If
If Not diffrif = 0 And diff1rif = 0 Then ' caso con una vacanza
 If Cells(rigarif, jrif + 1).Interior.ColorIndex = xlColorIndexNone Then
 Range(Cells (rigarif - 1, colrif + vacrif + diffrif), Cells (rigarif, jrif)). Select 'in
questo caso copio prima la coda della macchina
  Selection.Cut
 Cells(rigarif - 1, colrif + diffrif + vacrif + 1). Select
  ActiveSheet.Paste
  Else
  Range(Cells(rigarif - 1, colrif + vacrif + diffrif), Cells(rigarif, jrif - 1)).Select 
'in questo caso copio prima la coda della macchina
  Selection.Cut
 Cells(rigarif - 1, colrif + diffrif + vacrif + 1). Select
  ActiveSheet.Paste
  End If
 Range(Cells(rigarif - 1, colrif + diffrif - 1), Cells(rigarif, colrif + diffrif -
1)).Select
  Selection.Cut
 Cells(rigarif - 1, colrif + diffrif + vacrif). Select
  ActiveSheet.Paste
  Range(Cells(rigarif - 1, colrif), Cells(rigarif, colrif + diffrif - 2)).Select
  Selection.Cut
 Cells(rigarif -1, colrif +1). Select
  ActiveSheet.Paste
  Call quadretto(rigarif, colrif)
End If
```
If Not diff1rif  $= 0$  Then 'caso con 2 vacanze Range(Cells(rigarif - 1, colrif + vac2rif + diff1rif), Cells(rigarif, jrif)).Select Selection.Cut Cells(rigarif - 1, colrif + vac2rif + diff1rif + 1). Select ActiveSheet.Paste Range(Cells(rigarif - 1, colrif + diff1rif - 1), Cells(rigarif, colrif + diff1rif -1)).Select Selection.Cut Cells(rigarif - 1, colrif + diff1rif + vac2rif). Select ActiveSheet.Paste Range(Cells(rigarif - 1, colrif + vacrif + diffrif), Cells(rigarif, colrif + diff1rif - 2)).Select Selection.Cut Cells(rigarif - 1, colrif + vacrif + diffrif + 1). Select ActiveSheet.Paste Range(Cells(rigarif - 1, colrif + diffrif - 1), Cells(rigarif, colrif + diffrif -1)).Select Selection.Cut  $Cells$ (rigarif - 1, colrif + diffrif + vacrif). Select ActiveSheet.Paste Range(Cells(rigarif - 1, colrif), Cells(rigarif, colrif + diffrif - 2)).Select Selection.Cut Cells(rigarif  $-1$ , colrif  $+1$ ). Select ActiveSheet.Paste Call quadretto(rigarif, colrif) End If End If ' fine dell'if con spost=2 End If ' riferito a macro if su differenzamax Sheets("foglio1").Select Cells $(10, 9)$ . Value = differenzamax Cells $(10, 10)$ . Value = differenzatot Cells $(10, 11)$ . Value = rifmax Cells $(10, 12)$ . Value = riftot MsgBox "valore iniziale max " & differenzamax MsgBox "valore iniziale tot " & differenzatot MsgBox "valore finale max " & rifmax

MsgBox "valore finale tot " & riftot Sheets("foglio2").Select

Call vacanze2

End Sub